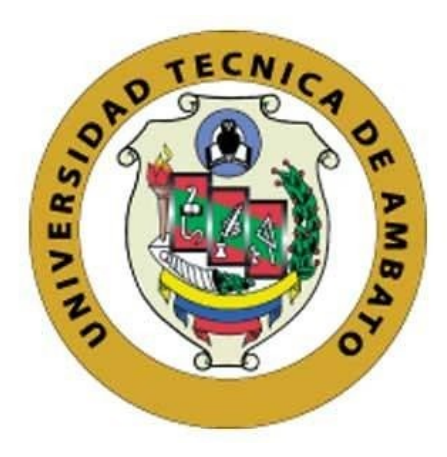

# **UNIVERSIDAD TÉCNICA DE AMBATO**

# **FACULTAD DE INGENIERÍA EN SISTEMAS, ELECTRÓNICA E INDUSTRIAL**

# **CARRERA DE INGENIERÍA EN ELECTRÓNICA Y COMUNICACIONES**

**Tema:**

SISTEMA DE MAPIFICACIÓN DE FERTILIZACIÓN DE SUELO BASADO EN IOT EN LA CIUDAD DE AMBATO

Trabajo de Titulación Modalidad: Proyecto de investigación, presentado previo a la obtención del título de Ingeniero en Electrónica y Comunicaciones.

**ÁREA:** Electrónica

LÍNEA DE INVESTIGACIÓN: Tecnología de Información y Sistema de Control **AUTOR:** Gicson Daniel Guerrero Romero **TUTOR:** Ing. Santiago Manzano, Mg.

> **Ambato - Ecuador Julio – 2021**

## **APROBACIÓN DEL TUTOR**

En calidad de tutor del Trabajo de Titulación con el tema: SISTEMA DE MAPIFICACIÓN DE FERTILIZACIÓN DE SUELO BASADO EN IOT EN LA CIUDAD DE AMBATO, desarrollado bajo la modalidad de proyecto de investigación por el señor Gicson Daniel Guerrero Romero, estudiante de la Carrera de Ingeniería en Electrónica y Comunicaciones, de la Facultad de Ingeniería en Sistemas, Electrónica e Industrial, de la Universidad Técnica de Ambato, me permito indicar que el estudiante ha sido tutorado durante todo el desarrollo del trabajo hasta su conclusión, de acuerdo a lo dispuesto en el Artículo 15 del Reglamento para obtener el Título de Tercer Nivel, de Grado de la Universidad Técnica de Ambato, y el numeral 7.4 del respectivo instructivo.

Ambato, julio 2021.

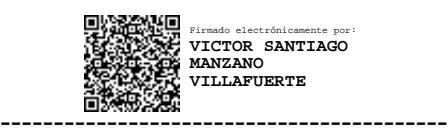

Ing. Victor Santiago Manzano Villafuerte, Mg. TUTOR

## **AUTORÍA**

<span id="page-2-0"></span>El presente proyecto de investigación titulado: SISTEMA DE MAPIFICACIÓN DE FERTILIZACIÓN DE SUELO BASADO EN IOT EN LA CIUDAD DE AMBATO, es absolutamente original, autentico y personal. En tal virtud, el contenido, efectos legales y académicos que se desprenden del mismo son de exclusiva responsabilidad del autor.

Ambato, julio 2021.

Gicson Daniel Guerrero Romero

C.C. 2100670385

**AUTOR** 

## **APROBACIÓN TRIBUNAL DE GRADO**

En calidad de par calificador del Informe Final del Trabajo de Titulación presentado por el señor Gicson Daniel Guerrero Romero estudiante de la Carrera de Ingeniería en Electrónica y Comunicaciones, de la Facultad de Ingeniería en Sistemas, Electrónica e Industrial, bajo la Modalidad de proyecto de titulación, titulado SISTEMA DE MAPIFICACIÓN DE FERTILIZACIÓN DE SUELO BASADO EN IOT EN LA CIUDAD DE AMBATO, nos permitimos informar que el trabajo ha sido revisado y calificado de acuerdo al Artículo 17 del Reglamento para obtener el Título de Tercer Nivel, de Grado de la Universidad Técnica de Ambato, y al numeral 7.6 del respectivo instructivo. Para cuya constancia suscribimos, conjuntamente con la señora Presidenta del Tribunal.

Ambato, julio 2021.

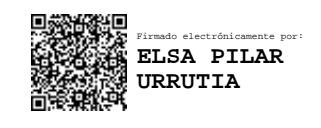

Ing. Pilar Urrutia, Mg. PRESIDENTA DEL TRIBUNAL

------------------------------------------

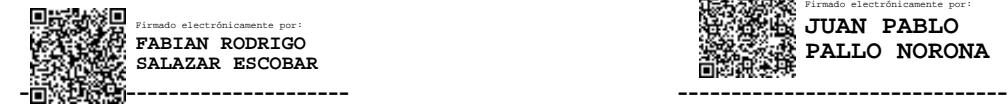

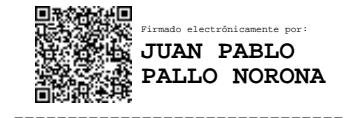

<span id="page-3-0"></span>Ing. Fabian Rodrigo Salazar, Mg. PhD Ing. Juan Pablo Pallo, Mg. PROFESOR CALIFICADOR PROFESOR CALIFICADOR

## **DERECHOS DE AUTOR**

**DERECHOS DE AUTOR**

Autorizo a la Universidad Técnica de Ambato, para que haga uso de este Trabajo de Titulación como un documento disponible para la lectura, consulta y procesos de investigación.

Cedo los derechos de mi Trabajo de Titulación en favor de la Universidad Técnica de Ambato, con fines de difusión pública. Además, autorizo su reproducción total o parcial dentro de las regulaciones de la institución.

Ambato, julio 2021.

Gicson Daniel Guerrero Romero C.C. 2100670385

**AUTOR** 

## **DEDICATORIA**

*El presente proyecto de titulación, le dedico a mi Madre Betty Romero que en paz descanse, que gracias a ella y sus esfuerzos hacia mi he podido culminar mi carrera universitaria*

## <span id="page-6-0"></span>**AGRADECIMIENTO**

*A Dios por brindarme sabiduría e inteligencia, a mi Familia por estar siempre presente en este largo camino de mi carrera universitaria en especial mi Madre que estuvo siempre pendiente de mí y ahora más que es mi ángel de la guarda, quiero agradecer con toda sinceridad a mis docentes universitarios que gracias a sus esfuerzos y dedicación me han inculcado conocimiento, consejos y experiencia. A mis amigos que he compartido en la universidad, significan mucho para mí y también mis amigos de mi tierra natal que me han apoyado moralmente*

## **INDICE GENERAL**

<span id="page-7-0"></span>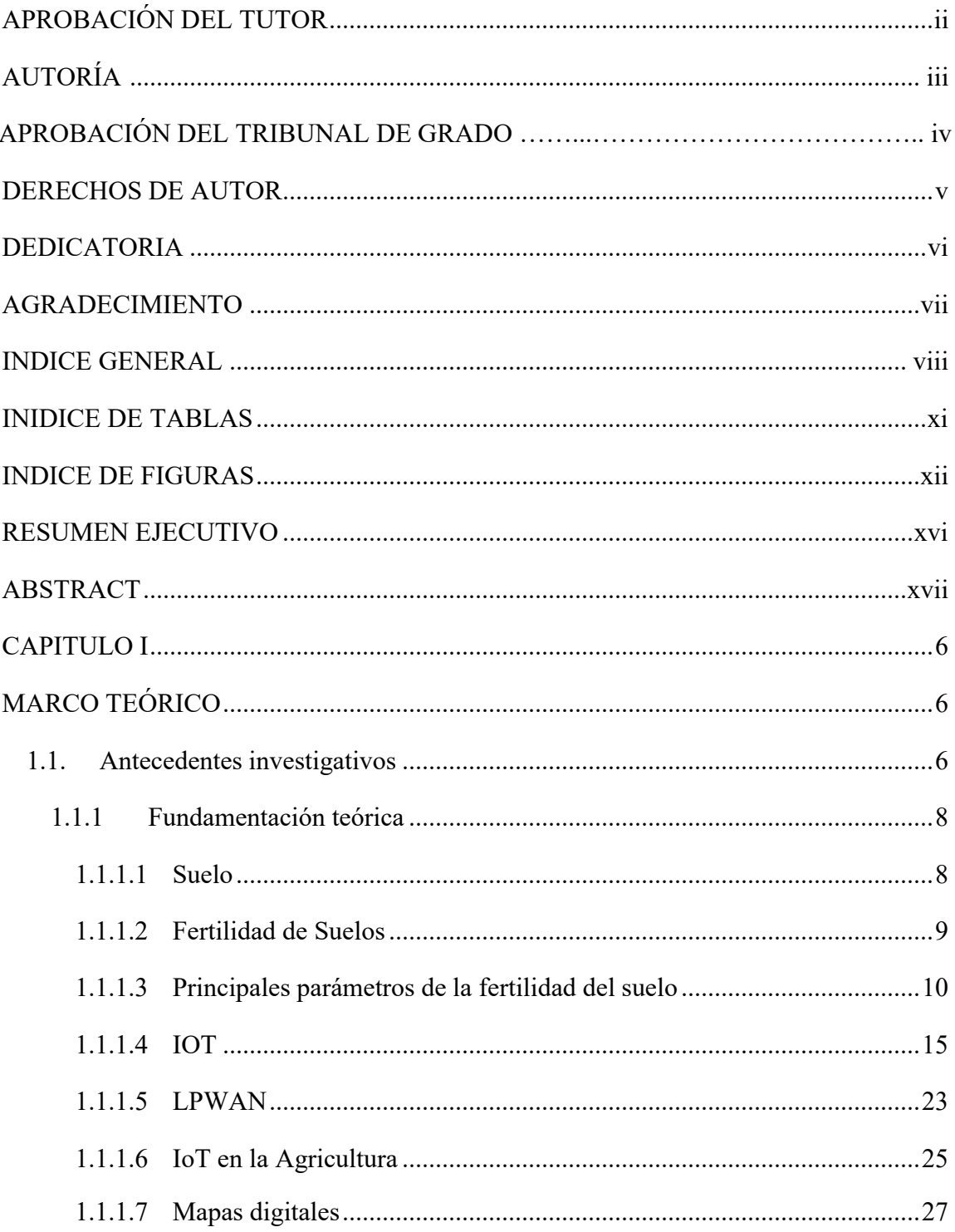

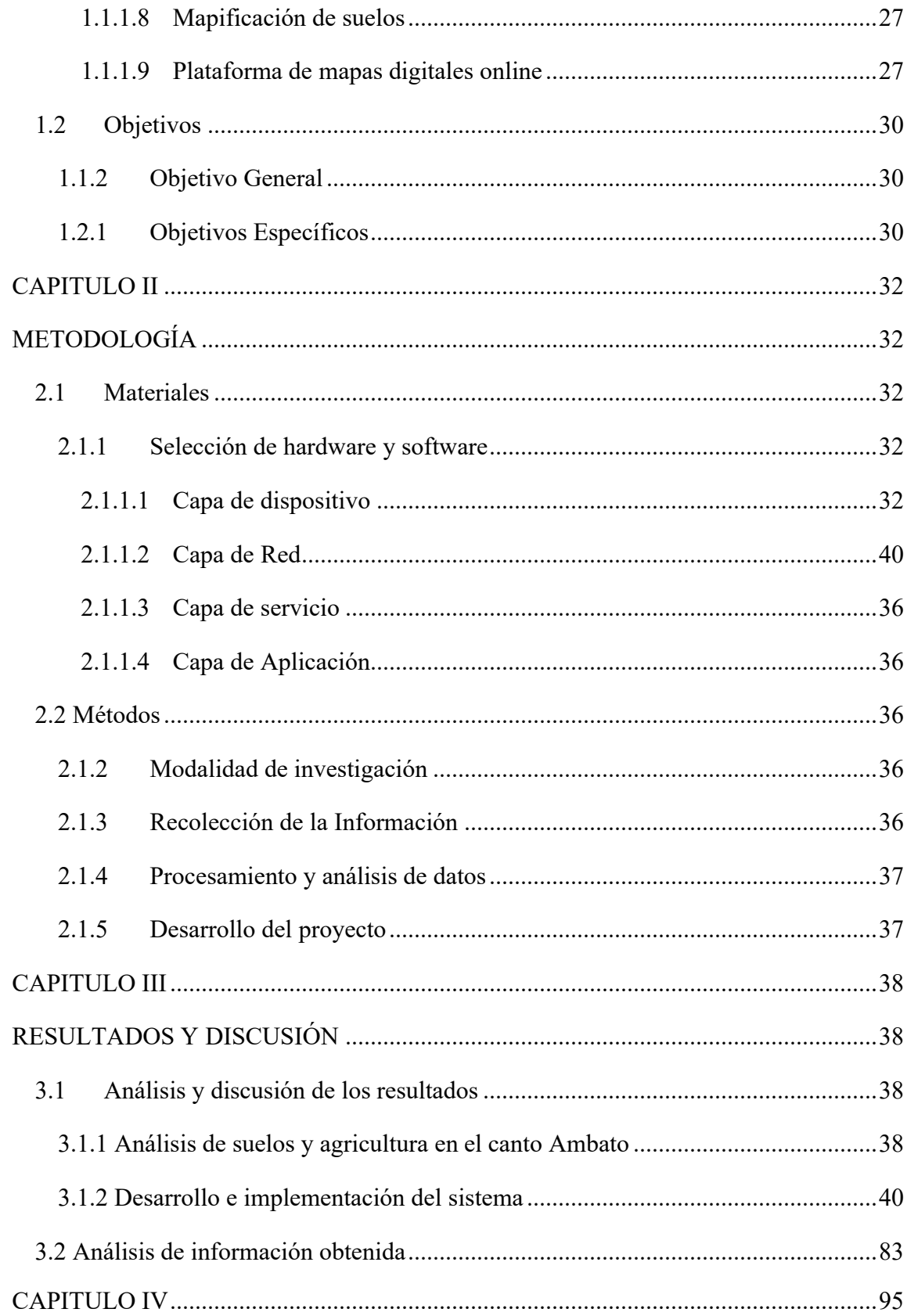

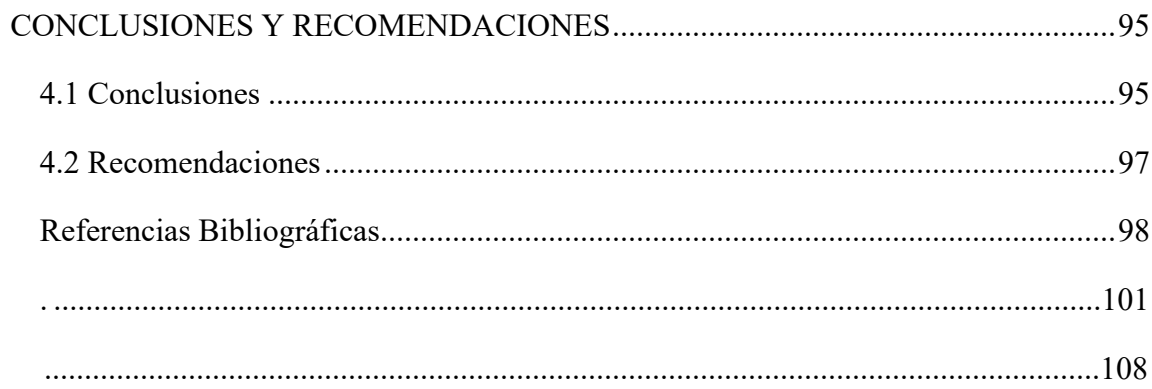

## **INIDICE DE TABLAS**

<span id="page-10-0"></span>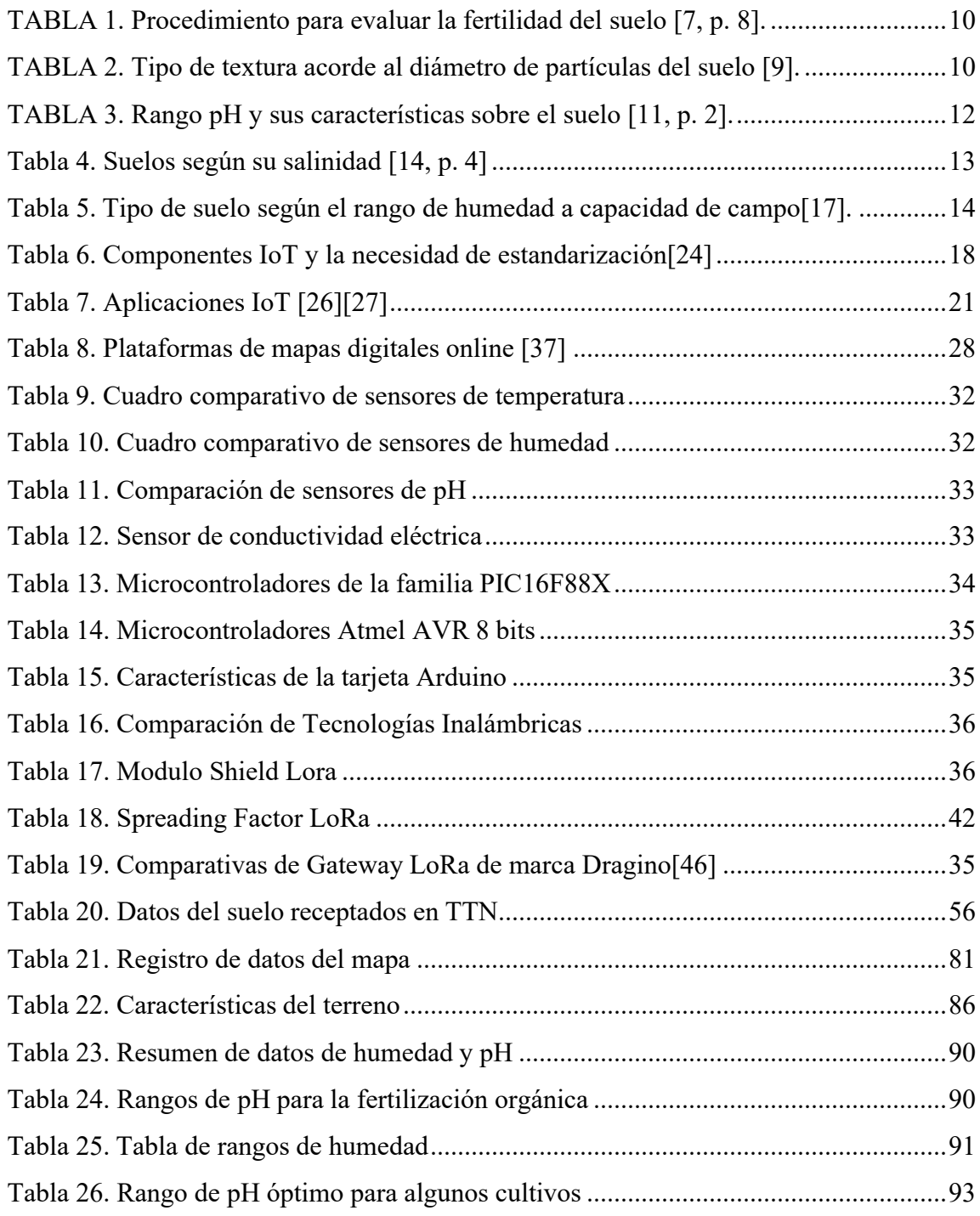

## **INDICE DE FIGURAS**

<span id="page-11-0"></span>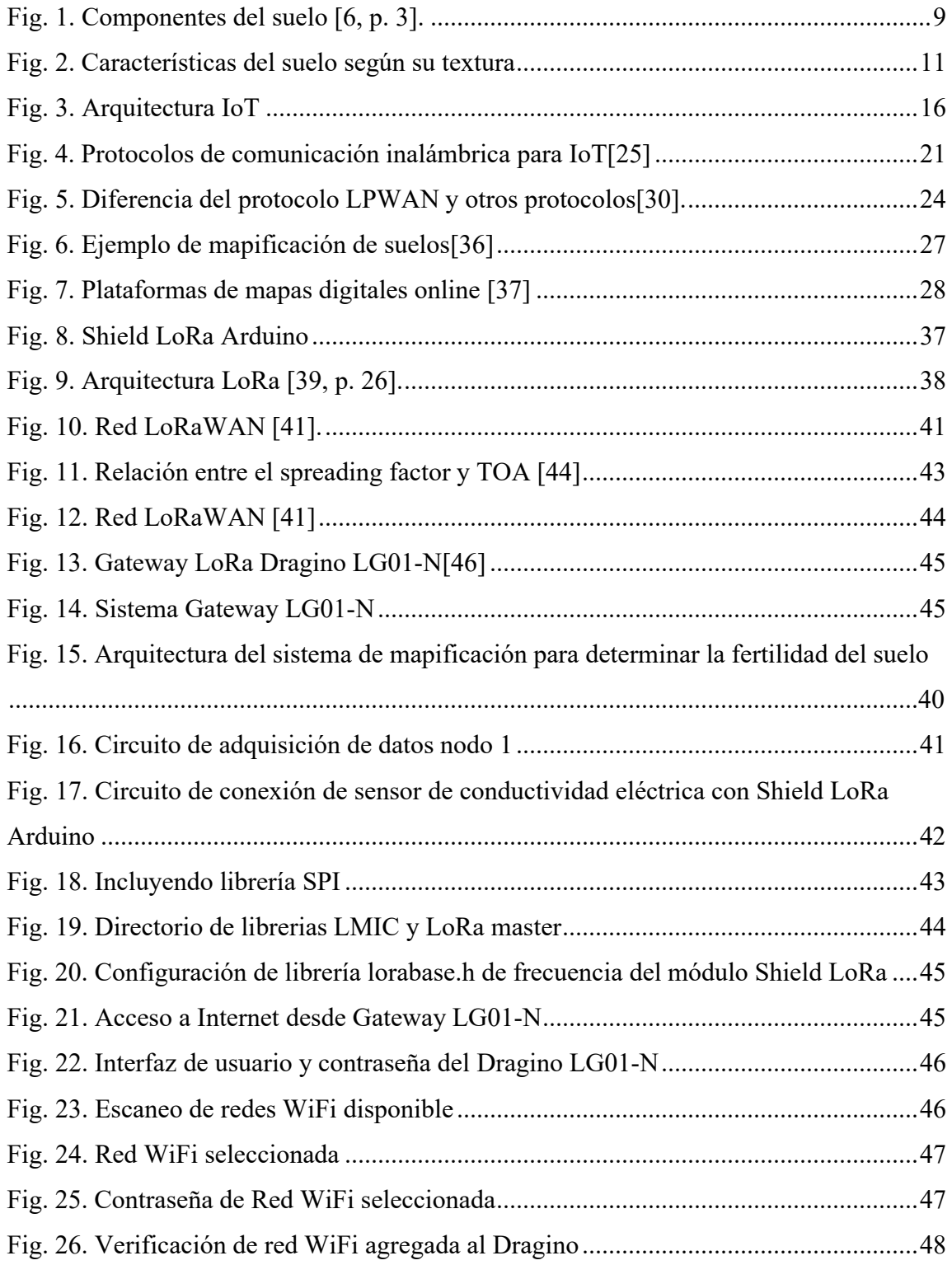

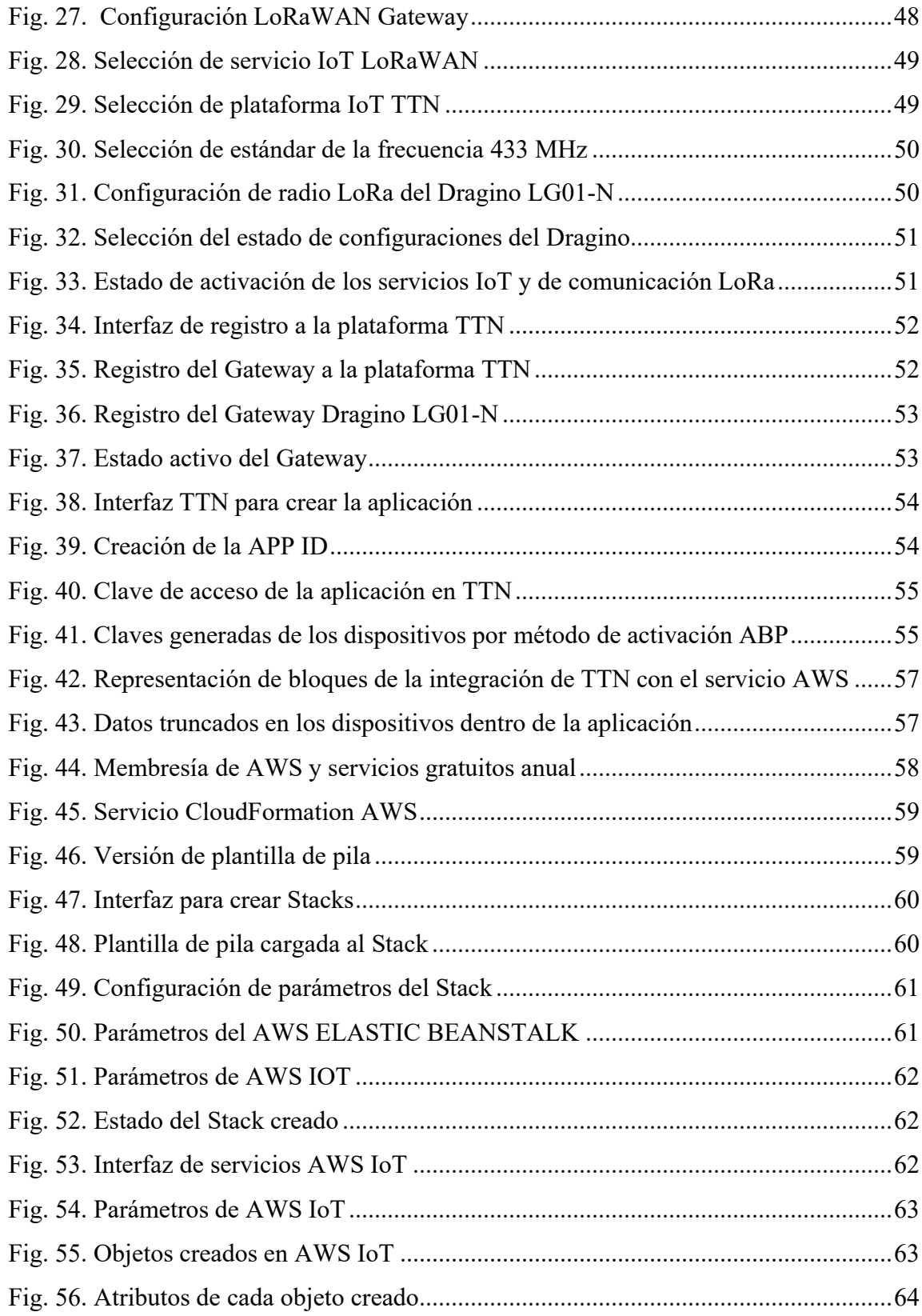

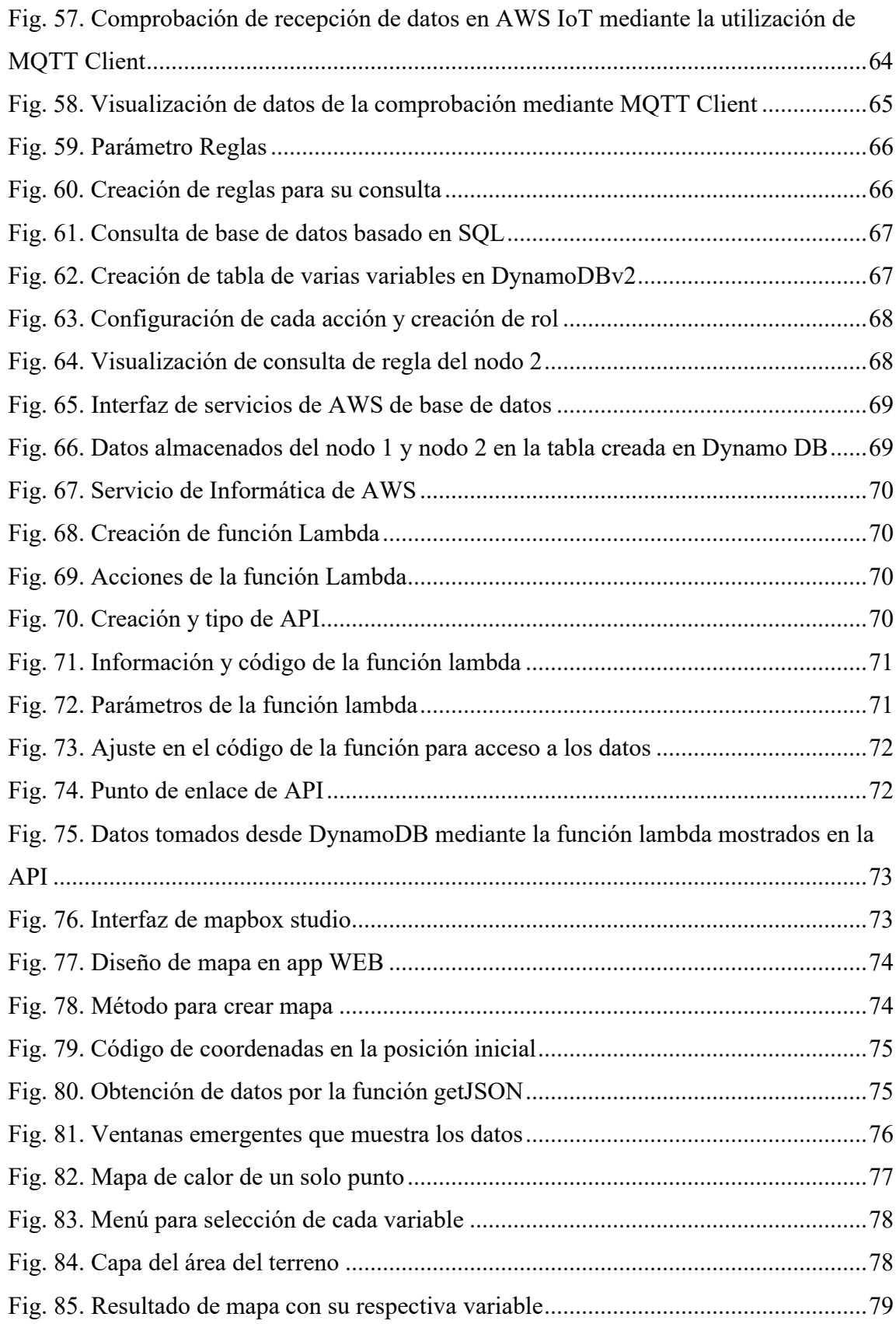

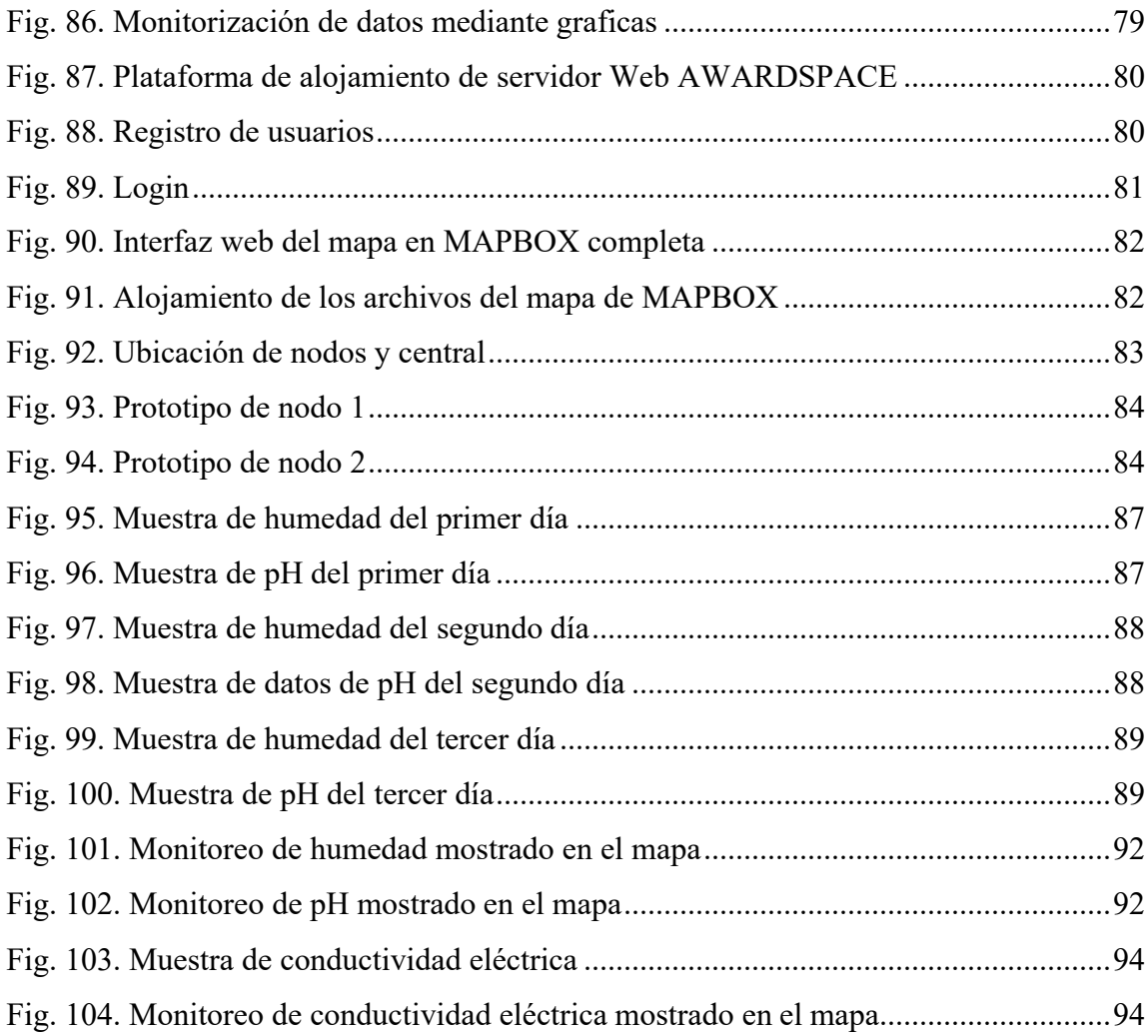

#### **RESUMEN EJECUTIVO**

<span id="page-15-0"></span>El actual proyecto de investigación consta de un sistema que permita tomar muestras del suelo para determinar su fertilizad visualizados en mapas digitales basados en IoT. El sistema se desarrolló debido a la falta de tecnificación que existen en los centros agrícolas de la ciudad de Ambato que por consecuencia tiene mal uso de fertilizantes, mala organización en el tiempo en cuanto a la demora de estudios en laboratorios, siembra de cultivos sin darle un previo estudio al suelo lo que genera pérdidas económicas y recursos.

El sistema está conformado por dos nodos de medición de los principales parámetros del suelo en cuanto a la composición química y física como el pH, conductividad eléctrica (da valor a la salinidad del suelo) y humedad del suelo, la última permite determinar la textura del suelo. El primer nodo de medición será con las magnitudes de pH, humedad del suelo y temperatura y el segundo nodo de medición solo consta de la variable de conductividad eléctrica.

Los valores medidos serán mostrados en el mapa elaborado en una plataforma que proporciona el servicio de forma circular con su dato renderizado y a su vez un dashboard donde indique el estado del terreno muestreado, previamente los datos por cada nodo serán enviados por vía RF a una central encargada de receptar y subir la información a una plataforma IoT donde se integra con un servidor para el almacenamiento de los datos con la finalidad de obtenerlos para dicho mapa.

Para el análisis de los datos se trabajó conjuntamente con especialistas en el área de agronomía para mejor orientación en el análisis de datos de la variable de pH que también proporciono conocimiento en el comportamiento de los nutrientes acorde al valor del pH y conjuntamente con la humedad en riegos de agua tanto de lluvia como de agua potable.

#### **ABSTRACT**

<span id="page-16-0"></span>The current research project consists of a system that allows taking soil samples to determine its fertility, visualized on digital maps based on IoT. The system was developed due to the lack of technification that exists in the agricultural centers of the city of Ambato, which consequently has bad use of fertilizers, bad organization in time in terms of the delay of studies in laboratories, planting of crops without giving a previous study of the soil which generates economic losses and resources.

The system is made up of two nodes for measuring the main soil parameters in terms of chemical and physical composition such as pH, electrical conductivity (value to soil salinity) and soil moisture, the latter allows determining the texture of the soil. The first measurement node will be with the magnitudes of pH, soil moisture and temperature and the second measurement node only consist of the electrical conductivity variable.

The measured values will be shown on the map prepared on a platform that provides the service in a circular way with its rendered data and in turn a dashboard indicating the state of the sampled terrain, previously the data for each node will be sent via RF to a central in charge of receiving and uploading the information to an IoT platform where it will be integrated with a server for storing the data in order to obtain them for said map.

For the analysis of the data, I worked together with an agronomist for better orientation, offering data on the pH variable that also provided knowledge on the behavior of the nutrients according to the pH value and together with the humidity in both rainwater irrigations. like drinking water.

#### **CAPITULO I**

## **MARCO TEÓRICO**

### <span id="page-17-2"></span><span id="page-17-1"></span><span id="page-17-0"></span>**1.1. Antecedentes investigativos**

De acuerdo con la investigación realizada de diferentes repositorios de varias Universidades Nacionales e Internacionales, como en artículos científicos publicados en diferentes revistas, publicaciones relacionadas acerca de sistemas de mapificación de suelos para determinar la fertilización del mismo basados en la tecnología Internet de las cosas (IoT), se detallan a continuación.

En el año 2017, En la India ciudad de Nagpur, en la Facultad de Ingeniería y Tecnología G.H. Raisoni Dr. D.V. Padole y Prachi Sharma publicaron en la revista IEEE su trabajo de investigación con el tema "SISTEMA DE ANALIZADOR DE SUELOS USANDO IOT". Su sistema propuesto es la implementación de un dispositivo portable para adquirir ciertas magnitudes físicas del suelo y que los resultados sean cargados a la nube mediante IoT. El sistema está basado en un microcontrolador conectado a los sensores EC, pH y sensor de color, los datos se transmiten por comunicación serial usando la tecnología Bluetooth a la aplicación móvil donde la aplicación subirá los datos a través del servidor para su posterior análisis y poder compararlos con el objetivo de identificar la textura del suelo, la conductividad eléctrica y el pH. [1]

En la Universidad Técnica de Machala, en el año 2014, el Ingeniero Agrónomo Nelson Chuchuca, presentó su trabajo de titulación "MAPIFICACIÓN DEL GRADO DE FERTILIDAD DE SUELOS, MEDIANTE LOS SISTEMAS DE INFORMACIÓN GEOGRÁFICA (SIG), DEL CANTÓN LAS LAJAS PROVINCIA DE EL ORO" el cual consistió tomar los datos fertilidad, textura, pH, carbono orgánico, materia orgánica, capacidad de intercambio catiónico, Ca++, Mg++, K+ y Na+ cambiable, N, P, K, Fe, Cu, Zn, Mn ya existentes del cantón Las Lajas de SIG en una hoja de Excel para importar al software ARCGIS 9.3, encargado de mapificar los componentes

mencionados. El cual los resultaron fueron que obtuvieron diferentes mapas como su textura, nutrientes, materia orgánica entre los elementos propuestos en el proyecto de titulación con leyendas y colores que diferenciaron los elementos mencionados.[2]

Los investigadores de la Universidad de Córdova, en Montería Jorge Gómez, Samir Castaño, Teobaldis Mercad, Jose García y Alexánder Fernández publicaron el trabajo titulado "SISTEMA DE INTERNET DE LAS COSAS (IoT) PARA EL MONITOREO DE CULTIVOS PROTEGIDOS" El sistema permite el monitoreo de cultivos mediante sensores basados en IoT capaz de recolectar datos de los cultivos. La información adquirida es enviada a un servidor Cloud para ser analizadas y procesadas donde el usuario beneficiario las visualiza en una aplicación móvil. El propósito es recopilar datos en tiempo real que permitan la toma de decisiones al agricultor y el sistema de forma autónoma. El usuario puede interactuar con el sistema de manera remota y recibir las alarmas de acuerdo a las condiciones de los cultivos.[3]

En el año 2018, en el Instituto Amity de Tecnología de la Información, Universidad Amity Uttar Pradesh, Noida, India, los investigadores Rahul Dagar, Subhranil Som y Sunil Kumar Khatri publicaron en la revista IEEE Xplore con el tema "AGRICULTURA INTELIGENTE: IOT EN AGRICULTURA" el cual consta de la implementación de tecnología IoT en la agricultura con la finalidad de obtener una gestión mejorada de cultivos, un control de los recursos, una agricultura rentable, monitoreo de campo entre otros beneficios que ayudan al agricultor Los sensores de IoT utilizados son el sensor de temperatura del aire, el sensor de pH del suelo, el sensor de humedad del suelo y el sensor de volumen de agua. También se realizó una investigación de campo para conocer los métodos agrícolastradicionales y a si analizar los problemas que enfrentan los agricultores. El sistema es una arquitectura simple de sensores que recopilan toda la información necesaria del campo, cultivos y otros factores que influyen en la agricultura y enviadas por WIFI a un servidos para que dicho servidor pueda tomar medidas dependiendo de la información.[4]

En el año 2019, en la ciudad de Bengalore, la India, en el Departamento de Informática e ingeniería se publicó el trabajo titulado "SISTEMA DE GESTIÓN AGRÍCOLA INTELIGENTE BASADO EN IOT". El sistema propuesto es un sistema inteligente de gestión agrícola (SAMS) que está automatizado para ayudar a los agricultores aumentar la producción de cultivos. El sistema también ayuda a optimizar recursos mediante la adopción de una técnica llamada agricultura de precisión. El sistema utiliza diferentes sensores para la adquisición de datos para medir varios factores ambientales que se requieren para la producción de cultivos. La información obtenida de estos sensores se visualiza en forma de gráficos.[5]

#### <span id="page-19-0"></span>**1.1.1 Fundamentación teórica**

#### <span id="page-19-1"></span>**1.1.1.1 Suelo**

#### **Definición**

El suelo es un medio natural que cubre la superficie de la corteza terrestre donde ocurren fenómenos físicos, químicos y biológicos para el crecimiento de las plantas. Es el recurso natural más usado para el sector agropecuario.[6][6][6]

Este recurso consta de tres dimensiones; ancho, largo y profundidad.

El suelo se compone de tres fases que lo hacen un medio natural debido a las sustancias naturales las cuales son:

- Fase Solida que constituye al material orgánico y mineral.
- La fase liquida con contiene agua.
- la fase gaseosa que corresponde al aire o gases que se producen sobre ello.[6]

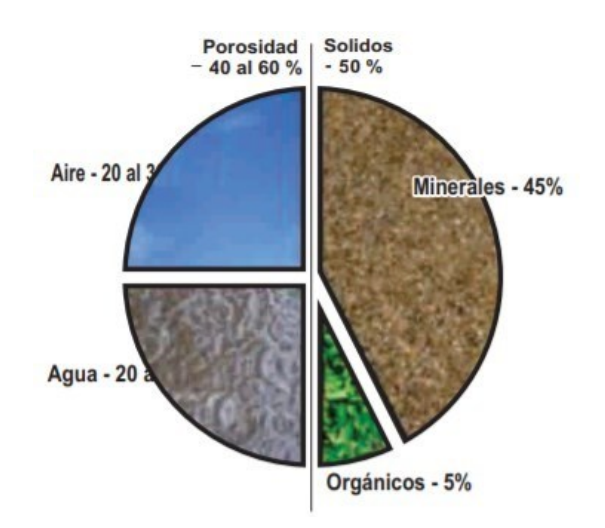

**Fig. 1. Componentes del suelo [6, p. 3].**

#### <span id="page-20-1"></span><span id="page-20-0"></span>**1.1.1.2 Fertilidad de Suelos**

La fertilidad del suelo toma el concepto de una cualidad que poseen los suelos donde se hace el estudio y análisis de sus condiciones físicas, químicas y biológicas que interactúan entre sí, que son necesarias para el crecimiento y desarrollo desde una planta a grandes cultivos.[6] Para evaluar la fertilidad se debe tomar en cuenta tres aspectos importantes:

Fertilidad Física: El suelo es el soporte de las raíces de las plantas y a su vez almacena y permite el paso de agua y aire. Sus características son: Textura, estructura, permeabilidad, porosidad

Fertilidad Química: Se define a todas las propiedades químicas que el suelo presenta y sus minerales donde son analizados y que ayudan a la determinación de la fertilidad de suelos. Sus características son: pH, Conductividad eléctrica, CIC (Capacidad de Intercambio Catiónico), porcentaje de saturación de bases.

Fertilidad Biológica: La cantidad de materia orgánica que poseen los suelos [7, p. 8].

La fertilidad de suelo son las necesidades de las plantas en cuanto a su nutrición, de acuerdo a estas necesidades al suelo se puede clasificar como suelos ricos, suelos medios y suelos pobres. La primera es un suelo que no requiere de fertilizantes, suelen ser suelos no explotados es decir suelos vírgenes para cualquier cultivo dependiendo de las

condiciones climáticas. La segunda es cuando requieren o no requiere de fertilizantes. La tercera se requiere de abono y un tratado especial para producirla.[8]

## **Procedimientos para evaluar la fertilidad de suelos**

<span id="page-21-1"></span>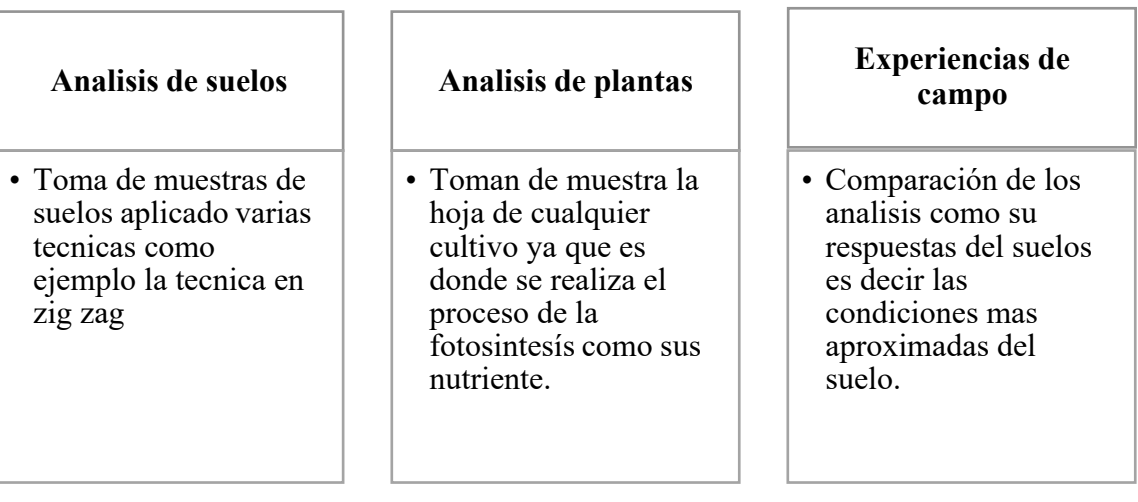

**TABLA 1. Procedimiento para evaluar la fertilidad del suelo [7, p. 8].**

La fertilidad de suelos para muchos ingenieros agrónomos como agricultores que han dedicado al estudio del mismo ha permitido la toma de decisiones de tratamiento, cuidado y mantenimiento para lograr cultivos de buena calidad ayudando a la producción agrícola.

## <span id="page-21-0"></span>**1.1.1.3 Principales parámetros de la fertilidad del suelo**

## **Textura**

La textura del suelo es la proporción de las partículas menores a 2 mm de diámetro representada en porcentaje de peso. El Departamento de Agricultura de los EEUU de América (USDA) estableció la clase de partículas inferiores a 2 mm de diámetro como muestra en la tabla 2.

<span id="page-21-2"></span>

| Arena muy gruesa | $2mm > \emptyset > 1mm$       |
|------------------|-------------------------------|
| Arena gruesa     | $1mm > \emptyset > 0.5mm$     |
| Arena media      | $0.5mm > \emptyset > 0.25mm$  |
| Arena fina       | $0.25mm > \emptyset > 0.10mm$ |
| Arena muy fina   | $0.10mm > \emptyset > 0.05mm$ |

**TABLA 2. Tipo de textura acorde al diámetro de partículas del suelo** [9].

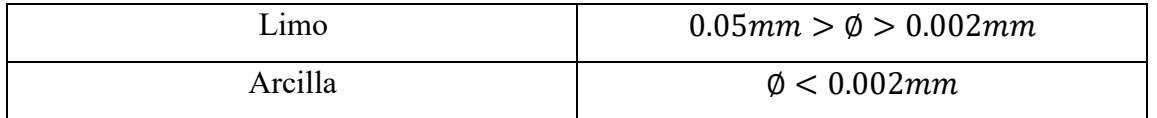

Los datos presentados en la tabla 2, influyen en la fertilidad del suelo en:

- Aireación
- Capacidad de retener agua
- Capacidad de retener nutrientes

En la figura 2 se muestra las características de los suelos arcillosos, franco y arenosos con mayor importancia.

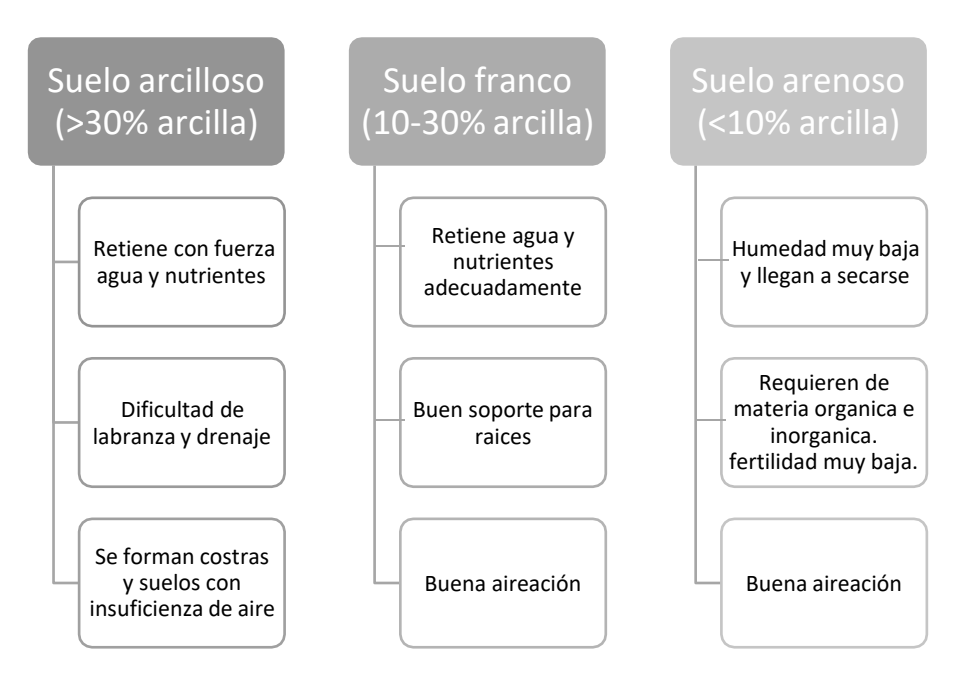

<span id="page-22-0"></span>**Fig. 2. Características del suelo según su textura. Elaborado por Investigador.**

Para entender el concepto de acidez del suelo primero se analiza el concepto de un ácido que es un compuesto químico que entrega protones (iones de hidrogeno) lo cual la acidez es la actividad de iones de hidrogeno  $(H<sup>+</sup>)$  de una solución. Para determinar la acidez del suelo se realiza mediante la medición de la actividad de  $H<sup>+</sup>$  presentes en la solución del suelo y se expresa en la unidad pH (potencial hidrogeno). [10, p. 1].

Según pH presentado en el suelo se clasifican en: Acido, Neutro y Alcalino. En la tabla 3 se muestra el rango de pH y sus características de acuerdo a su clasificación mencionada por la FAO (Organización de las Naciones para la Alimentación y Agricultura).

<span id="page-23-0"></span>

| Clasificación de pH | Valoración   | pH                  | Características                                                                                                    |
|---------------------|--------------|---------------------|----------------------------------------------------------------------------------------------------|
| en el suelo         |              |                     |                                                                                                    |
| Suelo Alcalino      | Muy alcalino | pH > 8.5            | No asimilan nutrientes                                                                                                    |
|                     | Alcalino     | $7.5 < pH \leq 8.5$ | Dificultad<br>el<br>para<br>desarrollo de cultivos<br>exigentes.<br>Presencia de<br>clorosis<br>férrica.                                                                     |
| Suelo Neutro        | Neutro       | $6.5 < pH \leq 7.5$ | Este es el rango<br>más<br>optimo, indica<br>buena<br>fertilidad de suelo porende<br>condiciones óptimas para<br>el desarrollo de<br>cultivos y asimilación de<br>nutrientes |
| Suelo Acido         | Acido        | $5.5 < pH \leq 6.5$ | No son favorables para el                                                                                                    |
|                     | Muy acido    | $pH \leq 5.5$       | crecimiento de raíces.<br>actividad<br>Reduce<br>microbiana                                                                                                    |

**TABLA 3. Rango pH y sus características sobre el suelo [11, p. 2].**

## *Importancia del pH en los suelos.*

- Permite establecer patrones de referencia
- Permite ver los niveles de fertilidad de acuerdo a su monitorización y evaluación
- Regula las propiedades químicas del suelo
- También influyen en el microbiano y las plantas [11, p. 3].

## **Conductividad eléctrica**

La conductividad eléctrica (CE) es la capacidad de un material para conducir corriente eléctrica. La CE del suelo permite determinar su salinidad de una solución de suelo la cual se expresa deciSiemens por metro (dS/m) [12, p. 8]. La salinidad del suelo influye en el rendimiento de los cultivos, la disponibilidad de nutrientes y la actividad de los microorganismos del suelo[13, p. 1]. Si un suelo tiene mayor concentración de sales, quiere decir que su conductividad eléctrica es alta lo que produce fitotoxicidad en las plantas. Por otro lado, si la conductividad eléctrica es baja, facilita el manejo de fertilización debido a que su salinidad es baja provocando un mejor rendimiento en el crecimiento de ciertos cultivos.

<span id="page-24-0"></span>A continuación, en la tabla muestra las clases de suelos según su salinidad según la FAO:

| Característica                                                                            | $CE_e$ (dS/m) |
|-------------------------------------------------------------------------------------------|---------------|
| No salino. No afecta los cultivos.                                                        | $0 - 2$       |
| Ligeramente salino. Puede disminuir el rendimiento de<br>cultivos sensibles.              | $2 - 4$       |
| Moderadamente salino. Puede disminuir el<br>rendimiento de muchos cultivos.               | $4 - 8$       |
| Salino. Sólo cultivos tolerantes tendrán rendimiento<br>satisfactorio.                    | $8-16$        |
| Extremadamente salino. Sólo cultivos muy tolerantes<br>tendrán rendimiento satisfactorio. | >16           |

*Tabla 4. Suelos según su salinidad* **[14, p. 4]**

### **Humedad del suelo**

La humedad del suelo es la cantidad de agua por volumen de tierra que contiene un terreno, la máxima cantidad de agua que puede retener el suelo depende de los siguientes factores:

- Textura y estructura del suelo
- Contenido de materia orgánica,

• Profundidad de raíces [15].

La humedad del suelo es fundamental que permite determinar la cantidad y disponibilidad de nutrientes que existen en un terreno, debido a que las raíces de las plantas absorben nutrientes que están presentes en forma iónica en la solución del suelo. Si no existe solución, no hay posibilidad de que haya nutrientes disponibles. Si en el suelo no hay humedad, los nutrientes no se solubilizan (fertilizantes minerales), por consecuencia no hay reacción de equilibrio entre la fase sólida (latiente intercambiable) y la solución, y tampoco ocurre la mineralización de la materia orgánica [16, p. 30]

<span id="page-25-0"></span>La humedad a capacidad de campo es la cantidad de agua que puede retener el suelo contra la fuerza de gravedad, después de un riego o lluvia tal que humedece todo el suelo [17].

|                  | Humedad a          |
|------------------|--------------------|
| Tipo de suelo    | capacidad de campo |
|                  | (%)                |
| Arenoso          | 5-16               |
| Franco           | $17 - 30$          |
| Franco arcilloso | $31 - 74$          |
| Arcilloso        | 75-100             |

**Tabla 5. Tipo de suelo según el rango de humedad a capacidad de campo** [17]**.**

#### **Materia Orgánica**

La fertilidad orgánica como aspecto importante para evaluar la fertilidad del suelodepende de la materia orgánica que la posee. La materia orgánica son los compuestos orgánicos que se encuentran en el suelo tanto vivos como muertos, donde existen residuosvegetales como el excremento de animales, los organismos vivos (macro y mesofauna edáfica y la biomasa microbiana-hongos y bacterias) y la fracción orgánica que ha sufrido transformaciones (humificación)[18, p. 59].

#### **Importancia de la Materia Orgánica**

La materia orgánica influye en las propiedades físicas, químicas y biológicas del suelo. En las propiedades física la materia orgánica ayuda en:

- Incrementa la capacidad de retener agua del suelo
- Aumenta la aireación
- Aumenta la permeabilidad
- Aumenta la estabilidad estructural del suelo
- Son suelos más oscuros por lo que tiene buena absorción de radiación UV y son más cálidos [19, p. 2].

En las químicas:

- La mineralización de la materia orgánica libera al suelo gran cantidad de elementos esenciales.
- Regula el pH del suelo.
- Aumenta la fertilidad química del suelo.
- Inmoviliza metales pesados[19, p. 3].

En las biológicas:

- Favorece la germinación de las semillas.
- Favorece el estado sanitario de órganos subterráneos.
- Regula la actividad microbiana.
- Aporta reguladores del crecimiento vegetal[19, p. 4].

## <span id="page-26-0"></span>**1.1.1.4 IOT**

## **Definición**

Internet de las cosas (IoT-Internet of things) da la facilidad de Interconexión de lo digital y el mundo físico, que permite integrar "cosas" físicas a las redes de información a través de la red de Internet. Es decir, IoT es una plataforma para conectar personas, objetos y entornos mediante dispositivos a internet con la finalidad de informar y permitir la visibilidad de información donde son almacenados en la nube para el análisis y posteriormente a la toma de decisiones en tiempo real [20].

#### **Arquitectura IoT**

El modelo de dominio de ITU-T IoT incluye un conjunto de dispositivos físicos que se conectan directamente a través de dispositivos de puerta de enlace a una red de comunicación que les permite intercambiar información con otros dispositivos, servicios y aplicaciones[21, p. 157]. En la siguiente figura se muestra una arquitectura base para IoT que permite el desarrollo para ciertas aplicaciones comunes.

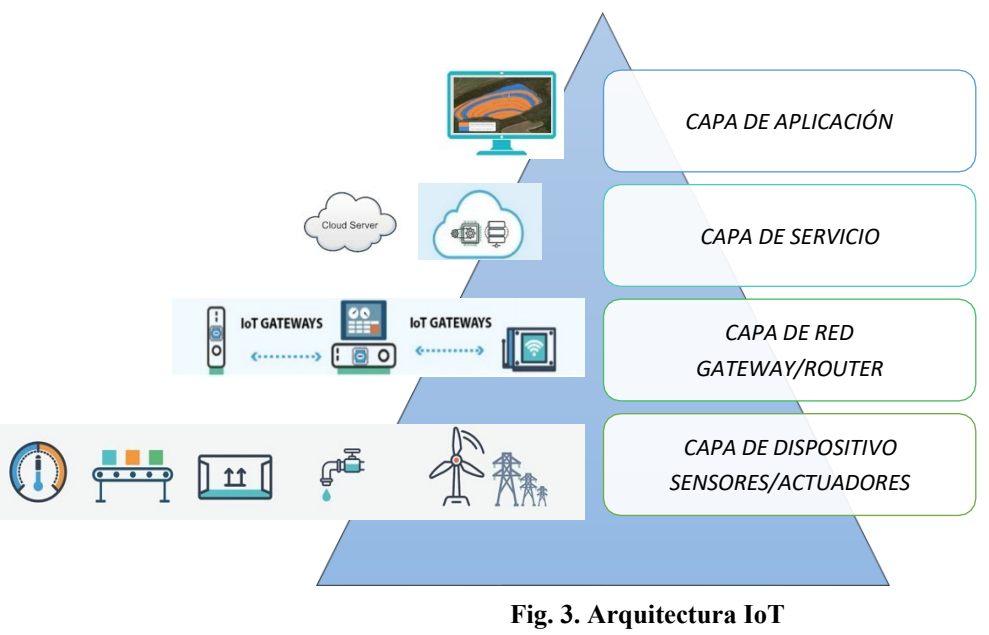

**Elaborado por Investigador**

<span id="page-27-0"></span>*Capa de dispositivo:* Se compone de nodos de sensores como actuadores, circuitos de comunicación e interfaz.

*Capa de red:* Recopila la información recolectada de la capa física para enrutarlos mediante la puerta de enlace a internet. Existen diversas tecnologías inalámbricas que transmite los datos el cual son usados para IoT, entre esos se encuentra la Telefonía Móvil, Estándares 802.11, 802.15, 802.15.4 entre otros estándares y LPWAN. (Low Power Wide Area Network). Esta capa consta de conectividad lo cual también se compone de almacenamiento, análisis y procesamiento de datos, manejo de recursos y seguridad.

*Capa de servicio*

En la capa de servicio consta de los servicios de nube IoT.

*Capa de aplicación:* se compone de herramientas de visualización eficientes que son compatibles con varias plataformas IoT para diferentes aplicaciones y presentar los datos al usuario final en una forma transparente y comprensible[22, p. 23].

#### **Características IoT**

- Los dispositivos de IoT a menudo se denominan dispositivos "inteligentes" porque tienen sensores y pueden realizar análisis de datos complejos. Los dispositivos de IoT recopilan datos mediante sensores y ofrecen servicios al usuario en función de los análisis de la información recopilada y de acuerdo con los parámetros establecidos por el usuario.
- Los dispositivos de IoT con inteligencia artificial pueden "aprender" reconociendo patrones en las preferencias del usuario y los datos [23][23][23].
- Un dispositivo de IoT puede volverse "más inteligente" a medida que su programa se ajusta para mejorar su capacidad de predicción a fin de mejorar las experiencias o la utilidad del usuario.
- Los dispositivos de IoT están conectados a Internet: directamente, a través de otro dispositivo de IoT o ambos.
- Las conexiones de red se utilizan para compartir información e interactuar con los usuarios. IoT crea vínculos y conexiones entre dispositivos físicos mediante la incorporación de aplicaciones de software.
- Los dispositivos de IoT pueden permitir a los usuarios acceder a información o controlar dispositivos desde cualquier lugar en tiempo real utilizando varios dispositivos conectados a Internet. [23]. Por ejemplo, un tomacorriente y un foco inteligente pueden permitir que un usuario que este fuera del hogar o simplemente por comodidad ejecute la acción de encendido o apagado utilizando un dispositivo móvil o una computadora mediante una aplicación

#### **Estándar IoT**

La evolución de IoT ha sido un reto para la estandarización técnica debido a la creciente complejidad de dispositivos o servicios que se conectan entre sí que está asociada a interfaces, calidad de servicio (QoS), comunicación, entre otros.

Por ejemplo, los datos se recopilan mediante sensores dentro de los dispositivos de IoT y se transmiten a través de redes (cableadas o inalámbricas), se almacenan en la nube y se añaden para su análisis mediante análisis y aplicaciones de inteligencia relacionadas. En este caso, la estandarización técnica es importante para resolver los problemas de interoperabilidad o interconectividad. Aparte de esto, también es igualmente importante reducir las brechas entre los protocolos y los problemas de seguridad asociados y otras lagunas. En general, la estandarización técnica permite componentes más compatibles, lo que conduce a reducir el costo de diseño, fabricación, implementación y reduce el tiempo de comercialización. Existen organizaciones como UIT-T, IEEE, que se encargan a estandarizar para minimizar los problemas mencionados [24, p. 57]. En la siguiente tabla muestra los componentes IoT y la necesidad de estandarización técnica.

<span id="page-29-0"></span>

| <b>Componentes IoT</b> | Descripción                                                                                                    |  |
|------------------------|----------------------------------------------------------------------------------------------------|--|
| Sensores               | Las nuevas tendencias en tecnología                                                                                                    |  |
|                        | ayudan a los fabricantes a producir                                                                                                    |  |
|                        | sensores que son más baratos, más                                                                                                    |  |
|                        | inteligentes y más pequeños, lo que                                                                                                    |  |
|                        | impulsa un aumento en la cantidad de                                                                                                    |  |
|                        | sensores instalados por los proveedores de<br>soluciones de IoT.<br>Debido a los múltiples proveedores y<br>tecnologías utilizados, los sensores de IoT<br>enfrentan problemas de interoperabilidad,<br>consumo de energía, seguridad y |  |
|                        |                                                                                                    |  |
|                        |                                                                                                    |  |
|                        |                                                                                                    |  |
|                        |                                                                                                    |  |
|                        |                                                                                                    |  |
|                        | privacidad.                                                                                                    |  |

**Tabla 6. Componentes IoT y la necesidad de estandarización** [24]

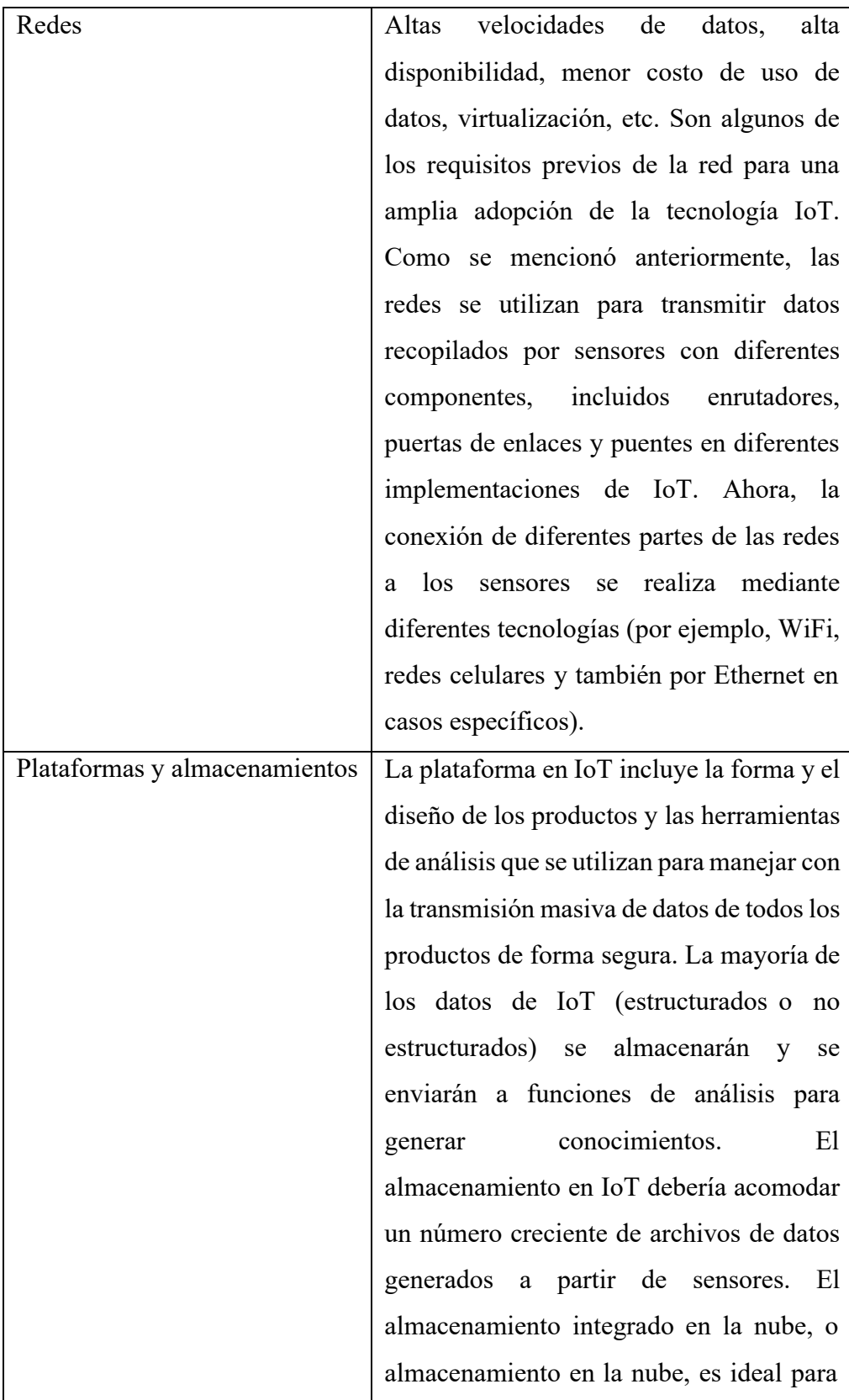

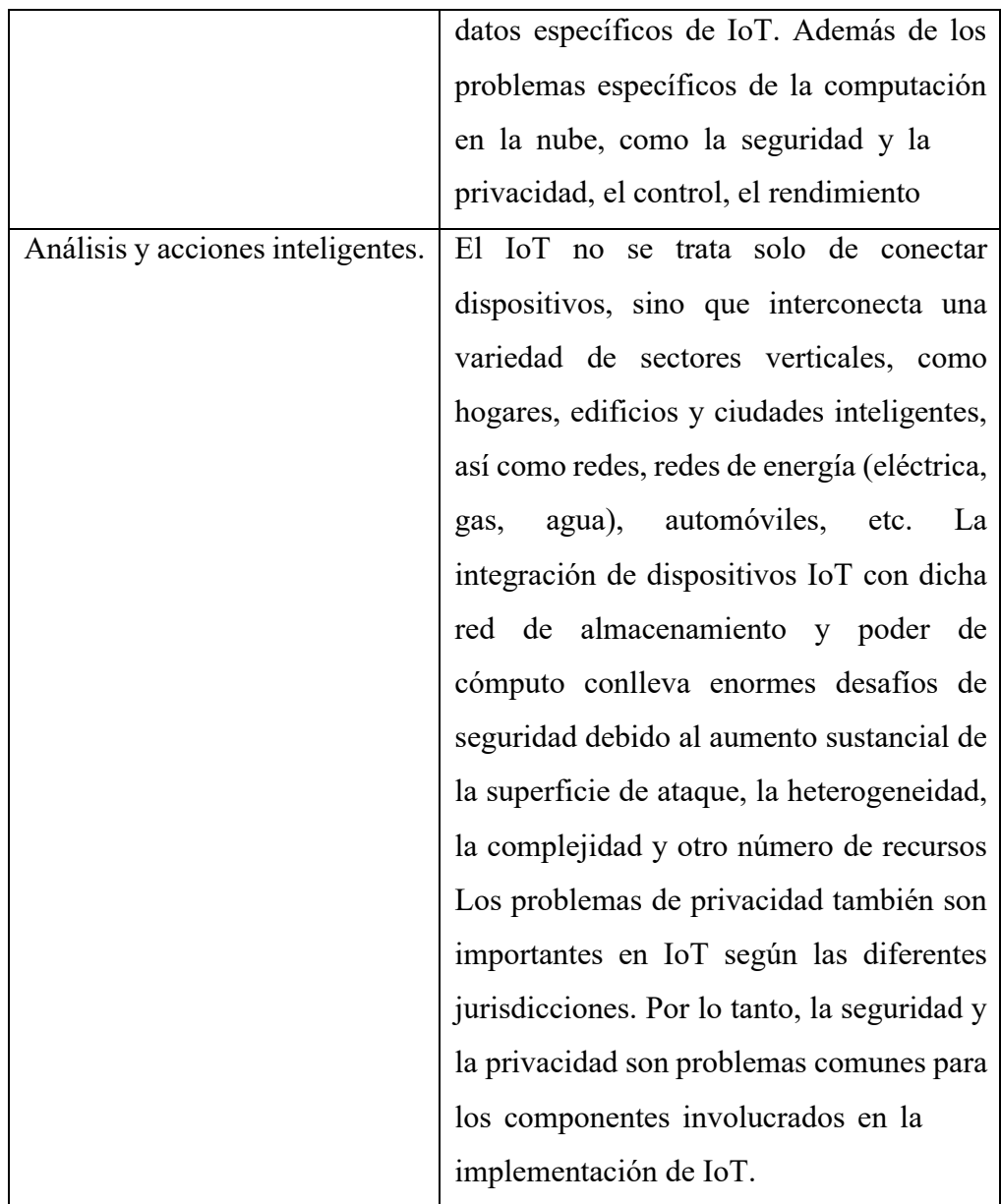

### **Protocolos de comunicación inalámbrica para IoT**

La información recolectada en la capa de dispositivo de la arquitectura IoT deben ser transmitidas hasta llegar al usuario, por ello permite el uso de protocolos de comunicación inalámbrica. De acuerdo a la aplicación o proyecto que se desea desarrollar existen diferentes necesidades es decir cada proyecto tiene sus propios parámetros para escoger el protocolo de comunicación que se adapte a dicho proyecto. Los parámetros que se consideran como más importantes son distancia de transmisión, velocidad de transmisión

y el consumo de energía[25]. En la figura muestra los protocolos de comunicación que son de soporte para IoT.

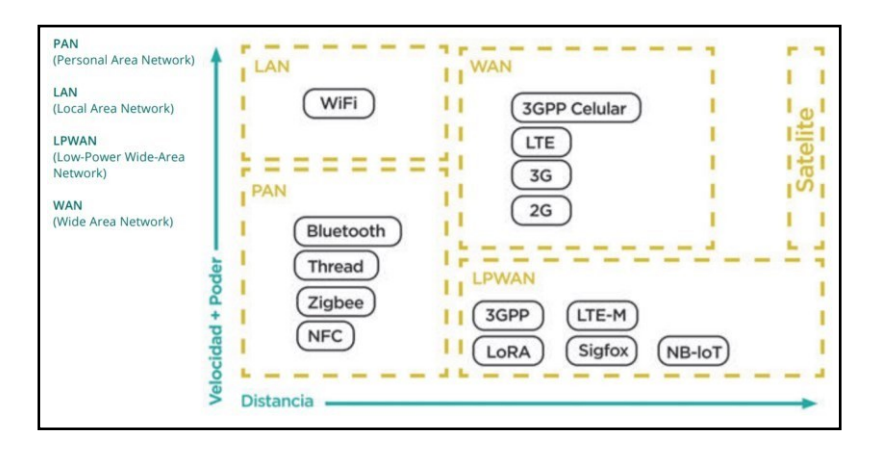

**Fig. 4. Protocolos de comunicación inalámbrica para IoT[25]**

## <span id="page-32-1"></span>**Aplicaciones IoT**

IoT tiene una gran variedad de aplicaciones útiles en muchas áreas dando soluciones a las mismas con la utilización de sensores como se muestra en la tabla 6:

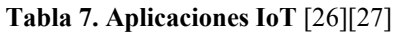

<span id="page-32-0"></span>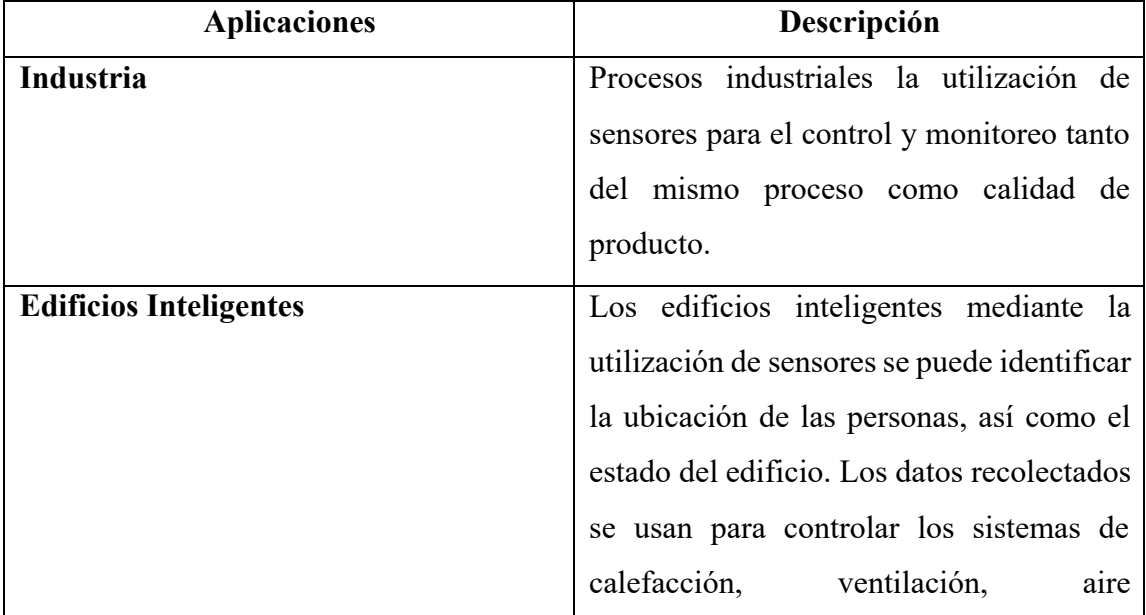

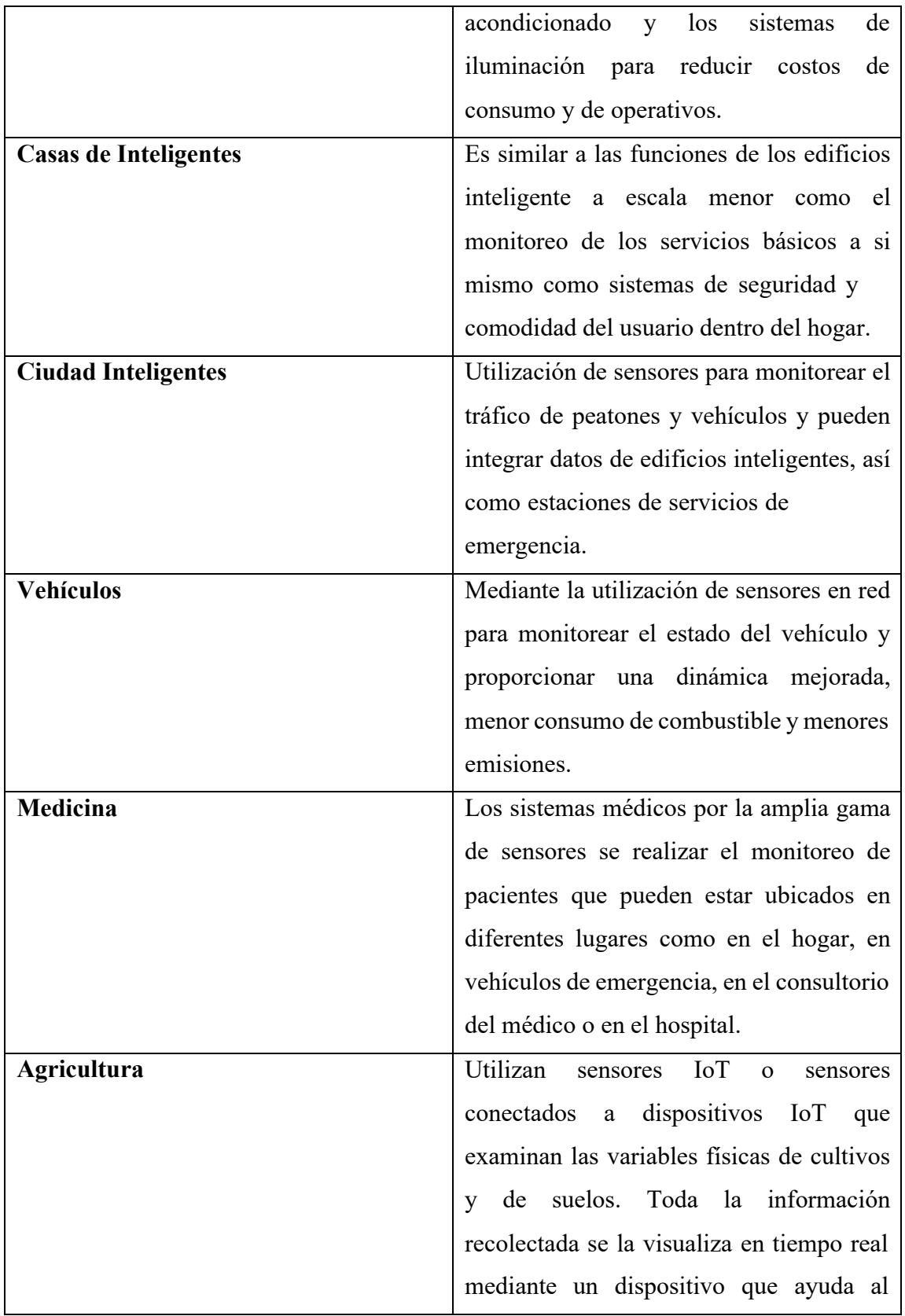

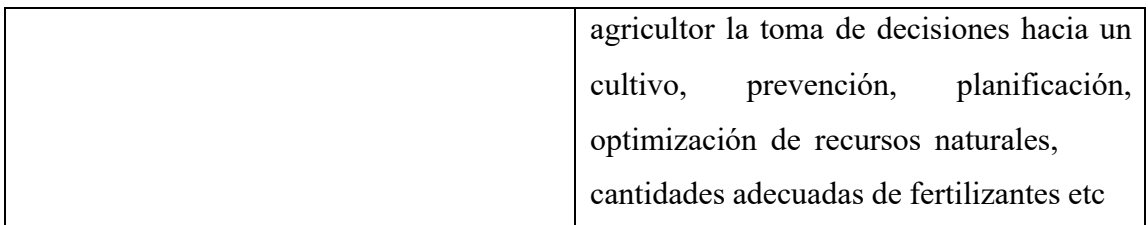

## **Plataformas IoT**

Las plataformas IoT permite el desarrollo de aplicaciones y servicios de maquina a máquina (M2M) de forma transparente[28]. Las principales funciones de las plataformas son:

- Integra la información recolectada desde la capa física conectados de la arquitectura IoT.
- Procesar los datos recibidos y las proporciona a varias aplicaciones.
- Dispositivos de control.

La plataforma en la nube de IoT también puede comunicarse directamente con el dispositivo si ambos utilizan tecnologías y protocolos compatibles. La capa IoT Cloud Platform también es responsable de proporcionar funcionalidades como bases de datos de series de tiempo o paneles gráficos, agregación y utilización de los datos recibidos de los dispositivos. En su mayoría, se accede a las plataformas de IoT a través de API REST basadas en HTTP[28].

## <span id="page-34-0"></span>**1.1.1.5 LPWAN**

Low Power Wide Area Network es un protocolo de comunicación que nace debido a la necesidad para soporte de aplicaciones IoT como ciudades inteligentes, casas inteligentes, agricultura de precisión y agricultura 4.0 etc. Permiten menor consumo de potencia, taza baja velocidad de datos y técnicas de modulación en áreas de coberturas a gran escala que pueden llegar hasta varias millas.

En general el estándar LPWAN funciona correctamente donde los dispositivos transmiten la información en tramas pequeñas en un área amplia donde el consumo sea bajo para su larga duración en muchos años.

#### **Características**

- Bajo consumo de potencia, los dispositivos de capa de dispositivos en su consumo de energía son duradera y pueden funcionar con baterías pequeñas.
- Largo Alcance. En lugares urbanos pueden llegar alcanzar hasta los 5 Km, y en el sector rural hasta 15 Km.
- Gran volumen de transmisión.
- Monitorea a largo plazo en la capa de dispositivos. [29]

### **¿Dónde se encuentra LPWAN?**

No todas las tecnologías tienen soporte a todas las aplicaciones y volúmenes proyectados para IoT. El estándar 802.11(WiFi) y BTLE son estándares ampliamente usado y sirven bastante bien a las aplicaciones de área de comunicación de dispositivos personales es decir al estándar WPAN (Red de Área Personal). La tecnología celular es ideal para aplicaciones que necesitan un alto rendimiento de datos y tienen una fuente de energía. LPWAN ofrece una vida útil de la batería de varios años y está diseñado para sensores y aplicaciones que necesitan enviar pequeñas cantidades de datos a largas distancias varias veces por hora desde diferentes entornos[30]. En la figura muestra la diferencia del protocolo LPWAN entre otros protocolos tanto de su uso, sus ventajas, sus desventajas y tecnologías.

|                             | <b>Local Area Network</b><br>Short Range<br>Communication                                                                                         | Low Power Wide Area<br>(LPWAN)<br>Internet of Things | <b>Cellular Network</b><br>Traditional<br>M <sub>2</sub> M |
|-----------------------------|----------------------------------------------------------------------------------------------------|------------------------------------------------------|------------------------------------------------------------|
| 碄                           | 40%                                                                                                    | 45%                                                  | 15%                                                        |
| $\mathbf{\large \textcirc}$ | Well established standards<br>In building                                                                                                    | Low power consumption<br>Low cost<br>Positioning     | <b>Existing coverage</b><br>High data rate                 |
| ⊗                           | <b>Battery Live</b><br>Provisioning<br>Network cost & dependencies                                                                                | High data rate<br><b>Emerging standards</b>          | Autonomy<br>Total cost of ownership                        |
|                             | <b>Bluetooth</b><br>$\frac{1}{2}$ $\frac{1}{2}$ $\frac{1}{2}$ $\frac{1}{2}$ $\frac{1}{2}$ $\frac{1}{2}$ $\frac{1}{2}$ $\frac{1}{2}$ $\frac{1}{2}$ | <b>LoRa</b>                                          |                                                            |

**Fig. 5. Diferencia del protocolo LPWAN y otros protocolos**[30]**.**

<span id="page-35-0"></span>Los factores críticos del estándar LPWAN:
- Arquitectura de la Red
- Rango de comunicación
- Duración de la batería o bajo consumo de potencia
- Robustez a las interferencias
- Capacidad de la red (Numero de nodos conectados a la red)
- Seguridad
- Comunicación unidireccional vs bidireccional
- Variedad de Aplicaciones<sup>[30]</sup>

### **1.1.1.6 IoT en la Agricultura.**

## **Introducción**

Según una encuesta de las Naciones Unidas - Organizaciones para la Agricultura y la Alimentación, la producción mundial de alimentos debería aumentarse en un 70% en 2050 para la población en crecimiento de aproximadamente para 10000 millones de personas[31, p. 2]. La agricultura es la principal fuente de alimentos para las personas y desempeña un papel importante en el crecimiento de la economía de un país. También brinda oportunidades de empleo a la gente. En la actualidad los agricultores en su mayoría siguen utilizando métodos tradicionales de agricultura, lo que da como resultado un bajo rendimiento de cultivos y frutas. Por tanto, el rendimiento del cultivo se puede mejorar mediante una agricultura tecnificada. Es necesario implementar ciencia y tecnología modernas en la agricultura para aumentar el rendimiento. Al usar IoT, podemos esperar el aumento de la producción a bajo costo al monitorear la eficiencia del suelo, el monitoreo de la temperatura y la humedad, el monitoreo de la lluvia, la eficiencia de los fertilizantes, el monitoreo de la capacidad de almacenamiento de los tanques de agua y también la detección de robos en áreas agrícolas.[32, p. 81]

### **Beneficios de IoT para la agricultura**

• IoT permite la recopilación y gestión de toneladas de datos recopilados de sensores de una manera fácil y con la integración de servicios de computación en la nube como mapas de campos agrícolas, almacenamiento en la nube, los dashboard entre otros se puede acceder a los datos en tiempo real desde cualquier lugar, lo que permite el monitoreo en vivo y la conectividad de extremo a extremo.

- IoT se considera un componente clave para la agricultura inteligente, ya que, con sensores precisos y equipos inteligentes, los agricultores pueden aumentar la producción de alimentos en un 70% hasta el año 2050 como se menciona en la sección 1.1.1.6.
- Con las producciones de IoT, los costos se pueden reducir a un nivel notable, lo que a su vez aumentará la rentabilidad y la sostenibilidad.
- IoT ayuda a los campos agrícolas el uso correcto de recursos y el nivel de eficiencia en términos de uso de suelo, agua, fertilizantes, pesticidas, etc.
- Con IoT ciertos factores también conducirían a la protección del medio ambiente[33].

## **Agricultura 4.0**

La población mundial está en crecimiento continuo, así como nuevas tecnologías y la digitalización que han aportado al sector agroalimentario capaz de alimentar a toda la población. A esto se lo denomino agricultura de precisión; la integración de la digitalización y tecnología. No obstante, se han integrado nuevas ciencias a la agricultura como la biotecnología, bioquímica y genética, así como las que se mencionaron anteriormente como sensores, el big data por la gran masa de datos, inteligencia artificial, robótica como drones, tractores inteligentes e Internet de las Cosas que dan paso a la agricultura 4.0.

La agricultura 4.0 desempeñará un papel importante en la agricultura mundial, pero actualmente los sistemas automatizados, la aplicación de datos y las plataformas móviles son escasos en las granjas es decir no hay una tecnificación. La agricultura inteligente (Farming 4.0) es la integración de tecnologías agrícolas, y las tecnologías de datos modernas ayudan a los agricultores [34].

#### **1.1.1.7 Mapas digitales**

Los mapas son la representación de áreas geográficas para identificar, analizar e interpretar información sobre dicha área geográficas como en el sector urbano, ejemplo mapas de calor, ubicación, etc., y en el sector rural, ejemplo para monitoreo de suelos en el sector agrario[35]. Los mapas digitales son la integración de la tecnología digital con otras tecnologías tales como dispositivos; sensores, geolocalización. Plataformas SIG (Sistemas de Información Geográfica) en la nube, potencializando la recolección de información y su tratamiento mostrados visualmente en mapas de cualquier área geográficas para la toma de decisiones de forma optimizada y eficaz.

### **1.1.1.8 Mapificación de suelos**

La determinación de necesidades de enmiendas se realiza a través de la integración del mapa de fertilidad de suelos, la comparación con los niveles umbrales según el tipo de suelo y según los requerimientos del cultivo en cuestión. La principal función del mapeo es diferenciar y zonificar aquellas áreas que tengan ciertos problemas o desviaciones, para que sean trabajadas de manera tecnificadas y diferenciales, lo que se conoce como manejo sitio específico, y lo que busca es dar más valor al suelo y optimización de insumos para su tratamiento[36].

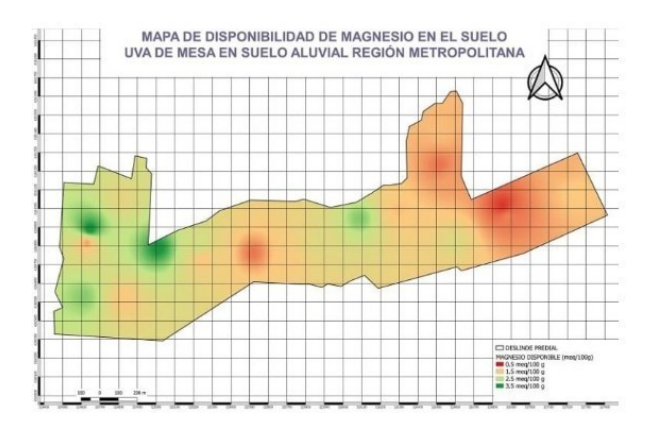

**Fig. 6. Ejemplo de mapificación de suelos**[36]

### **1.1.1.9 Plataforma de mapas digitales online**

Existen plataformas online que dan servicios de almacenamiento de datos para que sean analizados, editados y procesados que son mostrados en mapas digitales. Existen plataformas digitales de membresías pagadas y gratuitas.

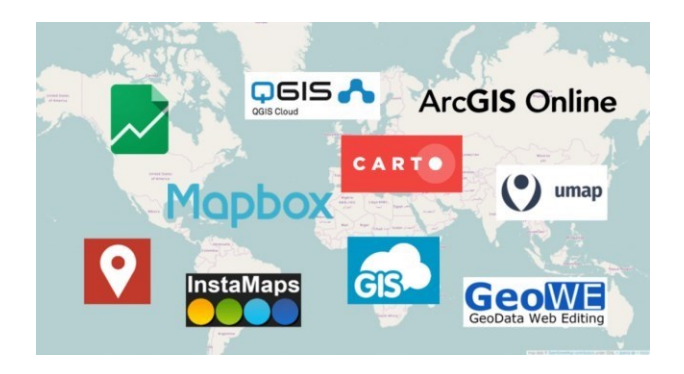

**Fig. 7. Plataformas de mapas digitales online** [37]

Em la tabla se muestra varias plataformas indicando su principal función y ciertas características.

| <b>PLATAFORMAS</b>               | <b>Características</b>                                                                                                    | <b>Membresía</b> |
|----------------------------------|----------------------------------------------------------------------------------------------------|------------------|
| <b>MAPAS</b><br><b>DIGITALES</b> |                                                                                                    |                  |
| <b>ArcGICS Online</b>            | Plataforma en la nube basa en ESRI<br>Crea y comparte mapas, aplicaciones<br>V<br>contenidos<br>Permite creación de aplicaciones<br>Soporte SDK para JAVA and Android<br>Soporte API para JavaScript                                                                                                    | Pagada           |
| <b>CARTO</b>                     | Predice acontecimientos y fenómenos mediante<br>localización inteligente y monitorización de<br>información.<br>Realiza análisis complejos geoespaciales.<br>Analiza, visualiza y extrae infmración a partir<br>de geolocalización de datos.<br>Posee CARTO Builder, herramienta para crear<br>$\bullet$<br>y publicar mapas elegantes.<br>Codigo abierto CARTO Engine.<br>Soporte CARTO.js, SQL API, Maps API,<br>Mobile SDK. | Libre            |
| GeoWE                            | GIS en la Web                                                                                                    | Libre            |

**Tabla 8. Plataformas de mapas digitales online** [37]

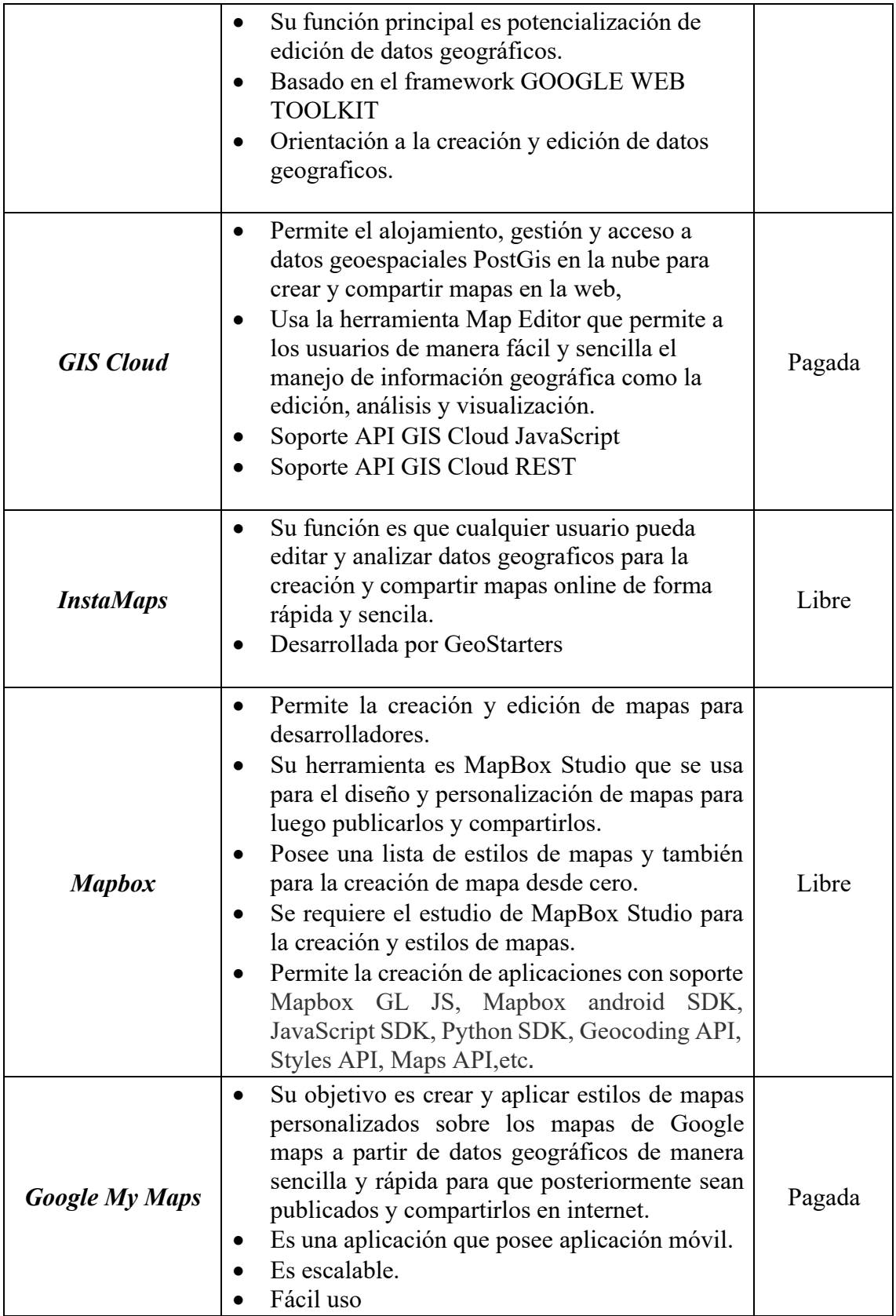

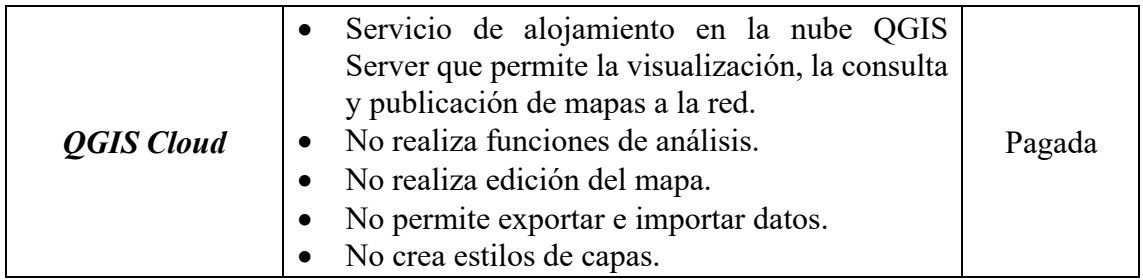

## **1.2 Objetivos**

## **1.1.2 Objetivo General**

Implementar un sistema de mapificación de fertilización de suelos basados en IoT en la ciudad de Ambato.

## **1.2.1 Objetivos Específicos.**

• Realizar el estudio de suelos y su fertilidad en los centros agrícolas de Ambato.

Este objetivo está orientado a la investigación de suelos de la ciudad Ambato en los centros agrícolas, es decir, los tipos de suelo que existen. Para llevar a cabo y cumplir el objetivo se deben realizar las presentes actividades:

- 1. Estudio de la fertilidad del suelo como sus componentes.
- 2. Análisis de componentes del suelo para determinar su fertilidad.
- Construir un circuito electrónico para la adquisición de datos de humedad, temperatura, pH y textura del suelo.

En esta parte se realizará el circuito electrónico para la recolección de datos del suelo, es decir previamente hacer un análisis de diferentes microcontroladores que permitan la lectura de sensores y su compatibilidad. Para lograr el objetivo se realizarán las siguientes actividades:

- 1. Selección de los componentes electrónicos.
- 2. Selección de sensores que permitan el monitoreo de los componentes del suelo.
- 3. Análisis de los sensores usando microcontrolador y/o basados en IoT que permita la recolección de datos del suelo.

• Diseñar una red de sensores inalámbricos que envié datos del suelo hacia un servidor para la elaboración de los mapas digitales del terreno.

En esta sección, lo que se requiere es un dimensionamiento de nodos de sensores necesarios para la recolección de los datos del suelo de un terreno especifico, así como el alojamiento de los mismos usando IoT. También se requiere la monitorización de los datos montados en mapas digitales. Para que el objetivo se cumpla se realizaran las siguientes actividades:

- 1. Selección de comunicación inalámbrica, servidor y plataforma de mapas digitales en línea.
- 2. Selección de estándar y protocolos con soporte IoT.
- 3. Determinación de los nodos de sensores para la recolección de datos.
- 4. Ejecución de pruebas, detección y corrección de errores del sistema de mapificación de suelos para determinar su fertilidad basado en IoT.
- 5. Análisis de resultados y la obtención de conclusiones del sistema.

# **CAPITULO II**

# **METODOLOGÍA**

## **2.1 Materiales**

# **2.1.1 Selección de hardware y software**

## **2.1.1.1 Capa de dispositivo**

## **Selección de sensores para la adquisición de las variables físicas.**

Las variables físicas del suelo permitirán el análisis del suelo, así como la interpretación grafica en mapas digitales para llegar a determinar su fertilidad o en qué condiciones se encuentra cierto terreno. Las mediciones que se realizaran en el presente proyecto son: temperatura, humedad, pH, textura del suelo y conductividad eléctrica.

### **Selección de Sensor de Temperatura**

### **Tabla 9. Cuadro comparativo de sensores de temperatura Elaborado por investigador**

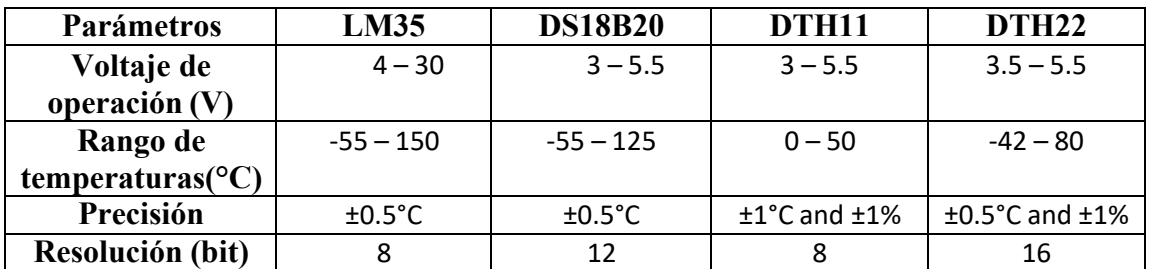

El sensor de temperatura DS18B20 será el utilizado debido a sus características óptimas para suelos ya que contiene en su terminal acero inoxidable y recubrimiento para protección a prueba de agua y sus parámetros son adecuados para el presente proyecto.

## **Selección de sensor de Humedad**

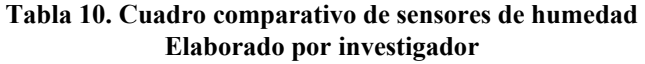

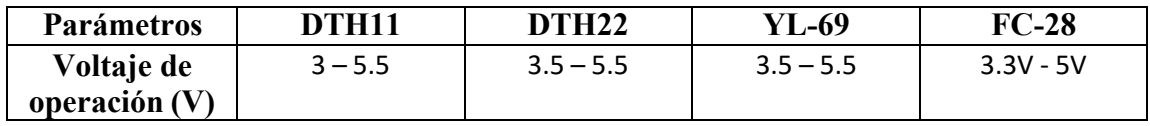

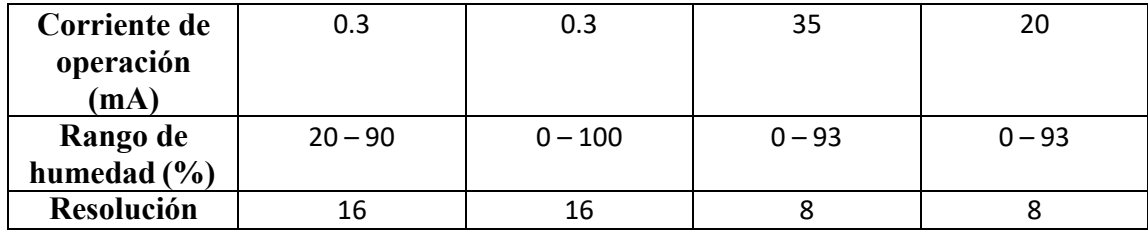

Para obtener la variable física medida en porcentaje de la humedad del suelo se usará el sensor de humedad YL-69 (Higrómetro) compuesta por dos electrodos y un módulo convertidor que contiene salida digital y salida análoga. Se empleará la salida analógica para más precisión.

### **Selección de sensor de pH**

| Parámetros    | <b>SEN0161</b>      | <b>SEN016*</b>      |
|---------------|---------------------|---------------------|
| Rango de      | $0 - 5$             | $0 - 5$             |
| voltajes (V)  |                     |                     |
| Rango de      | $0 - 60$            | $0 - 60$            |
| temperaturas  |                     |                     |
| $\rm ^o C$    |                     |                     |
| Rango de      | $0 - 14$            | $0 - 14$            |
| medición (pH) |                     |                     |
| Precisión     | $\pm$ 0.1pH (25 °C) | $\pm$ 0.1pH (25 °C) |

**Tabla 11. Comparación de sensores de pH Elaborado por investigador**

En la tabla 11, muestra dos sensores de pH, con los mismos parámetros, su diferencia es su estructura física, el que se encontró en el mercado dentro del país es el SEN0161 compatible con la plataforma Arduino por poseer una tarjeta electrónica de acondicionamiento de la señal.

# **Conductividad eléctrica**

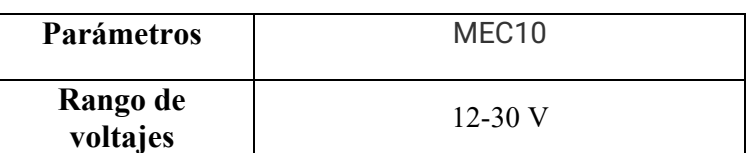

### **Tabla 12. Sensor de conductividad eléctrica Elaborado por investigador**

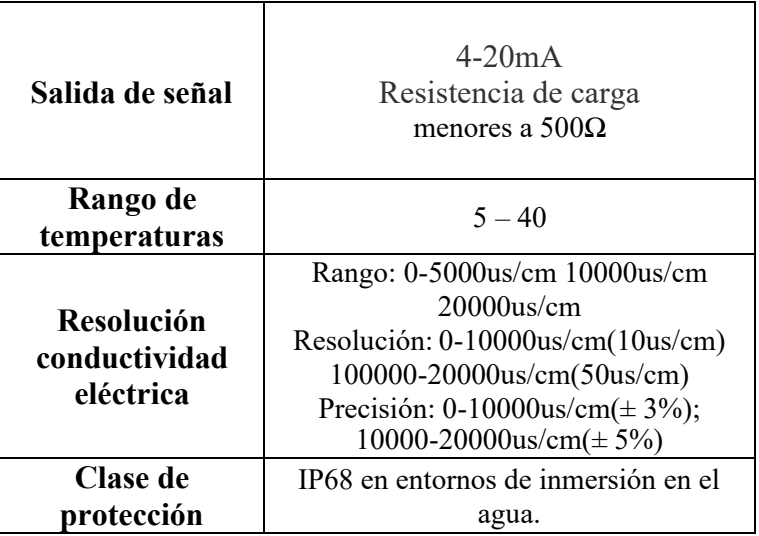

Un parámetro fundamental para determinar la fertilidad del suelo, es su conductividad eléctrica del mismo ya que permite establecer su salinidad. Como adicional se usará el sensor de conductividad eléctrica MEC10 que contiene los parámetros ideales para cualquier tipo de suelo y compatible con la plataforma Arduino ya que contiene una placa de acondicionamiento de la señal. Existe una variedad de sensores para medir la conductividad eléctrica del suelo, en la tabla 12 muestra un solo modelo debido a que fue el que se encontró dentro del país.

### **Selección de microcontroladores para acondicionamiento de las señales adquiridas**

Los sensores seleccionados anteriormente requieren de microcontrolador que permita acondicionar las señales para interpretar sus magnitudes físicas en su unidad correspondiente. En la tabla 13, 14 y 15 se muestra varios microcontroladores y tarjetas Arduino y se seleccionara el más adecuado para el proyecto.

| <b>Microcontrolador</b> | <b>Flash</b> (words) | <b>EEPROM</b><br>(byte) | <b>SRAM</b> (bytes) | F.Max (MHz) |
|-------------------------|----------------------|-------------------------|---------------------|-------------|
| <b>PIC16F882</b>        | 2048                 | 128                     | 128                 | 20          |
| <b>PIC16F884</b>        | 4096                 | 256                     | 256                 | 20          |
| <b>PIC16F886</b>        | 8192                 | 256                     | 368                 | 20          |
| <b>PIC16F887</b>        | 8192                 | 256                     | 368                 | 20          |

**Tabla 13. Microcontroladores de la familia PIC16F88X Elaborado por investigador**

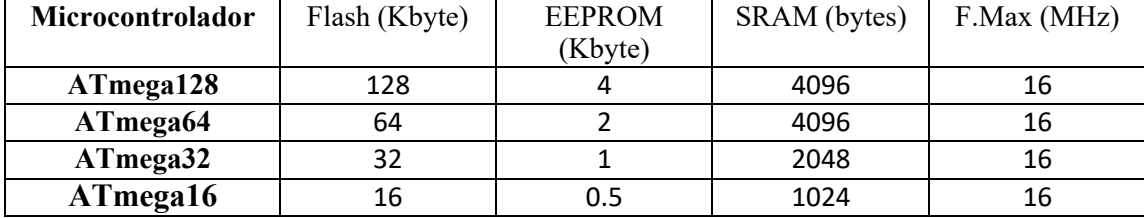

### **Tabla 14. Microcontroladores Atmel AVR 8 bits Elaborado por investigador**

#### **Tabla 15. Características de la tarjeta Arduino Elaborado por investigador**

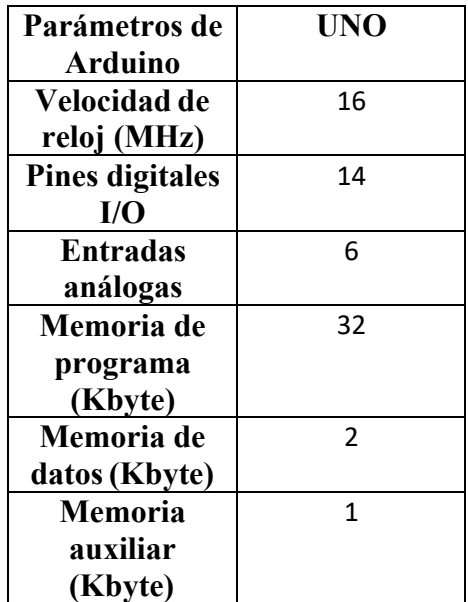

La tarjeta Arduino UNO se la utilizara para la adquisición de datos mediante los sensores ya seleccionados que también son partes del Kit de selección.

## **Selección de comunicación inalámbrica**

Para realizar él envió de la información recolectada a través de los sensores y acondicionadas en el microcontrolador seleccionado ARDUINO UNO, se lo hará usando tecnología inalámbrica. A continuación, se menciona varias tecnologías inalámbricas que se consideran para el desarrollo del presente proyecto.

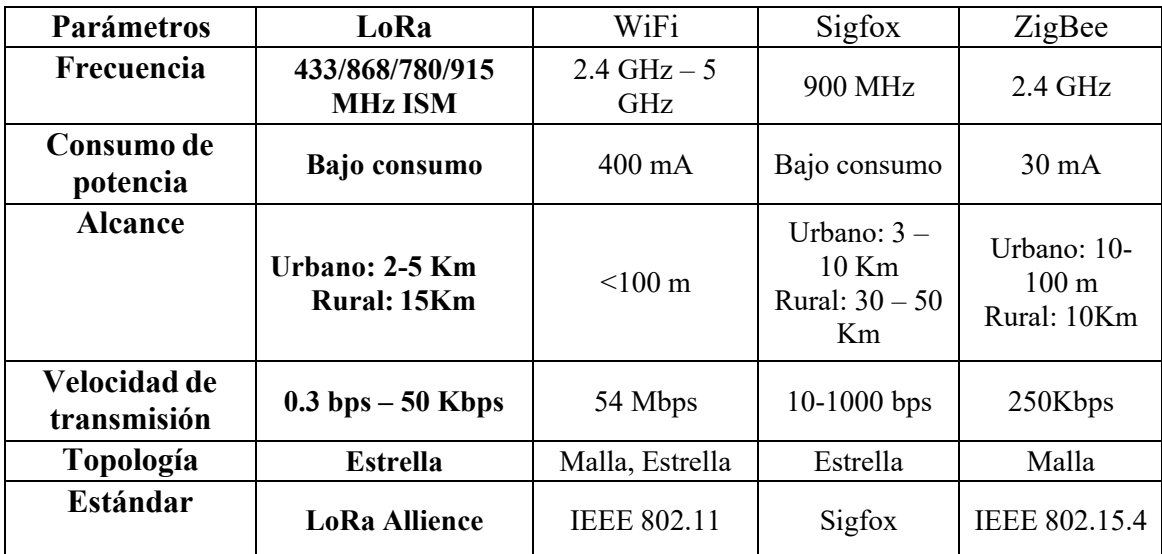

### **Tabla 16. Comparación de Tecnologías Inalámbricas Elaborado por investigador**

La tecnología inalámbrica más óptima para el proyecto es LoRa mencionada en el capítulo 1, las frecuencias mostradas en la tabla 16 son frecuencias libres de la banda ISM aceptadas dentro del Ecuador, también cumple con parámetros bajo LPWAN y a su vez es una tecnología orientada para IoT ambientadas en aplicaciones en el sector agrio, como agricultura.

## **Selección de modulo Shield LoRa**

Este módulo Shield LoRa para Arduino fue seleccionada por un kit completo que se menciona en el apartado de Kit de selección LoRa. Está basado en la tecnología LoRa basado en código abierto y en el chip Semtech SX1276/SX128 que opera en las frecuencias 433/868/780/915, su función es compartir pin Arduino al pin LoRa para intercambiar la conexión mediante el estándar de comunicación SPI que permite la transmisión de datos.

> **Tabla 17. Modulo Shield Lora Elaborado por investigador**

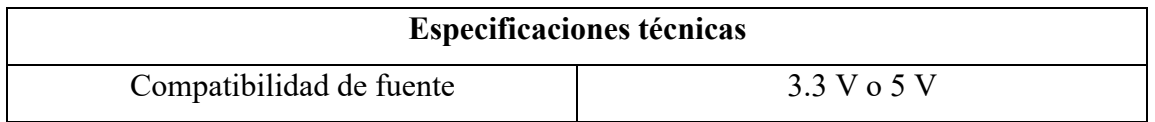

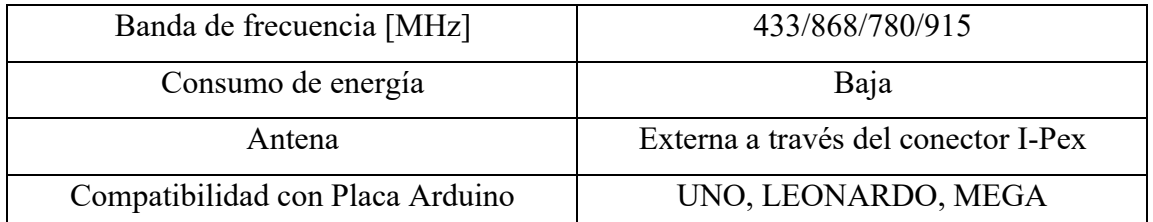

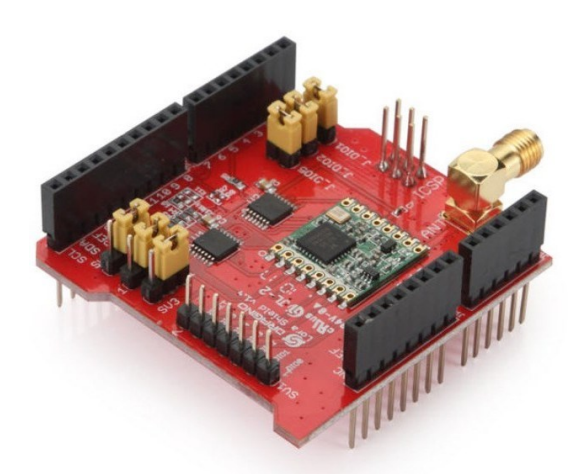

**Fig. 8. Shield LoRa Arduino**

A continuación, se da a conocer acerca de LoRa tanto en conceptos como su funcionalidad en la capa física.

# **LORA**

Long Range (LoRa) que en español significa de Largo Alcance, es un protocolo de comunicación de capa física para tecnologías LPWAN y en la arquitectura IoT, que cuenta con ventajas para aplicaciones de IoT con dispositivos alimentados por baterías que optimizan el consumo de energía para dar más duración de vida. LoRa utiliza un tipo de modulación en radiofrecuencia patentado por Semtech llamado Chirp Spread Spectrum, o CSS que opera en la banda ISM (Industrial, Scientific and Medical) en las frecuencias de 433[Mhz], 868[Mhz] o 915[MHz] [38]. La ventaja que ofrece esta modulación es que puede lograr comunicaciones a largo alcance, optimiza el consumo de energía y sólido frente a interferencia.

### **Arquitectura de red**

LoRa es de topologia estrella, son redes de facil implemnetación y gestion por que no usan equipos de enrutamiento. Las redes están formadas por los siguientes elementos:

- **Dispositivos finales:** Recolectan la información de los objetos de la red LoRa y la transmiten al Gateway [39, p. 26].
- **Gateway:** Son estaciones base LoRa, que actúan como puente que retransmiten de forma bidireccional las transmisiones realizadas por múltiples dispositivos finales y los servidores de red [39, p. 26].
- **Servidores de red:** Los servidores de red se conectan a varias puertas de enlace a través de una conexión TCP/IP ya sea alámbrica y/o inalámbrica. Receptan y procesan la información de los dispositivos finales [39, p. 26].
- **Servidor de aplicaciones:** Estos servidores de aplicación son encargados de recopilar y analizar los datos recibidos de los nodos finales y determinan las acciones del nodo final [39, p. 26].

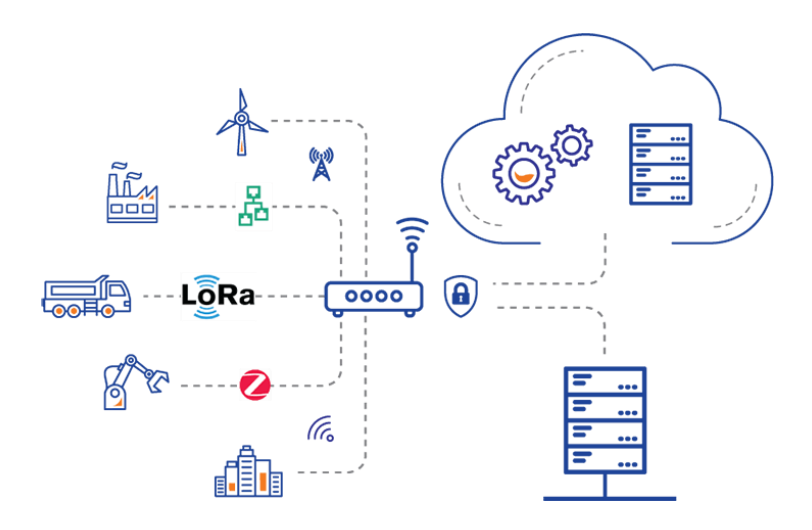

**Fig. 9. Arquitectura LoRa [39, p. 26].**

# **Trama Física**

La trama física también llamada la trama de radio LoRa está formada por:

**Preámbulo:** Su funcionalidad principal es la sincronización, posibilita conceptualizar los límites de manera individualizada para cada paquete. Permitiendo de esta forma indicar el esquema de transmisión para cada paquete en funcionalidad de la distancia al Gateway y, por consiguiente, ajustar el rendimiento y consumo eléctrico según las situaciones. El preámbulo acaba con un byte de sincronización que posibilita distinguir en medio de las redes LoRa que permanecen emitiendo en la misma banda de frecuencia de manera que cada dispositivo solo escucha las emisiones del mismo byte de sincronización. Esto causa concurrencia de diversas redes LoRa en un mismo espacio [39, p. 26].

**Cabecera:** Formada por el PHDR y el PHDR\_CRC. Su función es añadir información adicional sobre la trama y control de errores. Encargado de configurar el número de bytes de la carga útil, informar de la existencia de CRC para la carga útil y el código CRC propio de la cabecera [39, p. 27].

**Carga útil:** Formada por el PHYPayload y el CRC. Contiene la trama de la capa de acceso al medio LoRaWAN. Es el elemento donde se encuentra los datos proporcionados por los sensores y que se pretenden enviar hacia el servidor. De acuerdo con el estándar LoRaWAN 1.1 la longitud máxima de esta parte de la trama en número de bytes depende del tipo de configuración de SF que se utilice [39, p. 27].

### **Modulación de radio y LoRa**

Una técnica de modulación de espectro ensanchado patentada derivada de la tecnología Chirp Spread Spectrum (CSS) existente, LoRa es responsable entre sensibilidad y velocidad de datos, mientras opera en un canal de ancho de banda fijo de 125 KHz para uplink y/o 500 KHz para downlink. Además, LoRa utiliza factores de dispersión ortogonales. Esto posibilita que la red conserve la vida de la batería de forma eficaz de los nodos finales conectados al hacer optimizaciones adaptativas de los niveles de energía y las velocidades de datos de un nodo final personal. Ejemplo, un dispositivo final localizado alrededor de un gateway debe transmitir datos con un componente de dispersión bajo, debido a que es necesario bastante poco presupuesto de enlace. No obstante, un dispositivo final localizado a numerosas millas de una puerta de enlace tendrá que transmitir con un componente de difusión muchísimo más elevado. Este elemento de

dispersión máximo otorga una más grande ganancia de procesamiento y una más grande sensibilidad de recepción, aun cuando la tasa de datos va a ser precisamente menor [39].

LoRa es una implementación de capa puramente física (PHY) o de "bits", según lo definido por el modelo de red de siete capas OSI, que se muestra en la Figura En lugar de cableado, el aire se utiliza como medio para transportar ondas de radio LoRa desde un Transmisor de RF en un dispositivo IoT a un receptor de RF en una puerta de enlace, y viceversa<sup>[39]</sup>.

### **2.1.1.2 Capa de Red**

En esta capa de red de la arquitectura IoT mostrada en la figura 3, pertenece a las tecnologías de comunicación alámbricas y comunicacionesinalámbricas para el transporte de los datos recibidos desde la capa física. El protocolo para este proyecto es LoRaWAN que se define como el protocolo MAC usando el dispositivo Gateway LoRa. En la capa de red que se usara para el transporte de los datos es LoRaWAN. Para ello se debe conocer ciertos conceptos mostrados a continuación:

### **LoRaWAN**

Se define como el protocolo MAC que pertenece a la segunda capa del modelo OSI con un mayor número de conectividad de nodos y gateway y arquitectura del sistema de la red, mientras que LoRa pertenece a la capa física que permite el enlace de comunicaciónde mayor alcance. El protocolo y la arquitectura de la red tienen la mayor influencia en la determinación de la vida útil de la batería de un nodo, la capacidad de la red, la calidad del servicio, la seguridad y la variedad de aplicaciones que atiende la red [29].

### **Clases LoRaWAN**

La especificación LoRaWAN define tres tipos de dispositivos. Todos los dispositivos LoRaWAN deben implementar la Clase A, mientras que la Clase B y la Clase C son extensiones de la especificación de los dispositivos Clase A [40].

*Clase A*: es la clase de mayor eficiencia energética en la que el dowlink está disponible solo cuando el sensor desea enviar los datos; de lo contrario, el dispositivo permanece en modo de suspensión. Todos los dispositivos de LoRaWAN admiten esta clase.

*Clase B:* la única diferencia es que abre ranuras adicionales para recibir datos de la red a sensores distintos al que está transmitiendo. Por lo tanto, requiere de tramas sincronizadas de tiempo desde las puertas de enlace.

*Clase C:* esta clase utiliza la máxima energía manteniendo el receptor encendido todo el tiempo, excepto durante la transmisión [41].

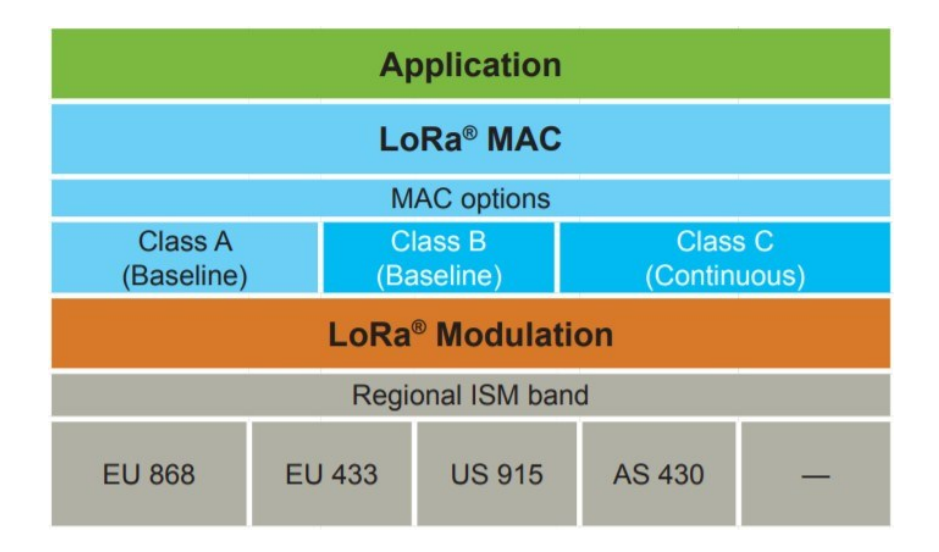

**Fig. 10. Red LoRaWAN [41].**

### **Modulación y velocidad de datos**

En la mayoría de los casos, LoRaWAN usa modulación LoRa. La modulación LoRa se basa en la tecnología de espectro ensanchado Chirp, que hace que evite el ruido de canal, desvanecimiento multitrayecto y efecto Doppler, incluso a baja potencia.

La velocidad de datos depende del ancho de banda utilizado y del spreading factor (SF). LoRaWAN puede utilizar canales con un ancho de banda de 125 kHz, 250 kHz o 500 kHz, según la región o el plan de frecuencias. El spreading factor lo elige el dispositivo final e influye en el tiempo que se tarda en transmitir una trama [42].

En términos de LoRa, la cantidad de código de ensanchamiento aplicado a la señal de datos original se denomina SF. La modulación LoRa tiene un total de seis SF (SF7 a SF12). El SF entre más sea el valor mayor, más lejos podrá viajar la señal y aún ser recibida sin errores por el receptor de RF [43]. En la tabla 18 muestra los SF en el rango de SF7 A SF12 para línea de vista directa, en el proyecto presente el Gateway LG01-N es de un solo canal por lo cual solo permite uplink de datos 125 KHz de ancho de banda.

| <b>SF</b> | <b>BIT RATE</b> | <b>DISTANCIA</b> | <b>TOA</b> |
|-----------|-----------------|------------------|------------|
|           | (bps)           | (Km)             | (ms)       |
| 12        | 293             | $12 - 15$        | 1483       |
| 11        | 537             | 10               | 741        |
| 10        | 980             | 8                | 371        |
| 9         | 1760            | 6                | 185        |
| 8         | 3125            |                  | 103        |
|           | 5470            | $\mathfrak{D}$   | 61         |

**Tabla 18. Spreading Factor LoRa Elaborado por Investigador**

También da a conocer la tasa de bits equivalente, así como el rango estimado (depende la ubicación del terreno, se lograrán distancias más largas en sector rural que a un sector urbano). También muestra el tiempo en el aire (TOA), valores para una carga útil de 11 bytes para cada uno de los cuatro SF. En la figura muestra la relación entre el SF y el TOA para la modulación LoRa.

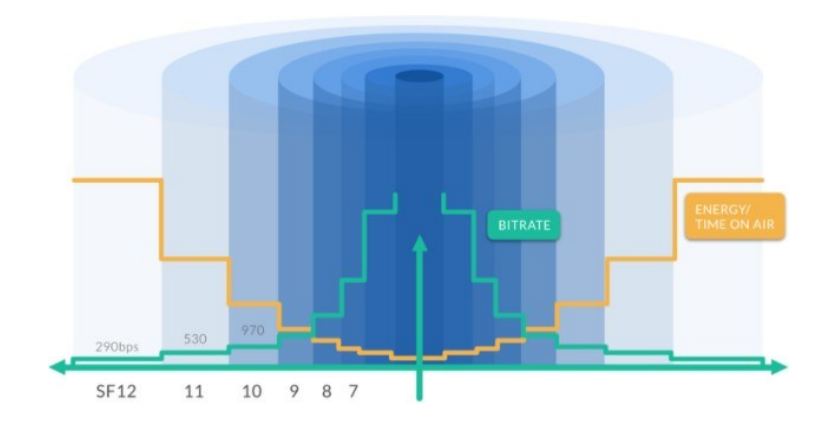

**Fig. 11. Relación entre el spreading factor y TOA [44]**

# **Ventajas LoRaWAN**

LoRaWAN proporciona una variedad de beneficios sobre otros protocolos de comunicación inalámbrica, lo cual lo hace un protocolo con algunas ventajas como son:

- Comunicación Unidireccional y Bidireccional
- Seguridad de extremo a extremo mediante estándar de cifrado AES (Advanced Encryption Standard).
- Conexión de nodos mayores a 100
- Bajo consumo de potencia
- Velocidad de datos adaptables
- De largo alcance
- Bajos Costos

## **Red LoRaWAN**

La red LoRaWAN se extienden en una topología de estrella donde los gateways retransmiten mensajes entre los nodos y un servidor de red. El servidor de red y los concentradores/Gateway usan el estándar TCP/IP para el enrutamiento de la información. Mientras que, los nodos y el gateway lo hacen mediante una la tecnología de comunicación inalámbrica LoRa de forma directa en la capa física. La comunicación puede ser unidireccional o bidireccional.

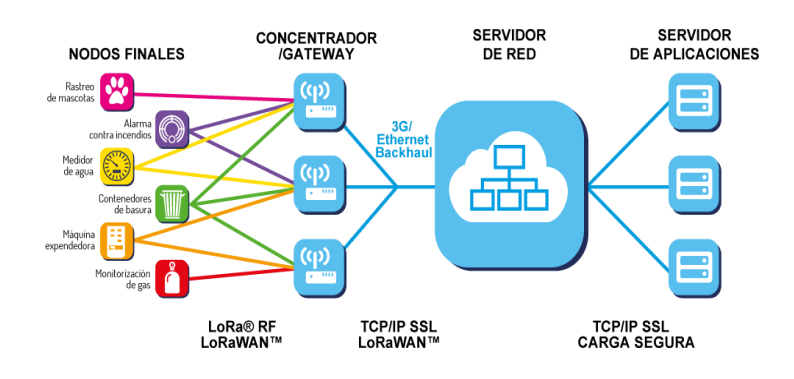

**Fig. 12. Red LoRaWAN [41]**

## **Kit de Selección de LoRaWAN**

El kit de comunicación LoRa contiene una shield LoRa para Arduino basado en el chip Semtech SX1276/SX128 que opera en las frecuencias 433/868/780/915 MHz con una antena externa. Tiene el Gateway LoRa de marca *Dragino LG-01N* tiene la función de traducir información de dos protocolos diferentes, recibe la información transmitida por radio frecuencia y sube los datos a la nube mediante Ethernet, LTE y WiFi bajo el protocolo LoRaWAN Nota: No requiere de otro modulo LoRa para recibir los datos enviados con el uso de un Gateway LoRa. Se escogió el kit completo con el GATEWAY LG-01N por sus características en comparaciones a los demás como muestra en la tabla de comparaciones.

### **Gateway LoRa LG-01N de simple canal**

Es un dispositivo creado por la empresa DRAGINO de código abierto que tiene como objetivo hacer un puente de la red LoRa a una red IP a través de las tecnologías WiFi, Ethernet y redes celulares como 3/G Y LTE. Soporta de 10 a 100 nodos sensores con soluciones IoT de bajo costo. En la figura muestra un resumen del sistema del Gateway LG01-N [45].

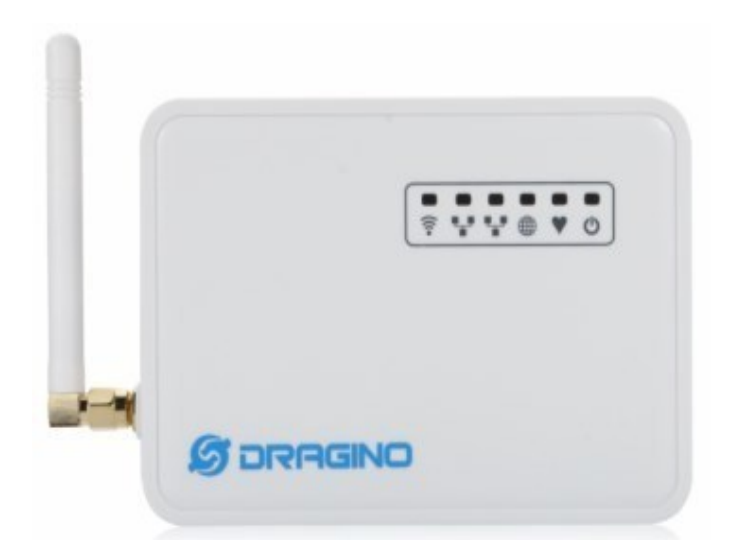

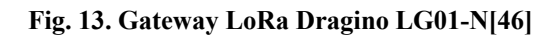

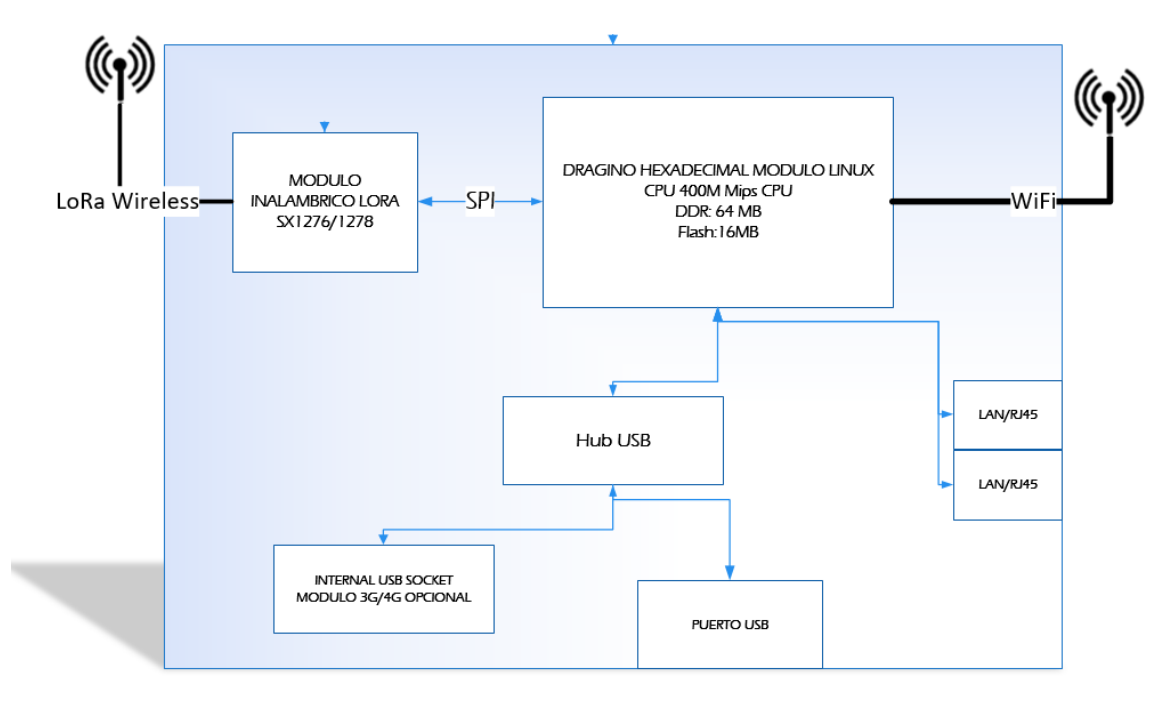

**Fig. 14. Sistema Gateway LG01-N Elaborado por investigador**

## **Tabla 19. Comparativas de Gateway LoRa de marca Dragino[46]**

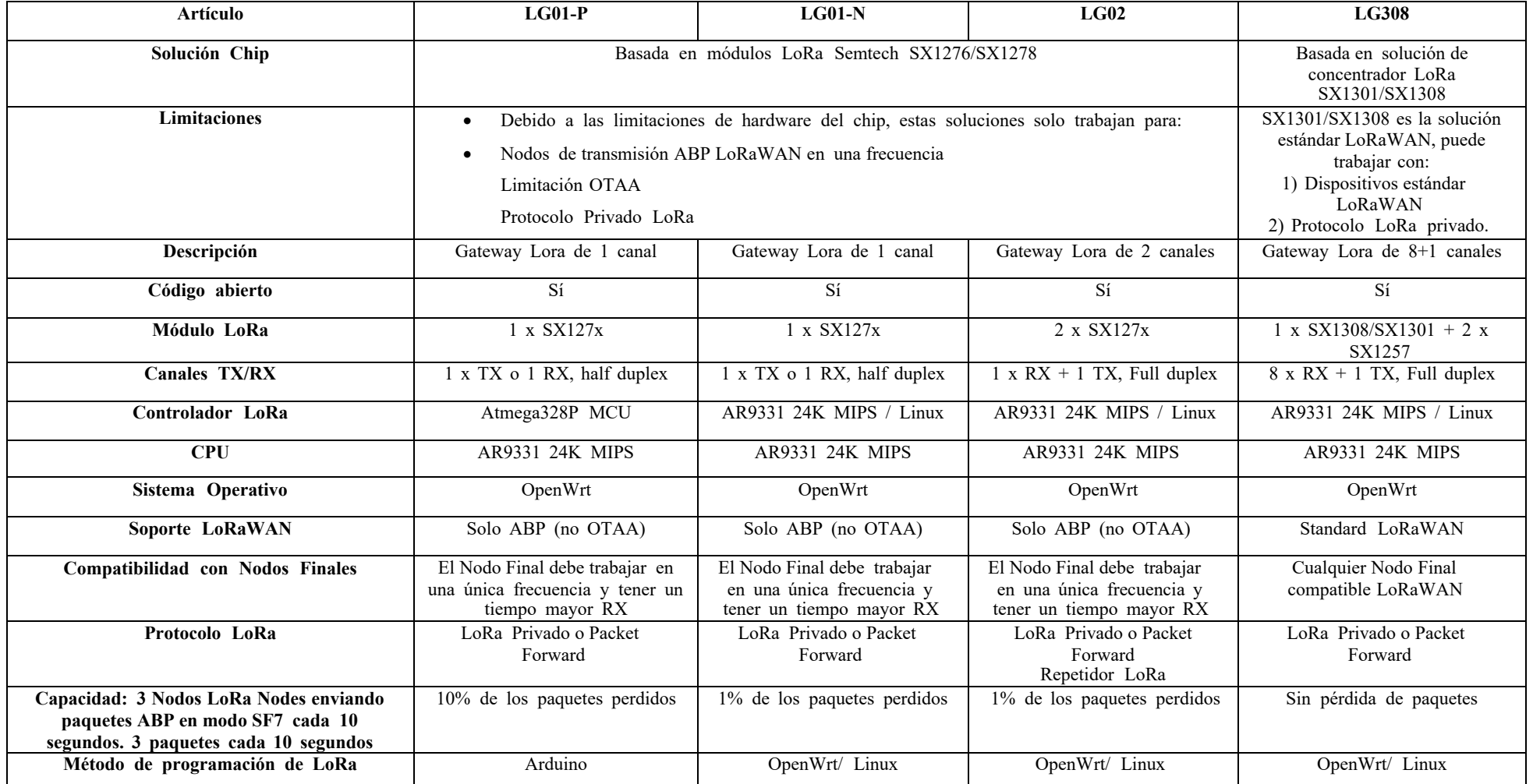

### **2.1.1.3 Capa de servicio**

Hace referencia a los servicios de cloud computing. En el presente proyecto se usará THE THING NETWORK (TTN) una plataforma de aplicación IoT de LoRaWAN para el alojamiento de datos enviados desde el Gateway. Permite también la integración de datos a otros servicios en este caso a AMAZON WEB SERVICES (AWS) para ordenar la información en la base de datos no SQL DYNAMO DB servicio de AWS.

## **2.1.1.4 Capa de Aplicación**

La monitorización de los datos está orientados a los agrícolas que estudian sus suelos para su utilizad. Los datos son mostrados en mapas digitales desde internet, en la tabla 8 muestra las características de dichos mapas. Para este proyecto se usará MAPBOX que con la herramienta MAPBOX STUDIO permite generar códigos en formato JSON para el intercambio de datos a JavaScript para que posteriormente se los renderiza en MAPBOX dentro de un archivo HTML.

### **2.2 Métodos**

### **2.1.2 Modalidad de investigación**

El presente proyecto fue una investigación aplicada, porque se empleó los conocimientos adquiridos durante la carrera de electrónica en microcontroladores para la adquisición de datos del suelo que ayude a la agricultura mediante sensores, así como la creación de una red LoRa que permitió monitorear los datos en un servidor y así mapificarlos en mapas digitales.

Investigación bibliográfica, ya que el proyecto de investigación se basará en consultas de revistas técnicas, libros, artículos científicos, publicaciones en internet y en proyectos de tesis similar referente a temas de IoT para determinar la fertilidad del suelo mediante su mapificación.

Además, se trata de una investigación experimental y de campo, ya que se realizarán varias pruebas de funcionamiento del sistema y a si comparar técnicas tradicionales con el sistema propuesto referente al uso de sensores basados en IoT.

### **2.1.3 Recolección de la Información**

Para lograr la recolección de información se empleará libros, revistas, fuentes online y proyectos desarrollados, así como guías prácticas y manuales de construcción por lo que se tomará en cuenta bases de datos confiables que permitan el desarrollo del proyecto.

# **2.1.4 Procesamiento y análisis de datos**

Para el procesamiento y análisis de datos se realizarán los siguientes pasos:

- Revisión de la información recopilada.
- Estudio de las características más importantes para momento del diseño.
- Realizar una lectura comprensiva de la información recolectada
- Interpretación de resultados.
- Planteamiento de la propuesta de solución.

# **2.1.5 Desarrollo del proyecto**

- Estudiar la fertilidad del suelo como sus componentes.
- Análisis de componentes del suelo para determinar su fertilidad.
- Análisis de redes inalámbrica con la tecnología IoT.
- Estudiar sobre mapas digitales: Software ARCGIS y QGIS u otros.
- Selección de los sensores usando microcontrolador y/o basados en IoT que permita la recolección de datos del suelo.
- Determinar los nodos de sensores para la recolección de datos.
- Seleccionar los componentes electrónicos y comunicaciones inalámbricas.
- Seleccionar el servidor en la nube.
- Seleccionar la plataforma de mapificación.
- Elaboración de los mapas digitales en la plataforma de mapa seleccionada
- Ejecutar pruebas, detección y corrección de errores del sistema de mapificación de suelos para determinar su fertilidad basado en IoT.
- Analizar resultados y la obtención de conclusiones del sistema en los centros agrícolas de la ciudad de Ambato.
- Elaboración del informe final de la propuesta proyecto.

### **CAPITULO III**

# **RESULTADOS Y DISCUSIÓN**

### **3.1 Análisis y discusión de los resultados**

#### **3.1.1 Análisis de suelos y agricultura en el canto Ambato**

### **Estudio de suelos**

En la provincia de Tungurahua, cantón Ambato los suelos que predominan son los suelos Molisoles, Inceptisoles y Entisoles compuestos por cenizas volcánicas con una textura fina media y ligeramente gruesa. El suelo Molisol es un suelo fundamental para la agricultura dentro del cantón debido a sus competentes físicos, químicos y orgánicos que dan una buena fertilidad para cultivos. La agricultura en la provincia corresponde a una mayor importancia en la economía debido a que esta actividad posee un 40% de la población. Entre los principales cultivos que abundan son los cultivos de papas, maíz, hortalizas y frutales de hoja caduca como la manzana, claudia, durazno, peras, mora, haba y sus derivados. La cobertura de cultivos corresponde a una superficie en unidades de hectárea de 10792, en mosaico agropecuario con 4503 y en pastizal 16200 en parcelas pequeñas, medianas y grandes con riego y sin riego entre los productos que se mencionaron también pastizales, pastos entre otros dentro del cantón Ambato. El tamaño de la parcela que predomina en el desarrollo de los cultivos son las parcelas pequeñas con un aproximado total de 30738 ha con un tamaño de cada parcela de menor igual a 5 ha. Luego están las parcelas grandes que corresponde a la cobertura agropecuaria que son mayores a 25 ha con una superficie y parcelas medianas entre 5 y 25 ha.

### **Sistemas Productivos**

Dentro del cantón existen varios sistemas productivos que influyen en la economía del mismo lo cual para el desarrollo del presente proyecto se enfoca en el sistema productivo agrícola lo cual se divide en empresarial, combinado, mercantil y marginal.

*Sistema agrícola empresarial*

Este sistema tiene como característica por aplicarse en grandes propiedades con uso de capital y tecnología. La economía que sustenta dentro de este sistema con destino a exportación y local son los siguientes productos:

- Brócoli con 63 ha
- Rosas con 4 ha

### *Sistema agrícola combinado*

En este sistema su característica es usar semillas certificadas y también registradas con asistencia técnica publica y su producción se vende a intermediarios. Su actividad agrícola cubre una superficie de 83 ha con los siguientes productos:

- Brócoli con 53 ha
- Maíz suave con 30 ha

### *Sistema agrícola mercantil*

El sistema agrícola mercantil se caracteriza por poseer micro y pequeñas parcelas con terrenos propios, arrendados y con riego, pero limitado con prácticas tradicionales y semi técnicos. Sus principales productos son los siguientes:

• Maíz suave, misceláneo de hortalizas, papa, misceláneos frutales, haba, otras frutas, aguacate, mora, tomate riñón y frutilla conjuntamente con un área de 12088 ha.

## *Sistema agrícola marginal*

En este sistema la agricultura tiene como características a una agricultura totalmente tradicional sin riego, obra familiar, autoconsumo y escaso capital también por sus escases en asistencia técnica para el estudio de sus propiedades al suelo con un área de 3058 ha de uso agropecuario[47]. La producción también se comercializa a intermediarios y consumidores de ferias en la ciudad de Ambato. La parroquia Unamuncho, la agricultura tiene este sistema debido a que sus actividades agrícolas son tradicionales y ancestrales[48].

### **3.1.2 Desarrollo e implementación del sistema**

La implementación del sistema para determinar la fertilidad del suelo mediante la monitorización de sus variables físicas como humedad, temperatura, pH y conductividad está basada en la arquitectura IoT;

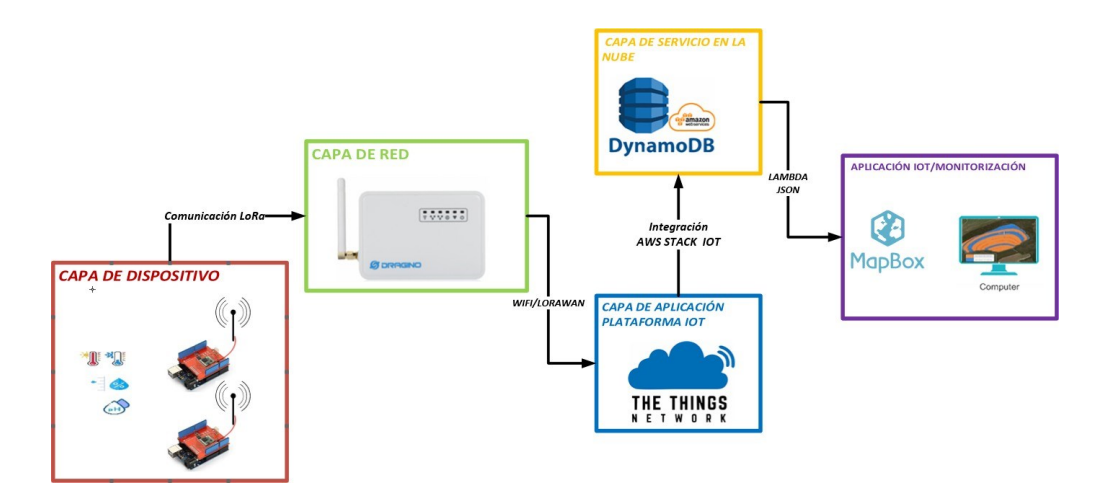

**Fig. 15. Arquitectura del sistema de mapificación para determinar la fertilidad del suelo Elaborado por investigador**

## **Capa de dispositivo**

Para la lectura de datos de humedad, temperatura, pH y conductividad eléctrica del suelo se usaron los sensores seleccionados en el apartado 2.1 con el Arduino UNO y el módulo shield LoRa, se ocuparon dos nodos, donde se realizará muestro de todo el terreno.

El primero nodo corresponde a la lectura de humedad, temperatura y pH que fueron programados en el Arduino IDE. En la figura 16 se muestra el esquema de conexión con el módulo shield LoRa Arduino.

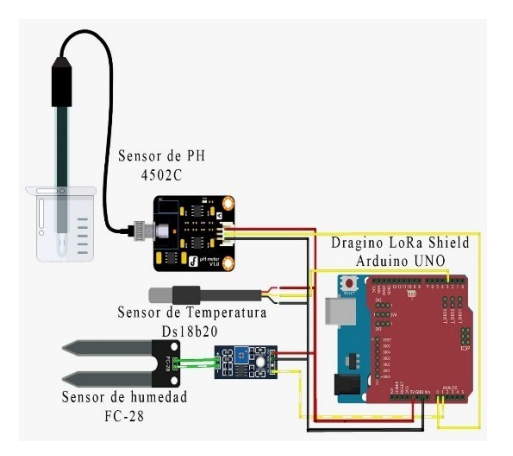

*Fig. 16. Circuito de adquisición de datos nodo 1* **Elaborado por investigador**

*Sensor de humedad YL-69*

```
void sensor_humedad(){
 int lectura = analogRead(Al);
 Serial.print ("La lectura es: ");
 Serial.println(lectura);
 int lecturaPorcentaje = map(lectura, 290, 1023, 100, 0);Serial.print ("La Humedad es del: ");
  Serial.print(lecturaPorcentaje);
  Serial.println("%");
  if(lecturaPorcentaje>290){
lecturaPorcentaje=100;
```
*Sensor de temperatura DS18B20*

```
#include <DallasTemperature.h>
OneWire ourWire(3);
                                   //Se establece el pin 3 como bus OneWire
DallasTemperature sensors (&ourWire); //Se declara una variable u objeto para nuestro sensor
void sensor_tempds18b20() {
 int tempaux;
 sensors.requestTemperatures();
                                  //Se envía el comando para leer la temperatura
 temp = sensors.getTempCByIndex(0); //Se obtiene la temperatura en °C
 Serial.println(temp);
```
*Sensor de Ph SEN0161*

```
void sensor_ph()
\mathbf{f}int Pol;
  \begin{minipage}{.4\linewidth} \begin{minipage}{.4\linewidth} int measure = analogRead(ph\_pin); \end{minipage} \end{minipage}Serial.print("Measure: ");
  Serial.print(measure);
  double voltage = 5 / 1024.0 * measure;
  Serial.print("\tVoltage: ");
  Serial.print(voltage, 3);
  float Po = 7 + ((2.5 - voltage) / 0.18);
  Serial.print("\tPH: ");
  Serial.print(Po, 3);
  Serial.println("");
  Pol= Po* 10;\texttt{LPP\_data[1]} \ = \ \texttt{Pol} \ \texttt{>>} \ \texttt{8;}LPP data[2] = Pol;
```
El segundo nodo corresponde a la lectura de la conductividad eléctrica del suelo que permitió conocer la salinidad del suelo, en la tabla 12 muestra su resolución y su interfaz y a partir de ello se acondiciona la señal.

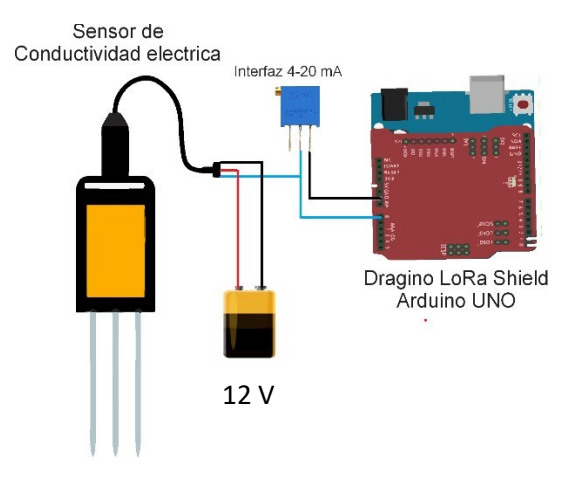

**Fig. 17. Circuito de conexión de sensor de conductividad eléctrica con Shield LoRa Arduino Elaborado por investigador**

*Sensor de conductividad eléctrica MEC 10*

```
void sensor conductividad()
Ł
 m = analogRead(A0);
 volt = m * 5 / 1023;i = \text{volt} / 250;
 iaux = (1000 * i);c = (1250 * (iaux - 4));Serial.println(c);
 Col = c * 10;LPP data[6] = Co1 \gg 8;
 LPP data[7] = Col;
```
 $\mathbf{1}$ 

Una vez realizada la adquisición de datos, se establece la comunicación entre el Arduino UNO y el módulo Shield LoRa mediante el protocolo SPI para luego ser transmitida por el chip Semtech SX1276/SX128, para ello se agrega la librería en el IDE del Arduino para establecer la comunicación entre los dispositivos mencionados. En la figura 18 muestra una forma sencilla de agregar la librería que viene por defecto en el directorio de librerías del Arduino.

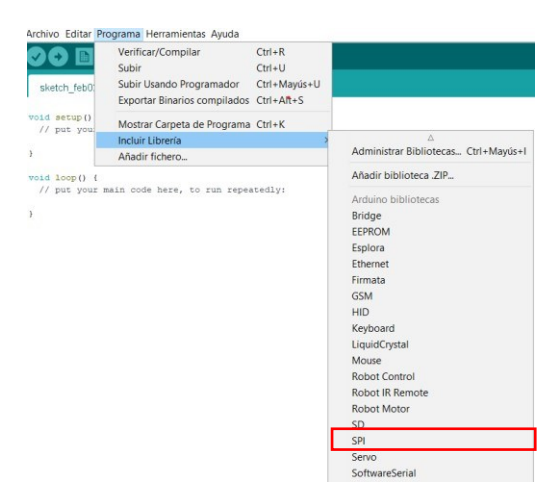

**Fig. 18. Incluyendo librería SPI Elaborado por investigador**

#include <SPI.h>

### **Configuración de librerías del módulo shield LoRa**

El Kit Dragino LG01-N seleccionado de frecuencia 433MHz, el módulo Shield LoRa mediante la librería SPI se pudo conectar la tarjeta Arduino UNO para la adquisición de

datos y a su vez el envío mediante el chip Semtech SX1276/SX128 se tuvo que realizar previamente las siguientes configuraciones y descargas de librerías para el módulo Shield LoRa.

### **Descargas de librerías para shield LoRa para Arduino**

La librería ARDUINO-LMIC permite la configuración del nodo final y la librería LoRaraw permite transmitir y recibir LoRa, todas las transferencias de datos sin ID control, cifrado. Si el usuario desea desarrollar una red LoRa con protocolo LoRa privado, él puede modificar la base en esta biblioteca. Una vez descargada las librerías se las copia en la carpeta ARDUINO en librerías como muestra en la figura 19.

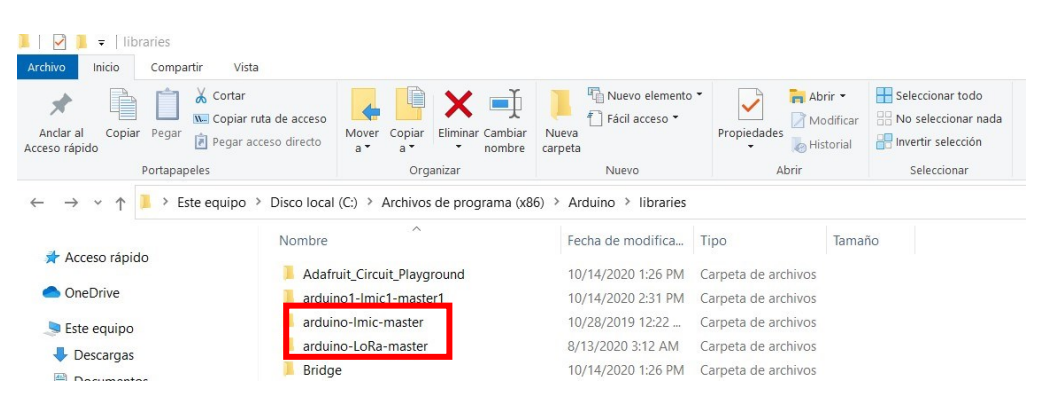

**Fig. 19. Directorio de librerias LMIC y LoRa master Elaborado por investigador**

Una vez la descarga, para usar el protocolo LoRaWAN se editó la librería LMIC, el archivo arduino\libraries\arduino-lmic\src\lmic\lorabase.h. La frecuencia de operación del Kit de selección de DRAGINO LG01-N es de frecuencia 433 MHz por tanto el nodo final como el GATEWAY su estándar son las frecuencias desde 470 a 870 MHz, según el manual de DRAGINO LG01-N se recomienda por defecto usar la frecuencia 505.3 MHz dentro del rango mencionado para evitar interferencia con otras frecuencias dentro del mismo rango. Nota: Las frecuencias mencionadas son libres en el Ecuador. Los cambios son los siguientes:

| 67 | // Default frequency plan for ASI 433MHz  |                |
|----|-------------------------------------------|----------------|
| 68 | // Bands:                                 |                |
| 69 | $//$ gl : 1% $14dBm$                      |                |
| 70 | $1/$ q2 : 0.1% 14dBm                      |                |
| 71 | g3: 10% 27dBm<br>$\frac{1}{2}$            |                |
| 72 | freq<br>$\frac{1}{2}$                     | band           |
| 73 | $\Box$ enum { EU868 F1 = 505300000,       | 1/g1           |
| 74 | EU868 F2 = $505300000$ ,                  | $1/\text{gl}$  |
| 75 | EU868 F3 = $505300000$ ,                  | $1/\text{gl}$  |
| 76 | EU868 F4 = $505300000$ ,                  | $1/$ q2        |
| 77 | EU868 F5 = 505300000, // g2               |                |
| 78 | EU868 F6 = 505300000, // q3               |                |
| 79 | EU868 J4 = $864100000$ ,                  | $1/\sqrt{q^2}$ |
| 80 | EU868 J5 = $864300000$ ,                  | $1/\sqrt{q^2}$ |
| 81 | EU868 J6 = $864500000$ ,                  | $1/\sqrt{q^2}$ |
| 82 | $\frac{1}{2}$ :                           |                |
| 83 | $\Box$ enum { EU868 FREQ MIN = 470000000, |                |
| 84 | EU868 FREQ MAX = 870000000 };             |                |
| 85 |                                           |                |

**Fig. 20. Configuración de librería lorabase.h de frecuencia del módulo Shield LoRa Elaborado por investigador**

# **Capa de red**

## **Configuración de Dragino lg-01n**

Para la configuración del Gateway se toma una serie de pasos, previamente en la figura 21 muestra el diagrama de acceso a internet mediante la red LAN.

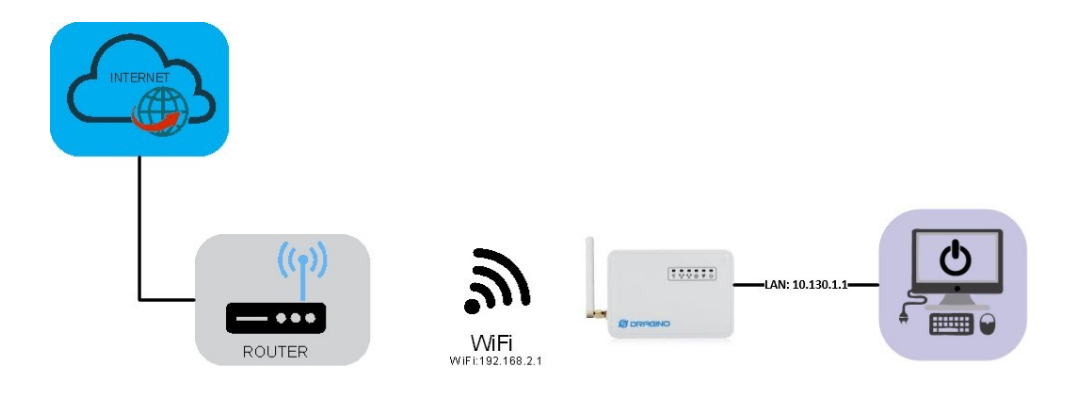

**Fig. 21. Acceso a Internet desde Gateway LG01-N Elaborado por investigador**

Dado que necesitamos conectarnos a Internet IoT Server, debemos configurar el LG01-N para que tenga acceso a Internet. A continuación, los pasos para la configuración del LG01-N para tener acceso a internet:

• Conectar la PC o laptop al puerto LAN del LG01-N mediante cable RJ45 y configurar el puerto Ethernet de la PC a DHCP. La PC obtendrá la IP de LG01-N. El rango de IP es 10.130.1.1 y luego usar un navegador para acceder a la interfaz gráfica del Gateway.

• Abrir un navegador en la laptop y escriba  $\frac{http://10.130.1.1/cgi-bin/luci/admin}{http://10.130.1.1/cgi-bin/luci/admin}$  $\frac{http://10.130.1.1/cgi-bin/luci/admin}{http://10.130.1.1/cgi-bin/luci/admin}$  $\frac{http://10.130.1.1/cgi-bin/luci/admin}{http://10.130.1.1/cgi-bin/luci/admin}$  y se observa la interfaz de inicio de sesión de LG01-N en la figura 22. El usuario es: root y el Password: dragino.

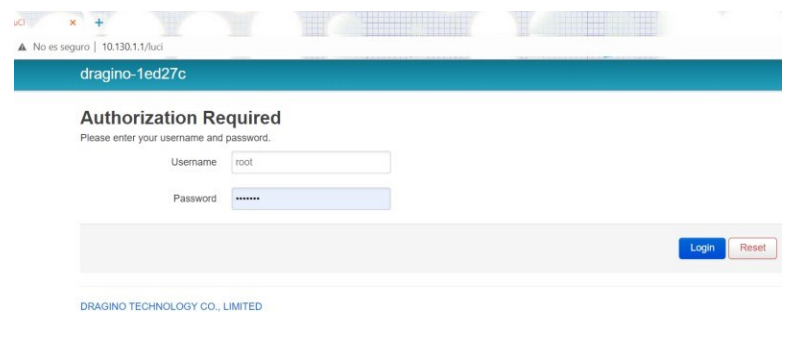

**Fig. 22. Interfaz de usuario y contraseña del Dragino LG01-N Elaborado por investigador**

• En network, se selecciona Wireless para el escaneo de la red en la que se desee conectar en radio0.

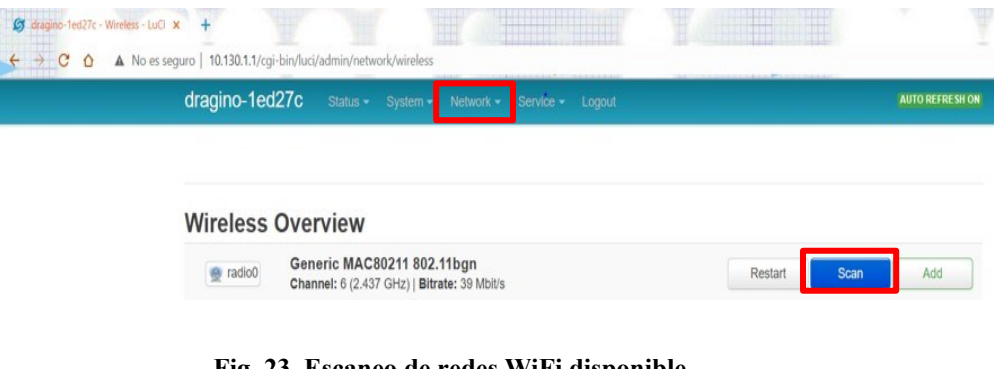

**Fig. 23. Escaneo de redes WiFi disponible Elaborado por investigador**

• Seleccionar la red inalámbrica para que el Dragino sea usado como un Access Point y tenga acceso a internet. En la figura muestra varias redes y agregamos la red la que sabemos a contraseña de WiFi

| dragino-1ed27c   | Status $\sim$               | System $\sim$  | Network $\star$ | Service -<br>Logout |                      | <b>AUTO REFRESH ON</b> |
|------------------|-----------------------------|----------------|-----------------|---------------------|----------------------|------------------------|
|                  | Join Network: Wireless Scan |                |                 |                     |                      |                        |
| Signal           | <b>SSID</b>                 | Channel        | Mode            | <b>BSSID</b>        | Encryption           |                        |
| 75%              | <b>SUSY FLORES</b>          | 8              | Master          | 0C:80:63:6B:9A:B4   | WPA2 - PSK           | <b>Join Network</b>    |
| al<br>61%        | P1 ORTIZ                    | 6              | Master          | 28:C6:8E:C1:F5:77   | mixed WPA/WPA2 - PSK | <b>Join Network</b>    |
| 52%              | CNT_IGLESIAS                | $\overline{4}$ | Master          | 28:FF:3E:7E:69:D6   | mixed WPA/WPA2 - PSK | <b>Join Network</b>    |
| Back to overview |                             |                |                 |                     |                      | Repeat scan            |

**Fig. 24. Red WiFi seleccionada Elaborado por investigador**

• Una vez seleccionado, escribir la contraseña WIFI de router de la red que fue seleccionada y guardar (Submit).

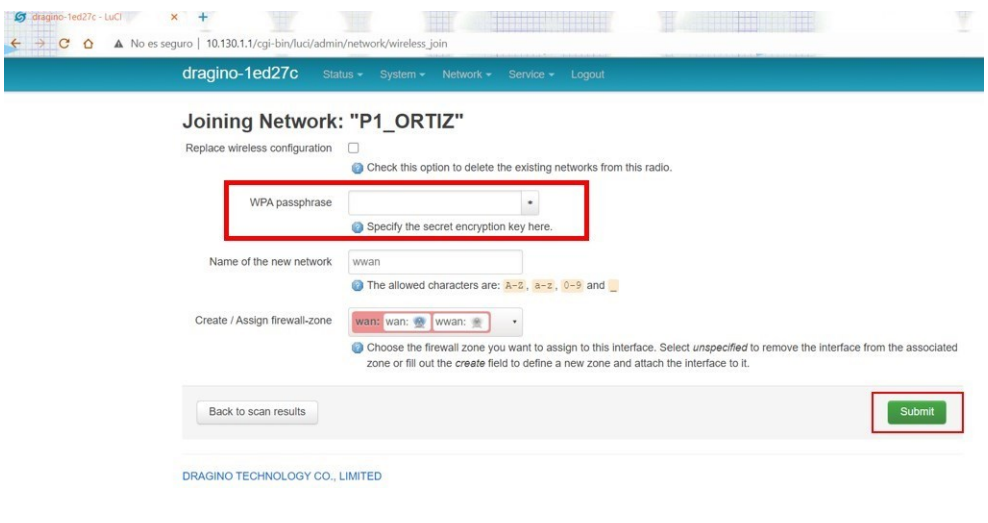

**Fig. 25. Contraseña de Red WiFi seleccionada Elaborado por investigador**

• Para verificar la conectividad probamos en network e interfaces la red que se escogió. Se observa la conectividad LAN y WAN el estado de conectividad.

| dragino-1ed27c                                    | Status . System . Network . Service . Logout                                                                                                    |                    |      | <b>AUTO REFRESH ON</b> |
|---------------------------------------------------|----------------------------------------------------------------------------------------------------|--------------------|------|------------------------|
| <b>WAN</b><br><b>CELLULAR</b>                     | LAN<br><b>WWAN</b>                                                                                                    |                    |      |                        |
| Interfaces                                        |                                                                                                    |                    |      |                        |
| CELLULAR<br>z<br>3g-cellular                      | Protocol: UMTS/GPRS/EV-DO<br>RX: 0 B (0 Pkts.)<br>TX: 0 B (0 Pkts.)                                                                                        | Connect<br>Restart | Edit | Delete                 |
| LAN<br><b>逆(近壁)</b><br>br-lan                     | Protocol: Static address<br>Uptime: 0h 23m 15s<br>MAC: A8:40:41:1E:D2:7F<br>RX: 6.37 MB (62726 Pkts.)<br>TX: 105.99 MB (81433 Pkts.)                       | Restart<br>Stop    | Edit | <b>Delete</b>          |
| <b>WAN</b><br>ø<br>Client "P1_ORTIZ"              | Protocol: DHCP client<br>Uptime: 0h 23m 0s<br>MAC: A8:40:41:1E:D2:7C<br>RX: 105.25 MB (80009 Pkts.)<br>TX: 8.22 MB (58108 Pkts.)<br>IPv4: 192.168.2.176/24 | Stop<br>Restart    | Edit | Delete.                |
| <b>WWAN</b><br>$\frac{1}{2}$<br>Client "P1_ORTIZ" | Protocol: DHCP client<br>RX: 0 B (0 Pkts.)<br>TX: 0 B (0 Pkts.)                                                                                            | Stop<br>Restart    | Edit | <b>Delete</b>          |

**Fig. 26. Verificación de red WiFi agregada al Dragino Elaborado por investigador**

**Recepción de datos en la plataforma THE THING NETWORK (TTN) LoRaWAN Server.**

# **Configuración en la interfaz Gateway**

 $\frac{1}{2}$ 

Para la recepción de datos enviados desde el shield LoRa bajo el soporte del protocolo LoRaWAN se ingresa a la interfaz del Gateway LG01-N al menú de servicios e ingresamos a la opción LoRaWAN GateWay como muestra en la figura. 27

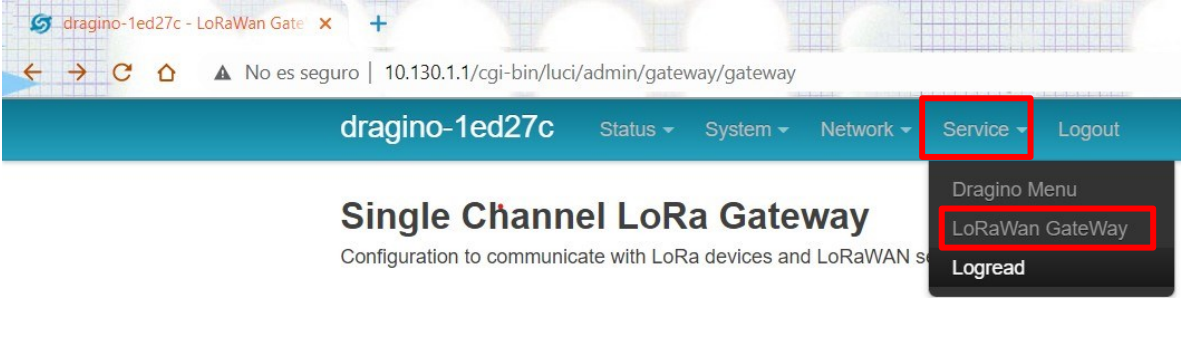

**Fig. 27. Configuración LoRaWAN Gateway Elaborado por investigador**

Una vez dentro de la interfaz seleccionada se realiza la siguiente configuración para la activación del protocolo LoRaWAN con el servicio IoT para almacenar la información a la plataforma TTN.

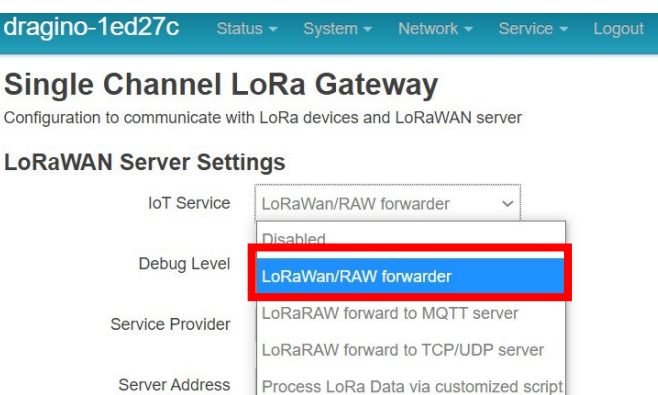

**Fig. 28. Selección de servicio IoT LoRaWAN Elaborado por investigador**

Una vez escogido el servicio LoRaWAN IoT, se va a seleccionar la plataforma IoT TTN donde los datos receptados serán mostrados, como se muestra en la figura 29.

# **Single Channel LoRa Gateway**

Configuration to communicate with LoRa devices and LoRaWAN server

#### **LoRaWAN Server Settings**

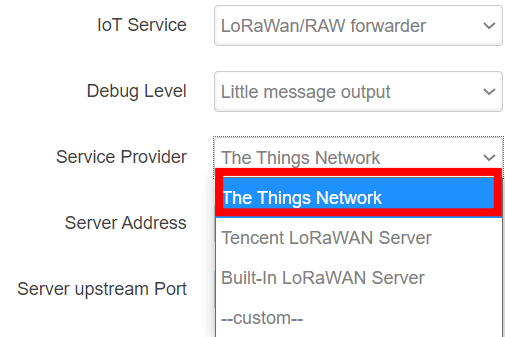

**Fig. 29. Selección de plataforma IoT TTN Elaborado por investigador**

Recordando que se está usando el LG01-N con la frecuencia 433MHz el server address se usa el estándar ttn-router-asia-se y cada Gateway tiene su propio ID único configurado de tal forma como indica la figura 30.
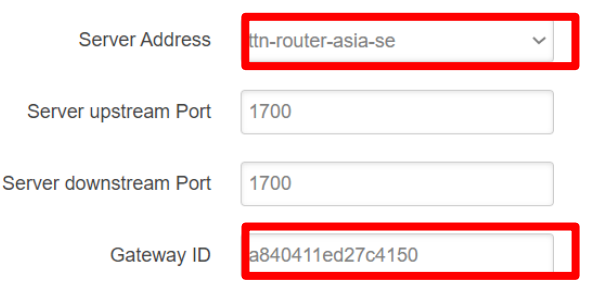

**Fig. 30. Selección de estándar de la frecuencia 433 MHz Elaborado por investigador**

# **Configuración de radio LoRa**

Para la primera prueba de funcionamiento se realizó la configuración de radio y se probó un spreading factor SF7 según la tabla 18 alcanza para un rango de 2 Km con un ancho de banda de 125 KHz a la frecuencia de 505.3 MHz la misma que se configuro en la librería LMIC dentro del Arduino con un coding rate de 4/5 que corresponde al protocolo LoRaWAN a la proporción de bits transmitidos que realmente transportan los datos. En la figura 31 se muestra la configuración de radio LoRa.

# **Radio Settings**

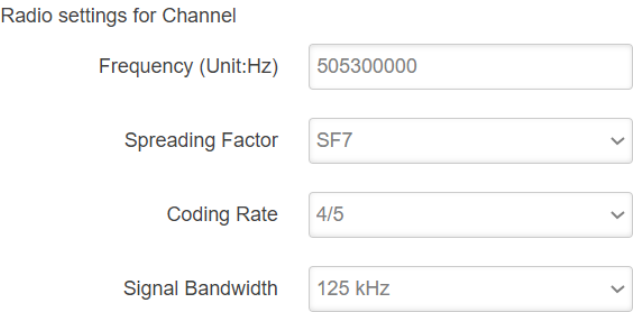

**Fig. 31. Configuración de radio LoRa del Dragino LG01-N Elaborado por investigador**

Una vez configurado y guardado los parámetros anteriormente verificamos en la interfaz en el menú en la opción Dragino Menu.

Nota: La configuración es solo para uplink, el proyecto solo hace referencia a la monitorización de las variables del suelo mencionadas anteriormente.

| dragino-1ed27c                 | Status $\blacktriangleright$ | System $\blacktriangleright$ | Network $\overline{\phantom{0}}$ Service $\overline{\phantom{0}}$ |                                            | Logout |
|--------------------------------|------------------------------|------------------------------|-------------------------------------------------------------------|--------------------------------------------|--------|
| <b>Status</b><br><b>System</b> |                              |                              |                                                                   | Dragino Menu<br>LoRaWan GateWay<br>Logread |        |

**Fig. 32. Selección del estado de configuraciones del Dragino Elaborado por investigador**

En la figura 33, se observa que ya están activados todos los servicios de LoRa, LoRaWAN y a su vez la activación de internet para el servicio de IoT para la gestión y administración de datos en TTN.

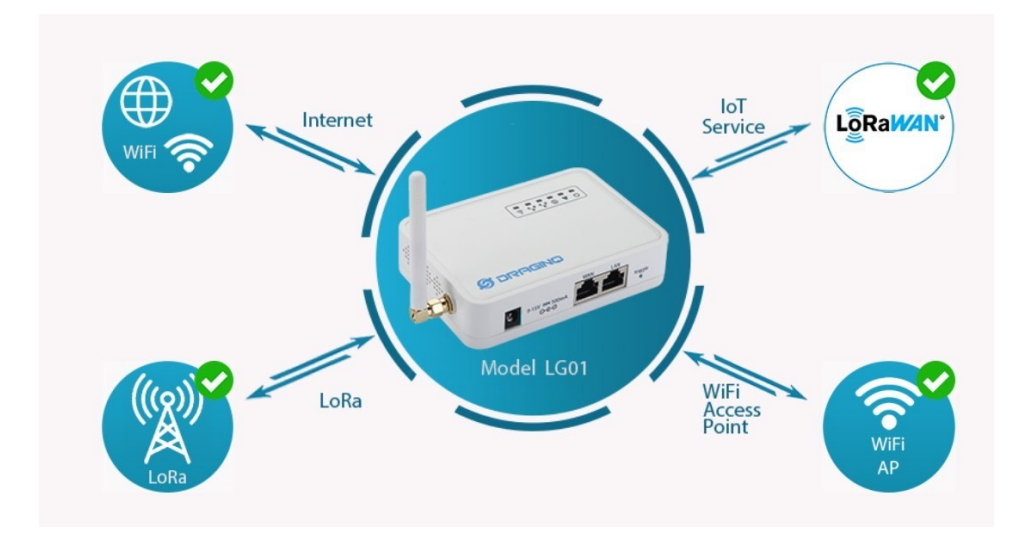

**Fig. 33. Estado de activación de los servicios IoT y de comunicación LoRa Elaborado por investigador**

# **Configuración en la plataforma TTN**

Primero se crea una cuenta en TTN ingresando al siguiente link [https://www.thethingsnetwork.org/register,](https://www.thethingsnetwork.org/register) en la figura 34 da a conocer las indicaciones para tener la cuenta para posteriormente iniciar sesión y realizar las configuraciones dentro de la consola que proporciona TTN.

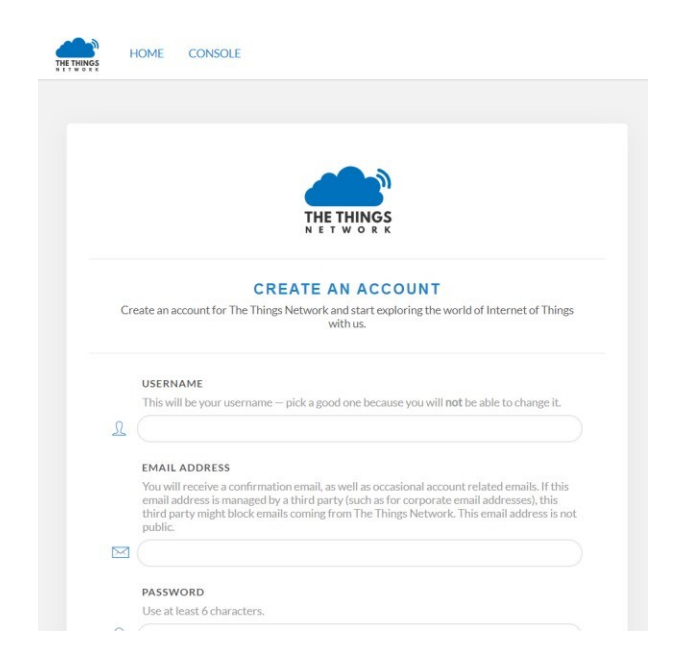

# **Fig. 34. Interfaz de registro a la plataforma TTN Elaborado por investigador**

Una vez iniciada la sesión, se agrega el Gateway LG01-N dentro de la consola TTN ingresando al link [https://console.thethingsnetwork.org/gateways.](https://console.thethingsnetwork.org/gateways)

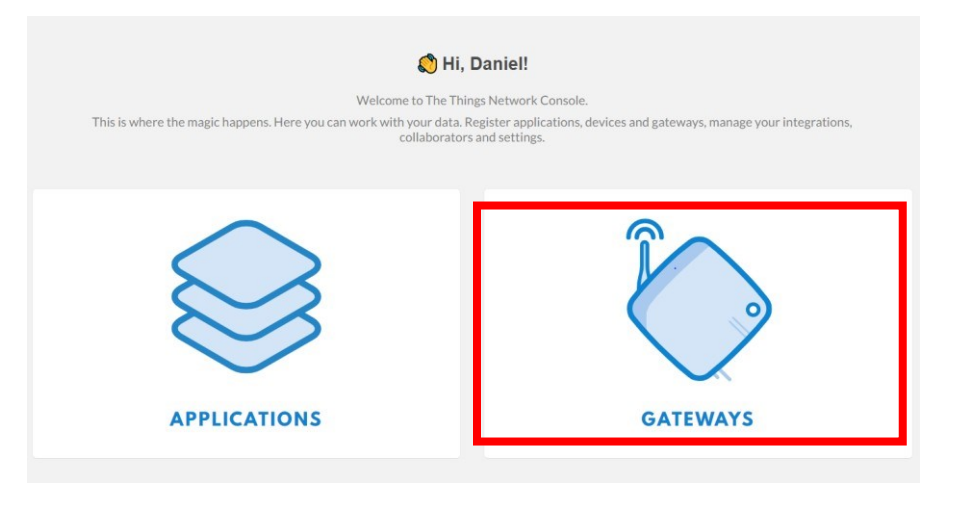

*Fig. 35. Registro del Gateway a la plataforma TTN* **Elaborado por investigador**

Registrar el Gateway en TTN con el ID que viene de fábrica mostrado en la figura 30 y el estándar acorde al plan de frecuencia del dispositivo.

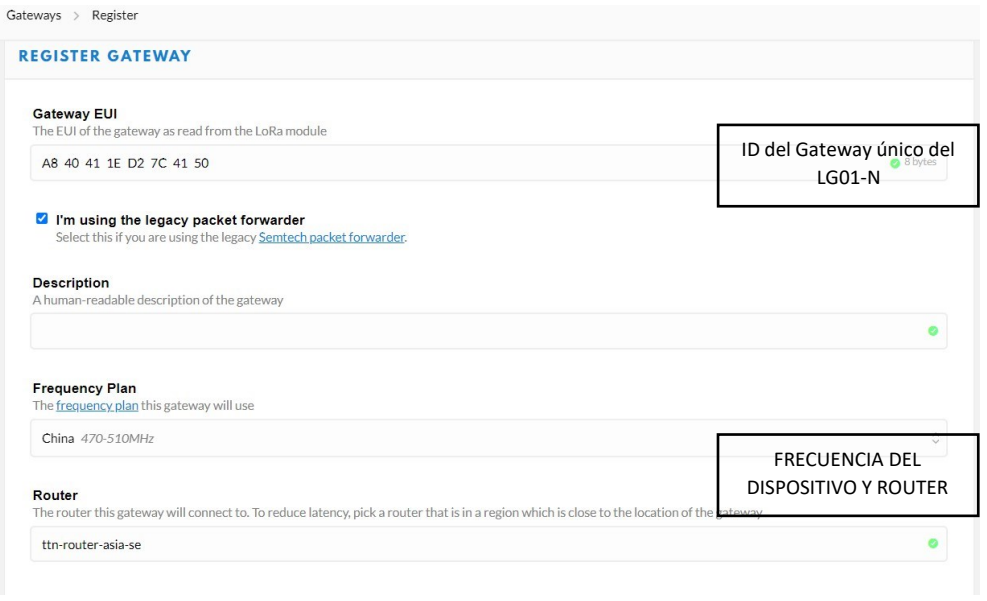

**Fig. 36. Registro del Gateway Dragino LG01-N Elaborado por investigador**

Ya registrado el GATEWAY en la consola TTN, en la figura 36 muestra el estado del Gateway conectado.

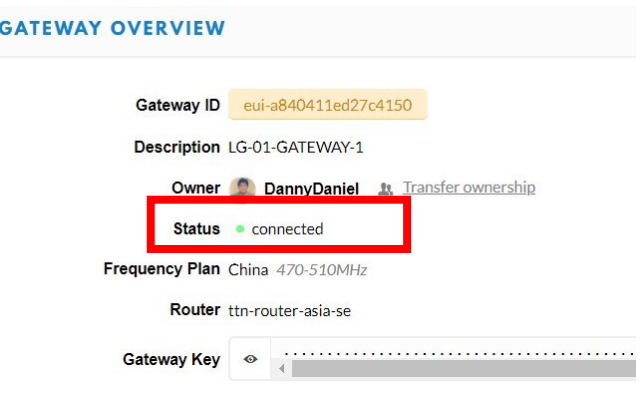

**Fig. 37. Estado activo del Gateway Elaborado por investigador**

En el actual proyecto se seleccionó dos Nodos para la adquisición de datos, una vez registrado el Gateway, se añade los nodos como dispositivo en TTN para poder comunicarse con la aplicación mediante la forma de Integración. Para ello primero se crea la aplicación en TTN ingresando al link [https://console.thethingsnetwork.org/applications.](https://console.thethingsnetwork.org/applications)

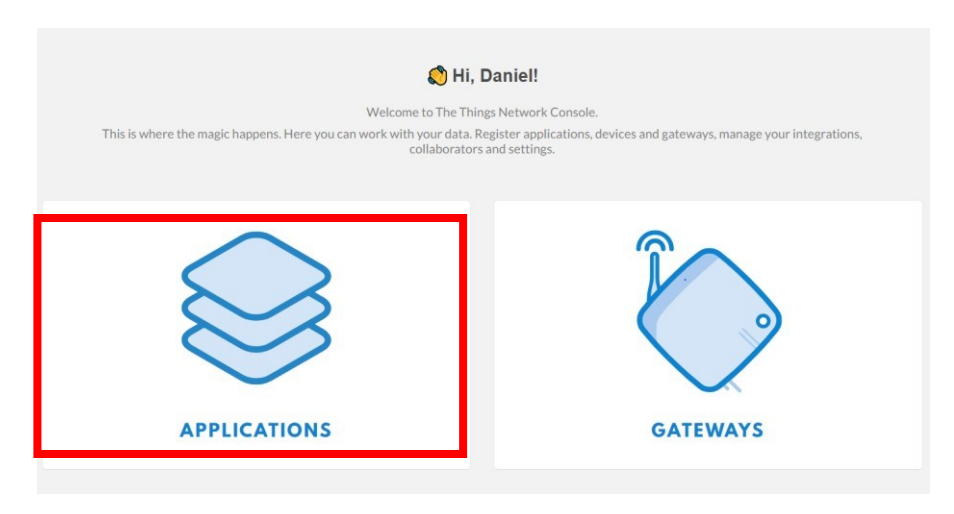

**Fig. 38. Interfaz TTN para crear la aplicación Elaborado por investigador**

Se crea un APP ID para identificar la aplicación, puede ser cualquier nombre usado una sola vez y colocar el estándar y automáticamente de acuerdo a la configuración del Gateway se registra la aplicación acorde a la región. Una vez creada la aplicación se genera una clave de acceso para integraciones con otros servidores como muestra en la figura 40.

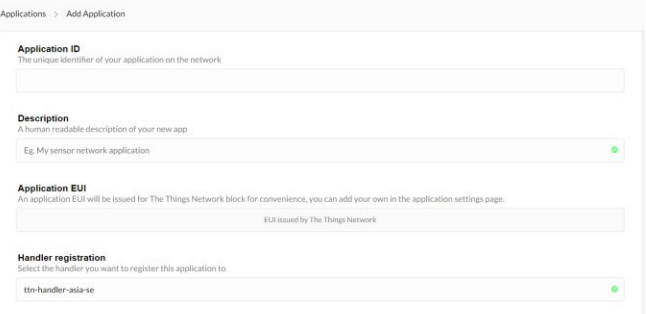

**Fig. 39. Creación de la APP ID Elaborado por investigador**

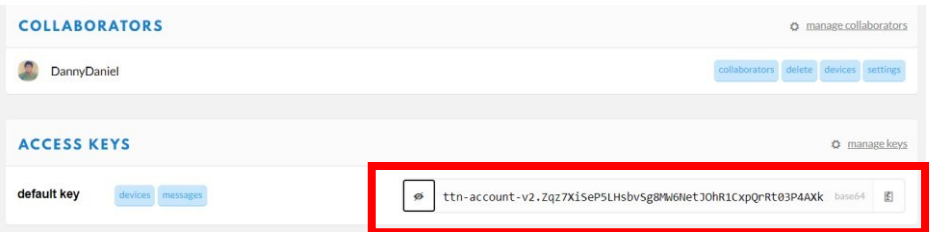

**Fig. 40. Clave de acceso de la aplicación en TTN Elaborado por investigador**

Una vez elaborada la aplicación, se generan las claves de acceso y la EUI de la aplicación que permitirán la conectividad con los dispositivos finales que se van a crear dentro de la aplicación, en este caso son dos nodos con 4 magnitudes físicas. Para que los dispositivos finales se enlacen a la plataforma TTN existen dos métodos de activación. Activación por aire (OTAA) y activación por personalización (ABP), según los parámetros mencionados en la tabla 19 del Gateway Dragino LG01-N posee el método de activación ABP. Este método genera 3 claves de conexión el Device Address, Network Session Key y App Session Key. Las llaves son colocadas en el IDE del Arduino para enlazar poder enlazar con TTN mediante el Shield LoRa. Este método permite que los nodos envíen la información al Gateway y valida si están en la sesión correcta y si lo está, la información será procesada caso contrario será rechazada.

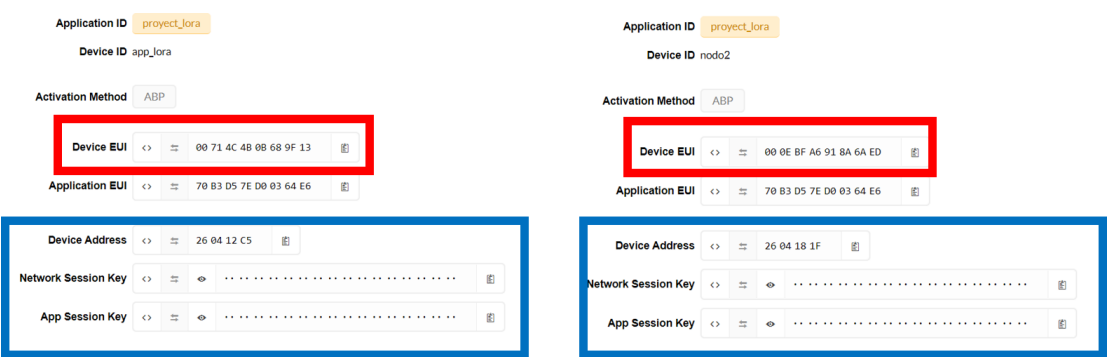

**Fig. 41. Claves generadas de los dispositivos por método de activación ABP Elaborado por investigador**

**Transmisión de datos desde shield lora Arduino a TTN**

La información recolectada mediante los sensores de cada nodo, mediante SPI los datos pasan al chip de transmisión semtech LoRa desde el Arduino para ser transportados al Gateway que también internamente posee un chip de recepción semtech LoRa como muestra la figura 14. En el Arduino IDE se establece la librería #include <lmic.h> modificas como muestra en la figura 19 el rango de frecuencia que los dispositivos de comunicación LoRa operan. Las claves generadas en el TTN de los 2 dispositivos creados son colocadas en el Arduino IDE de la forma:

// LoRaWAN NwkSKey, network session key // This is the default Semtech key, which is used by the early prototype TTN // network. ,,<br>static const PROGMEM ul\_t NWKSKEY[16] = { 0x4F, 0xCE, 0xCO, 0xF6, 0xEC, 0x9D, 0x6C, 0x08, 0xC7, 0x52, 0xFC, 0xFC, 0xF9, 0x65, 0x07, 0x61, 0x6C }; // LoRaWAN AppSKey, application session key // This is the default Semtech key, which is used by the early prototype TTN // network. static const u1 t PROGMEM APPSKEY[16] = { 0xA1, 0xBB, 0x7F, 0x33, 0x64, 0xD8, 0x80, 0xB4, 0x51, 0x12, 0x06, 0xCC, 0xD1, 0xB9, 0x27, 0x9B };  $//$  LoRaWAN end-device address (DevAddr) static const  $u4_t$  DEVADDR = 0x260412C5 ; // <-- Change this address for every node!

Los datos llegados en cada dispositivo en TTN en tiempo real desde la modulo Shield LoRa Arduino se muestran en las siguientes tablas.

**Tabla 20. Datos del suelo receptados en TTN**

**Elaborado por investigador**

|             |        |                 |                         | Applications > <a> B proyect_lora &gt; Devices &gt; <a> B app_lora &gt; Data</a></a> |  |  |  |                                                                                                    |         | <b>APPLICATION DATA</b> |              |                     |       |       |                                                               |  |
|-------------|--------|-----------------|-------------------------|--------------------------------------------------------------------------------------|--|--|--|----------------------------------------------------------------------------------------------------|---------|-------------------------|--------------|---------------------|-------|-------|---------------------------------------------------------------|--|
| Filters     | unlink |                 | downlink activation ack | error                                                                                |  |  |  |                                                                                                    | Filters | uplink                  |              | downlink activation | - ack | error |                                                               |  |
|             | time   | counter port    |                         |                                                                                      |  |  |  |                                                                                                    |         | time                    | counter port |                     |       |       |                                                               |  |
| $-11:15-26$ |        | 38              |                         |                                                                                      |  |  |  | payload: 01 00 43 00 BA 48 00 03 01 00 04 00 00 cond: "e. se" hum. 72 ph "s. ze" temp2 "18.60"     |         | $-11:16:41$             | 57           |                     |       |       | payload: 01 67 00 00 02 68 00 04 01 00 04 00 00 cond: "a.sa"  |  |
| $-11:15:19$ |        | 37              |                         |                                                                                      |  |  |  | payload: 01 00 43 00 BA 48 00 03 01 00 04 00 00 cond: "4, 34" hum: 72 ph: "5, 74" temp2: "18, 64"  |         | $-11:16:35$             | 56           |                     |       |       | payload: 01 67 00 00 02 68 00 05 01 00 04 00 00 cond: "e.se"  |  |
| $-11:15:13$ |        | 36              |                         |                                                                                      |  |  |  | payload: 01 00 43 00 BA 48 00 03 01 00 04 00 00 cond: "#, 3#" hum; 72 ph; "#, 7#" temp2; "1#, 4#"  |         | $-11:16:28$             | 55           |                     |       |       | payload: 01 67 00 00 02 68 00 04 01 00 04 00 00 cond: "0.48"  |  |
| $-11:14:59$ |        | 34              |                         |                                                                                      |  |  |  | payload: 01 00 42 00 BA 47 00 03 01 00 04 00 00 cond: "e. se" hum: 71 ph: "s.ce" temp2: "te.ce"    |         |                         |              |                     |       |       |                                                               |  |
| $-11:14:52$ |        | 33              |                         |                                                                                      |  |  |  | payload: 01 00 43 00 BA 47 00 03 01 00 04 00 00 cond: "e, te" hum: 71 ph; "s, te" temp2; "18, se"  |         | $-11:16:21$             | 54           |                     |       |       | payload: 01 67 00 00 02 68 00 05 01 00 04 00 00 cond: "e.se"  |  |
| $-11:14:44$ |        | 32              |                         |                                                                                      |  |  |  | payload: 01 00 43 00 BA 47 00 03 01 00 04 00 00 cond: "#.3#" hunt: 71 ph: "6.7#" temp2: "1#.6#"    |         | $-11:16:14$             | 53           |                     |       |       | payload: 01 67 00 00 02 68 00 04 01 00 04 00 00 cond: "0.40"  |  |
| $-11:14:38$ |        | 31              |                         |                                                                                      |  |  |  | payload: 01 00 42 00 BA 47 00 03 01 00 04 00 00 cond: "#.3#" hum: 71 ph: "#.4#" temp2; "18.4#"     |         | $+ 11:15:53$            | 50           |                     |       |       | payload: 01 67 00 00 02 68 00 04 01 00 04 00 00 cond: "e.se"  |  |
| $-11:14:32$ |        | 30 <sub>o</sub> |                         |                                                                                      |  |  |  | payload: 01 00 42 00 8A 47 00 03 01 00 04 00 00 cond: "a. xa" hum: 71 ph: "s.ca" temp2: "18.60"    |         | $-11:15:46$             | 49           |                     |       |       | payload: 01 67 00 00 02 68 00 04 01 00 04 00 00 cond: *0.40*  |  |
| $-11:14:19$ |        | 28              |                         |                                                                                      |  |  |  | payload: 01 00 41 00 BA 29 00 03 01 00 04 00 00 cond: "#.3#" ham: 41 ph: "#.5#" temp2: "18.4#"     |         | $+ 11:15:32$            | 47           |                     |       |       | payload: 01 67 00 00 02 68 00 04 01 00 04 00 00 cond: "e. 4e" |  |
| $-11:14:06$ |        | 26              |                         |                                                                                      |  |  |  | payload: 01 00 41 00 89 46 00 03 01 00 04 00 00 cond: "a. to" hum: 7a ph. "a. ta" temp2: "i.a. to" |         | 11:15:19                | 45           |                     |       |       | payload: 01 67 00 00 02 68 00 04 01 00 04 00 00 cond: "e. 4e" |  |

### **Capa de aplicación**

**Integración de TTN con AMAZON WED SERVICES (AWS)**

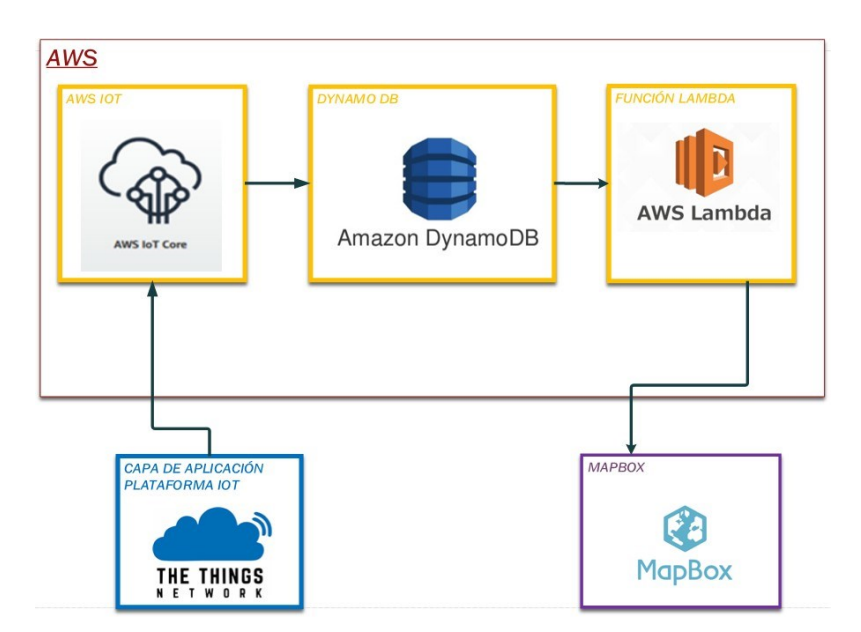

**Fig. 42. Representación de bloques de la integración de TTN con el servicio AWS Elaborado por investigador**

Los datos que llegan a la aplicación de TTN desde los dispositivos son monitorizados en tiempo real, la información recolectada en la aplicación no se guarda en su totalidad, se truncan cada cierto tiempo como muestra en la figura 43, para ello es necesario hacer una integración con una base de datos para almacenarlos, procesarlos y posteriormente usarlos en MAPBOX STUDIO.

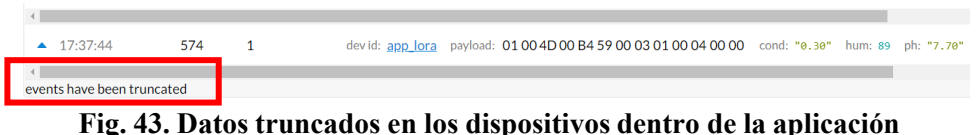

**Elaborado por investigador**

Para hacer la integración de TTN con AWS se realiza las siguientes configuraciones dentro de AWS, previamente se seleccionó AWS por el costo del servicio que es de 1.22 USD y los servicios que ofrece gratuitamente mostrados en la figura 44, los cuales se harán uso para la integración de la información recolectada en TTN aplicación.

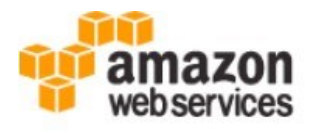

Dear Amazon Web Services Customer. We have successfully charged the amount of \$1.22 USD Principales servicios de capa gratuita por uso Ver todos **Uso mensual** Servicio Límite de uso de capa gratuita hasta la fecha 750 hours per month of Amazon EC2 Linux, RHEL, Amazon Elastic 5.20% or SLES t2.micro or t3.micro instance dependent Compute Cloud (39.00/750 Hrs) on region Amazon Elastic 30 GB of Amazon Elastic Block Storage in any 1.11% combination of General Purpose (SSD) or Magnetic Compute Cloud  $(0.33/30$  GB-Mo) 0.48% AmazonCloudWatch 1,000,000 API requests for Amazon Cloudwatch  $(4,800.00/1,000,000)$ Requests) 15 GB of bandwidth out aggregated across all AWS 0.03% AWS Data Transfer services  $(0.00/15$  GB) Amazon Simple  $0.01%$ 5 GB of Amazon S3 standard storage Storage Service  $(0.00/5$  GB-Mo)

**Fig. 44. Membresía de AWS y servicios gratuitos anual Elaborado por investigador**

Para la integración de datos que llegan a la aplicación TTN basado en el protocolo LoRaWAN se lo hace mediante la integración AWS IoT para sincronizar el registro de cada dispositivo (Cosa) en la subida de datos, recordando que el proyecto presente es de monitoreo sobre los mapas digitales. La sincronización de cada nodo de la red LoRaWAN serán administrados en AWS IoT para posteriormente guardarlos sobre la base de datos AWS DYNAMO DB usando MQTT proporcionado por Amazon ya preconfigurado y mediante la función lambda tomar desde DYNAMO DB los últimos datos de la tabla para ser monitorizados en formato JSON. Para realizar toda esta acción se procesó hacer lo siguiente:

• Primero se entra a los servicios de AWS y se selecciona Cloud Formation. Tener en cuenta la región en la que se está trabajando. Los servicios AWS no tienen soporte para la región de América latina por ende se selección la región OHIO de EEUU que coinciden con el huso horario de Ecuador.

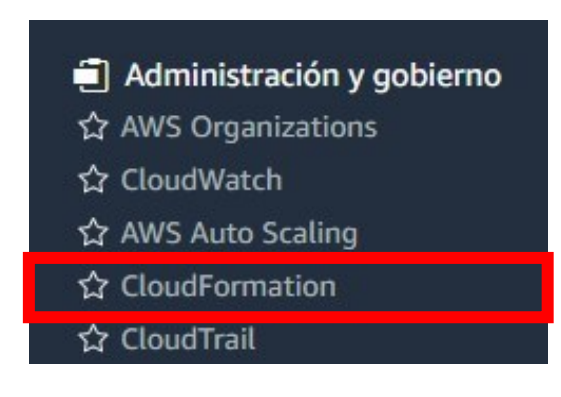

**Fig. 45. Servicio CloudFormation AWS Elaborado por investigador**

• La documentación que ofrece TTN, nos brinda esta plantilla de pila <https://s3.amazonaws.com/thethingsnetwork/builds/integration-aws/dist/cloudformation.template> para realizar la integración con AWS que permitirá la sincronización de los dispositivos como su registro, así como la subida de información. Dentro de la plantilla toca hacer una modificación (Se puede ser en cualquier editor de texto como bloc de notas) en cuanto a la versión ya que esta plantilla es de versiones anteriores. En la figura 46 se cambia únicamente la versión SolutionStackName: "64bit Amazon Linux 2 v3.1.4 running Go 1" por la versión SolutionStackName: "64bit Amazon Linux 2 v3.1.5 running Go 1".

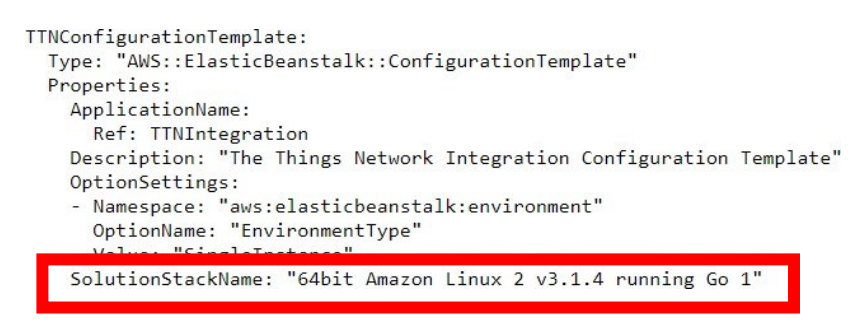

**Fig. 46. Versión de plantilla de pila Elaborado por investigador**

• Una vez realizada la modificación, se carga la plantilla de pila en formato .txt en crear Stack (pila) como se muestra en la figura 47.

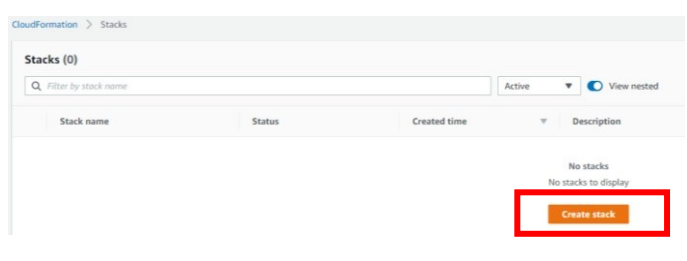

**Fig. 47. Interfaz para crear Stacks Elaborado por investigador**

• Ahora se carga la plantilla modificada su versión. Nota: La plantilla ya está preparada solo para ser usada. Para eso, se realiza tal como está en la figura 47. En el recuadro color rojo, se escoge la plantilla. Una vez cargada se refleja en un URL.

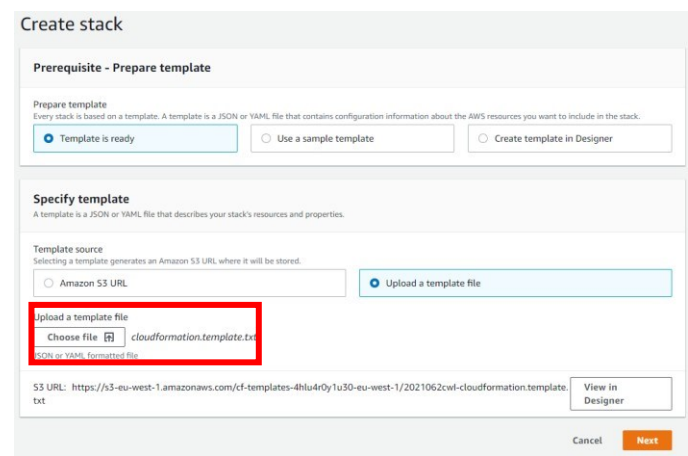

**Fig. 48. Plantilla de pila cargada al Stack Elaborado por investigador**

• Una vez cargada, se le da nombre a la pila y llenar los parámetros de la pila con respecto a los parámetros de TTN. Se coloca el mismo nombre de la APP ID de TTN, así como la clave de acceso generada cuando se creó la aplicación mostrada en la figura 49.

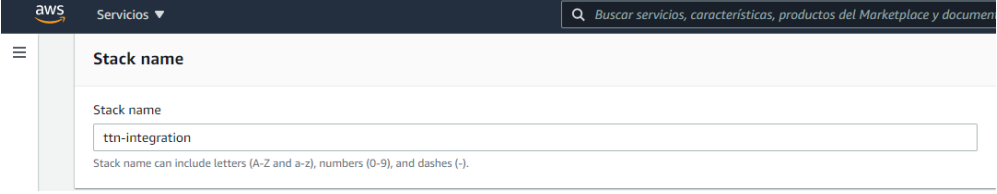

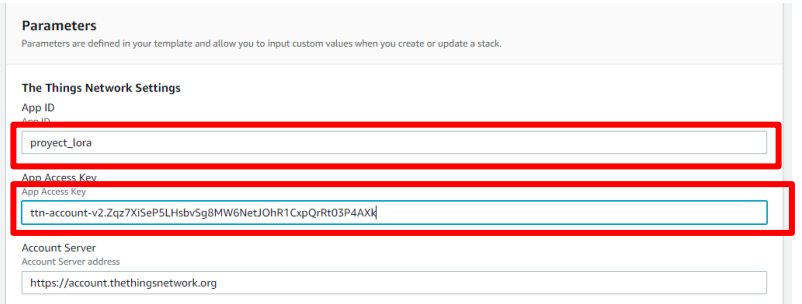

**Fig. 49. Configuración de parámetros del Stack Elaborado por investigador**

• Se configura AWS ELASTIC BEANSTALK, es un requerimiento obligatorio para este proceso de integración. El servicio mencionado permite la administración de la aplicación en la nube de manera automáticamente, así como el monitoreo del estado de la aplicación. Se le da un nombre al servicio, el tipo de instancia aquel brinda recursos informáticos, de memoria y de red. En el ANEXO C tal indica las características de cada instanciación. y llave SSH.

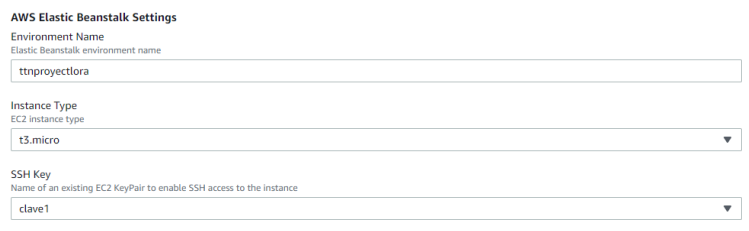

#### **Fig. 50. Parámetros del AWS ELASTIC BEANSTALK Elaborado por investigador**

• Por último, para completar la pila, se configura el AWS IOT para la sincronización de los dispositivos con los siguientes parámetros mostrados en la figura 51. Se recomienda dejar los mismos parámetros, solo considerar el nombre del tipo de cosa para sincronización al momento de crear luego los dispositivos en AWS IOT CORE.

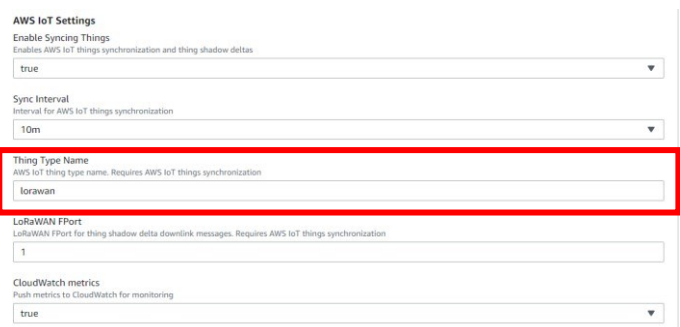

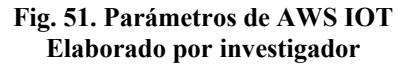

• El tiempo de proceso para la creación completa de la pila es de aproximadamente 6 minutos. Una vez creada debe aparecer de color verde como estado activo y listo para su funcionamiento tal cual muestra la figura 52.

|         | CloudFormation > Stacks  |                   |                                                                                                    |
|---------|--------------------------|-------------------|----------------------------------------------------------------------------------------------------|
|         | Stacks (2)               |                   | C<br>Delete                                                                                                  |
|         | Q Filter by stack name   |                   | Active<br>View nested<br>$\mathbf{r}$                                                                        |
|         | Stack name               | <b>Status</b>     | Created time<br>Description<br>$\overline{\phantom{a}}$                                                      |
| $\circ$ | awseb-e-83en6xy3ny-stack | ◎ CREATE_COMPLETE | 2021-02-23 22:31:10 UTC-0500<br>AWS Elastic Beanstalk environment (Name: 'ttn-lora' Id: 'e-83en6xy3nv')      |
| $\circ$ | ttn-integration-1        | ◎ CREATE_COMPLETE | 2021-02-23 22:28:33 UTC-0500<br>The Things Network AWS IoT integration: sync thing registry, sync thing shad |

**Fig. 52. Estado del Stack creado Elaborado por investigador**

• Ya completado la pila, se va ser el registro de los dispositivos con sus parámetros respectivo. Para ello se selecciona IoT Core en los servicios de AWS

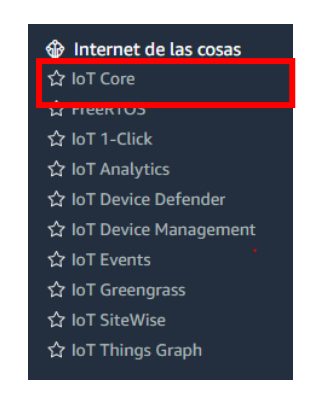

**Fig. 53. Interfaz de servicios AWS IoT Elaborado por investigador**

• Dentro del servicio IoT Core, si las configuraciones y bien ingresado los parámetros de TTN en la pila para la integración, automáticamente se registran los dos dispositivos como indica la figura 54. Se abre la administración de IoT Core y en objeto revisamos los dispositivos como esta en la figura 55.

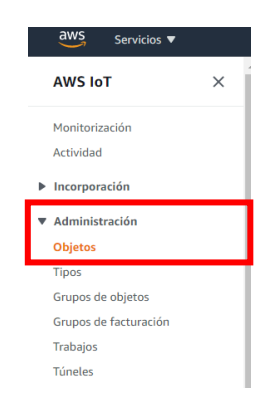

**Fig. 54. Parámetros de AWS IoT Elaborado por investigador**

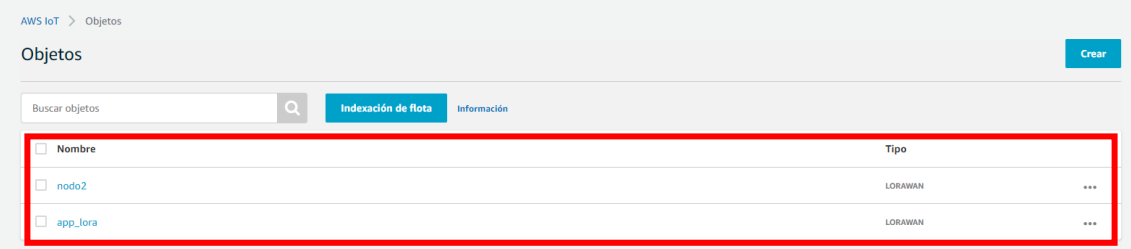

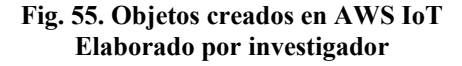

• En la figura 56 se muestran los parámetros de cada dispositivo, es decir cada nodo con sus claves de acceso y su tipo de objeto que permitió el enlace con TTN.

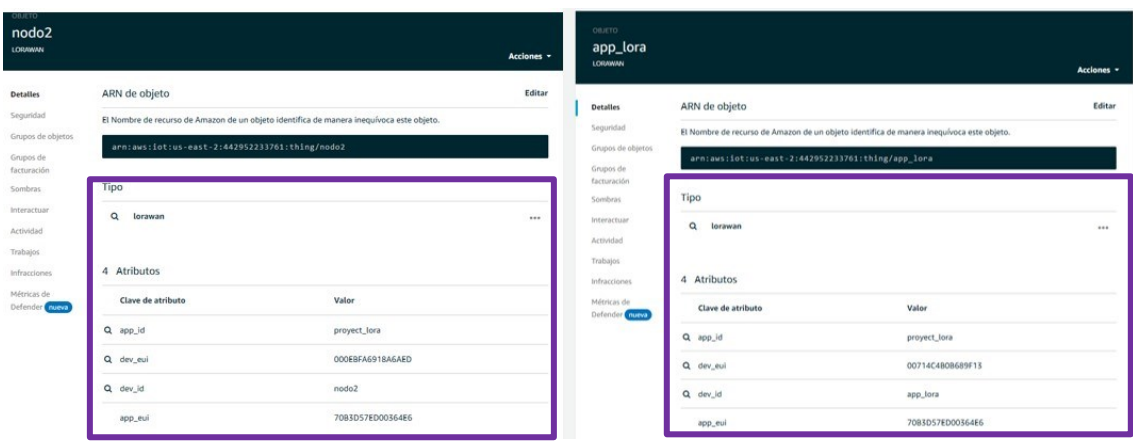

**Fig. 56. Atributos de cada objeto creado Elaborado por investigador**

• Para comprobar que la integración se realizó correctamente, en AWS IOT proporciona el servicio de AWS IOT MQTT CLIENT. Permite verificar que los datos que llegan a TTN desde los nodos, lleguen al servidor de AWS IoT. Primero toca colocar una suscripción de la siguiente forma: El nombre de la aplicación, luego la palabra devices, el nombre de cada objeto creado y por último la palabra up (significa UPLINK) En la figura 57 se muestra los datos tomados del suelo gracias al servicio y la forma en que queda la suscripción. Nota: El signo + permite que los dos objetos se integren en la misma suscripción para que llegue la información de los dos nodos finales.

| <b>Suscripciones</b>                                                        | proyect_lora/devices/+/up                                                                                                    |                                       | Exportar Borrar Poner en pausa |
|-----------------------------------------------------------------------------|----------------------------------------------------------------------------------------------------|---------------------------------------|--------------------------------|
| Suscribirse a un tema<br>Publicar en un tema<br>proyect_lora/devices/+/up X | Publicar<br>Especifique un tema y el mensaje que desea publicar con una calidad del servicio de 0.<br>proyect_lora/devices/+/up<br>"message": "Hello from AUS IoT console"<br>$\frac{2}{3}$ $\frac{1}{3}$ |                                       | Publicar en tema               |
|                                                                             | proyect_lora/devices/app_lora/up                                                                                                    | febrero 23, 2021, 23:11:04 (UTC-0500) | Exportar Ver                   |
|                                                                             | proyect_lora/devices/nodo2/up                                                                                                    | febrero 23, 2021, 23:11:03 (UTC-0500) | Exportar Ver                   |
|                                                                             | proyect_lora/devices/nodo2/up                                                                                                    | febrero 23, 2021, 23:10:57 (UTC-0500) | Exportar Ver                   |
|                                                                             | proyect_lora/devices/app_lora/up                                                                                                    | febrero 23, 2021, 23:10:57 (UTC-0500) | Exportar Ver                   |
|                                                                             | proyect_lora/devices/app_lora/up                                                                                                    | febrero 23, 2021, 23:10:50 (UTC-0500) | <b>Exportar Ver</b>            |
|                                                                             | proyect_lora/devices/nodo2/up                                                                                                    | febrero 23, 2021, 23:10:44 (UTC-0500) | <b>Exportar Ver</b>            |
|                                                                             | proyect_lora/devices/app_lora/up                                                                                                    | febrero 23, 2021, 23:10:44 (UTC-0500) | <b>Exportar Ocultar</b>        |

**Fig. 57. Comprobación de recepción de datos en AWS IoT mediante la utilización de MQTT Client Elaborado por investigador**

• Para ver los datos de cada nodo, dar click en 'ver' en cada dato tomado, y llegan los datos tal cual están en TTN, que posteriormente es importante para almacenarlos en DYNAMO DB. En la figura 58 se observa como los datos llegan en AWS IOT y como están en cada dispositivo de la aplicación en TTN.

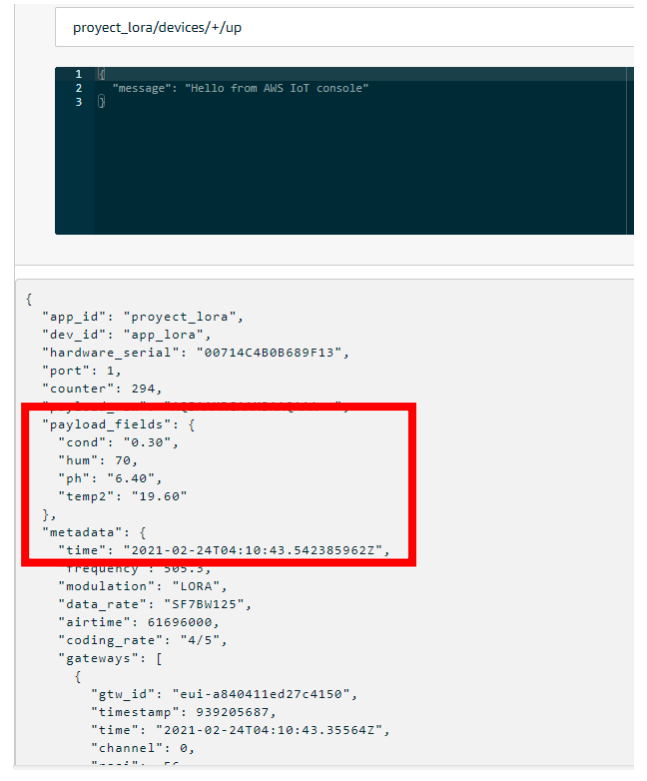

**Fig. 58. Visualización de datos de la comprobación mediante MQTT Client Elaborado por investigador**

# **ELABORACIÓN DE BASE DE DATOS DYNAMO DB EN AWS**

Con la comprobación de la integración de TTN con AWS IoT MQTT, se crea la base de datos DYNAMO DB donde toda la información recolectada será almacena. Se procede a crear la base DYNAMO DB siguiendo los pasos que se muestran a continuación:

• Dentro del servicio AWS IoT Core, en la acción Acto, se selecciona Reglas como se muestra en la figura 58. En esta sección se va a crear dos reglas, una para cada nodo con la misma tabla, pero con ID diferentes.

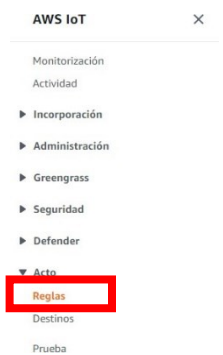

**Fig. 59. Parámetro Reglas Elaborado por investigador**

• Cada Regla se le asigna un nombre distinto entre sí. Es opcional la descripción, para el proyecto actual no se omitió el paso, sino que se colocó las variables de cada nodo indica la figura 60.

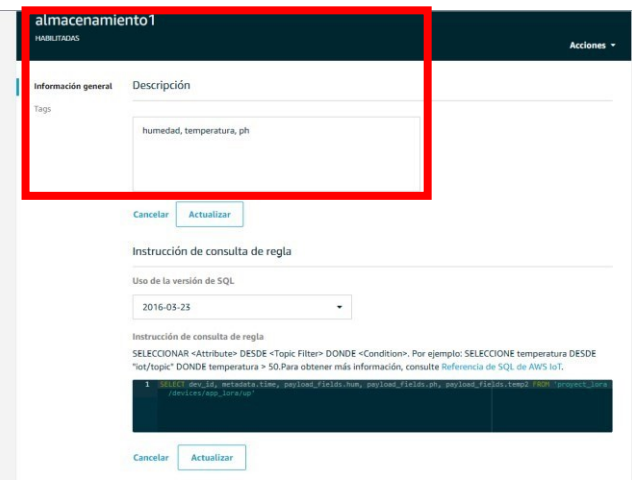

**Fig. 60. Creación de reglas para su consulta Elaborado por investigador**

• Ahora se realiza la consulta de base de datos basada en SQL, para lo siguiente tomar en cuenta la figura 61, el *metadata* y el *fields* que el primero extrae el tiempo real en que se toma los datos y el fields es el que llama a cada variable de cada dato de los nodos. Los datos son tomados de AWS IoT MQTT mediante formato de suscripción en las pruebas realizadas indicada en la figura 57.

Instrucción de consulta de regla

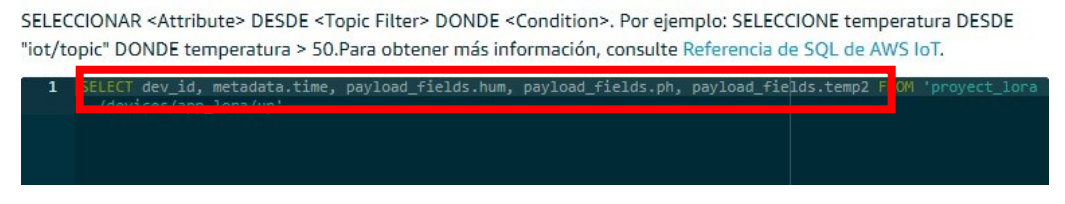

**Fig. 61. Consulta de base de datos basado en SQL Elaborado por investigador**

• Ahora los datos serán almacenados en la tabla en DYNAMO DB, pero previamente se va a crear la tabla añadiendo una acción, dentro de esta opción aparece la base de datos DYNAMO DBv2 como se muestra en la figura 62. Se toma esa acción por el motivo que se tiene 4 variables indicadas en la descripción de cada regla creada.

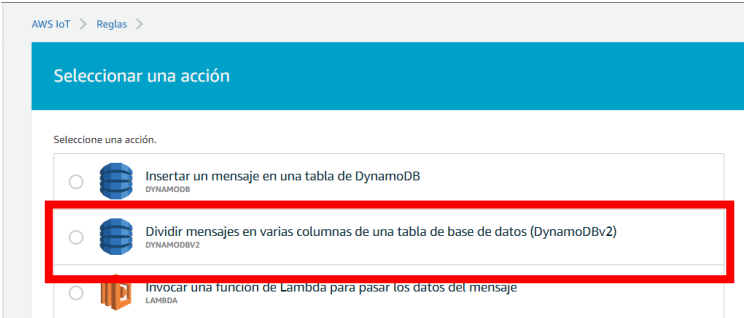

**Fig. 62. Creación de tabla de varias variables en DynamoDBv2 Elaborado por investigador**

• Al seleccionar la acción, aparece las casillas de configuración de la misma, en esta se va a crear la tabla y el rol. Considerar que el nombre de la tabla puede ir cualquier nombre, pero se recomienda colocar el mismo nombre de la aplicación ID de TTN. Para la tabla Dynamo DB solo se requiere como inicio crear dos claves principales, que es el ID de cada nodo y el tiempo. Las variables ya fueron configuradas en la consulta de la base de datos mediante el *fields* y la *suscripción* de cada nodo mostrada en la figura 63.

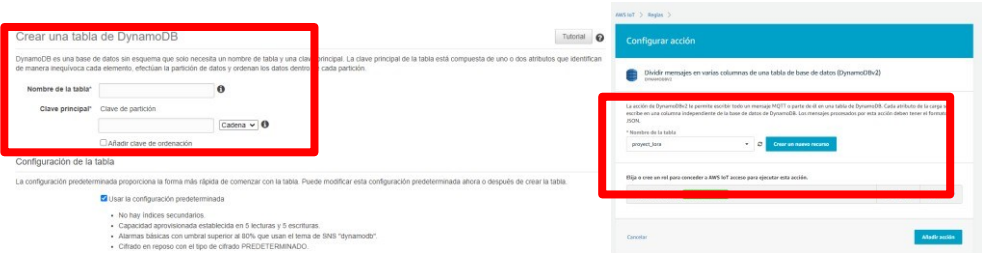

**Fig. 63. Configuración de cada acción y creación de rol Elaborado por investigado**

• Se crea la primera regla de un nodo, realizar el mismo procedimiento para el otro nodo. En la figura 64 se observa la regla del nodo 2 ya creada con sus parámetros y su consulta de base de datos, así como la elección de la acción de Dynamo DBv2

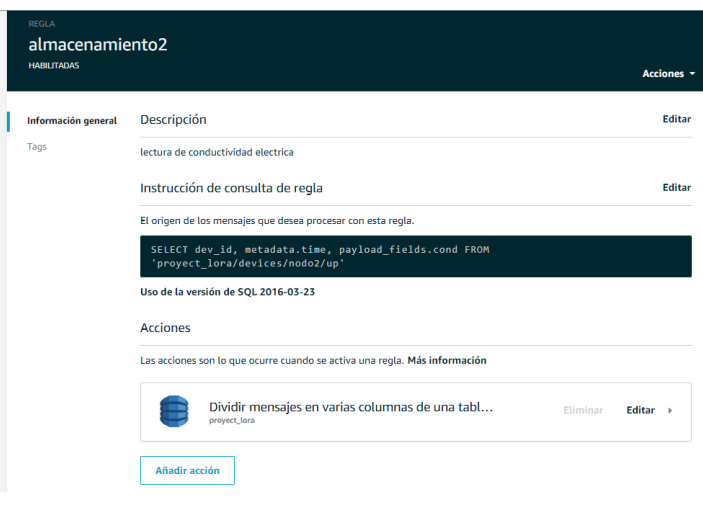

**Fig. 64. Visualización de consulta de regla del nodo 2 Elaborado por investigador**

• Para ver los datos en la tabla, se va a los servicios de AWS y se selecciona la base de datos Dynamo DB con indica la figura 65,

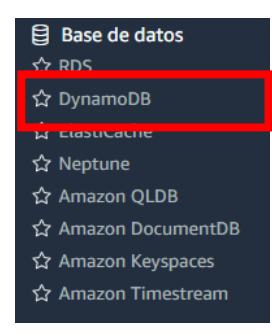

#### **Fig. 65. Interfaz de servicios de AWS de base de datos Elaborado por investigador**

y una vez dentro de ella se observa los elementos(datos) que se van almacenando con indica la figura.

| <b>Crear tabla</b><br>Eliminar tabla      | proyect_lora Cerrar        |                                                |           |                |                 |                     |   |
|-------------------------------------------|----------------------------|------------------------------------------------|-----------|----------------|-----------------|---------------------|---|
| Q Filtrar por nombre de tabla<br>$\times$ | Información general        | Métricas<br>Alarmas<br>Elementos               | Capacidad | <i>indices</i> | Tablas globales | Copias de seguridad | C |
| Elija un grupo d v<br>Acciones<br>$\sim$  | Crear elemento             | Acciones $\vee$                                |           |                |                 |                     |   |
| Nombre                                    |                            | Examen: [Tabla] proyect_lora: dev_id, time<br> |           |                |                 |                     |   |
| proyect lora                              | Examen v                   | [Tabla] proyect_lora: dev_id, time             |           |                | $\checkmark$    | $\lambda$           |   |
|                                           |                            | <b>O</b> Añadir filtro                         |           |                |                 |                     |   |
|                                           |                            | Iniciar búsqueda                               |           |                |                 |                     |   |
|                                           | dev id @                   | time<br>$\blacktriangle$                       | hum<br>w. | - ph           | temp2<br>$\sim$ | $\sim$ cond         |   |
|                                           | e<br>app_lora              | 2021-02-24T04:08:53.448177858Z                 | 69        | 6.40           | 19.60           |                     |   |
|                                           | G<br>app lora              | 2021-02-24T04:09:00.823239583Z                 | 69        | 6.50           | 19.50           |                     |   |
|                                           | $\circledcirc$<br>app lora | 2021-02-24T04:09:06.453283723Z                 | 69        | 6.50           | 19.70           |                     |   |
|                                           | $\circ$<br>app lora        | 2021-02-24T04:09:19.814853848Z                 | 69        | 6.40           | 19.60           |                     |   |
|                                           | $\circledcirc$<br>app lora | 2021-02-24T04:09:27.007306317Z                 | 73        | 6.50           | 19.50           |                     |   |
|                                           | $\circledcirc$<br>app_lora | 2021-02-24T04:09:32.960493925Z                 | 69        | 6.40           | 19.60           |                     |   |
|                                           | O<br>app lora              | 2021-02-24T04:09:40.308467293Z                 | 69        | 6.50           | 19.60           |                     |   |
|                                           | $\circ$<br>app lora        | 2021-02-24T04:09:46.515193166Z                 | 69        | 6.60           | 19.60           |                     |   |
|                                           | $\square$<br>nodo2         | 2021-02-24T04:08:49.000687253Z                 |           |                |                 | 131.90              |   |
|                                           | $\circ$<br>nodo2           | 2021-02-24T04:08:55.959605773Z                 |           |                |                 | 131.90              |   |
|                                           | €<br>nodo2                 | 2021-02-24T04:09:03.470505183Z                 |           |                |                 | 131.90              |   |
|                                           | $\circ$<br>nodo2           | 2021-02-24T04:09:16.674686299Z                 |           |                |                 | 131.90              |   |
|                                           | 0<br>nodo2                 | 2021-02-24T04:09:23.447271142Z                 |           |                |                 | 131.90              |   |
| $\leftarrow$<br>$\mathbf{r}$              | 回<br>nodo2                 | 2021-02-24T04:09:29.986878238Z                 |           |                |                 | 131.90              |   |

**Fig. 66. Datos almacenados del nodo 1 y nodo 2 en la tabla creada en Dynamo DB Elaborado por investigador**

# **Función Lambda**

Este servicio informático que proporciona AWS permitirá obtener la información almacenada en la base de datos Dynamo DB para que sea ejecutada mediante una API Gateway. Esto permitirá que cada vez que llegue un elemento a la tabla, tome estos datos para ser utilizados en este caso al mapa elaborado en Mapbox. Para realizar este proceso se sigue los siguientes pasos:

• Abrir los servicios de AWS en la sección informática y escoger el servicio Lambda.

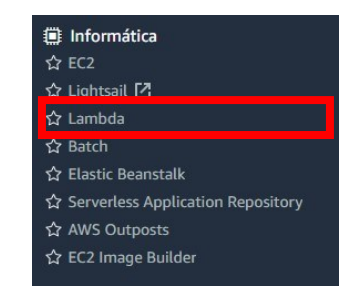

#### **Fig. 67. Servicio de Informática de AWS Elaborado por investigador**

• Una vez ingresado a Lambda, se crea la función

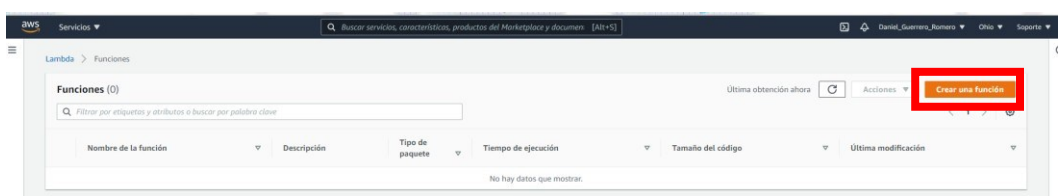

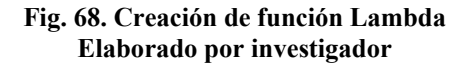

• Para crear la función, se observa en la figura 69 las diferentes opciones, como se va usar los datos de la tabla Dynamo DB se busca la opción *microservice-httpendpoint* dentro de *Utilizar un proyecto.*

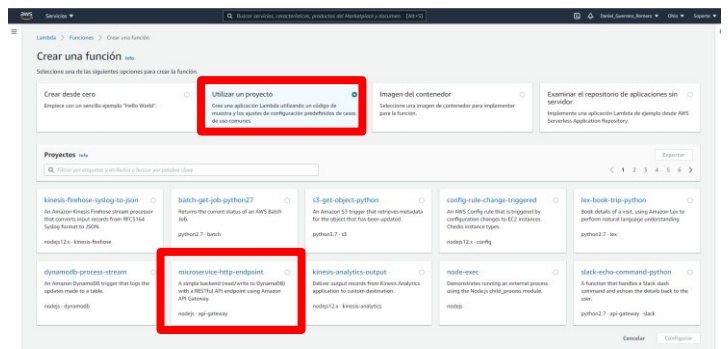

**Fig. 69. Acciones de la función Lambda Elaborado por investigador**

• Para la API Gateway se usa el tipo de API *API de REST*

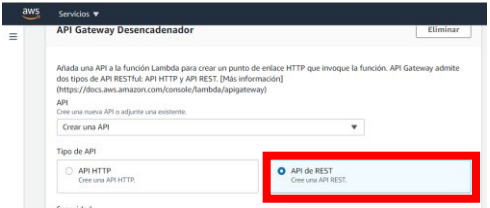

**Fig. 70. Creación y tipo de API Elaborado por investigador**

• Se le da un nombre a la función y en rol de ejecución se selecciona creación de un rol desde la política de AWS templates y así mismo se le da un nombre al rol. Se observa el permiso del servicio Dynamo DB para la obtención de sus datos. Una vez realizado se crea el código de la función lambda en formato node.js

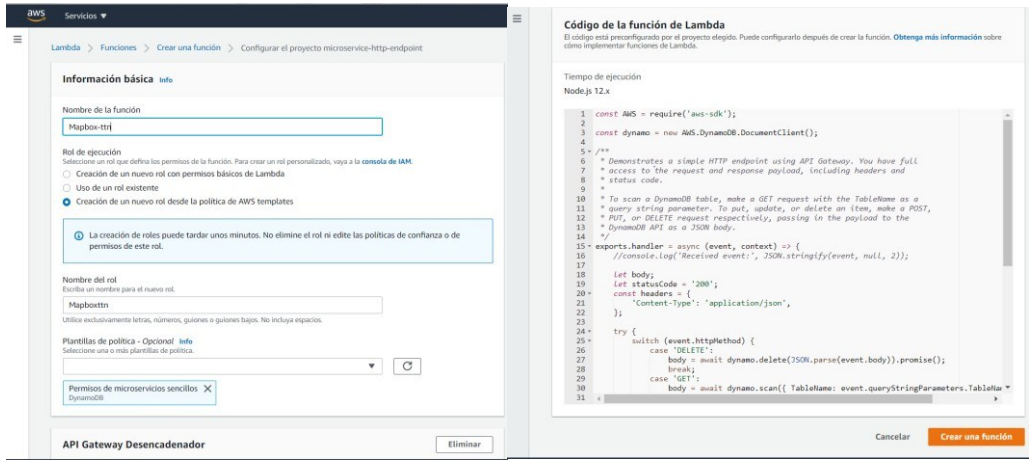

**Fig. 71. Información y código de la función lambda Elaborado por investigador**

• En la figura 72 muestra la creación de la función con el nombre que se le asigno y ciertos parámetros que lo describen. Se ingresa dentro de la función para observar la API Gateway que toma los datos de Dynamo DB.

| Servicios <b>v</b>                                              | Q Buscar servicias, conacterísticas, productos del Morketploce y documen [Alt+S]                |                    |                        | ₪            |                     | △ Daniel Guerrero Romero ▼ Ohio ▼ Sop |       |
|-----------------------------------------------------------------|-------------------------------------------------------------------------------------------------|--------------------|------------------------|--------------|---------------------|---------------------------------------|-------|
| Lambda > Funciones                                              |                                                                                                 |                    |                        |              |                     |                                       |       |
| Funciones (1)                                                   |                                                                                                 |                    | Última obtención ahora | $\mathcal C$ | Acciones <b>v</b>   | Crear una función                     |       |
| Q. Filtrar por etiquetas y atributos o buscar por polobra clave |                                                                                                 |                    |                        |              |                     |                                       | (1) 0 |
| Nombre de la función v<br>Descripción                           |                                                                                                 | Tipo de<br>paquete | Tiempo de ejecución v  |              | Tamaño del código v | Última modificación v                 |       |
| mapbox-ttn                                                      | A simple backend (read/write to DynamoDB) with a RESTful API endpoint using Amazon API Gateway. | Zip                | Node.is 12.x           | 863 bytes    |                     | hace 13 minutos                       |       |

**Fig. 72. Parámetros de la función lambda Elaborado por investigador**

• Ya ingresado a la función, el código de la función lambda se realiza cierto ajuste, se copia lo siguiente en: *Content-Type': 'application/json','Access-Control-Allow-Headers': 'x-requested-with', "Access-Control-Allow-Origin": "\*", "Access-Control-Allow-Credentials* en la cabecera que permite dar el acceso a la consulta de la base de datos tal como se muestra en la figura 73.

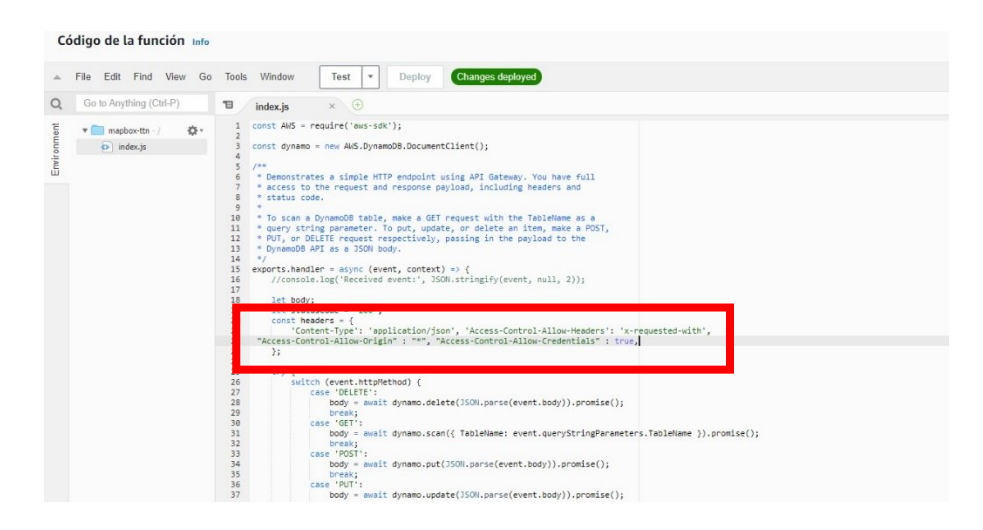

**Fig. 73. Ajuste en el código de la función para acceso a los datos Elaborado por investigador**

• En la figura indica los detalles de la API Gateway creada. Se observa el punto de enlace de API en forma de URL. Para abrirlo y observar los datos de la tabla en Dynamo DB, se copia el URL y al final se coloca el nombre de la tabla tal cual indicado en el siguiente URL la parte de negrita: *https://oqbokhpac8.executeapi.us-east2.amazonaws.com/default/mapbox-ttn?TableName=proyect\_lora.*

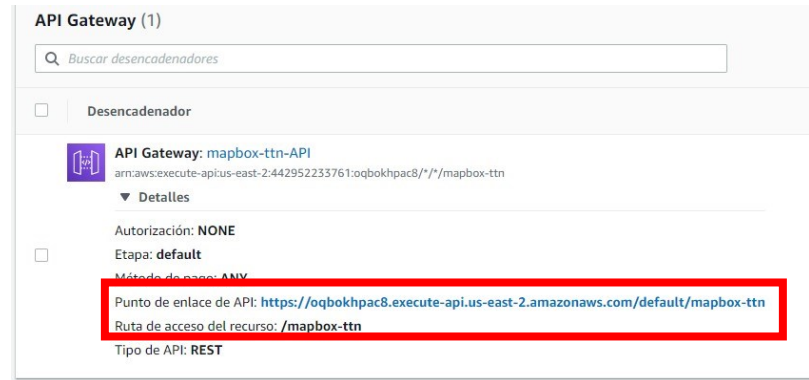

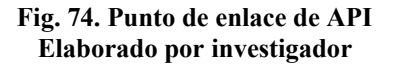

• Para verificar los datos tomados de la tabla mediante la función lambda con el API Gateway, se abre el URL y se observa la información lista para ser utilizada en el mapa de Mapbox. La figura 75 muestra los datos tomados.

| ogbokhpac8.execute-api.us-east-2.amazonaws.com/default/mapbox-ttn?TableName=provect_lora                                                                                                    | 口 出 ☆ |
|----------------------------------------------------------------------------------------------------|-------|
| {"Items":[{"ph":"6.40","temp2":"19.30","time":"2021-02-24T03:55:20.6872985892","hum":68,"dev_id":"app_lora"},{"ph":"6.50","temp2":"19.50","time":"2021-02-24T03:55:26.648632158Z","hum":68,"dev_id":"a<br>{"ph":"6.50","temp2":"19.40","time":"2021-02-24T03:55:34.177727492Z","hum":68,"dev_id":"app_lora"},("ph":"6.40","temp2":"19.30","time":"2021-02-24T03:55:41.607362551Z","hum":68,"dev_id":"app_lora"},<br>{"ph":"6.50","temp2":"19.50","time":"2021-02-24T03:55:48.898702711Z","hum":68,"dev id":"app lora"},("ph":"6.50","temp2":"19.30","time":"2021-02-24T03:56:01.876010247Z","hum":68,"dev id":"app lora"}, |       |
| {"ph":"6.50","temp2":"19.50","time":"2021-02-24T03:56:08.5049116762","hum":68,"dev_id":"app_lora"},{"ph":"6.50","temp2":"19.50","time":"2021-02-24T03:56:14.193523168Z","hum":68,"dev_id":"app_lora"}<br>{"ph":"6.40","temp2":"19.50","time":"2021-02-24T03:56:20.9860328442","hum":68,"dev_id":"app_lora"},("ph":"6.50","temp2":"19.50","time":"2021-02-24T03:56:32.8822327292","hum":68,"dev_id":"app_lora"},                                                                                                    |       |
| {"ph":"7.70","temp2":"19.50","time":"2021-02-24T03:56:38.674238619Z","hum":68,"dev_id":"app_lora"},{"ph":"6.40","temp2":"19.50","time":"2021-02-24T03:56:44.284365557Z","hum":68,"dev_id":"app_lora"},<br>{"ph":"6.50","temp2":"19.50","time":"2021-02-24T03:56:50.7204734722","hum":68,"dev_id":"app_lora"},("ph":"6.40","temp2":"19.50","time":"2021-02-24T03:56:56.5936917312","hum":68,"dev_id":"app_lora"},                                                                                                    |       |
| ("ph":"6.40","temp2":"19.30","time":"2021-02-24T03:57:11.302940282Z","hum":68,"dev_id":"app_lora"},("ph":"6.50","temp2":"19.50","time":"2021-02-24T03:57:24.19577863Z","hum":68,"dev_id":"app_lora"},<br>{"ph":"6.40","temp2":"19.30","time":"2021-02-24T03:57:30.309026477Z","hum":68,"dev_id":"app_lora"},{"ph":"6.40","temp2":"19.50","time":"2021-02-24T03:57:37.015077652Z","hum":68,"dev_id":"app_lora"},                                                                                                    |       |
| {"ph":"6.40","temp2":"19.30","time":"2021-02-24T03:57:44.036488451Z","hum":68,"dev_id":"app_lora"},("ph":"6.60","temp2":"19.30","time":"2021-02-24T03:57:56.67009492","hum":68,"dev_id":"app_lora"},<br>{"ph":"6.50","temp2":"19.40","time":"2021-02-24T03:58:03.219729471Z","hum":68,"dev_id":"app_lora"},{"ph":"6.40","temp2":"19.40","time":"2021-02-24T03:58:10.593760008Z","hum":68,"dev_id":"app_lora"}                                                                                                    |       |
| , "ph":"6.50","temp2":"19.40","time":"2021-02-24T03:58:17.54998813Z","hum":68,"dev_id":"app_lora"},("ph":"6.40","temp2":"19.50","time":"2021-02-24T03:58:23.818192073Z","hum":68,"dev_id":"app_lora"},<br>"ph":"6.40","temp2":"19.40","time":"2021-02-24T03:58:29.943023488Z","hum":68,"dev_id":"app_lora"},("ph":"6.40","temp2":"19.50","time":"2021-02-24T03:58:37.204784676Z","hum":68,"dev_id":"app_lora"}                                                                                                    |       |
| {"ph":"6.40","temp2":"19.50","time":"2021-02-24T03:58:44.159864791Z","hum":68,"dev id":"app lora"},("ph":"6.30","temp2":"19.50","time":"2021-02-24T03:58:51.595246084Z","hum":68,"dev id":"app lora"},<br>{"ph":"6.40","temp2":"19.40","time":"2021-02-24T03:59:10.300359139Z","hum":68,"dev_id":"app_lora"},("ph":"6.50","temp2":"19.50","time":"2021-02-24T03:59:17.899127276Z","hum":69,"dev_id":"app_lora"}                                                                                                    |       |
| {"ph":"6.50","temp2":"19.40","time":"2021-02-24T03:59:23.543131812","hum":69,"dev_id":"app_lora"},{"ph":"6.40","temp2":"19.50","time":"2021-02-24T03:59:30.158336262","hum":69,"dev_id":"app_lora"},<br>{"ph":"6.50","temp2":"19.50","time":"2021-02-24T03:59:42.828278119Z","hum":68,"dev_id":"app_lora"},{"ph":"6.50","temp2":"19.60","time":"2021-02-24T03:59:50.203657564Z","hum":69,"dev_id":"app_lora"}                                                                                                    |       |
| {"ph":"6.50","temp2":"19.40","time":"2021-02-24T03:59:56.390311636Z","hum":69,"dev_id":"app_lora"},{"ph":"7.70","temp2":"19.50","time":"2021-02-24T04:00:02.605333572Z","hum":68,"dev_id":"app_lora"},<br>{"ph":"6.50","temp2":"19.30","time":"2021-02-24T04:00:16.676309332Z","hum":69,"dev_id":"app_lora"},{"ph":"6.60","temp2":"19.50","time":"2021-02-24T04:00:23.303857654Z","hum":69,"dev_id":"app_lora"},<br>{"ph":"6.40","temp2":"19.50","time":"2021-02-24T04:00:29.926387546Z","hum":69,"dev_id":"app_lora"},{"ph":"6.40","temp2":"19.50","time":"2021-02-24T04:00:35.560399622Z","hum":69,"dev_id":"app_lora"}, |       |
| ,"bh":"6.50","temp2":"19.60","time":"2021-02-24T04:00:43.173015339Z","hum":69,"dev_id":"app_lora"},("ph":"6.50","temp2":"19.50","time":"2021-02-24T04:01:02.860688076Z","hum":68,"dev_id":"app_lora"},<br>"ph":"6.50","temp2":"19.50","time":"2021-02-24T04:01:09.632769633Z","hum":69,"dev_id":"app_lora"},("ph":"6.40","temp2":"19.50","time":"2021-02-24T04:01:15.501674567Z","hum":69,"dev_id":"app_lora"},"hum":6.40","#cmp2":"19.5                                                                                                    |       |
| {"ph":"6.40","temp2":"19.50","time":"2021-02-24T04:01:23.133362895Z","hum":69,"dev_id":"app_lora"},("ph":"6.50","temp2":"19.50","time":"2021-02-24T04:01:29.143934649Z","hum":69,"dev_id":"app_lora"}<br>{"ph":"6.50","temp2":"19.40","time":"2021-02-24T04:01:34.864555626Z","hum":69,"dev_id":"app_lora"},("ph":"6.50","temp2":"19.60","time":"2021-02-24T04:01:42.394223463Z","hum":69,"dev_id":"app_lora"},                                                                                                    |       |
| {"ph":"6.30","temp2":"19.50","time":"2021-02-24T04:01:48.038205697Z","hum":69,"dev id":"app lora"},("ph":"6.40","temp2":"19.60","time":"2021-02-24T04:02:02.178026156Z","hum":69,"dev id":"app lora"}<br>{"ph":"6.50","temp2":"19.50","time":"2021-02-24T04:02:13.846564224Z","hum":69,"dev_id":"app_lora"},{"ph":"6.50","temp2":"19.40","time":"2021-02-24T04:02:21.279980405Z","hum":69,"dev_id":"app_lora"},                                                                                                    |       |
| {"ph":"6.50","temp2":"19.60","time":"2021-02-24T04:02:27.826057455Z","hum":69,"dev id":"app lora"},{"ph":"6.40","temp2":"19.60","time":"2021-02-24T04:02:34.188145042Z","hum":69,"dev id":"app lora"},<br>{"ph":"6.40","temp2":"19.50","time":"2021-02-24T04:02:41.643104147Z","hum":69,"dev_id":"app_lora"},{"ph":"6.60","temp2":"19.50","time":"2021-02-24T04:02:49.164527137Z","hum":69,"dev_id":"app_lora"},                                                                                                    |       |
| {"ph":"6.40","temp2":"19.50","time":"2021-02-24T04:02:56.7145525922","hum":69,"dev_id":"app_lora"},("ph":"6.50","temp2":"19.60","time":"2021-02-24T04:03:03.402294561Z","hum":69,"dev_id":"app_lora"},<br>{"ph":"6.40","temp2":"19.60","time":"2021-02-24T04:03:10.185681384Z","hum":69,"dev_id":"app_lora"},{"ph":"7.60","temp2":"19.50","time":"2021-02-24T04:03:17.216228535Z","hum":69,"dev_id":"app_lora"}                                                                                                    |       |
| ("ph":"6.50","temp2":"19.60","time":"2021-02-24T04:03:24.503143169Z","hum":69,"dev_id":"app_lora"},("ph":"6.50","temp2":"19.60","time":"2021-02-24T04:03:30.950363948Z","hum":69,"dev_id":"app_lora"},<br>{"ph":"6.40","temp2":"19.50","time":"2021-02-24T04:03:44.350464329Z","hum":69,"dev_id":"app_lora"},("ph":"6.50","temp2":"19.60","time":"2021-02-24T04:03:50.72033336Z","hum":69,"dev_id":"app_lora"},<br>{"ph":"6.50","temp2":"19.50","time":"2021-02-24T04:03:58.17611617Z","hum":69,"dev_id":"app_lora"},("ph":"6.40","temp2":"19.50","time":"2021-02-24T04:04.854804987Z","hum":69,"dev_id":"app_lora"},      |       |
| ,"ph":"6.50","temp2":"19.60","time":"2021-02-24T04:04:11.718452173Z","hum":52,"dev_id":"app_lora"},("ph":"6.40","temp2":"19.60","time":"2021-02-24T04:04:24.1234389Z","hum":69,"dev_id":"app_lora"},<br>"ph":"6.50","temp2":"19.50","time":"2021-02-24T04:04:31.639962662Z","hum":69,"dev_id":"app_lora"},("ph":"6.60","temp2":"19.60","time":"2021-02-24T04:04:37.272938932Z","hum":69,"dev_id":"app_lora"}".                                                                                                    |       |
| {"ph":"6.50","temp2":"19.60","time":"2021-02-24T04:04:43.214406987Z","hum":69,"dev id":"app lora"},("ph":"6.40","temp2":"19.60","time":"2021-02-24T04:04:49.913333921Z","hum":69,"dev id":"app lora"}<br>{"ph":"6.50","temp2":"19.50","time":"2021-02-24T04:04:94:56.939616147Z","hum":69,"dev_id":"app_lora"},("ph":"6.40","temp2":"19.60","time":"2021-02-24T04:05:02.998870783Z","hum":69,"dev_id":"app_lora"},                                                                                                    |       |
| {"ph":"6.50","temp2":"19.60","time":"2021-02-24T04:05:09.0170764812","hum":69,"dev_id":"app_lora"},("ph":"7.80","temp2":"19.70","time":"2021-02-24T04:05:29.416312132Z","hum":69,"dev_id":"app_lora"},<br>{"ph":"6.30","temp2":"19.50","time":"2021-02-24T04:05:35.954248335Z","hum":69,"dev_id":"app_lora"},{"ph":"6.50","temp2":"19.60","time":"2021-02-24T04:05:43.13079943Z","hum":69,"dev_id":"app_lora"},                                                                                                    |       |
| {"ph":"6.50","temp2":"19.50","time":"2021-02-24T04:05:49.579408117Z","hum":69,"dev_id":"app_lora"},{"ph":"6.40","temp2":"19.50","time":"2021-02-24T04:05:56.121466844Z","hum":69,"dev_id":"app_lora"},<br>{"ph":"6.40","temp2":"19.50","time":"2021-02-24T04:06:03.653596595Z","hum":69,"dev_id":"app_lora"},{"ph":"6.50","temp2":"19.50","time":"2021-02-24T04:06:11.174773784Z","hum":69,"dev_id":"app_lora"}                                                                                                    |       |
| {"ph":"6.40","temp2":"19.60","time":"2021-02-24T04:06:17.050749459Z","hum":69,"dev_id":"app_lora"},{"ph":"6.40","temp2":"19.50","time":"2021-02-24T04:06:23.511610417Z","hum":69,"dev_id":"app_lora"},<br>("ph":"6.60","temp2":"19.50","time":"2021-02-24T04:06:30.5303074Z","hum":69,"dev_id":"app_lora"},("ph":"6.40","temp2":"19.60","time":"2021-02-24T04:06:36.577228964Z","hum":69,"dev_id":"app_lora"},<br>"ph":"6.40","temp2":"19.60","time":"2021-02-24T04:06:43.76951985Z","hum":69,"dev_id":"app_lora"},{"ph":"6.50","temp2":"19.60","time":"2021-02-24T04:06:50.810733764Z","hum":69,"dev_id":"app_lora"},     |       |
| {"ph":"6.50","temp2":"19.50","time":"2021-02-24T04:06:58.416837443Z","hum":69,"dev_id":"app_lora"},{"ph":"1.40","temp2":"19.60","time":"2021-02-24T04:07:05.036171217Z","hum":69,"dev_id":"app_lora"}<br>{"ph":"6.40","temp2":"19.50","time":"2021-02-24T04:07:12.47870135Z","hum":69,"dev_id":"app_lora"},("ph":"6.60","temp2":"19.50","time":"2021-02-24T04:07:18.262878195Z","hum":69,"dev_id":"app_lora"},                                                                                                    |       |
| {"ph":"6.60","temp2":"19.60","time":"2021-02-24T04:07:25.3023094982","hum":69,"dev_id":"app_lora"},("ph":"6.40","temp2":"19.60","time":"2021-02-24T04:07:32.820187367Z","hum":69,"dev_id":"app_lora"},<br>("ph":"6.60","temp2":"19.60","time":"2021-02-24T04:07:39.774384877Z","hum":69,"dev_id":"app_lora"},("ph":"6.50","temp2":"19.50","time":"2021-02-24T04:07:45.416580901Z","hum":69,"dev_id":"app_lora"}                                                                                                    |       |
| ("nh"-"6 68" "temn)"-"19 68" "time"-"2821-82-24784-87-52 8378936127" "hum"-69 "dov id"-"ann lora") ("nh"-"6 48" "temn2"-"19 68" "time"-"2821-82-24784-88-88 8359596327" "hum"-69 "dov id"-"ann lora")                                                                                                    |       |

**Fig. 75. Datos tomados desde DynamoDB mediante la función lambda mostrados en la API Elaborado por investigador**

# **Integración de datos mediante el API Gateway en el mapa MAPBOX**

Para integrar los datos en los mapas de Mapbox, primero crear una cuenta en Mapbox. La herramienta en la que se va desarrollar los mapas es en la aplicación Mapbox Studio como muestra en la figura 75.

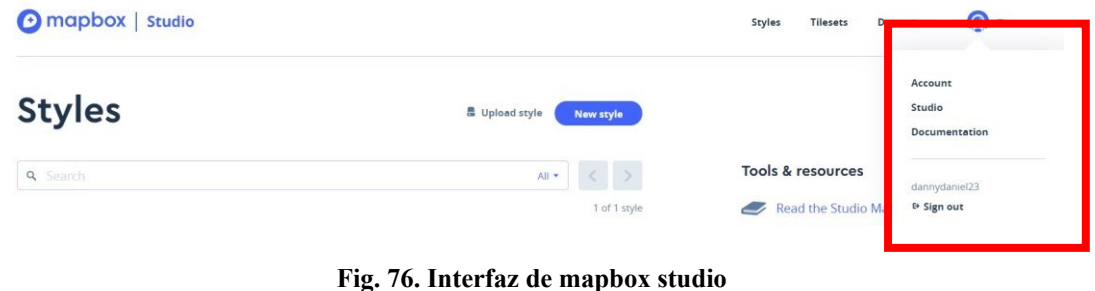

**Elaborado por investigador**

Para crear un nuevo mapa en mapbox se selecciona para la plataforma que este estará disponible en este caso será una app Web.

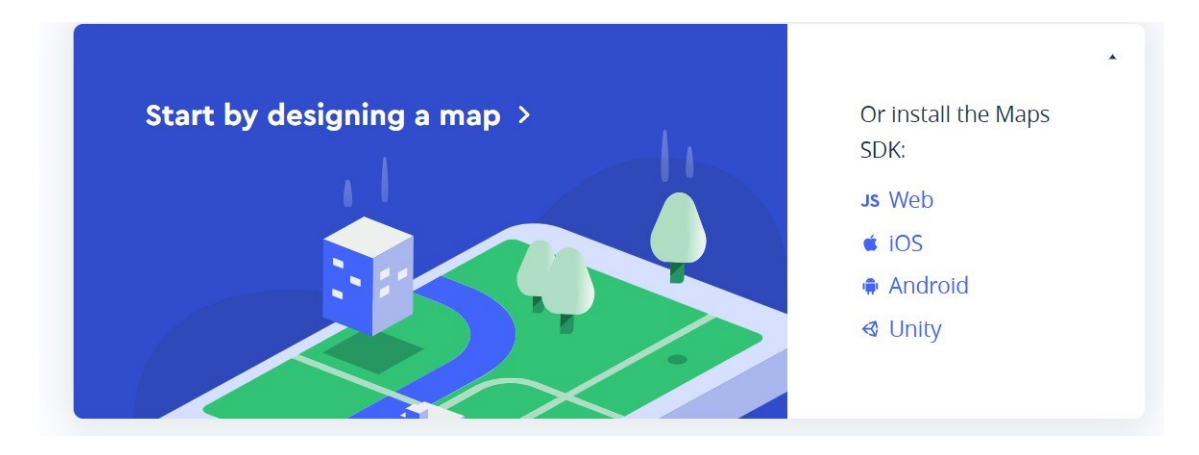

**Fig. 77. Diseño de mapa en app WEB Elaborado por investigador**

Se escoge el método Mapbox CDN que permitirá editar un archivo HMTL.

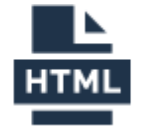

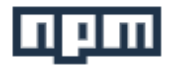

**Use the Mapbox CDN** 

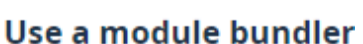

**Fig. 78. Método para crear mapa Elaborado por investigador**

Incluya los archivos GL JS JavaScript y CSS en el <head> del archivo HTML.

*<script src="https://api.mapbox.com/mapbox-gl-js/v1.13.0/mapbox-gl.js"></script> <link href="https://api.mapbox.com/mapbox-gl-js/v1.13.0/mapbox-gl.css" rel="stylesheet" />*

Para iniciar el mapa se lo hace por medio de un script en donde en Mpboxg1.accessToken se establece el token que ha sido generado por mapbox a nuestra cuneta de usuario, se crea un nuevo mapa en donde en container se selecciona un identificador de mapa, el estilo de mapa, las coordenadas las cuales estarán centradas el mapa y el zoom al que iniciara el

mapa al abrirse es decir se abrirá en el terreno donde fueron tomadas las muestras del mismo.

```
mapboxgl.accessToken = "pk.eyJlIjoib3NrcmVsdmFnbyIsImEiOiJja2hkamZwNW4wN3M3MnhyejhiOXdpYnA0In0.69nJQ2QOVmXKFywtdFy0kw"; //Mapbox token
war map = new maphoxgl.Map({<br>container: "map", // container id=10<br>styles/maphoxgl.Map({<br>container: "map", // container id=10<br>styles/maphox/satellite-v9", //stylesheet location<br>center: [-78.607274, -1.170170], // starting p
zoom: 20, // starting zoom
transformRequest: transformRequest,
\mathcal{W}^{(j)}
```
#### **Fig. 79. Código de coordenadas en la posición inicial Elaborado por investigador**

# **Ventanas emergentes**

Obtenemoslos datos de AWS por medio de la función getJSON y el link del archivo JSON generado por lambda, para después proceder a guardarlos en variables para utilizar

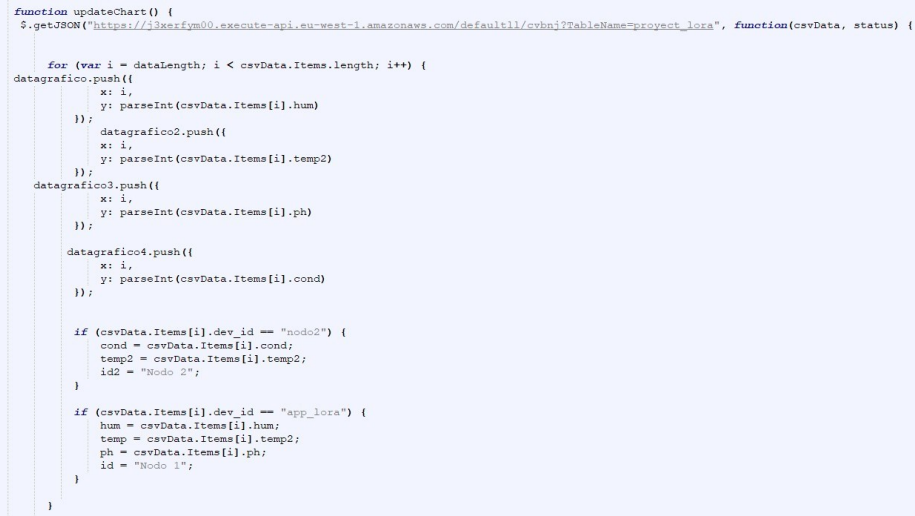

**Fig. 80. Obtención de datos por la función getJSON Elaborado por investigador**

Se crea una función para añadir marcadores y crear pop ups cada vez que se dé un click sobre los marcadores en donde se encuentran cada uno de nodos que están sensando, cada uno de estos popups (ventanas emergentes) tendrán la identificación del nodo y sus variables.

```
function addPoints(nuevi) {
nuevi.forEach(function(row) {
    var popup = new mapboxgl.Popup().setHTML('<h3>' + row.id + '</h3>' + "<h4>" + "<br/> <br/> + "Humedad: "
      "<br/>b>" + " PH:" + "</b>" + row.PH + "</h4>");
     var marker = new mapboxgl. Marker ({
            scale: 0.5,
             color: "black"\overline{1}.setLngLat([row.longi, row.lati])
         .setPopup(popup)
        .addTo(map); // add the marker to the map
 H
```
**Fig. 81. Ventanas emergentes que muestra los datos Elaborado por investigador**

# **Mapas de calor**

Teniendo el estilo del mapa satelital como su APIs de javascript para el mapa WEB elaborado en MAPBOX, se crea mapas de calor para representar la información de cada variable en puntos densos y la interpolación de los mismos en una superficie para formar la digitalización de los mapas. Para ser posible dicha digitalización se fue tomando muestras del terreno cada dos metros hasta completar toda la superficie.

ADDLAYER: Es la función que permite agregar capas al mapa. Las propiedades que se usan para formar el mapa de calor en MAPBOX dentro de la capa son las siguientes:

• HEATMAP-WEIGHT: Permite que el dato de una variable tenga un peso en el mapa de calor de acuerdo al rango de la magnitud tomada por los sensores.

"heatmap-weight": ["interpolate", ["linear"], ["get", "temperatura"], 17.7, 0, 19.9, 1],

• HEATMAP-INTENSITY: Ajusta el zoom del mapa establecido para dar la apariencia de los mapas de calor.

"heatmap-intensity": ["interpolate", ["linear"], ["zoom"], 18, 0, 22, 3],

• HEARTMAP-COLOR: Permite el degradado del color del mapa de calor, el color depende de la densidad del mapa de calor y los colores trabajan en formato rgba y hexadecimal.

```
"heatmap-color": [
    "interpolate",
    ["linear"],
    ["heatmap-density"],
   0,"rgba(0, 25, 247, 0)",
   0.05,"rgb(26, 173, 68)",
   0.5,"rgb(225, 255, 0)",
   0.9,"rgb(255, 0, 0)",
1,
```
• HEATMAP-RADIUS: Establece el radio de cada punto del mapa de calor, si es más grande el radio más suave será el mapa de calor, se ajusta al zoom del mapa preestablecido.

"heatmap-radius": ["interpolate", ["linear"], ["zoom"], 20, 49, 22, 80],

• HEATMAP-OPACITY: Controla la opacidad de todo el mapa de calor en general.

```
"heatmap-opacity": 1,
```
El resultado del mapa de calor con la función ADDLAYER y sus propiedades se muestra en la figura 82 de un solo punto donde se tomo las primeras muestras. Este proceso se lo hace en cada magnitud

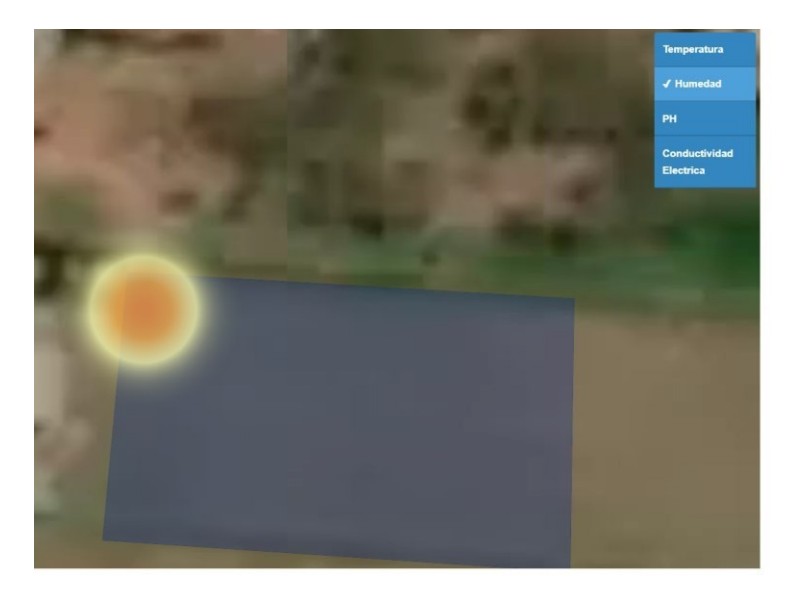

**Fig. 82. Mapa de calor de un solo punto Elaborado por investigador**

Se crea un menú de selección de la variable la cual se desea observar el mapa de calor.

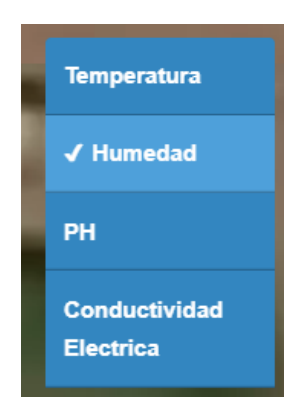

**Fig. 83. Menú para selección de cada variable Elaborado por investigador**

Se añade una capa nueva de forma rectangular que indica el área donde se tomaron los datos con la misma función ADDLAYER.

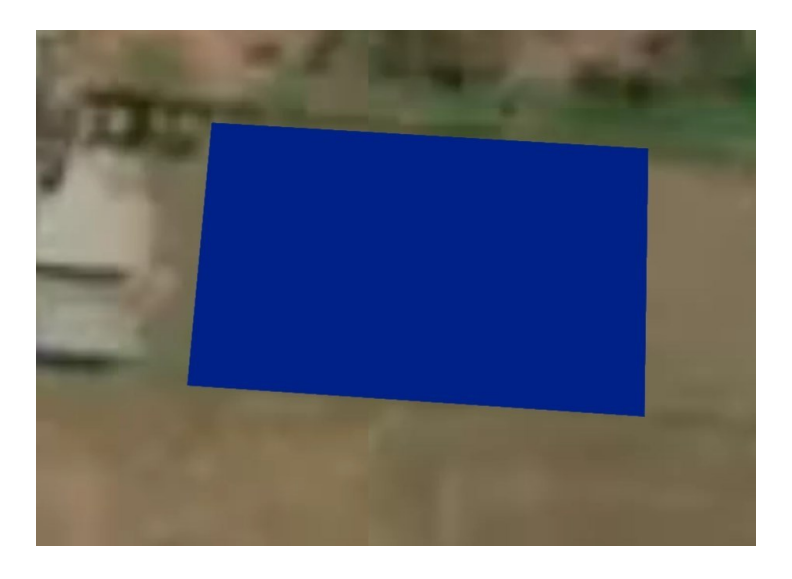

**Fig. 84. Capa del área del terreno Elaborado por investigador**

El resultado de todos los puntos tomados por los sensores, se puede observar que los mapas de calor permiten digitalizar los datos sobre el mapa del terreno.

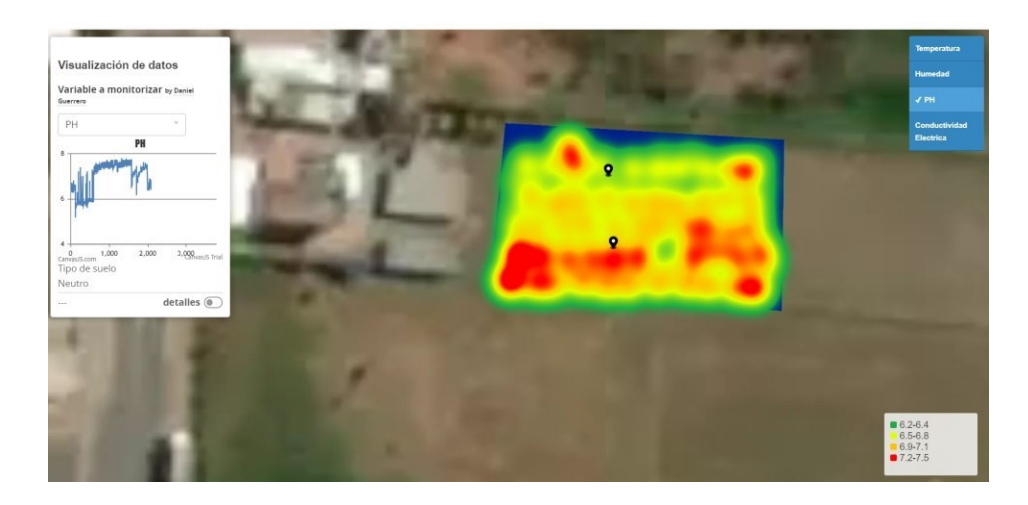

**Fig. 85. Resultado de mapa con su respectiva variable Elaborado por investigador**

Utilizando la librería canvas de js para realizar el grafico tipo chart de las variables obtenidas por medio de los sensores.

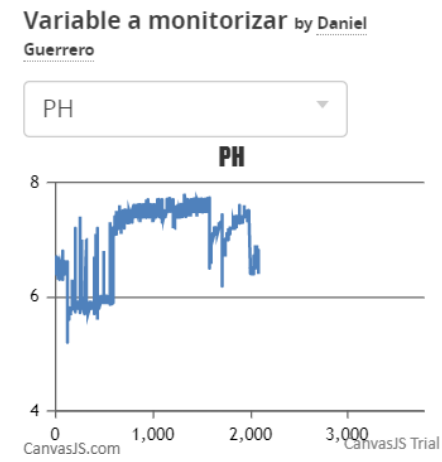

Visualización de datos

**Fig. 86. Monitorización de datos mediante graficas Elaborado por investigador**

### **Servidor Web**

Para el servidor web se usó la plataforma AWARSPACE, proveedor de alojamientos de sitios web. Se Crea una cuenta dentro de la plataforma y se escoge el servicio hosting, que contiene el servidor LAMP, DNS y transferencia de archivos los cuales se usaron para el proyecto actual como muestra en la figura 86.

# **AWARDSPACE**

| <b>System Status Notifications</b>                                                                                                    | <b>Custom Section</b>                                                                                                    |                                                                                                    |                                           |
|----------------------------------------------------------------------------------------------------|----------------------------------------------------------------------------------------------------|----------------------------------------------------------------------------------------------------|-------------------------------------------|
| Service is up and running!                                                                                                    |                                                                                                    |                                                                                                    |                                           |
| Vote for us.                                                                                                    | <b>First Steps Made Easy</b>                                                                                                    | <b>Dashboard Intro Video</b>                                                                                                    | <b>Custom Widget</b>                      |
| Dear Daniel Guerrero.<br>We are constantly trying to improve the web                                                                                                    | Domain Manager - Would you like to<br>register or transfer a domain name? Click<br>rww.<br>here                                      | Services v Domain Names v Web Hosting v S<br>estem Section                                                                                                    | Drop your preferred Tools here            |
| hosting services we offer you.<br>If you spot any kind of bugs related to the system<br>functionality or have any other suggestions, please                                                     | Zacky Tools Installer - Would you like to<br><b>MAR</b><br>install a Website Builder or any other web<br>tool? Click here            | m is running smoothly.<br>sen maintenance or<br>erruption ahead.<br>ger Access - Would you I<br><b>Iransfer a Domain Name</b><br><b>BALL</b>                                      |                                           |
| give your féedback heré or use the contact form on<br>If you like our hosting services you can make our<br>hosting community become even more popular by<br>writing a review and voting for us: | FTP Manager - Would you like to setup an<br>-<br>FTP Account and start uploading your files<br><b>PTP</b><br>through FTP? Click here | installer - Would you like to<br>erred Tools here<br>alte Builder or any other We<br>                                                                                             |                                           |
| 1. Web Hosting Review of AwardSpace.com @<br>hostadvice.com                                                                                                    | File Manager - Would you like to access<br>and manage your files directly from the<br>control panel? Click here                      | FTP Manager - Would you like to setup a<br>$\sim$<br>FTP Account and start upbading your file<br>through FTP. Click hara.<br>110: 2072<br>File Manager - Would you like to access |                                           |
|                                                                                                    |                                                                                                    |                                                                                                    |                                           |
| 2. Web Hosting Review of AwardSpace.com @<br>webhostinggeeks.com                                                                                                    |                                                                                                    |                                                                                                    |                                           |
|                                                                                                    | <b>Hosting Tools</b>                                                                                                    |                                                                                                    |                                           |
|                                                                                                    | <b>Jebsite Manager</b>                                                                                                    | <b>Advanced Tools</b>                                                                                                    | <b>Email Manager</b>                      |
|                                                                                                    | WWW.<br><b>Hosting Settings</b><br>Domain Manager<br>Zacky App<br>Installer                                                          | $\ddot{}$<br>$\sigma$<br>Database<br>Crontab Settings<br>SSH Manager<br>Manager                                                                                                   | Email Accounts<br><b>Webmail Access</b>   |
| Thank you for your ongoing interest and support!<br><b>AWARDSPACE.COM Team</b><br>awardspace.com<br><b>Custom Widget</b><br>Drop your preferred Tools here                                      |                                                                                                    | php.<br>$\bullet$<br>m                                                                                                    |                                           |
| <b>Hosting Account Statistics</b>                                                                                                    | File Manager<br>FTP Manager<br>Password<br>Protection                                                                                | PHP Settings<br>SSL Manager<br><b>htaccess</b><br>Generator                                                                                                    | Email Allases<br>Mailing Lists<br>Manager |

**Fig. 87. Plataforma de alojamiento de servidor Web AWARDSPACE Elaborado por investigador**

# **Registro de usuarios**

Una vez creada la cuenta, se crea archivos con formato php para un Login al que ingresa a la visualización del mapa. Previamente se realiza un registro de los usuarios quien ingresan al monitoreo del mapa el cual no está para disponible para el público sino solo para el administrador. (En ANEXO I se visualiza el código de programación)

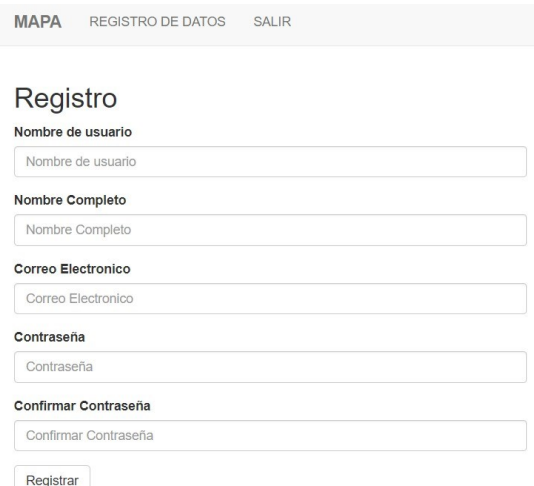

**Fig. 88. Registro de usuarios Elaborado por investigador**

# **Login**

Ya creado el registro de usuarios, se ingresa con el usuario y contraseña que se registró. Nota: En el servicio hosting, se guardará los registros en la base de datos SQL. (En el ANEXO I indica la programación)

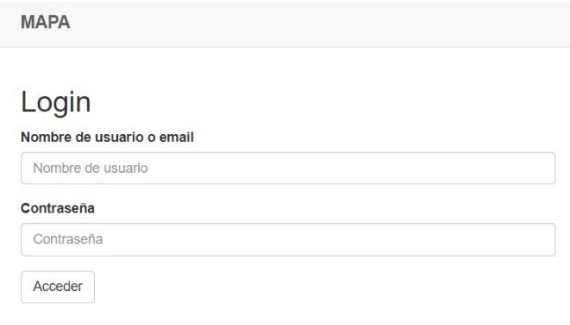

**Fig. 89. Login Elaborado por investigador**

En la interfaz del mapa de calor, también contiene un historial de datos tomados desde los sensores mostrados en un formulario, así como una acción de salir de la cuenta del usuario que ingreso. (Ver en ANEXO I el código de programación)

| <b>MAPA</b>    | <b>REGISTRO DE DATOS</b><br><b>SALIR</b> |               |                |                                |
|----------------|------------------------------------------|---------------|----------------|--------------------------------|
| ID             | <b>Temperatura</b>                       | PH            | <b>Humedad</b> | <b>Conductividad Eléctrica</b> |
| 1              | 17.8                                     | 88            | 6.2            | 0.3                            |
| $\mathbf{2}$   | 17.8                                     | 88            | 6.2            | 0.3                            |
| $\mathbf{3}$   | 17.8                                     | 85            | 6.2            | 0.3                            |
| 4              | 17.8                                     | 83            | 6.2            | 0.3                            |
| 5              | 17.7                                     | 85            | 6.2            | 0.3                            |
| 6              | 17.8                                     | 85            | 6.3            | 0.2                            |
| $\overline{7}$ | 17.8                                     | 88            | 6.4            | 0.2                            |
| 8              | 17.9                                     | 88            | 6.2            | 0.3                            |
| 9              | 17.7                                     | 85            | 6.2            | 0.3                            |
| 10             | 17.7                                     | 85            | 6.3            | 0.3                            |
| 11             | 17.7                                     | 85            | 6.3            | 0.2                            |
| 12             | 17.5                                     | 83            | 6.3            | 0.3                            |
| 13             | 17.7                                     | 85            | 6.3            | 0.3                            |
| 14             | 17.8                                     | 88            | 6.2            | 0.3                            |
| 15             | 17.5                                     | 83            | 6.3            | 0.3                            |
| 16             | 17.9                                     | 88            | 6.4            | 0.2                            |
|                | $\sim$ $ \sim$                           | $\sim$ $\sim$ | $\frac{1}{2}$  | ÷.                             |

**Tabla 21. Registro de datos del mapa Elaborado por investigador**

Ahora se integra los archivos del registro de usuarios, login y registro de datos en el archivo principal del mapa de tal manera que se visualiza como en la figura 90. (Ver ANEXO H)

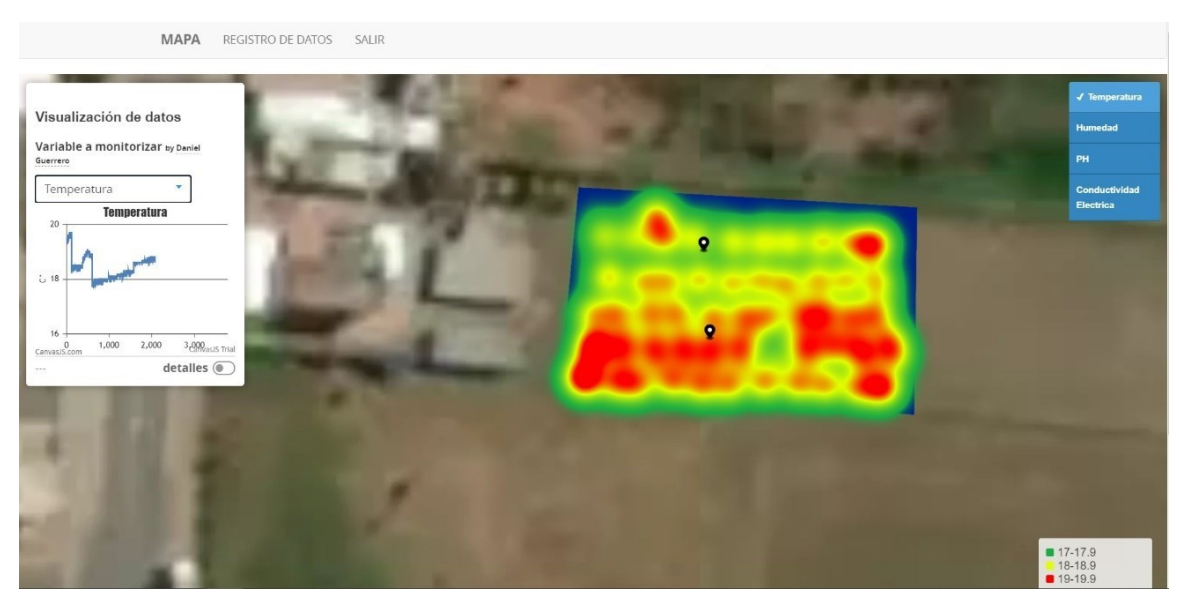

**Fig. 90. Interfaz web del mapa en MAPBOX completa Elaborado por investigador**

Ya teniendo todos los archivos en formato php del mapa con su login, registro de usuarios, registro de datos y la opción salir, se adjuntan los archivos en el hosting como muestra la figura 91.

| alarmamovilesuta.dx.am<br>alarmamovilesuta.dx.am | home/www/alarmamoviesuta dx am |              | <b>A</b> Home<br>$+$ Go<br>A Un Level     | C Refresh            |                      |
|--------------------------------------------------|--------------------------------|--------------|-------------------------------------------|----------------------|----------------------|
|                                                  | Select Multiple<br>Select All  | Deselect All | 39 files. 700 KiB total size<br>Clipboard |                      |                      |
|                                                  | Name                           | Size         | Type                                      | <b>Date Modified</b> | Permissions          |
|                                                  | $\Box$                         | $\sim$       | Current                                   | May 4 2021 20:18:43  | dreasywarwx (777)    |
|                                                  | 图.                             | ÷            | Parent                                    | May 4 2021 20:27:13  | dr-xr-xr-x (555)     |
|                                                  | bootstrap                      | -            | Directory                                 | May 4 2021 20:18:36  | drwpe-ar-x (755)     |
|                                                  | $\Box$ jai                     | ×            | Directory                                 | May 4 2021 20:18:42  | dreas-ar-x (755)     |
|                                                  | php!                           | $\sim$       | Directory                                 | May 4 2021 20:18:47  | drwxr-xr-x (755)     |
|                                                  | foto.png"                      | 119.7 KiB    | PNG image                                 | May 4 2021 20:18:21  | $-rwx(-x - x (755))$ |
| Are you new to                                   | home.php"                      | 32.19 KiB    | PHP script                                | May 4 2021 20:47:30  | -гихг-эт-х (755)     |
| our File<br>Manager?                             | index.php"                     | 948B         | PHP script                                | May 4 2021 20:18:22  | -пихл-эт-к (755).    |
| Discover all built<br>in features.               | login.php"                     | 947 B        | PHP script                                | May 4 2021 20:18:22  | -гихг-эт-х (755)     |
| ۰<br><b>O</b> Open Tutorial                      | map.geojson"                   | 22.61 K/B    | GEOJSON Ne                                | May 4 2021 20:18:23  | $-7WKT-AT-X (755)$   |
|                                                  | registro.php'                  | 1.57 KiB     | PHP script                                | May 4 2021 20:18:23  | -rwxr-ar-x (755)     |
|                                                  |                                |              |                                           |                      |                      |

**Fig. 91. Alojamiento de los archivos del mapa de MAPBOX Elaborado por investigador**

### **3.2 Análisis de información obtenida**

Para la obtención de datos del suelo en el sector Unamuncho San Jose se toma en cuenta que el lugar de prueba es netamente tradicional en cuanto a la agricultura y labrado de suelos, no está tecnificado. Así que se colocó los dos nodos sensores en puntos estratégicos según bibliografía investigada y con la ayuda de una persona agrónoma sobre el terreno. La central fue introducida en un espacio con acceso a internet. En la figura 92 muestra la distribución de cada nodo y la central usando la herramienta Google Earth que facilito las distancias, considerando que existe visibilidad directa entre los nodos y el Gateway o la central (En el ANEXO C, muestra las distancias dadas por Google Earth) de:

NODO 1-CENTRAL: 52.3 m

NODO 2-CENTRAL: 51.1 m

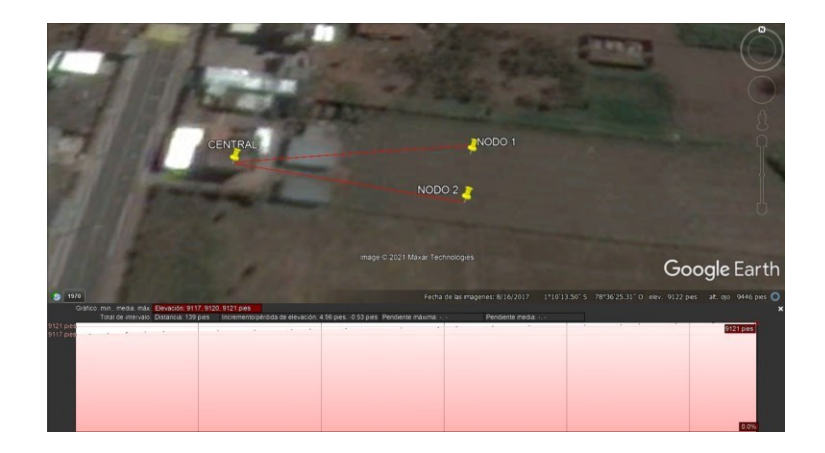

**Fig. 92. Ubicación de nodos y central Elaborado por investigador**

Con las respectivas distancias, se hace la configuración de radio de LoRa del spreading factor de SF7 por la razón que logra distancia hasta de 2 Km dada por la tabla 18 y configurada en la interfaz del Gateway como muestra en la figura 31. Los datos fueron tomados cada 5 segundos, dado por protocolo de LoRaWAN, que ayuda el rendimiento de las baterías con mayor duración y no exista perdidas de datos. La distancia entre los nodos y la central son cortas por lo que el sistema no hubo ningún tipo de inconvenientes ni interferencias.

El diseño del prototipo del nodo 1, se lo elaboro en solidwork con las medidas exactas, donde entre los circuitos de sensores y su batería. El prototipo está diseñado a prueba de polvo, sin embargo, para una lluvia no tiene, es recomendable usarlo durante el evento. Por tal razón, la toma de muestra de datos, se la realiza sin lluvias o después de la lluvia para mantener el concepto de la humedad de campo que posteriormente se menciona. Para el nodo 2, es exactamente lo mismo como se muestra en las figuras 93 y 94.

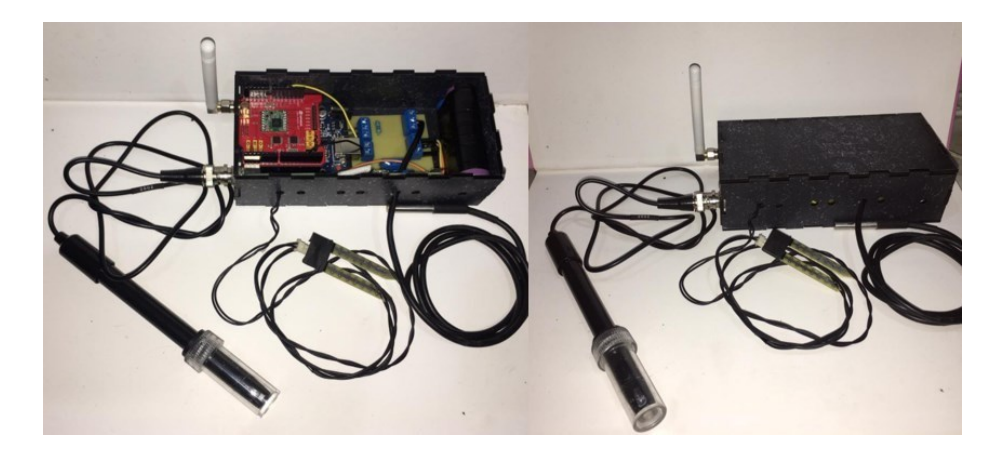

**Fig. 93. Prototipo de nodo 1 Elaborado por investigador**

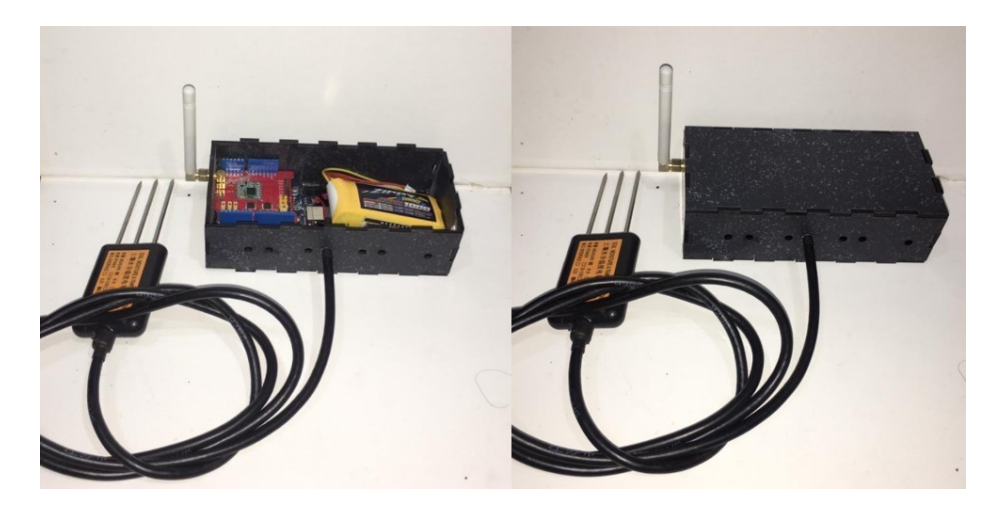

**Fig. 94. Prototipo de nodo 2 Elaborado por investigador**

**Utilización de sensores en el terreno para la toma de datos.**

# **Nodo 1**

# *Sensor de pH*

El uso del sensor de pH sobre el terreno no fue de tanta dificultad, se lo introdujo al terreno verticalmente aproximadamente 15 a 20 cm, ya que cuando realizan muestras en laboratorios escogen terreno a esa profundidad o existen medidores de pH digitales como el PCE-PH20S que se trabaja bajo ese estándar y recomienda la medición de pH hasta los 20 cm para suelos agrícolas.

### *Sensor de humedad*

La colocación del sensor de humedad sobre el suelo fue aproximadamente entre los 6 a 12 cm debido a que sobre la superficie del terreno se retiene tanta la humedad, lo recomendable fue a esas distancias verticalmente como mejor opción.

#### *Sensor de temperatura*

El sensor de temperatura se colocó a la misma distancia del sensor de humedad, el sensor de temperatura no tiene mucha importancia en cuanto a la fertilidad del suelo, pero si tiene un mayor impacto a la hora de la toma de datos de un terreno cultivado.

# **Nodo 2**

### *Conductividad Eléctrica.*

El sensor de conductividad eléctrica acorde al manual y su estándar MEC10, existen dos métodos para la recolección de información, el primer método de recolección rápida y el segundo método de medición enterrado. En la toma de muestra que se hizo en el terreno de este proyecto fue el lapso de tres días, en cierto tiempo. Por ello se usaron los dos métodos para realizar su diferencia, en sí, los datos fueron los mismos, pero para tomar datos a largos tiempos como días, meses incluso tiempos más prolongados se recomienda el segundo método.
#### **Tabla 22. Características del terreno**

**Elaborado por investigador**

# Características del terreno muestreado

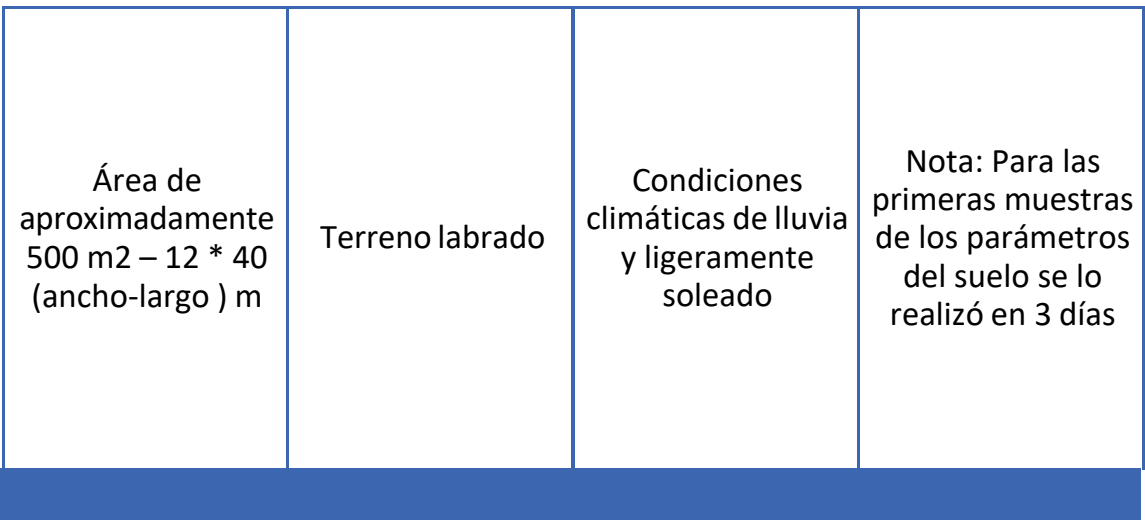

Análisis de las variables del nodo 1

Se realizo una toma de muestra de 300 datos de 2000 datos en total recolectados de cada variable por tres días para observar las variaciones de cada una de ellas en cuanto a las condiciones climáticas, para este caso la lluvia. La humedad del suelo es uno de las variables que permite determinar la textura del suelo en cuanto a la retención de humedad tanto de riegos como de la lluvia. A continuación, el análisis de datos de humedad y pH por día:

*Para el primer día, en* la figura 95, la toma de muestras indica una humedad promedio de 68.68% de 100 datos (Ver tabla de datos de humedad en ANEXO E) en un tiempo de 23 minutos.

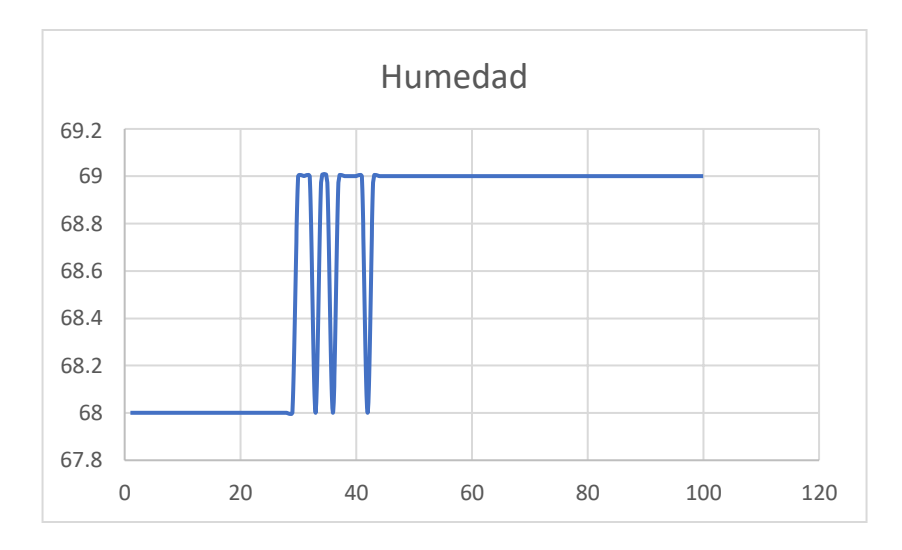

**Fig. 95. Muestra de humedad del primer día Elaborado por investigador**

Para la variable de pH, de obtuvo un promedio de 6.472 de pH con 100 datos de la misma manera para el primer día tal como indica la figura 96.

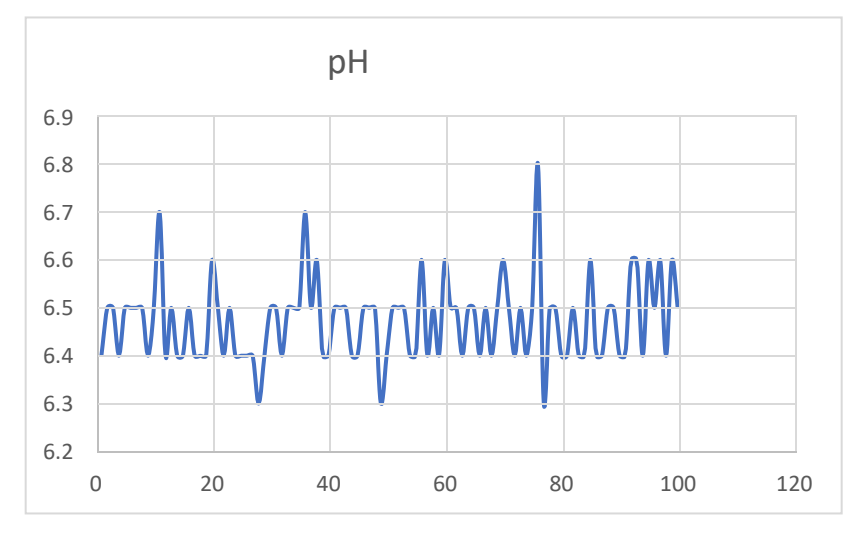

**Fig. 96. Muestra de pH del primer día Elaborado por investigador**

*En el segundo día*, en la toma de información del suelo cambia debido al cambio climático de una lluvia ligeramente leve, En la figura 97 se ve dicho cambio con respecto a los datos anteriores de humedad. Con un promedio de 87.29% de humedad con 100 datos recolectados en lapso de 22 minutos. (Ver ANEXO F)

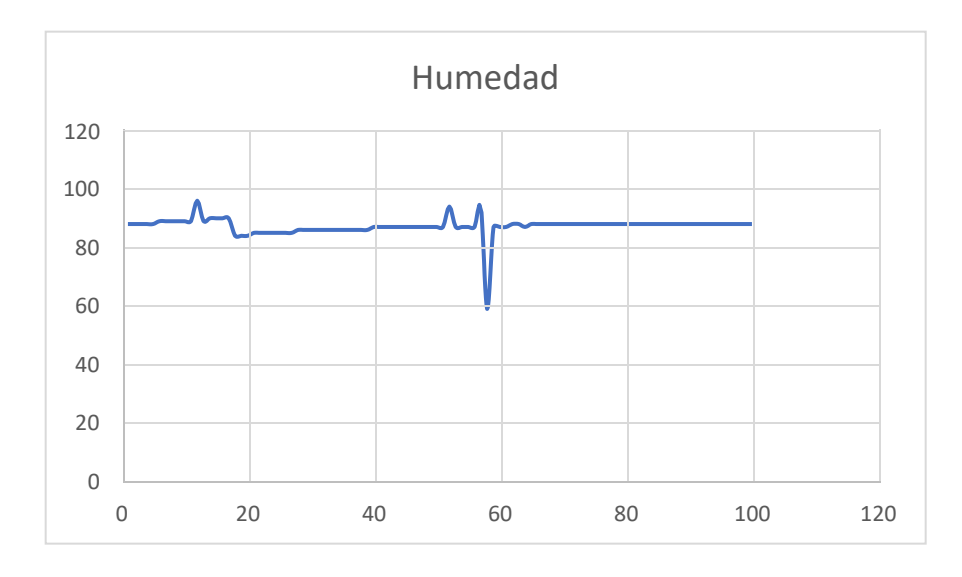

**Fig. 97. Muestra de humedad del segundo día. Elaborado por investigador**

El pH obtuvo un promedio 7.28 de pH con el mismo número de datos y tiempo de la humedad del segundo día y se observa variación debido a la lluvia que se produjo.

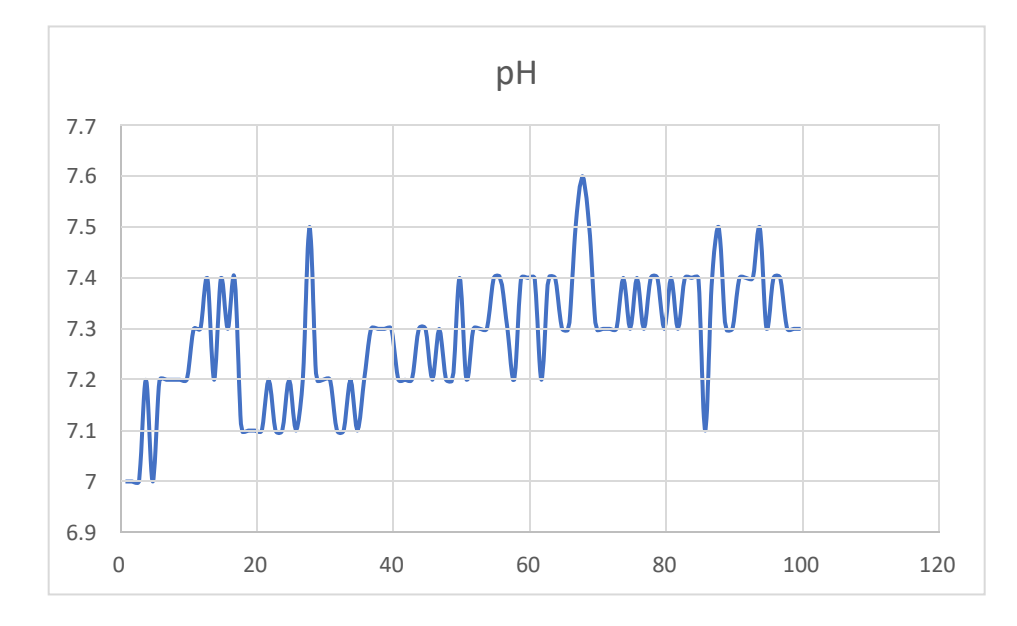

**Fig. 98. Muestra de datos de pH del segundo día Elaborado por investigador**

*Para el tercer día,* en la toma de datos, se obtuvo un promedio 74.87% de humedad, la condición climática, no se presentó lluvia durante día, con una toma de datos de 100 en un lapso de 25 minutos. En la figura 99 muestra el cambio de humedad con respecto al día anterior. (Ver ANEXO G)

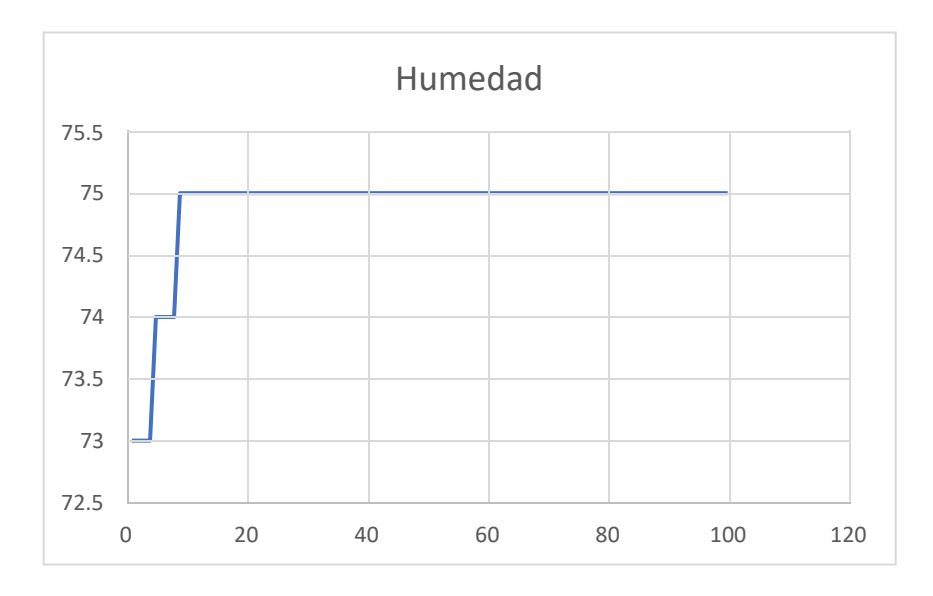

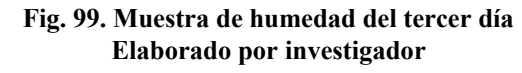

El pH dentro del tercer día, de la misma forma del dato de humedad alcanzo un promedio de 7.12 de pH como se muestra los datos en la figura 100.

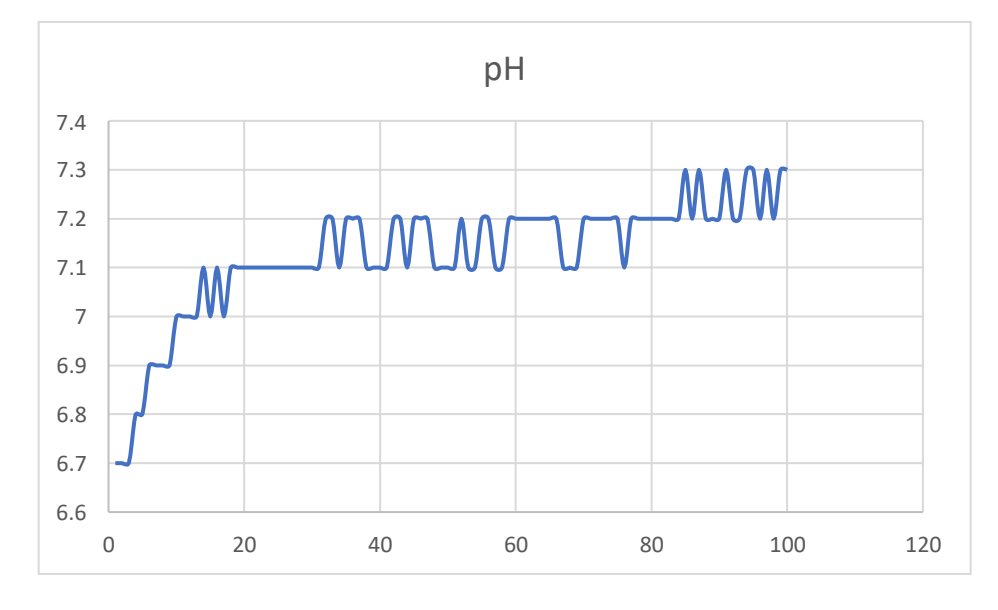

**Fig. 100. Muestra de pH del tercer día Elaborado por investigador**

En la siguiente tabla 22 se observa el resumen de la información analizada de la variable de humedad y pH:

|       | Humedad (%) | pH   |
|-------|-------------|------|
| Dia 1 | 68.68       | 6.47 |
| Dia 2 | 87.29       | 7.28 |
| Dia 3 | 74.87       | 7.12 |

**Tabla 23. Resumen de datos de humedad y pH Elaborado por investigador**

La condición de clima del día 2 fue lluvioso mientras que el día 3 la condición climática fue despejado sin síntomas de lluvia, lo cual implica el comportamiento del suelo en el lapso de estos dos días. El primer comportamiento fue la retención de humedad que alcanzo de un 87.29% a 74.87% con la diferencia de 12.42% con una muestra de 200 datos. De acuerdo a la tabla 5, el rango de retención de humedad de campo*,* el valor medido entra en dicho rango dando como resultado a la textura del suelo franco arcilloso,que cumple con las características indicadas en la figura 2, que son suelos que retienen nutrientes y humedad adecuadamente.

El segundo comportamiento, fue que el pH cambia cuando el suelo tiende a ser afectado por el agua, como se aprecia en la tabla resumen del dato en los tres días. Para la validez de este dato, se hizo una investigación de campo con una persona agrónoma representante de "*ORGANIC GARDEN*" que compartió su promedio de datos de pH de sus suelos cultivados mostrados en la tabla 23. (Ver ANEXO D)

| Liadulatio put investigation |                          |                      |  |  |  |  |  |
|------------------------------|--------------------------|----------------------|--|--|--|--|--|
| FERTILIZACIÓN ORGÁNICA       | Riego con agua de lluvia | $6,5-6.9 \text{ pH}$ |  |  |  |  |  |
|                              | Riego con agua potable   | $6.8-7$ pH           |  |  |  |  |  |

**Tabla 24. Rangos de pH para la fertilización orgánica Elaborado por investigador**

Dentro del rango mencionado cuando existe un riego sobre el terreno de agua de lluvia, existe una fertilidad orgánica del suelo y óptimo para el sembrío de un cultivo, en especial hortalizas. En la table 3, la valoración que se le da al suelo acorde al rango de pH del

terreno es un suelo neutro, que, en teoría, tiene buena fertilidad con nutrientes para cualquier cultivo.

En la figura 101 indica el mapa del nodo 1 de la primera variable analizada, es decir, de la humedad donde se condiciono los rangos de humedad de campo donde se pudo determinar la textura del suelo franco arcilloso a si mismo visualizando los cambios del dato en el dashboard y en el mapa donde representa el color rojo la humedad entre 77- 88%, lo cual indica que se toma en el día lluvioso, el color naranja y verde se ve como la humedad decreció levemente en un día despejado, indicando como el suelo tiene la capacidad de retener el agua lo cual permitió determinar su textura como se mencionó anteriormente.

#### *Tabla 25. Tabla de rangos de humedad* **Elaborado por investigador**

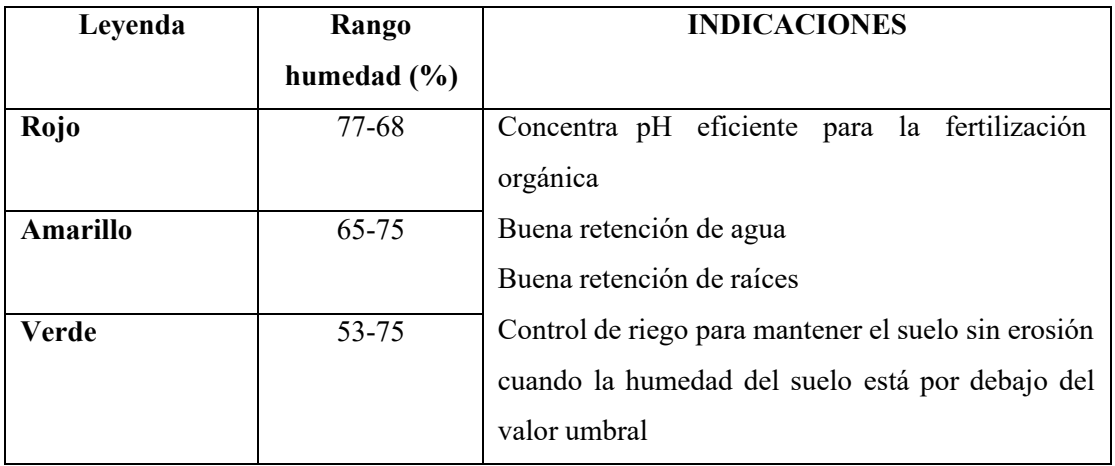

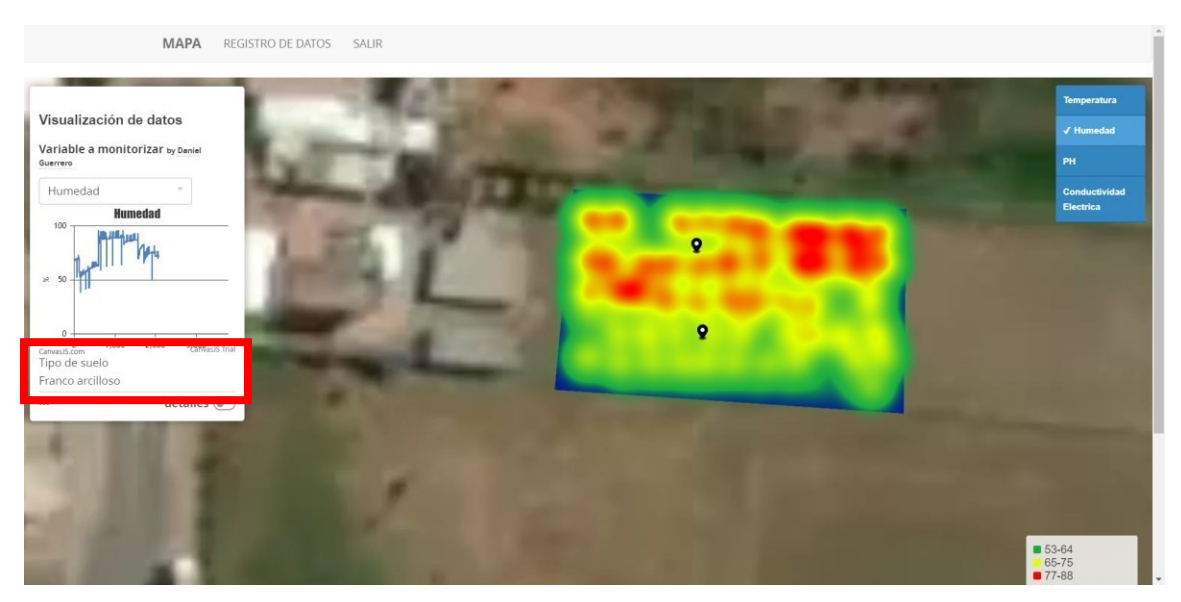

**Fig. 101. Monitoreo de humedad mostrado en el mapa Elaborado por investigador**

Para la visualización del dato del pH, se lo selecciona en el check list de las variables y así mismo en el dashboard, donde, indica el estado de terreno acorde a su valor del pH el cual representa el valor mínimo de 6.2 hasta el valor máximo de 7.5. El valor óptimo de pH entra el color amarillo de 6.5 a 6.8 de acidez, que es el rango donde existe fertilidad orgánica mostrada en la tabla 23.

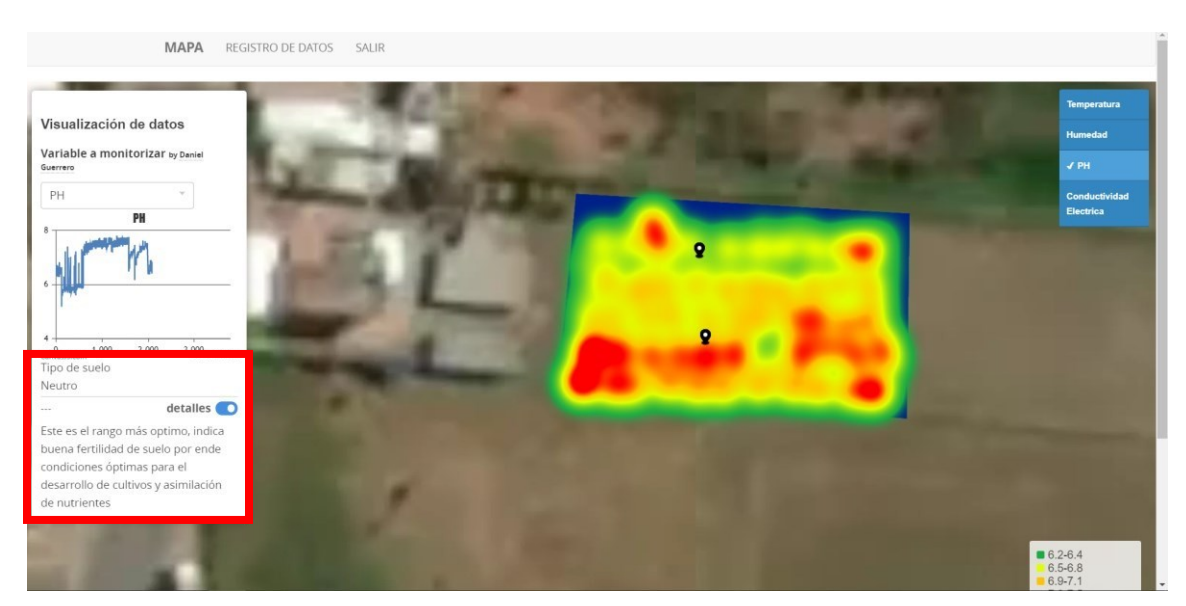

**Fig. 102. Monitoreo de pH mostrado en el mapa Elaborado por investigador**

En la tabla muestra los productos que pueden cultivarse en el terreno analizado por los mapas, estos entran en el rango de la fertilidad orgánica del terreno.

| <b>CULTIVOS</b> | 4.5 | 5 | 5.5 | 6 | 6.5 | $\overline{7}$ | 7.5 | 8 | 8.5 |
|-----------------|-----|---|-----|---|-----|----------------|-----|---|-----|
| Acelga          |     |   |     |   |     |                |     |   |     |
| Brócoli         |     |   |     |   |     |                |     |   |     |
| Col             |     |   |     |   |     |                |     |   |     |
| Lechuga         |     |   |     |   |     |                |     |   |     |
| Coliflor        |     |   |     |   |     |                |     |   |     |
| Maíz            |     |   |     |   |     |                |     |   |     |
| Papa            |     |   |     |   |     |                |     |   |     |
| Haba            |     |   |     |   |     |                |     |   |     |

**Tabla 26. Rango de pH óptimo para algunos cultivos Elaborado por investigador**

#### **Análisis de la variable del nodo 2**

La información recolectada del nodo 2 de la variable de conductividad eléctrica mantuvo encendido al mismo tiempo del nodo 1 en los tres días con total de datos aproximado de 1500, donde se observó que, las variaciones fueron mínimas, así que se realizó un promedio por los cambios climáticos del segundo y tercer día con unos 700 datos como se muestra en la figura 103. (VER ANEXO H)

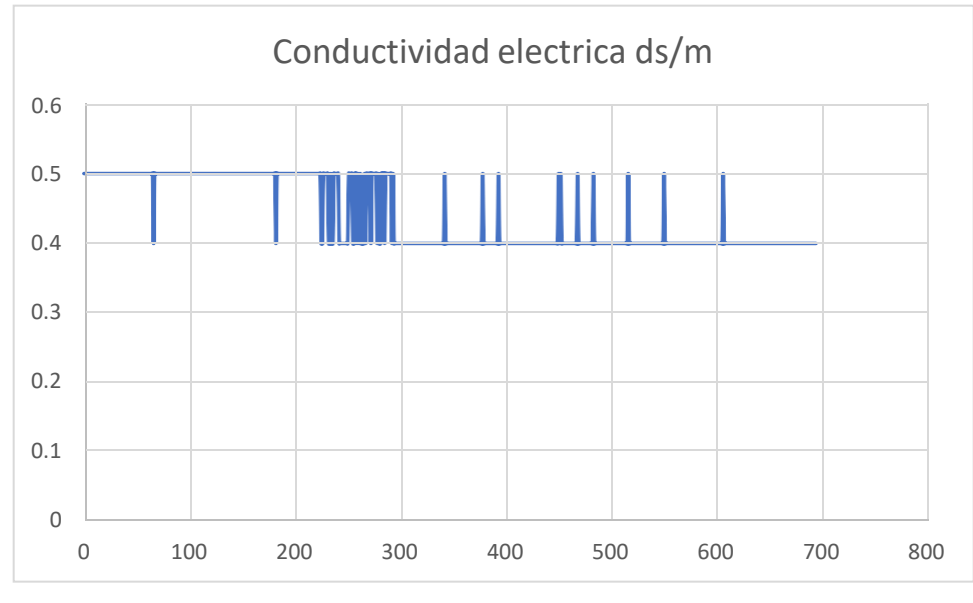

**Fig. 103. Muestra de conductividad eléctrica Elaborado por investigador**

El promedio de la conductividad eléctrica es de 0.439 ds/m que entra en el rango mostrado en la tabla 4, que indica que el suelo es no salino lo que significa que no afecta a los cultivos y no produce el fenómeno de fitotoxicidad.

Los resultados también fueron monitorizados en el mapa con su dashboard en el rango de 0.2 a 0.5 ds/m, que representa en color verde como el máximo y amarillo el mínimo, no existe variaciones ya que la conductividad del terreno es uniforme dando como resultado un suelo no salino.

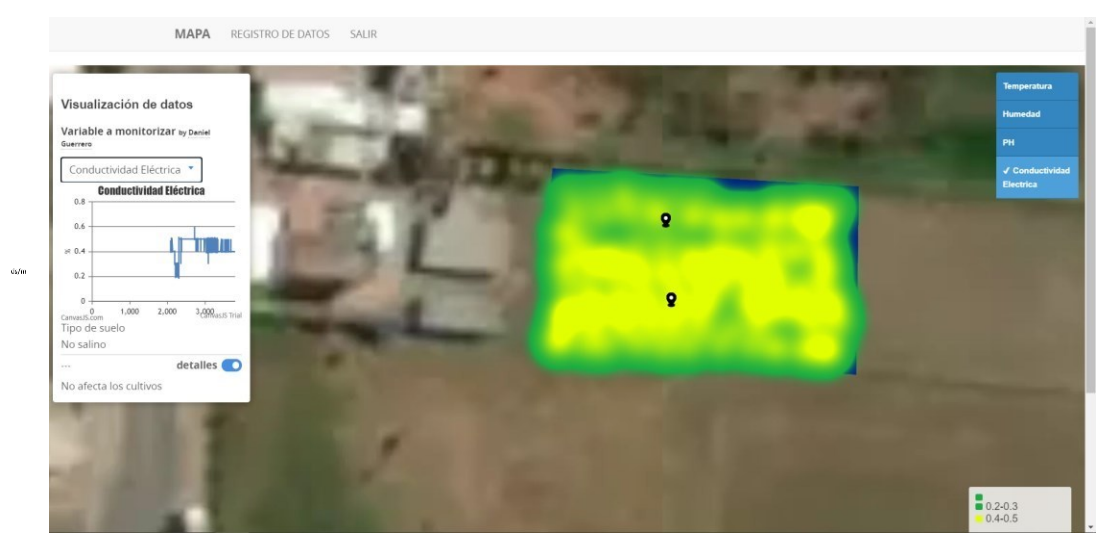

**Fig. 104. Monitoreo de conductividad eléctrica mostrado en el mapa Elaborado por investigado**

## **CAPITULO IV**

#### **CONCLUSIONES Y RECOMENDACIONES**

## **4.1 Conclusiones**

- Se implementó el sistema de mapificación en dos terrenos en San José con tecnología de comunicación LoRa basado en IoT monitorizando sus parámetros químicos y físicos mediante sensores, determinando su fertilidad de cada terreno visualizados en los mapas digitales, aportando la disminución de la brecha tecnológica que existen con los agricultores en sector.
- Se realizó el estudio de suelos y agricultura en la ciudad de Ambato en especial en el sector San José, lo cual se observó que son terrenos no tecnificados y se dedican a una agricultura tradicional, no obstante, son suelos fértiles para cultivos de papa, maíz, haba, hortalizas como lechuga, col, brócoli, acelga entre sus derivados. por otro lado, se investigó que dentro del cantón Ambato el 40% de la población se dedica a la actividad agrícola, dando importancia a la economía en la ciudad. Los cultivos que más predominan son las hortalizas, papa y maíz suave con un 76.39% de los cultivos.
- Se elaboraron dos circuitos portables para la adquisición de datos de las variables de temperatura, humedad, pH y conductividad eléctrica. El primer circuito se elaboró con la shiel loRa Arduino, sensor de temperatura DS18B20, sensor de humedad YL-69 y sensor de pH SEN016, alimentados por una batería de 5V como primer nodo sensor para la transmisión con LoRa; el segundo circuito con el sensor SOIL MESASURE SENSOR que corresponde a la conductividad eléctrica alimentado con una batería de 12V con la tecnología LoRa logrando la conectividad con el Gateway LoRa IoT con tiempo de llegada de la información entre 5 y 7 segundos tanto a la plataforma IoT como en los mapas, a un distancia de aproximadamente 55 a 100 metros en espacio libre desde el terreno hasta la central.
- Se comprobó que el Gateway LoRa Dragino y la plataforma IoT TTN son escalables permitiendo la conectividad de 2 nodos sensores ya que el Gateway y la plataforma tiene soporte hasta 100 nodos, por ende, también conecta una gran cantidad de sensores en la shield LoRa Arduino.
- Se formaron dos mapas digitales en MAPBOX de dos terrenos con características diferentes. Los rangos de las magnitudes para la fertilización de suelos están basados según la FAO y por libros de fertilización e irrigación de varios autores mostrados en la tabla 3, tabla4 y tabla 5. El primer terreno muestreado obtuvo un rango de humedad entre 53-88 % dando como resultado buena retención de agua que determinó su textura del suelo franco arcilloso, para la magnitud de pH se obtuvo un rango de 6.1 a 7.1 que determinó su fertilidad orgánica y que esta apto para cultivos de acelga, brócoli, col, lechuga maíz, papa y haba. La conductividad eléctrica obtuvo un rango de 0.2 – 0.5 ds/m, que determinó que es un terreno no salino, que indica que no afecta a los cultivos por la deficiencia de sales. En el segundo terreno obtuvo los mismos rangos de humedad y conductividad eléctrica, donde se difirió en el pH, el rango fue de 4.8 a 6 lo cual indica que debe ser tratado con un labrado de tierra para mantener el rango de la fertilización orgánica.

### **4.2 Recomendaciones**

- La información tomada por los nodos se realizó cada dos metros hasta cubrir el área del terreno, se lo hizo de forma manual lo cual es pesado extraer los sensores de los nodos hasta terminar la toma de muestras, para ser posible esto de forma automática y precisión, es necesario la construcción de un robot móvil que tome datos de todo el terreno cada cierta distancia y así no colocar sensores sobre todo el terreno.
- El sistema implementado tiene varias aplicaciones, es decir, mide el grado de fertilidad del suelo, pero a su vez es capaz de medir el estado de un cultivo de cualquier producto como hortaliza, para ello se puede implementar un sistema de riego conjuntamente con la tecnología LoRa basado en IoT con un Gateway de doble canal para un control del mismo riego ya que el que se uso es de un solo canal por ende solo permite la monitorización no más bien el control.
- La plataforma TTN se puede integrar no solo a los servicios de AWS, sino que tiene más plataformas de integración con soporte IoT como NODERED, CAYENNE, THING SPEAK entre otros, lo cual se podría tener mejor visualización de muchas maneras.
- Para los mapas hechos en MapBox, se requiere de conocimiento en JSON, GEOJSON, JAVASCRIPTS para poder renderizar datos de cualquier magnitud, no obstante, existen más plataformas como ARCGIS y QGIS con un grado empresarial que tiene soporte con los servicios de AMAZON.
- El segundo terreno debe ser tratado, debido a que es un terreno que no está labrado y requiere de fertilizantes para llegar al rango de pH y alcanzar su fertilización orgánica. Para ello es necesario trabajar con especialista sobre agronomía para que el análisis de lossuelos de losterrenos muestreado sea más eficiente y exista buena toma de decisiones.

#### **Referencias Bibliográficas**

- [1] P. Sharma, "Design And Implementation Soil Analyser Using IoT," 2017.
- [2] I. G. Sig and D. E. L. Cantón, "SUELOS, MEDIANTE LOS SISTEMAS DE," 2014.
- [3] J. E. Gómez, S. Castaño, T. Mercado, A. Fernandez, and J. Garcia, "Sistema de internet de las cosas (IoT) para el monitoreo de cultivos protegidos," *Ing. e Innovación*, vol. 5, no. 1, 2018, doi: 10.21897/23460466.1101.
- [4] R. Dagar, S. Som, and S. K. Khatri, "Smart Farming IoT in Agriculture," *2018 Int. Conf. Inven. Res. Comput. Appl.*, no. Icirca, pp. 1052–1056, 2018.
- [5] G. S. Nagaraja, A. B. Soppimath, T. Soumya, and A. Abhinith, "IOT BASED SMART AGRICULTURE," *2019 4th Int. Conf. Comput. Syst. Inf. Technol. Sustain. Solut.*, vol. 4, pp. 1–5, 2019, doi: 10.1109/CSITSS47250.2019.9031025.
- [6] M. Y. F. D. E. Suelos, "de Papa," 2011.
- [7] J. A. O. Prendes, E. A. Khouri, and M. M. López, *Análisis de suelos y plantas y recomendaciones de abonado*. Universidad de Oviedo, 2006.
- [8] E. Báscones Merino, "Análisis de suelo y consejos de abonado," p. 65, 2004.
- [9] J. Gisbert, S. Ibáñez, and H. Moreno, "La textura de un suelo," *Univ. Politécnica Val.*, vol. 4, no. 1, pp. 1–8, 2008.
- [10] J. Espinosa and E. Molina, "Acidez y encalado de los suelos," *Accs*, vol. 1, pp. 1– 46, 1999, [Online]. Available: [http://www.cia.ucr.ac.cr/pdf/libros/Acidez y](http://www.cia.ucr.ac.cr/pdf/libros/Acidez) encalado de suelos.
- [11] Fertilab, "Entendiendo el pH del Suelo," no. 2847, pp. 7–9, 2000.
- [12] C. El, "Importancia del pH y la Conductividad Eléctrica ( CE ) en los sustratos para plantas."
- [13] A. Ec, U. States, and S. Ec, "Inherent Factors Affecting Soil EC," pp. 1–7.
- [14] I. D. E. L. M. Natural, "como indicador de la capacidad de," pp. 2017–2018, 2018.
- [15] E. L. Agua, "Los suelos."
- [16] S. M. De Tierras, "FIHRTILIE EL SU-Fi (01."
- [17] "Interpretacion de resultados de textura y humedad del suelo."
- [18] H. R. Editoras, E. F. A. S. Lucia, C. Título, and E. L. Gran, "Manejo de la fertilidad del suelo en planteos orgánicos."
- [19] D. Martino, A. Morón, and J. Sawchik, "Manejo y Fertilida de de suelos," *INIA Ser. Técnica N°76*, p. 187, 1996.
- [20] "Internet of things (IoT) en la transformación digital de las empresas 2015," 2015.
- [21] J. Höller, V. Tsiatsis, C. Mulligan, S. Karnouskos, S. Avesand, and D. Boyle, *From Machine-to-Machine to the Internet of Things: Introduction to a New Age of Intelligence*. 2014.
- [22] K. Shafique, B. A. Khawaja, F. Sabir, S. Qazi, and M. Mustaqim, "Internet of Things ( IoT ) for Next-Generation Smart Systems : A Review of Current Challenges , Future Trends and Prospects for Emerging 5G-IoT Scenarios," vol. 8, 2021.
- [23] U. February *et al.*, "The Internet of Things (IoT): An Overview," vol. 2019, 2020.
- [24] N. Technical and S. Report, "INTERNET OF THINGS ( IoT )," no. June, 2020.
- [25] "INTERNET DE."
- [26] S. Chaudhary, "CRAIoT : Concept , Review and Application ( s ) of IoT," *2019 4th Int. Conf. Internet Things Smart Innov. Usages*, pp. 1–4, 2019.
- [27] V. Puranik, "Automation in Agriculture and IoT," *2019 4th Int. Conf. Internet Things Smart Innov. Usages*, pp. 1–6, 2019.
- [28] "IoT Cloud Platforms : an Application Development Perspective Investigating IoT Middleware Platforms for Smart Application Development The advancement in sensor , actuator , computing and storage technologies has given," no. April, 2020.
- [29] S. Tyagi, "Internet of Things using LPWAN," no. January, 2019.
- [30] T. M. Workgroup, "A technical overview of LoRa ® and LoRaWAN <sup>TM</sup> What is it?," no. November, 2015, [Online]. Available: https://lora-alliance.org/resourcehub/what-lorawantm.
- [31] E. L. Estado, *LA AGRICULTURA Y*. 2019.
- [32] S. R. Prathibha, A. Hongal, and M. P. Jyothi, "IOT BASED MONITORING SYSTEM IN SMART AGRICULTURE," pp. 5–8, 2017, doi: 10.1109/ICRAECT.2017.52.
- [33] A. Nayyar, "Smart Farming : IoT Based Smart Sensors Agriculture Stick for Live Temprature and Moisture Monitoring using Arduino , Cloud Computing & Solar Technology," no. October, 2017, doi: 10.1201/9781315364094-121.
- [34] P. Tomaszuk, "Soil sampling mobile platform for," 2019.
- [35] "Mapas digitales urbanos, nuevas miradas a las ciudades | UNIBA." https:/[/www.unibarcelona.com/int/actualidad/noticias/mapas-digitales-urbanos](http://www.unibarcelona.com/int/actualidad/noticias/mapas-digitales-urbanos-)nuevas-miradas-las-ciudades (accessed Jan. 28, 2021).
- [36] "Mapas y fertilidad de suelos agrícolas AGQ Labs Chile."

https://agqlabs.cl/2020/03/04/mapas-fertilidad-de-suelos-agricolas/ (accessed Jan. 28, 2021).

- [37] "10 aplicaciones GIS en la nube para publicar mapas MappingGIS." https://mappinggis.com/2017/01/10-aplicaciones-gis-en-la-nube-para-publicarmapas-en-la-web/ (accessed Jan. 29, 2021).
- [38] "Long Range, Low Power RF Transceiver with LoRa Technology | Semtech." https:/[/www.semtech.com/products/wireless-rf/lora-transceivers \(](http://www.semtech.com/products/wireless-rf/lora-transceivers)accessed Jan. 30, 2021).
- [39] H. C. Salvia, "Estudio en detalles de LoraWan y comparacion con otras tecnologias LPWAN considerando diferentes patrones de trafico," *2020*, pp. 1– 89, 2020, [Online]. Available: <http://openaccess.uoc.edu/webapps/o2/bitstream/10609/106369/7/shernandezc6T> FM0120memoria.pdf.
- [40] "Classes | The Things Network." https:/[/www.thethingsnetwork.org/docs/lorawan/classes.html \(](http://www.thethingsnetwork.org/docs/lorawan/classes.html)accessed Feb. 01, 2021).
- [41] D. Shaviv, A. Ozgur, and A. Arbabian, "Communication with crystal-free radios," *IEEE Trans. Commun.*, vol. 66, no. 10, pp. 4513–4520, 2018, doi: 10.1109/TCOMM.2018.2840713.
- [42] "Modulation & Data Rate | The Things Network." https:/[/www.thethingsnetwork.org/docs/lorawan/modulation-data-rate.html](http://www.thethingsnetwork.org/docs/lorawan/modulation-data-rate.html) (accessed Feb. 01, 2021).
- [43] "LoRa and LoRaWAN: Technical overview | DEVELOPER PORTAL." https://lora-developers.semtech.com/library/tech-papers-and-guides/lora-andlorawan/ (accessed Jan. 30, 2021).
- [44] "How Spreading Factor affects LoRaWAN device battery life." https:/[/www.thethingsnetwork.org/article/how-spreading-factor-affects-lorawan](http://www.thethingsnetwork.org/article/how-spreading-factor-affects-lorawan-)device-battery-life (accessed Feb. 01, 2021).
- [45] "LG01-N Single Channel LoRa IoT Gateway." https:/[/www.dragino.com/products/lora/item/143-lg01n.html \(](http://www.dragino.com/products/lora/item/143-lg01n.html)accessed Jan. 30, 2021).
- [46] "LG01-N Single Channel LoRa IoT Gateway." https:/[/www.dragino.com/products/lora/item/143-lg01n.html \(](http://www.dragino.com/products/lora/item/143-lg01n.html)accessed Feb. 02, 2021).
- [47] "CANTÓN AMBATO / BLOQUE 1 . 1 PROYECTO : " LEVANTAMIENTO DE CARTOGRAFÍA TEMÁTICA," 2014.
- [48] "TUNGURAHUA CANTON AMBATO PARROQUIA RURAL UNAMUNCHO ABRIL 2015 - 2019 PLAN DE DESARROLLO Y ORDENAMIENTO TERRITORIAL PLAN DE DESARROLLO Y

ORDENAMIENTO UNAMUNCHO El gobierno autónomo descentralizado rural de Unamuncho , con el objeto de realizar un estudio d," 2019.

.

# **Anexo A**

Lugar de toma de muestra

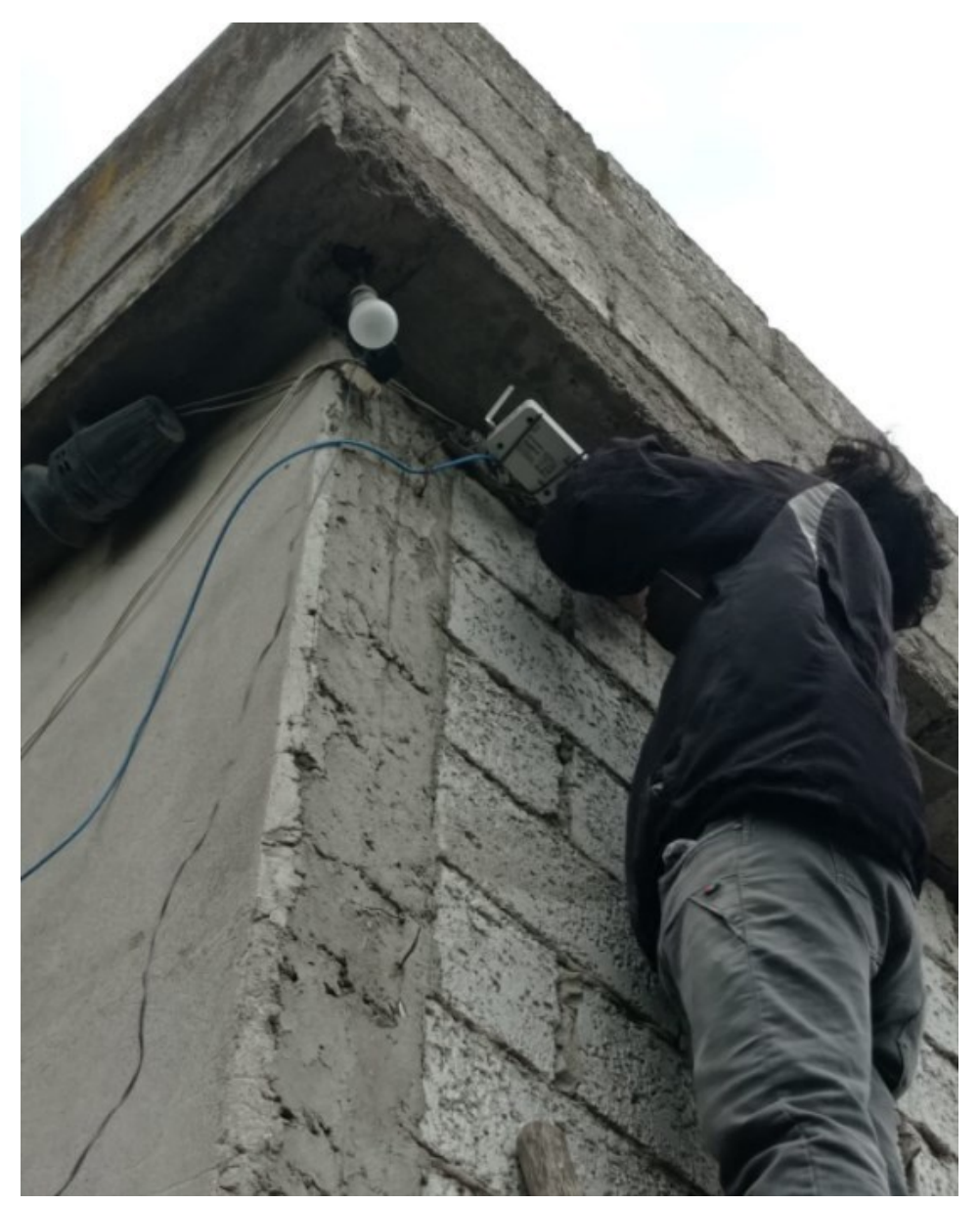

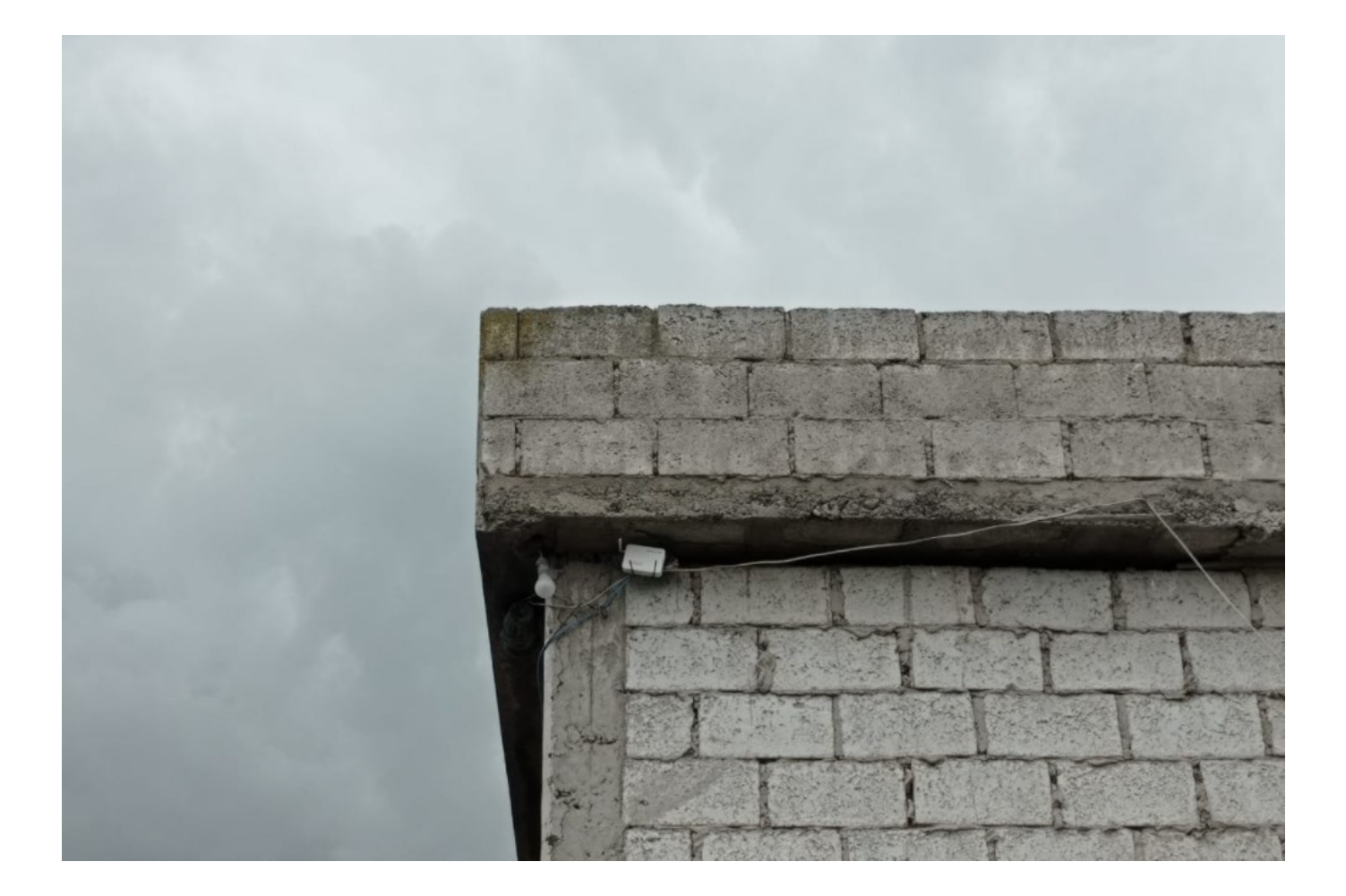

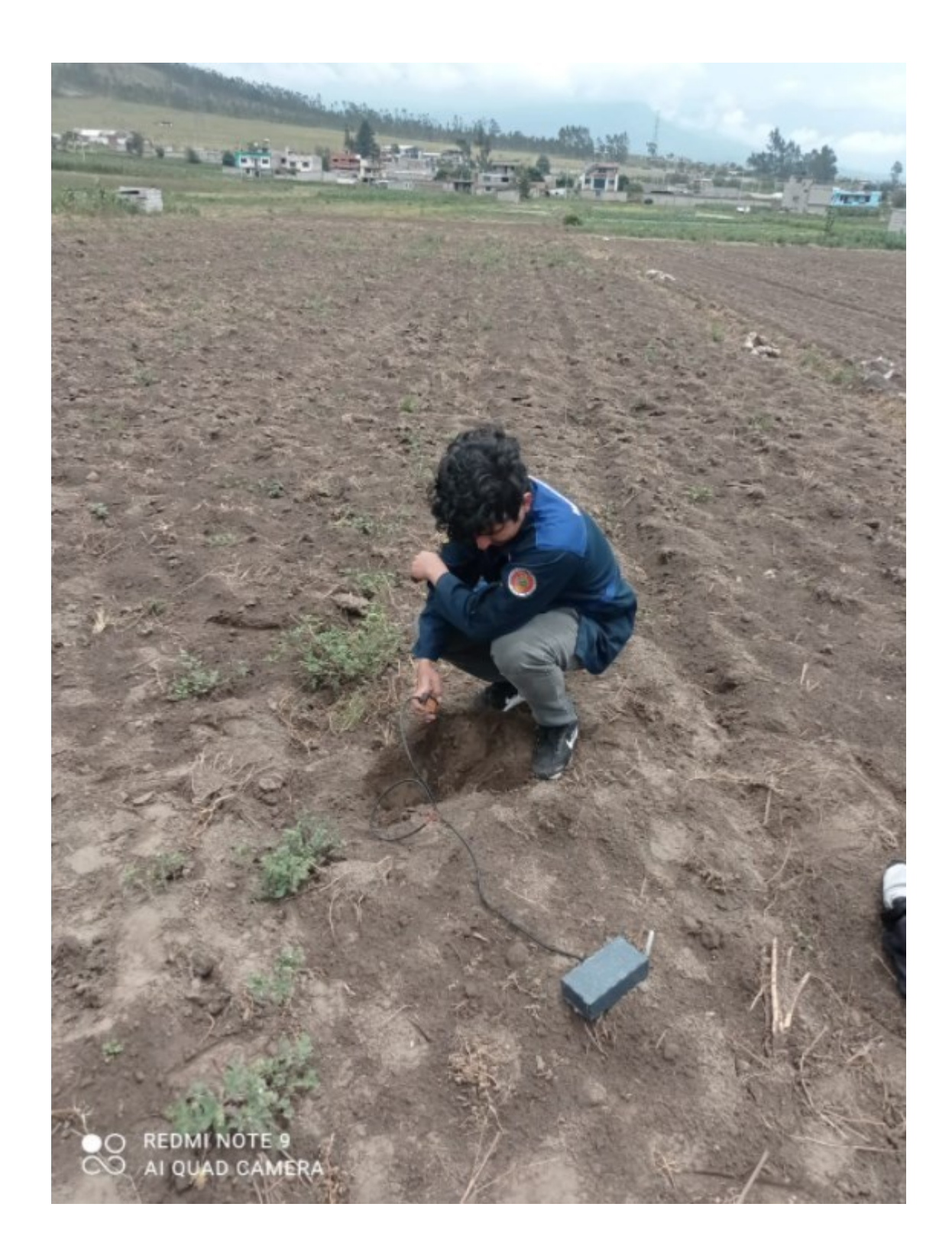

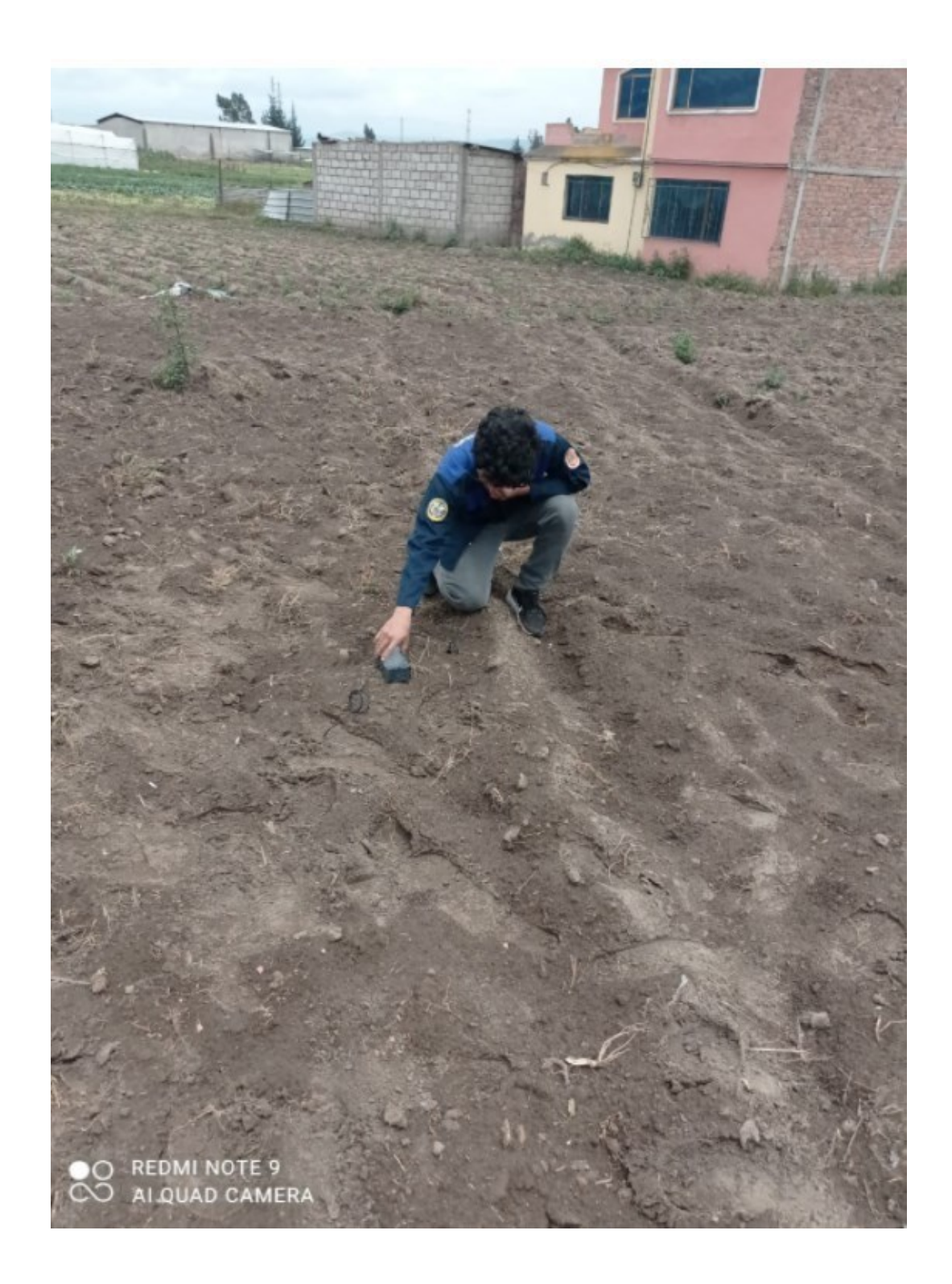

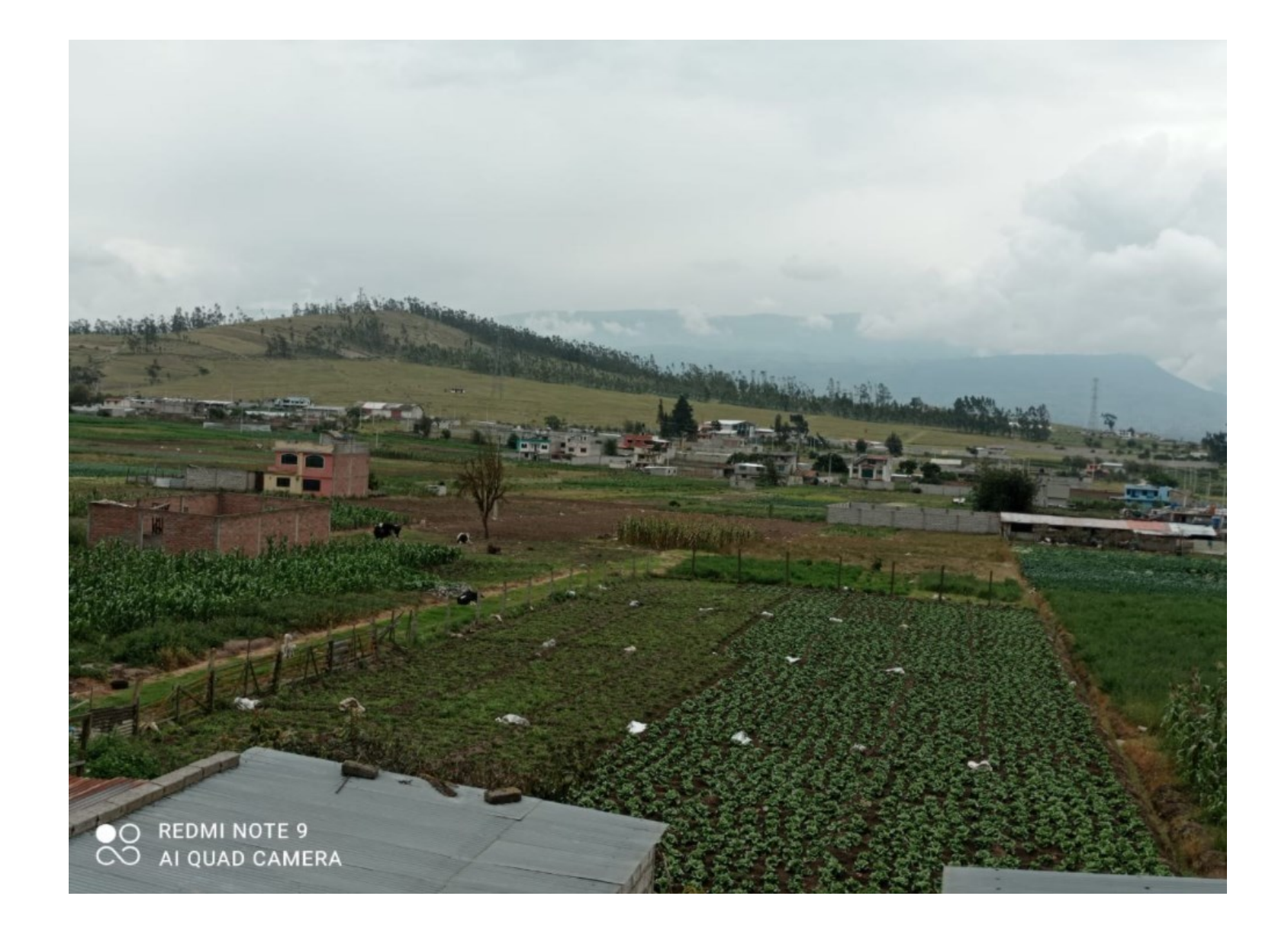

## **ANEXO B**

Se uso el software GOOGLE EARTH para determinar la distancia entre los nodos y la central y la visibilidad directa que existe

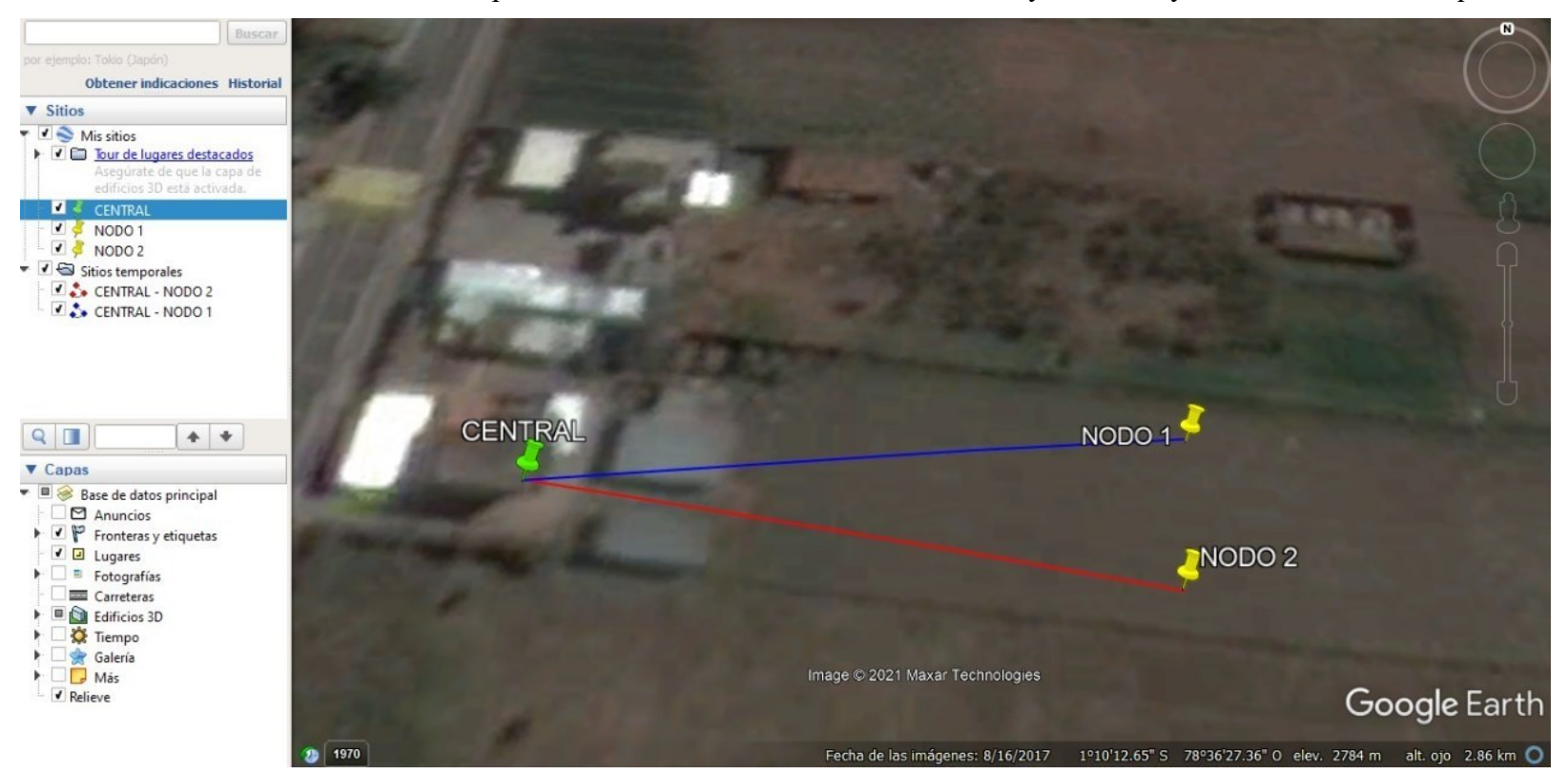

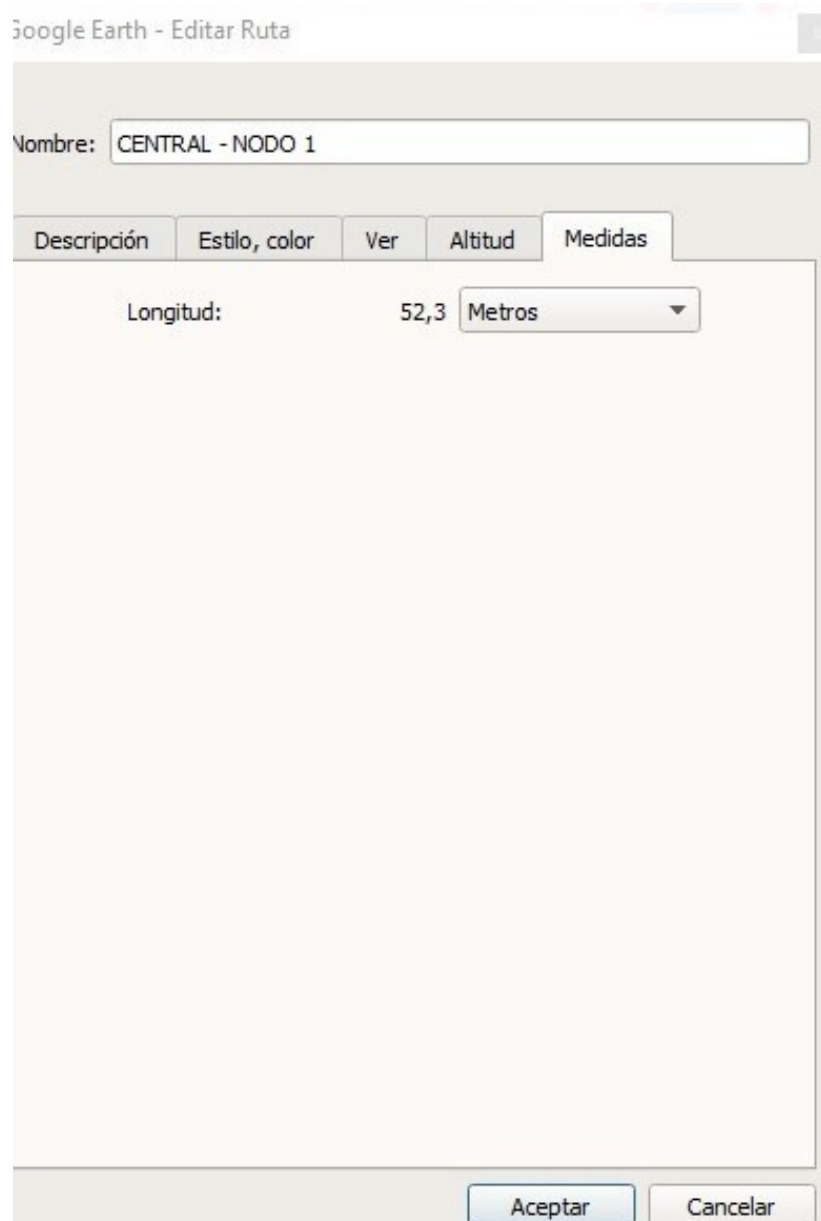

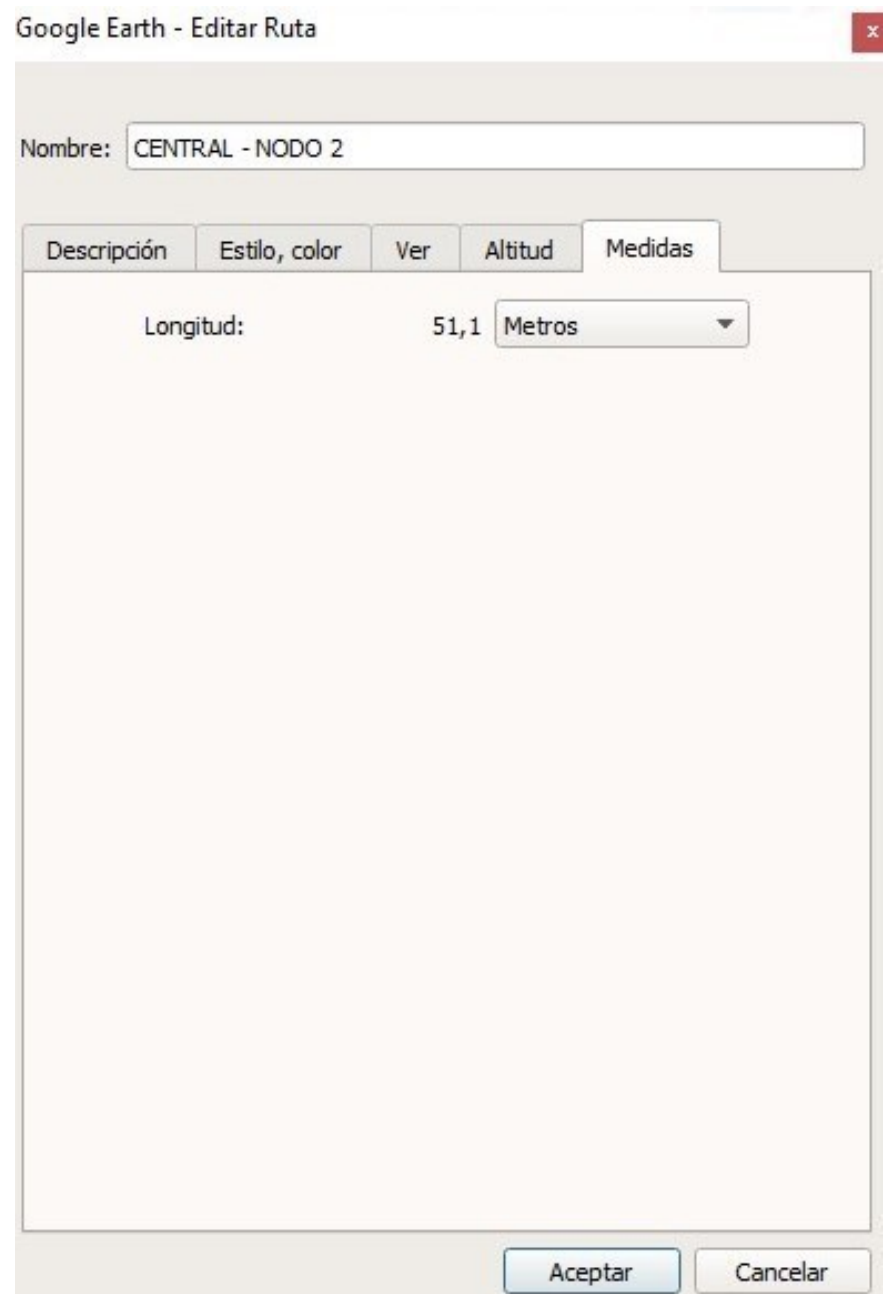

## **ANEXO C**

Las instancias de AWS del servicio EC2, permite dar facilidad en el manejo de recursos del CPU, memoria y de la red. En el presente proyecto se hizo uso la instancia t3. micro ya que no se hizo una gran cantidad de recursos en la integración de TTN con AWS.

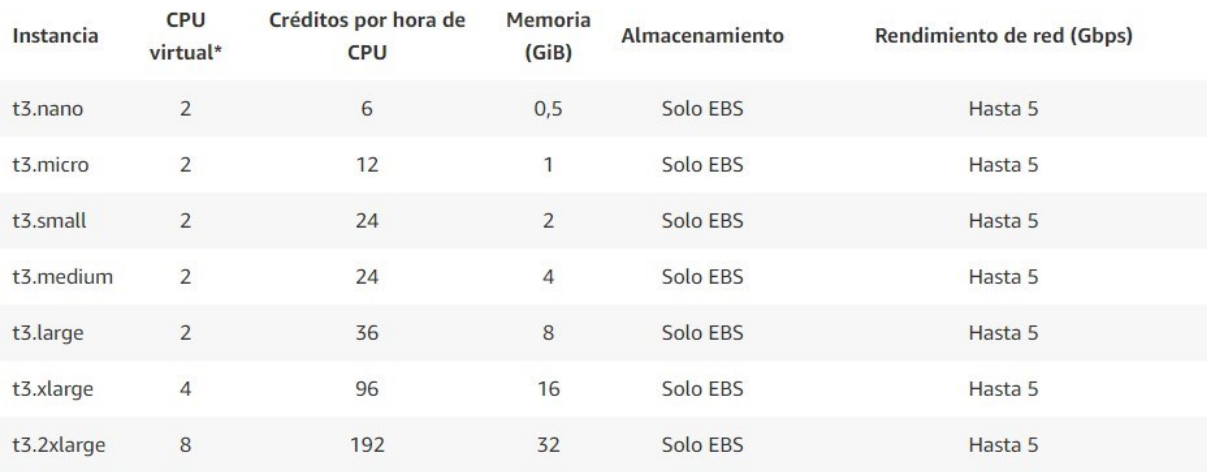

#### **ANEXO D**

Certificado de validación de dato de pH

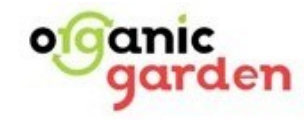

Calle Córdova y Psi, Pontevedra-Ambato

Ambato 24 de marzo del 2021

Christian Santiago Llambo Villacrés con cédula de identidad 1805192430 como representante de la empresa  $O_{TS}$ cani $C$ .

## CERTIFICA,

Que el señor Gicson Daniel Guerrero Romero con cédula de identidad 2100670385 ha pedido<br>comedidamente le facilitemos los datos correspondientes al pH de nuestro com comedidamente le facilitemos los datos correspondientes al pH de nuestros suelos de cultivo.

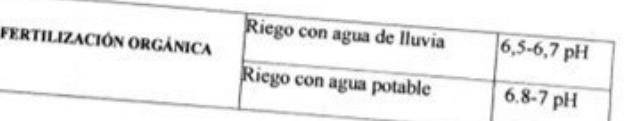

Es todo en cuanto podemos certificar, pudiendo el interesado hacer usos de presente documento en lo que estimare conveniente. documento en lo que estimare conveniente.

Alle

**Christian Llambo Villacrés** Propietario

# **ANEXO E**

# Datos de las vaíiables del nodo 1 del píimeí día

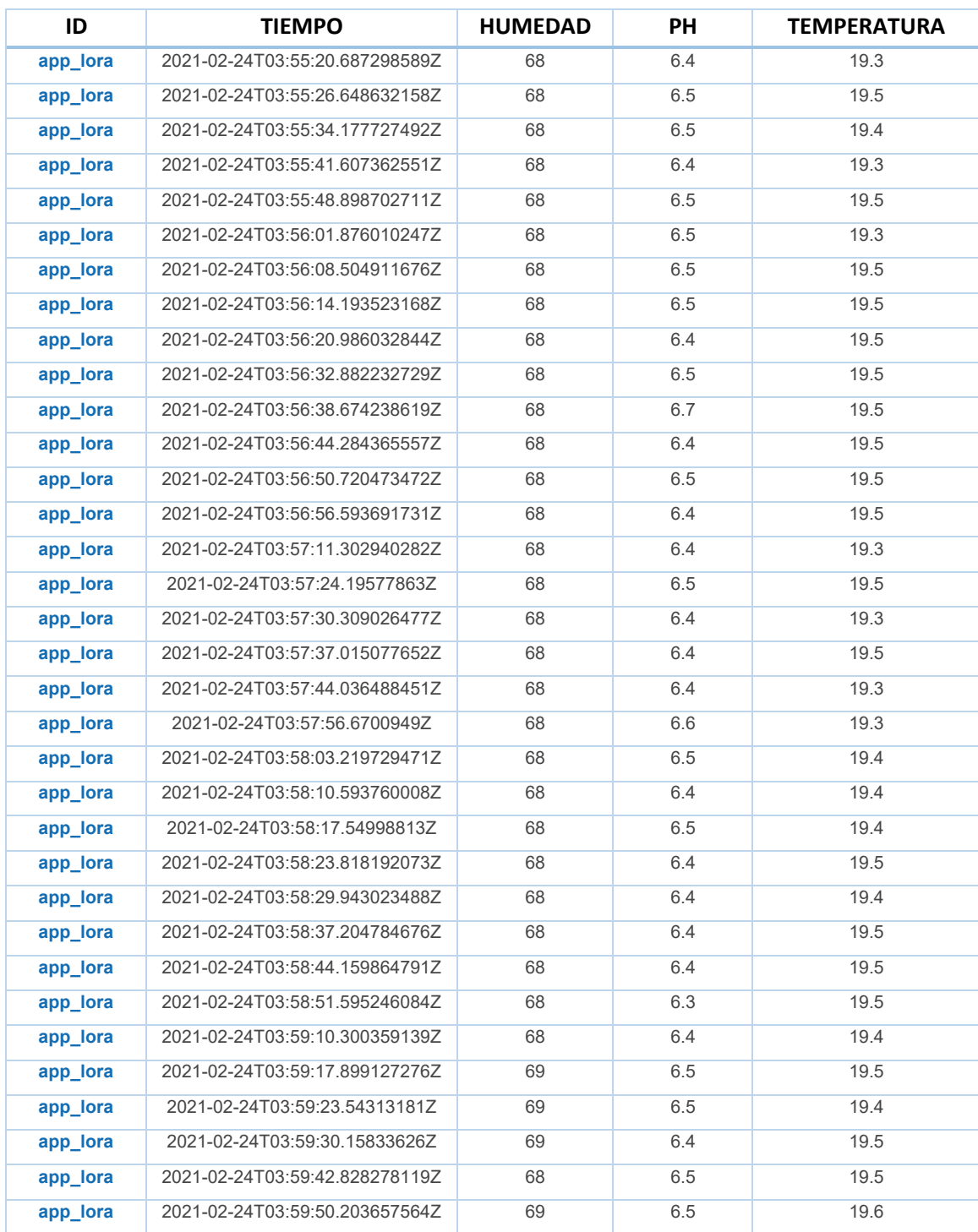

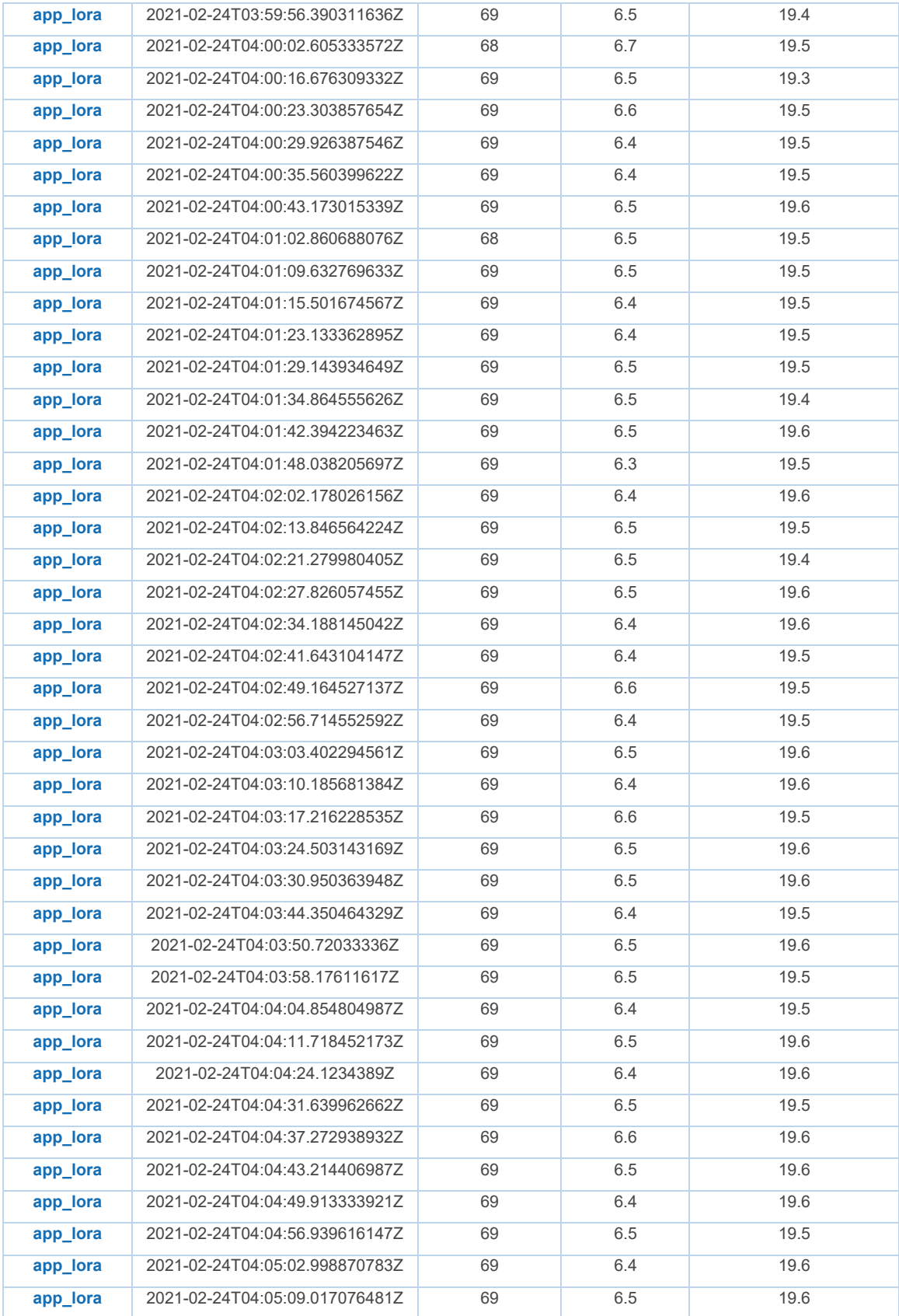

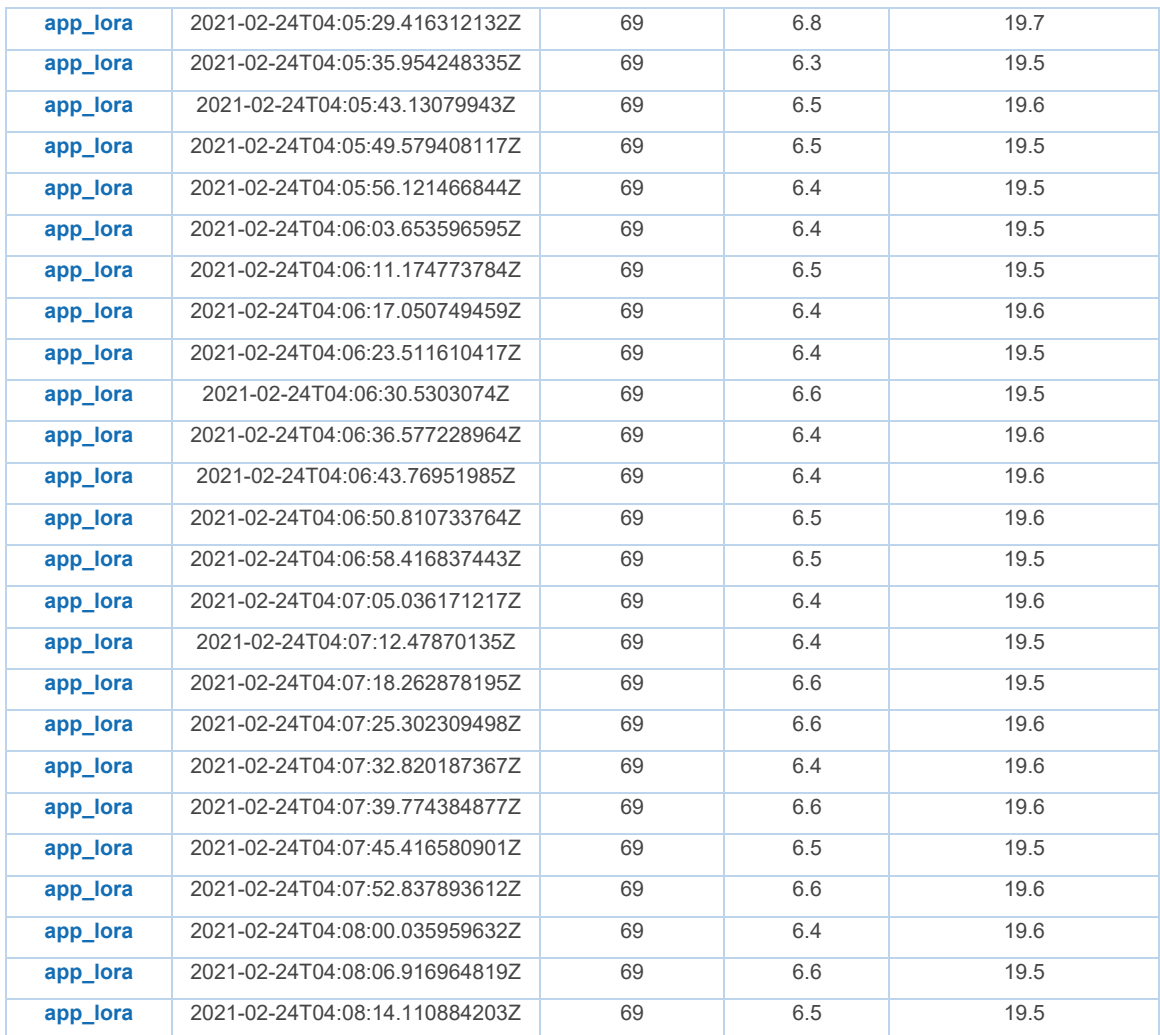

## **ANEXO F**

Datos de las variables del nodo 1 en el segundo día

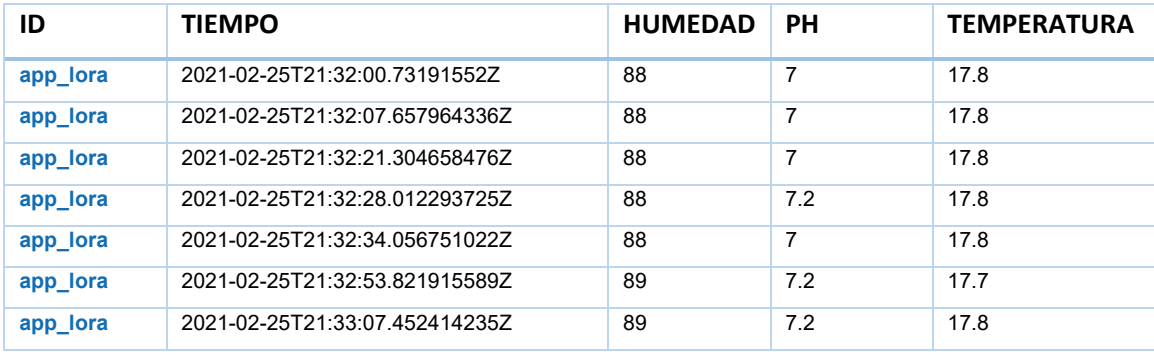

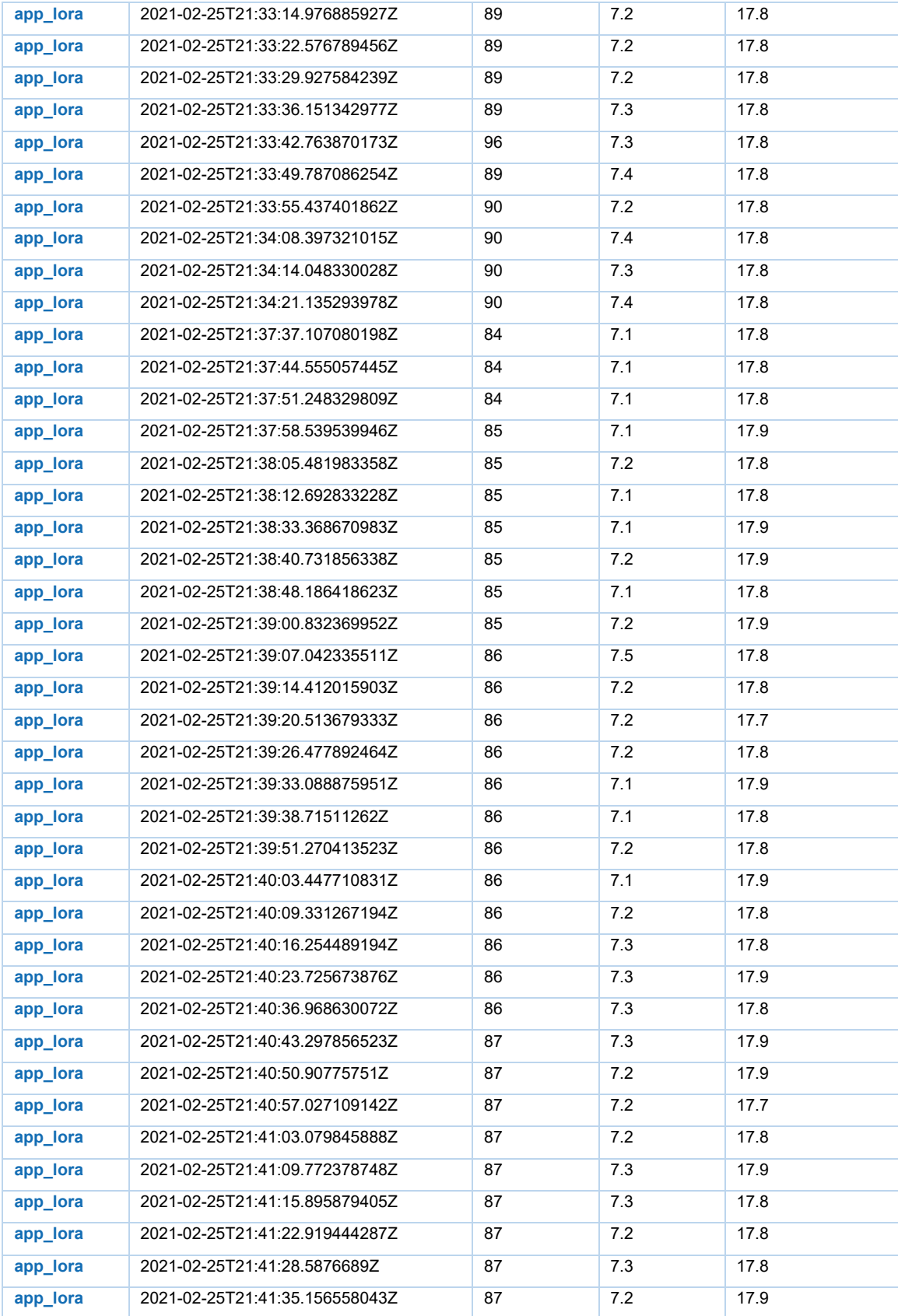

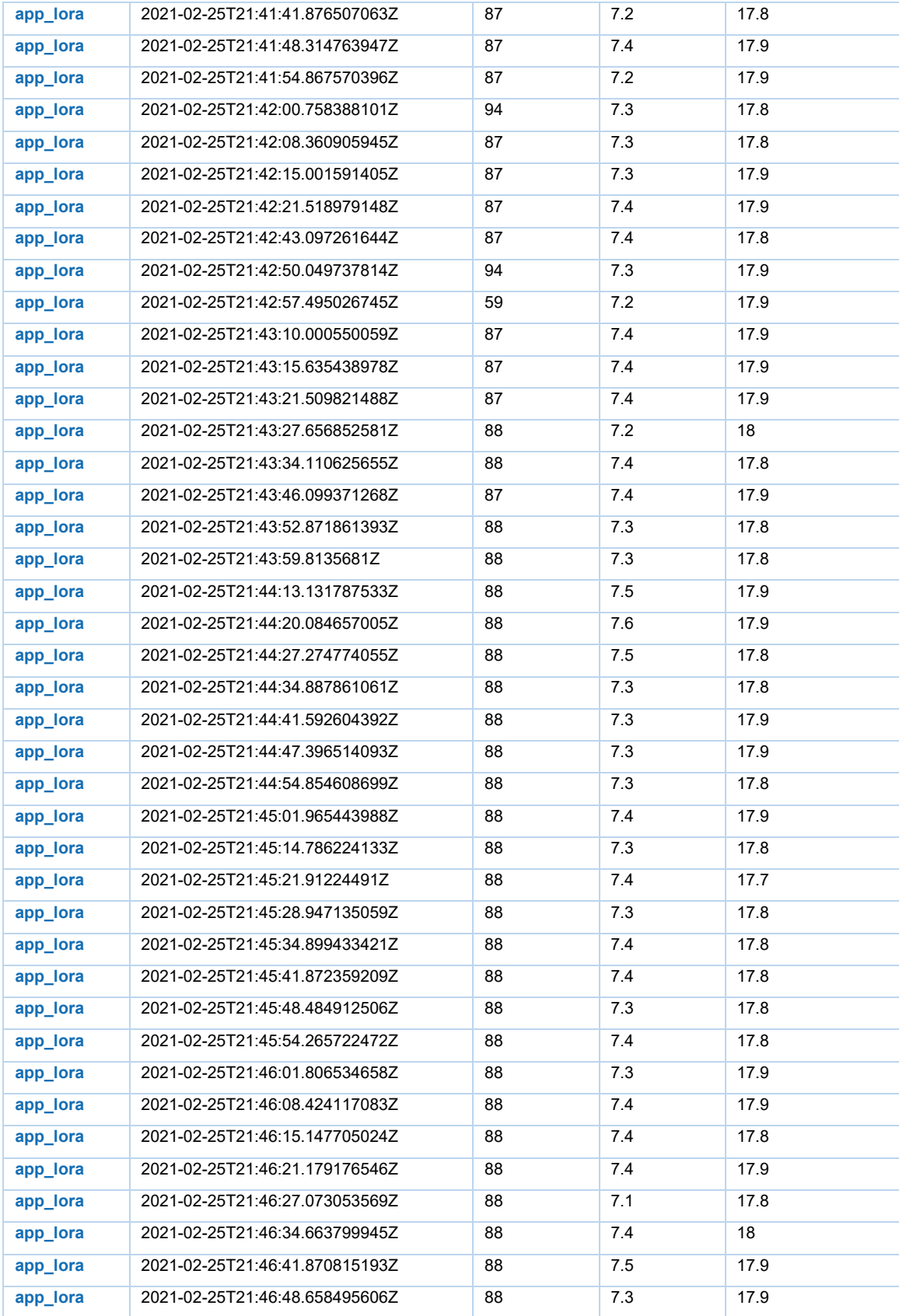

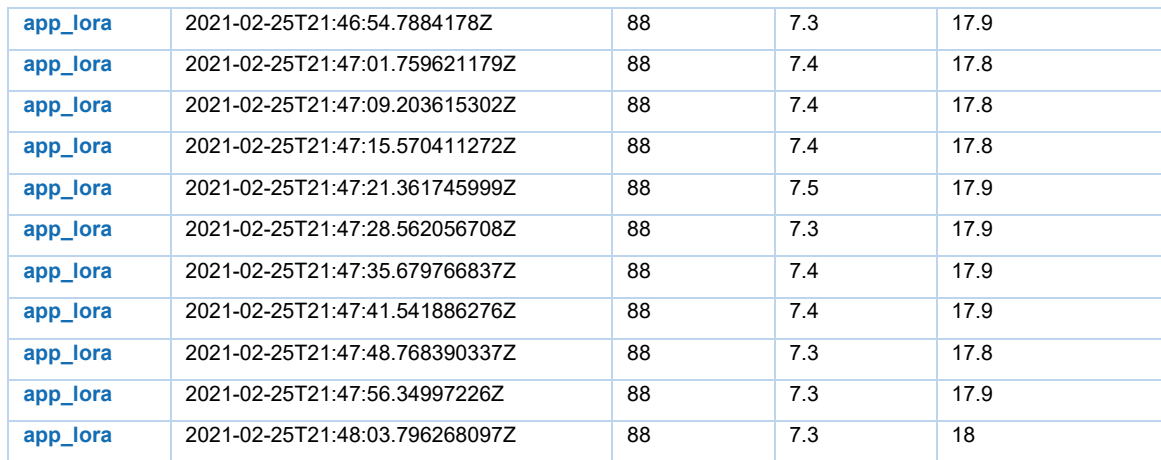

## **ANEXO G**

## Datos de las variables del nodo 1 en el tercer día

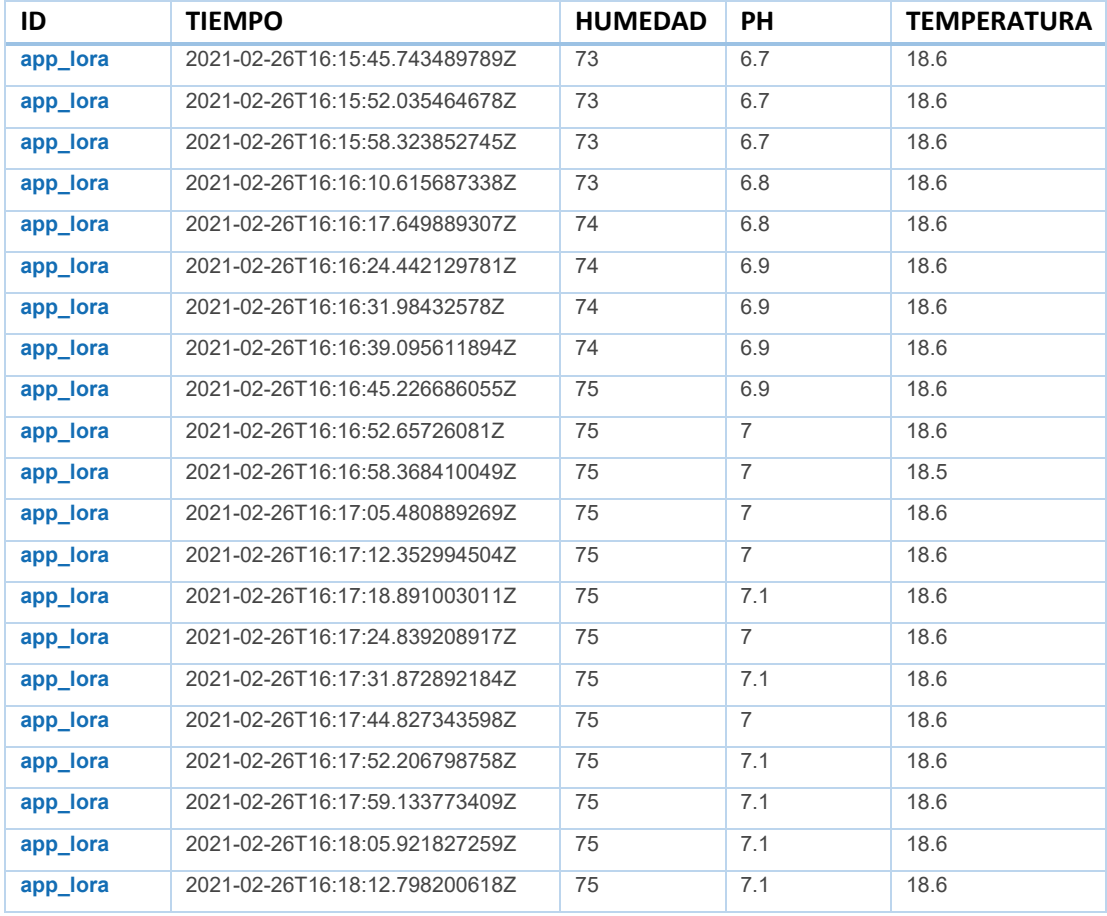

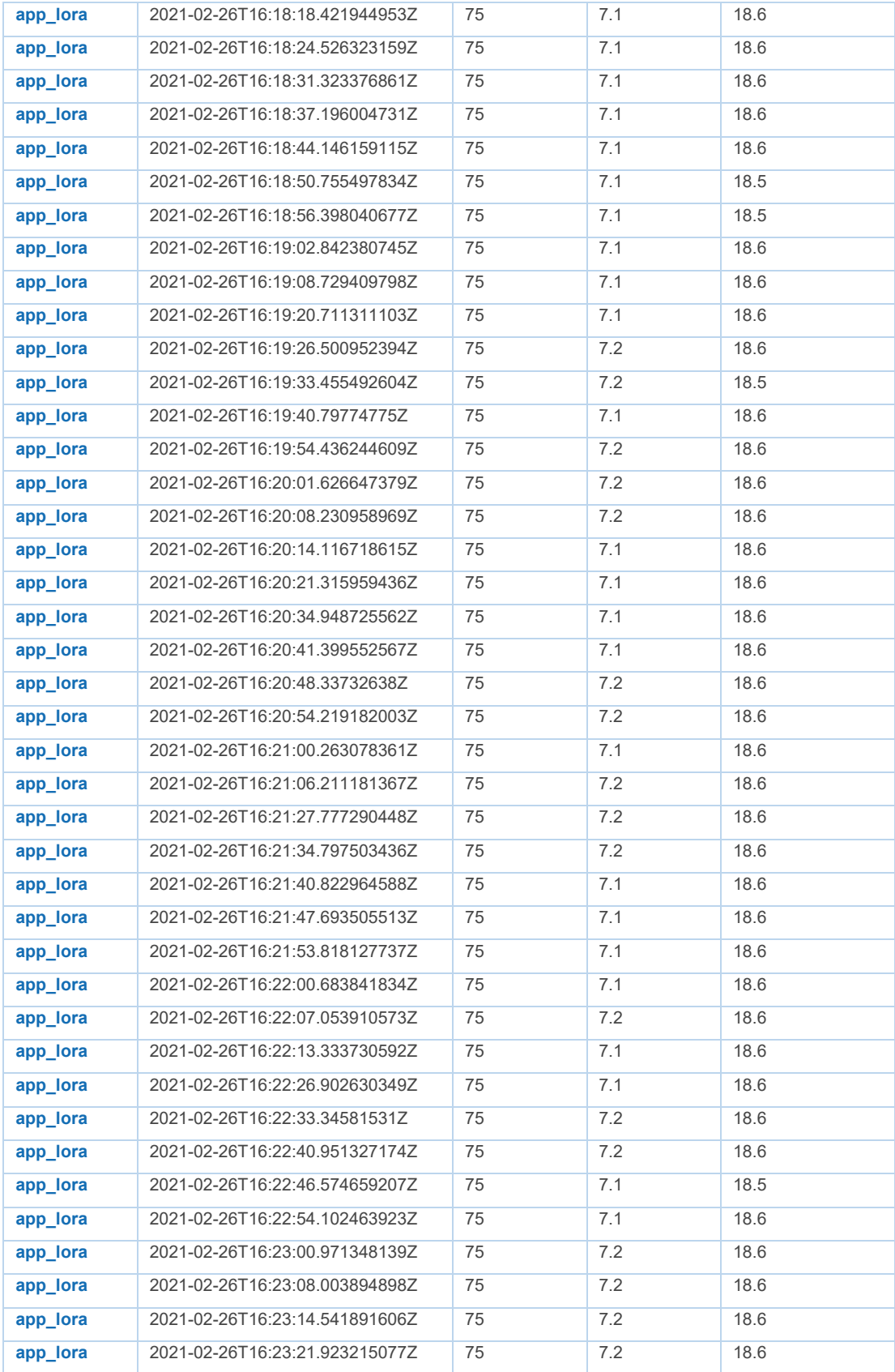

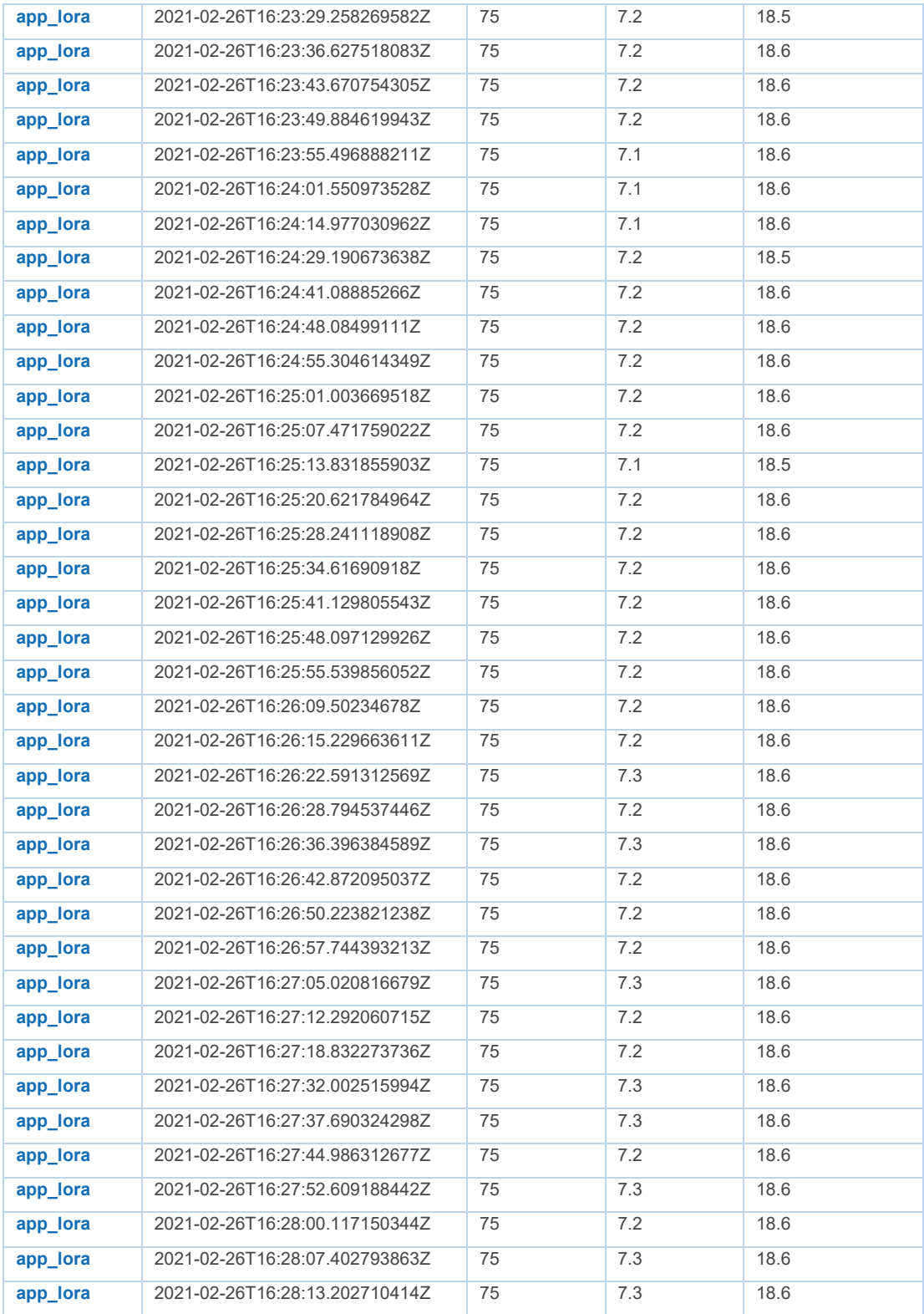

## **ANEXO H**

# Datos de la variable del nodo 2

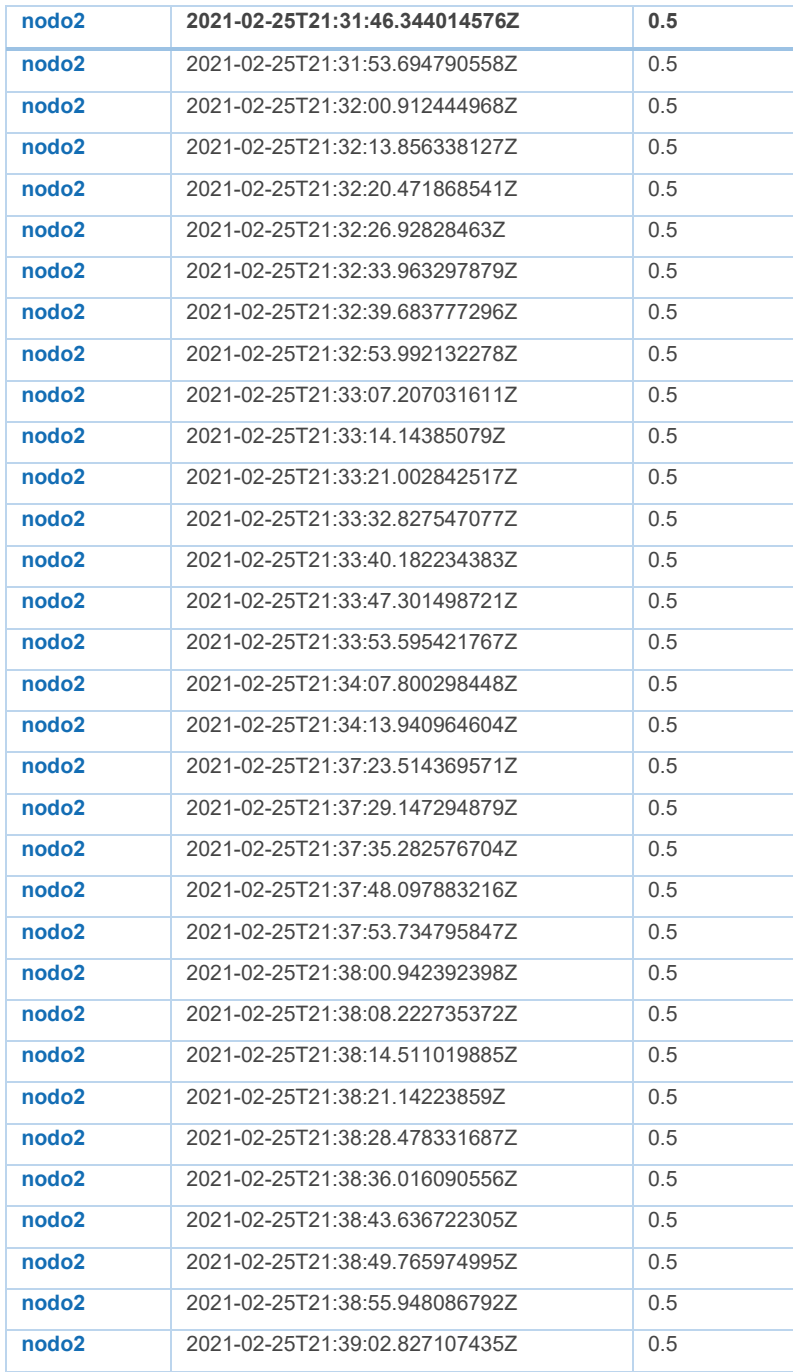

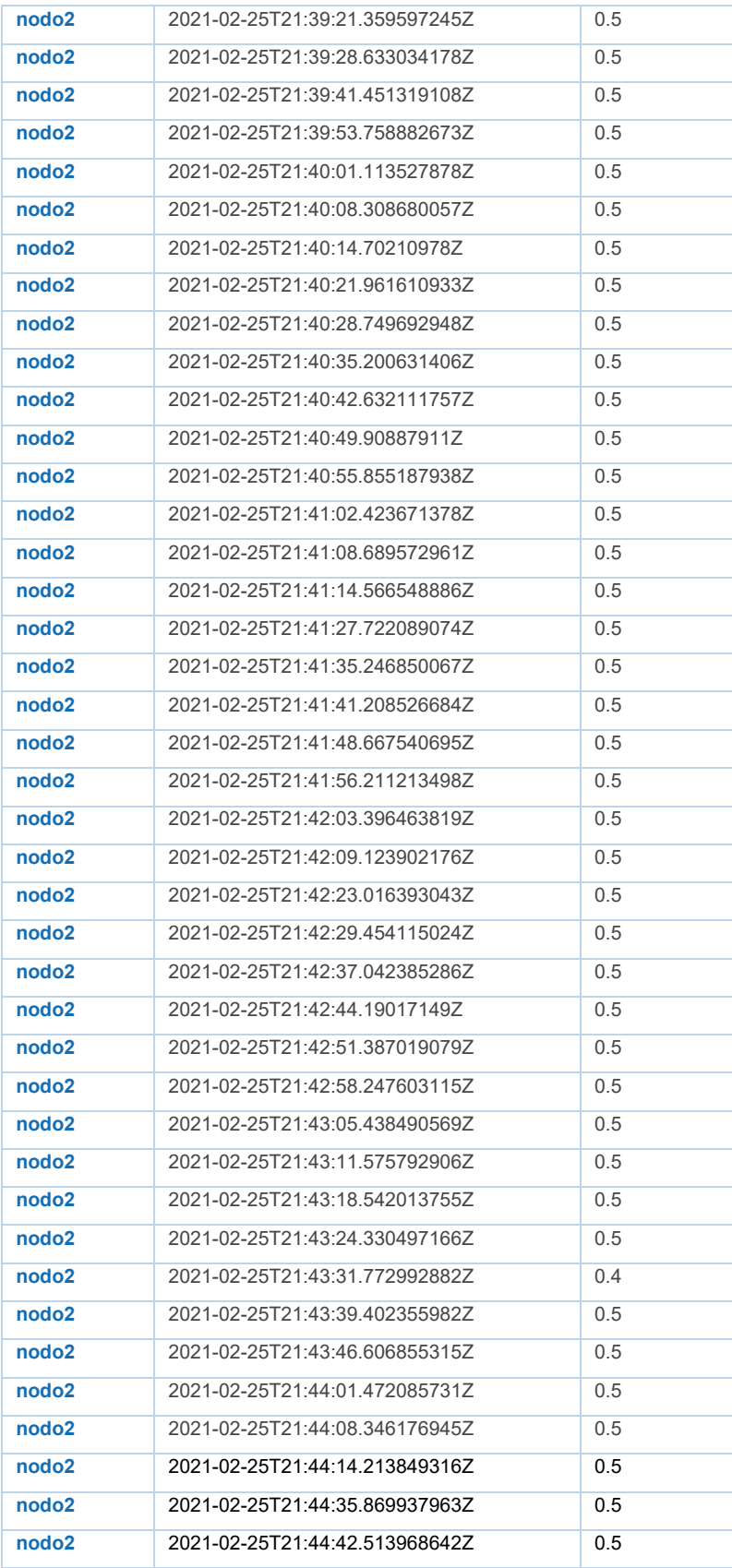
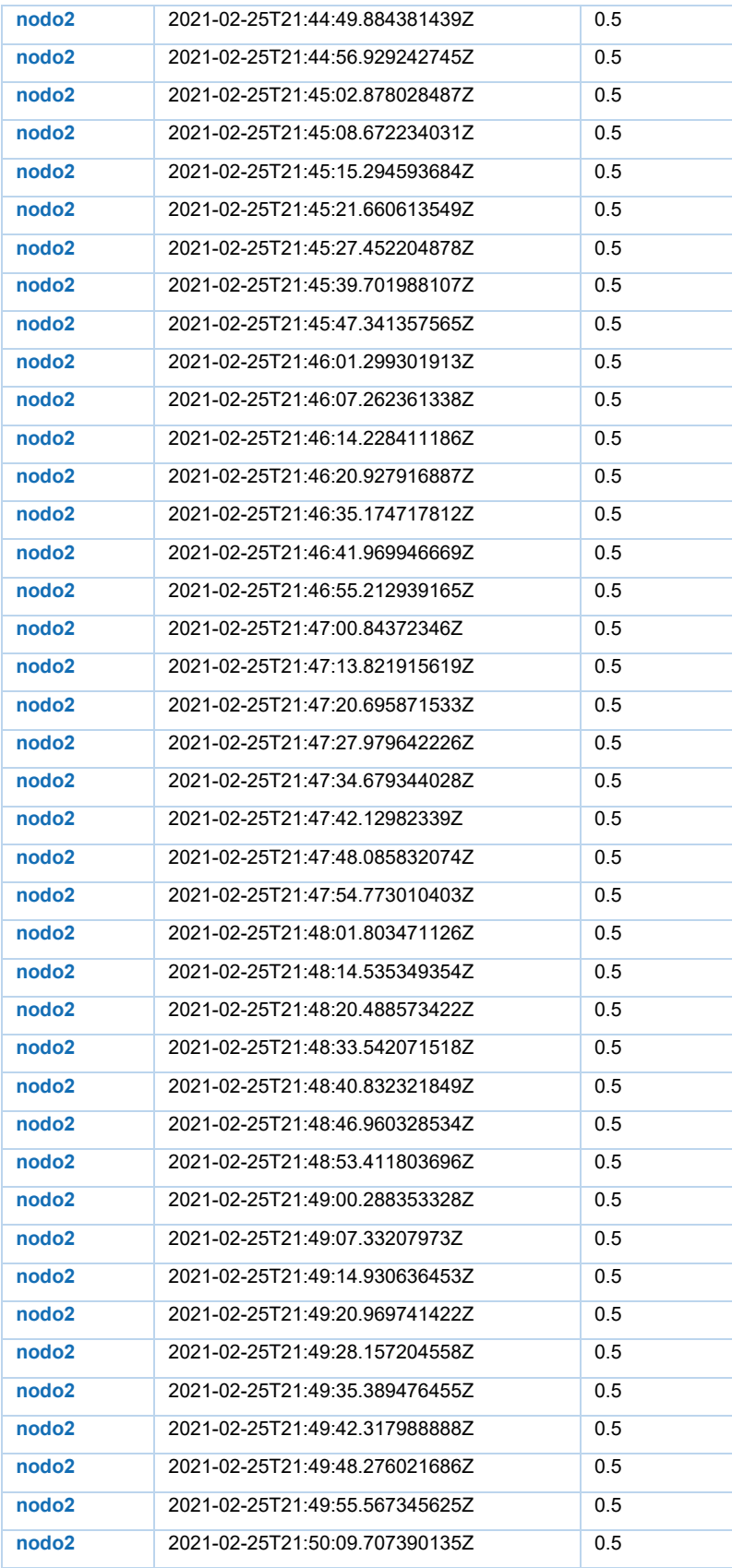

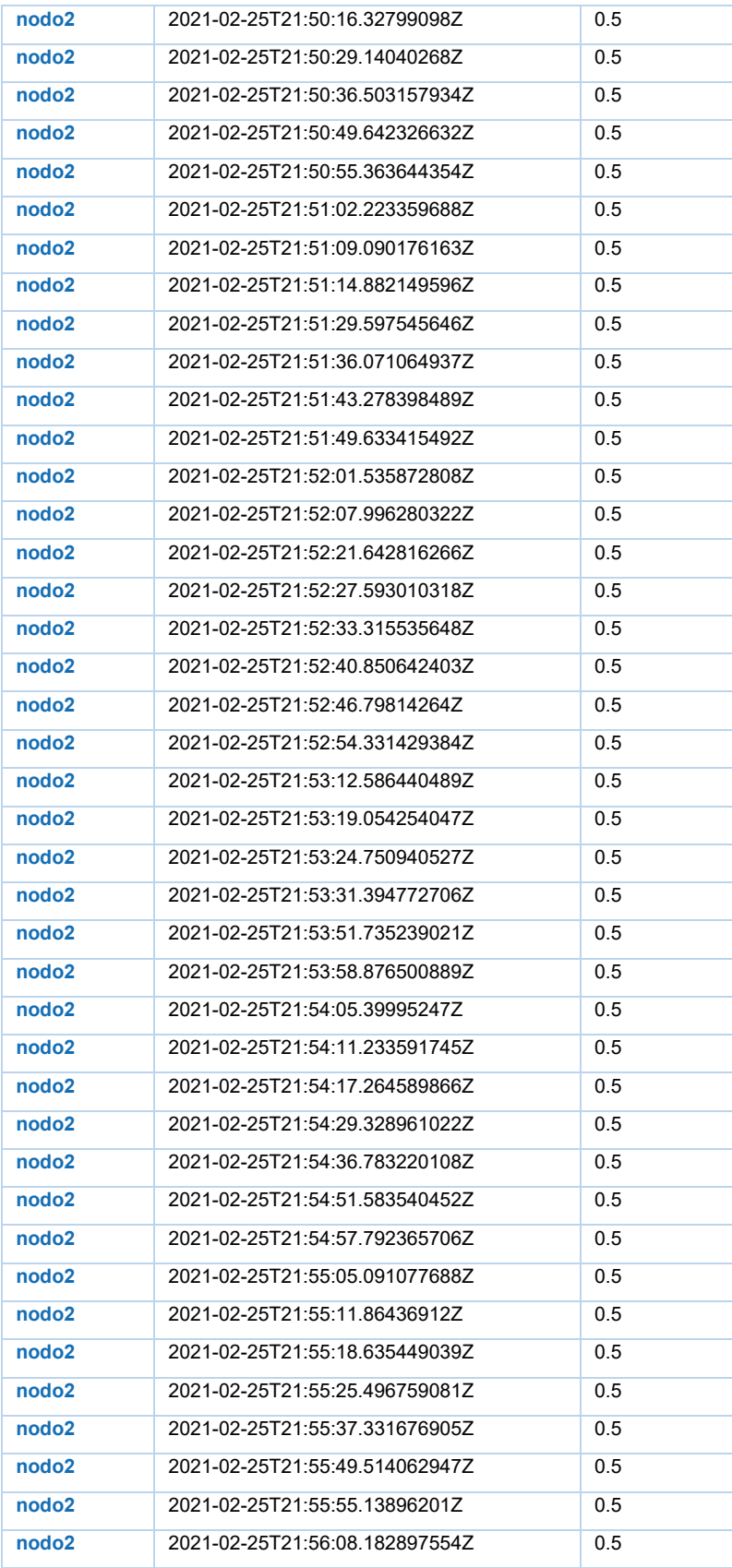

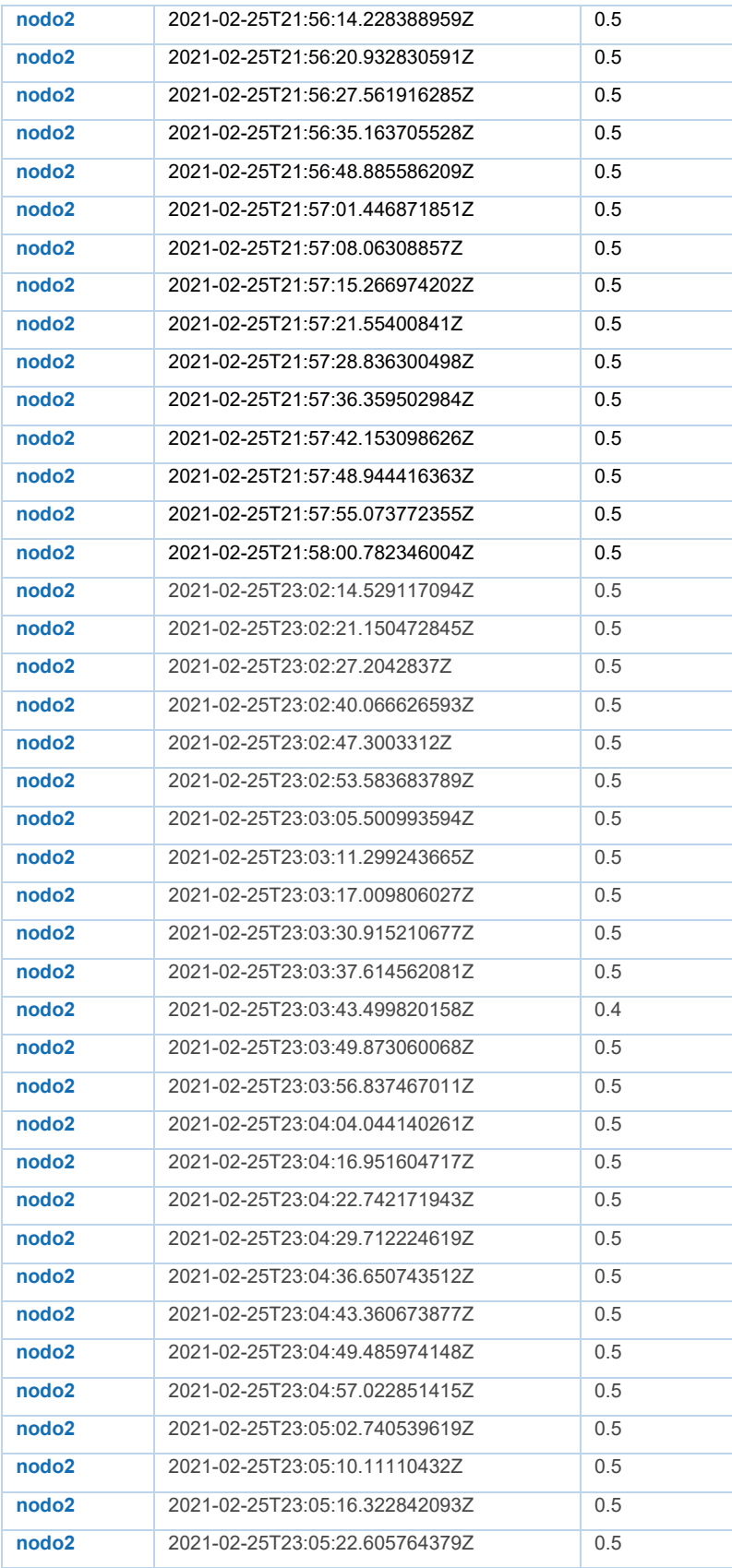

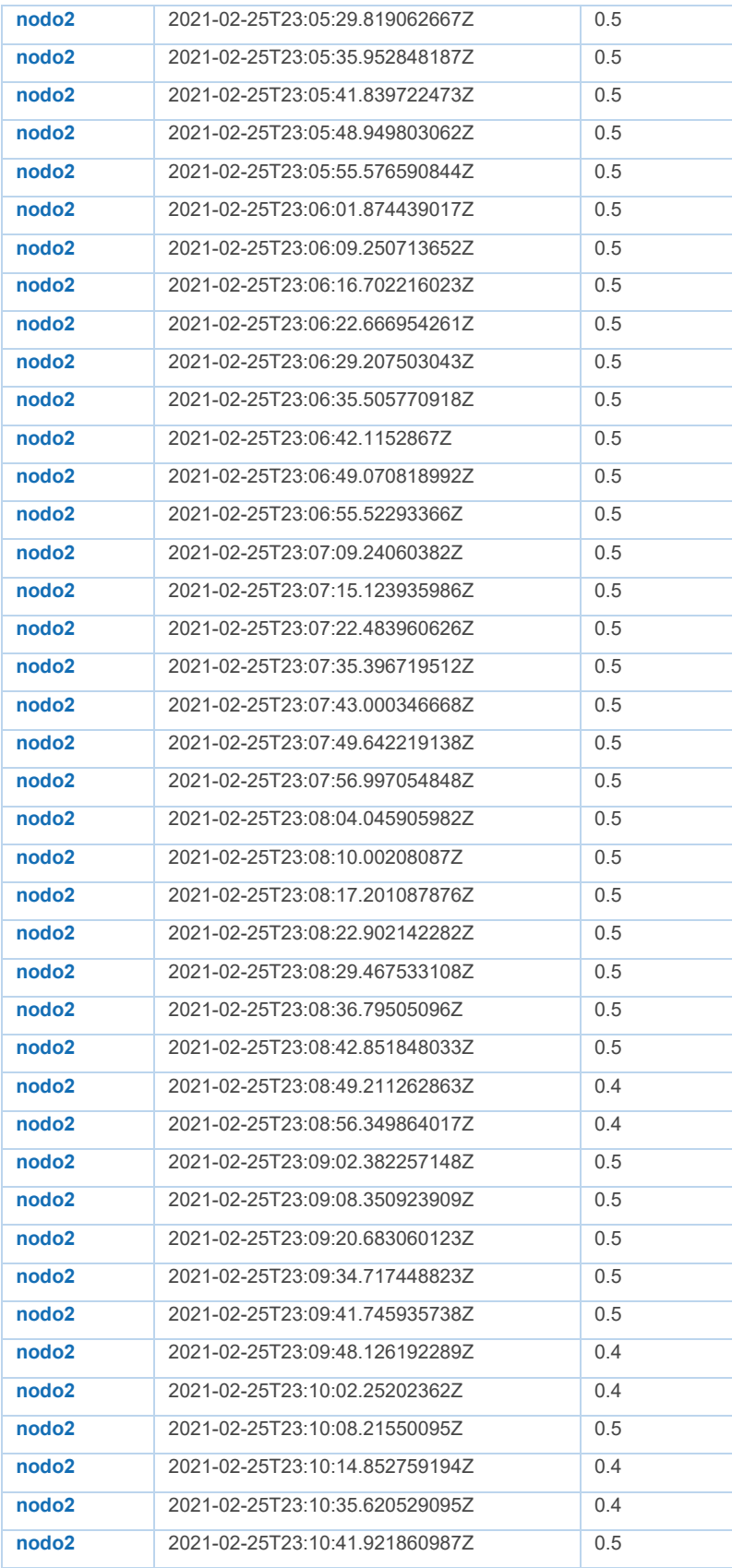

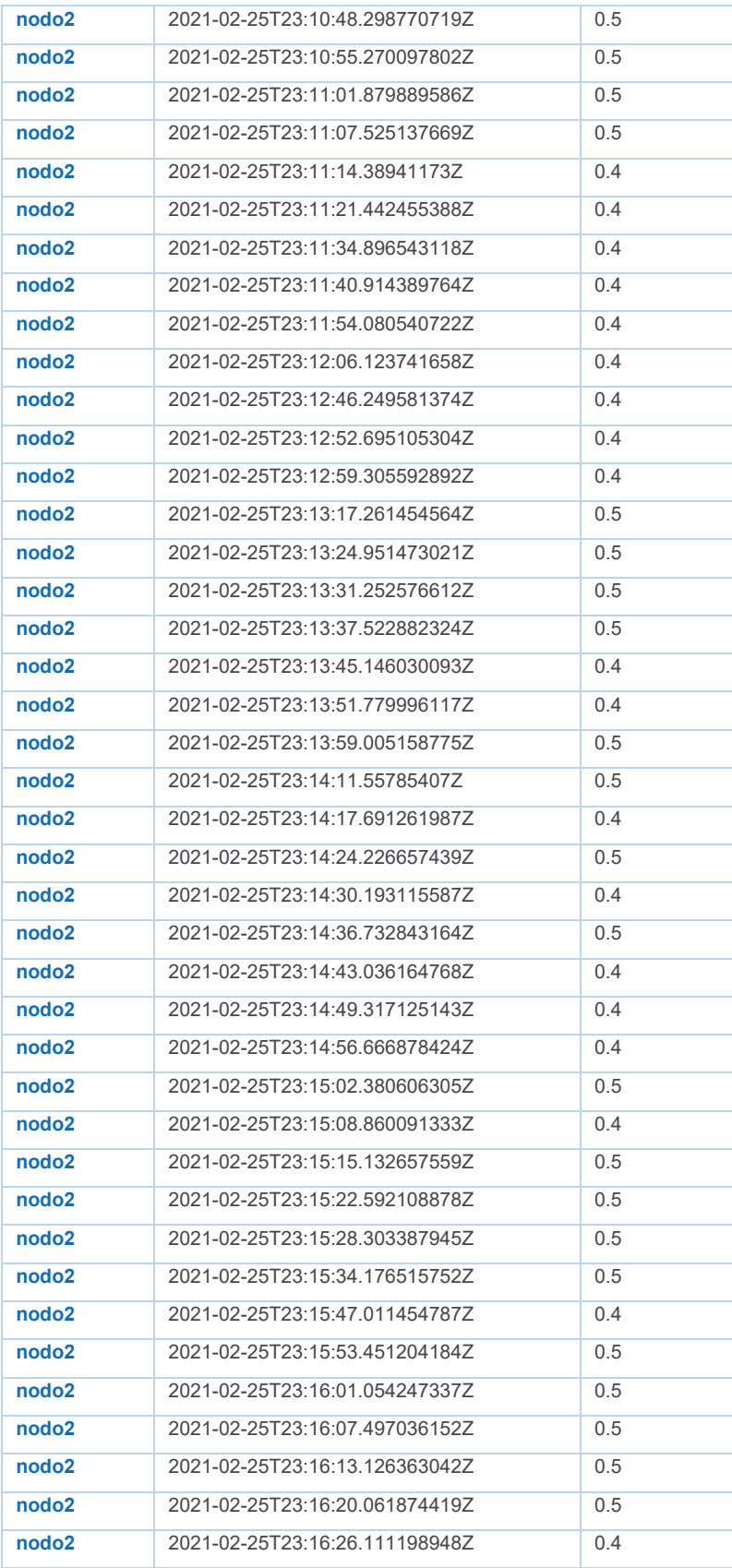

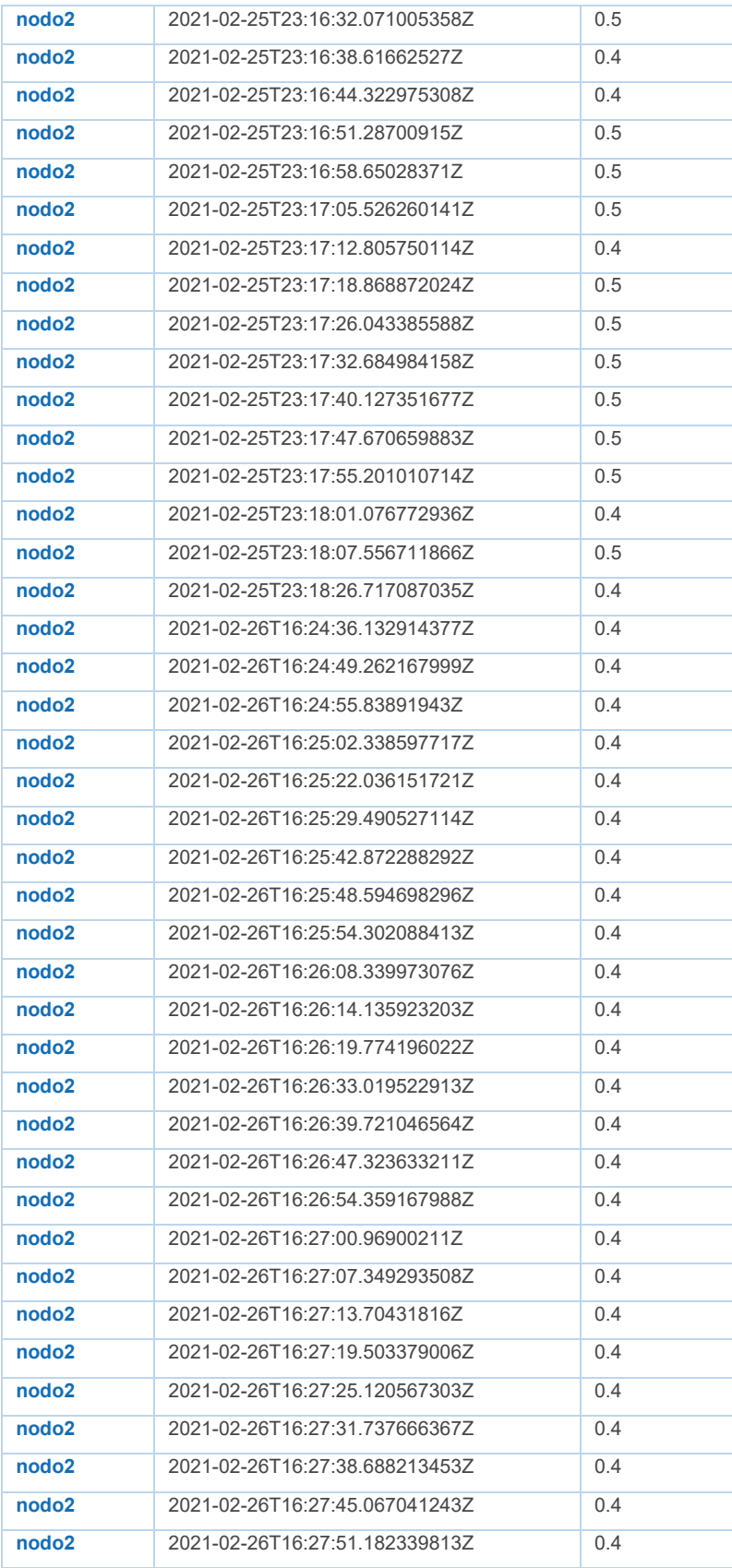

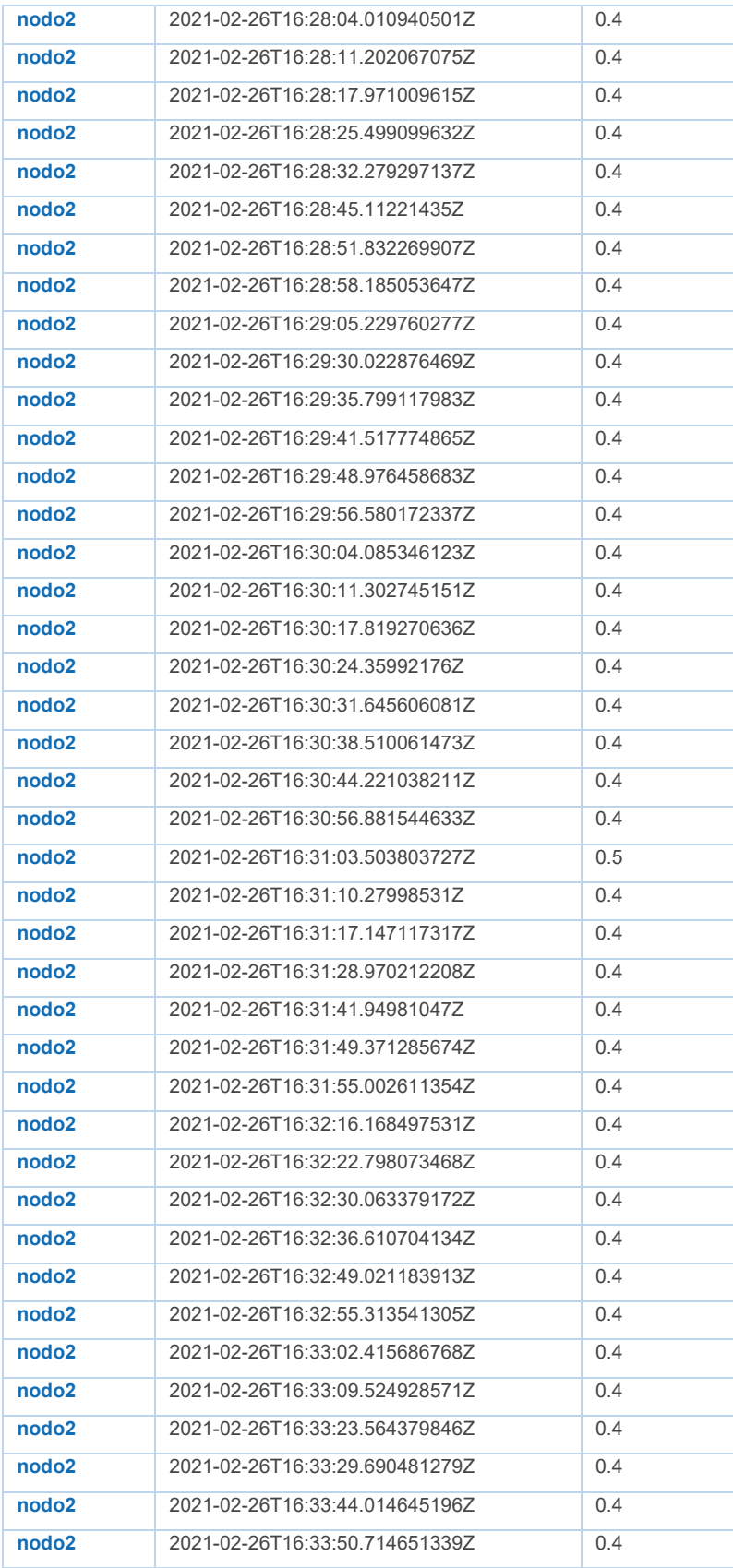

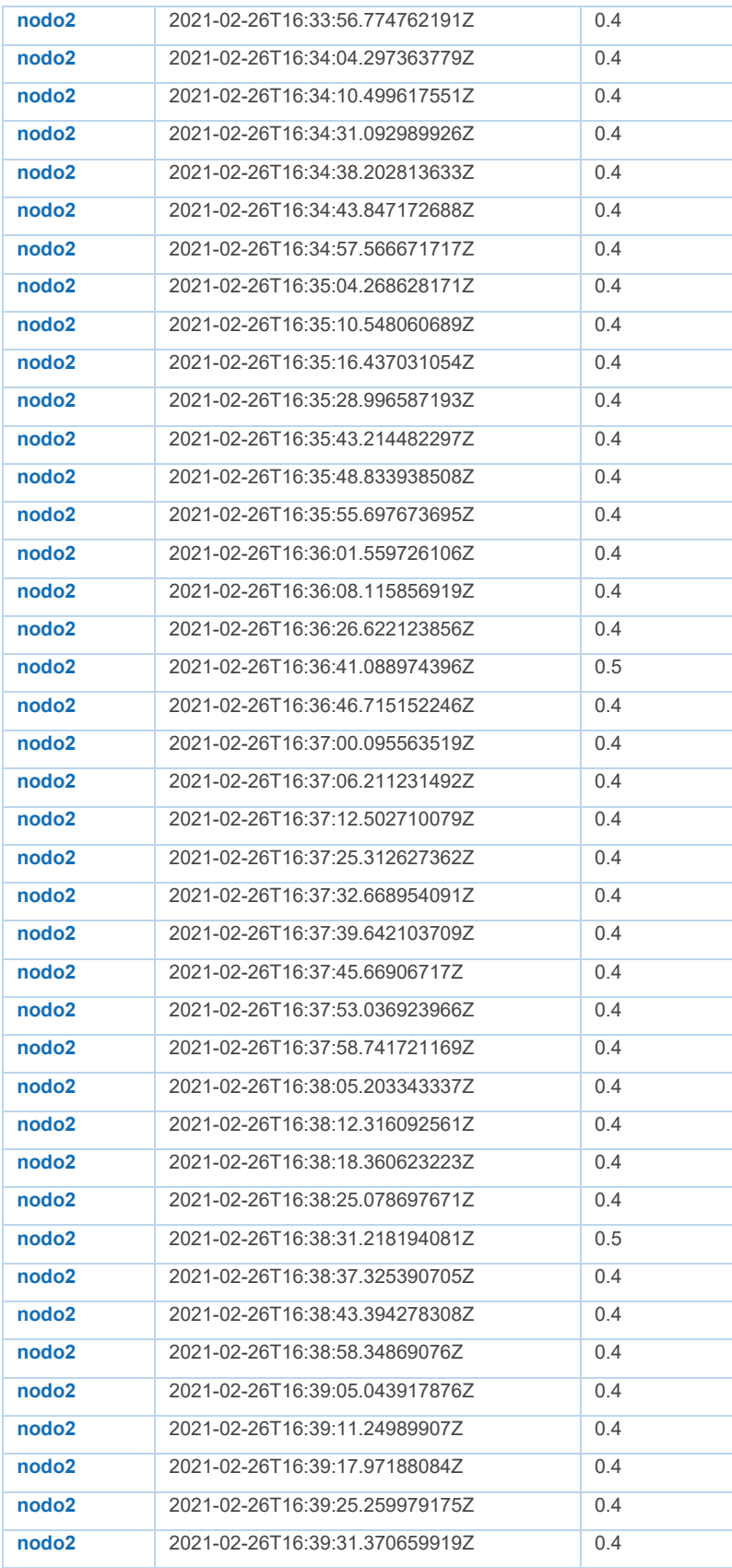

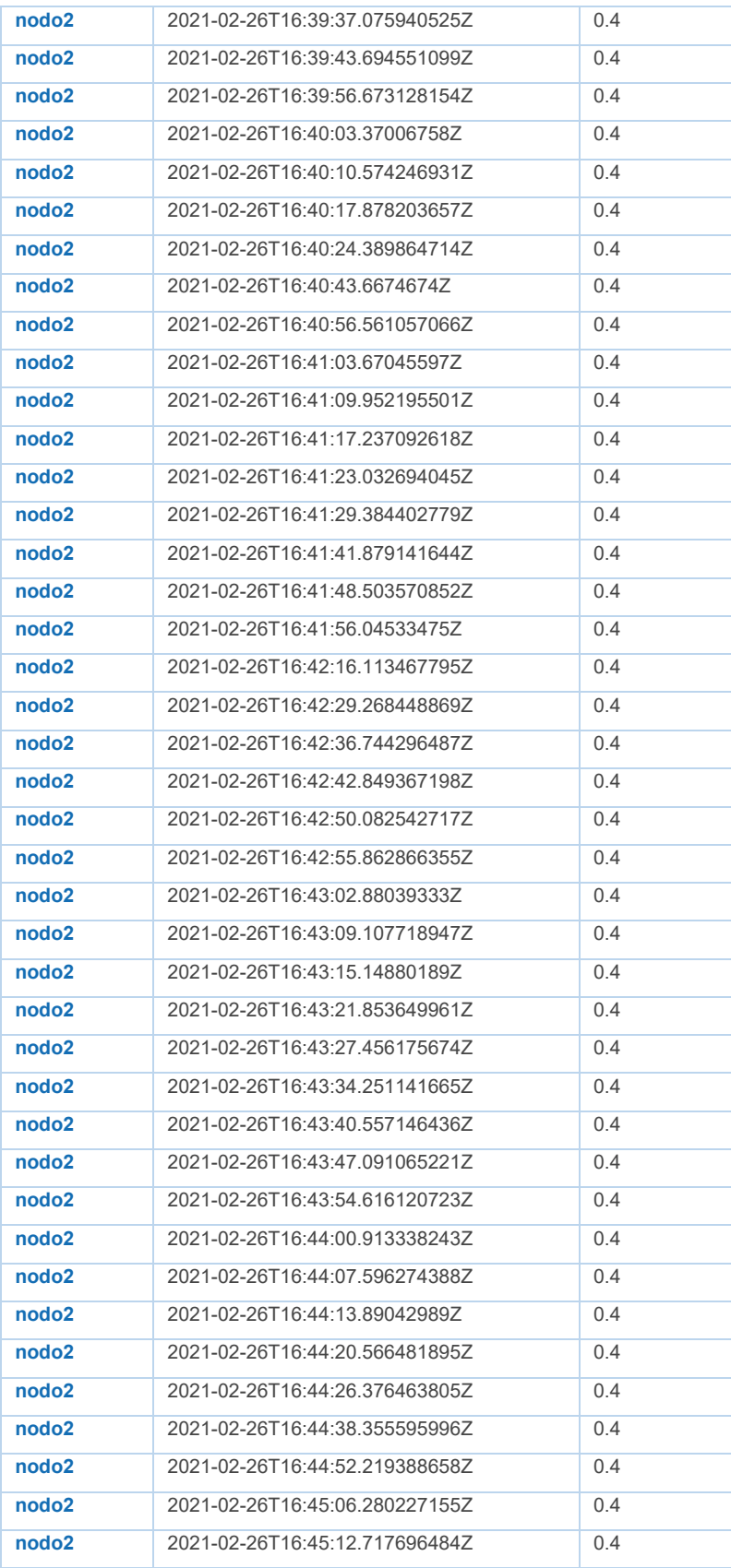

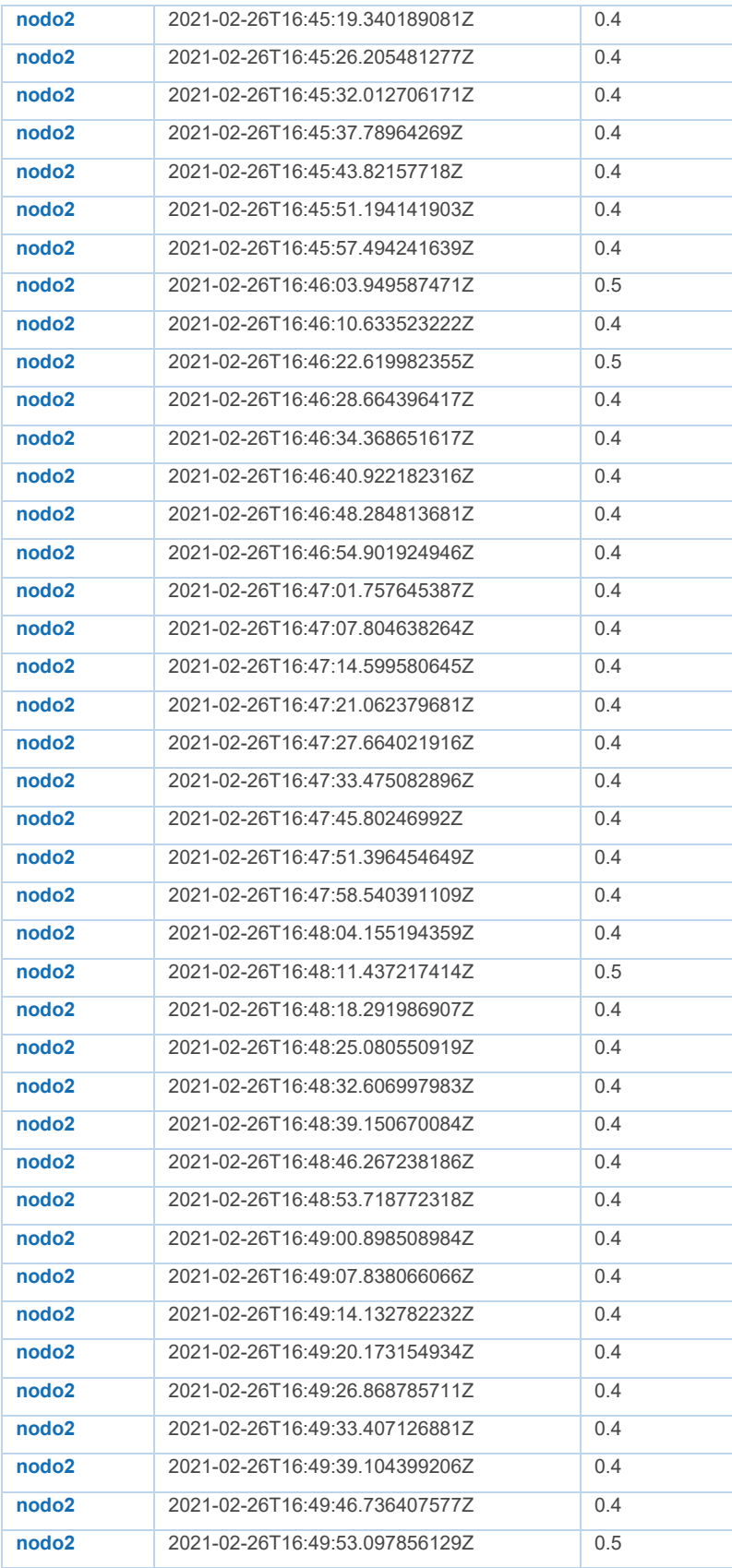

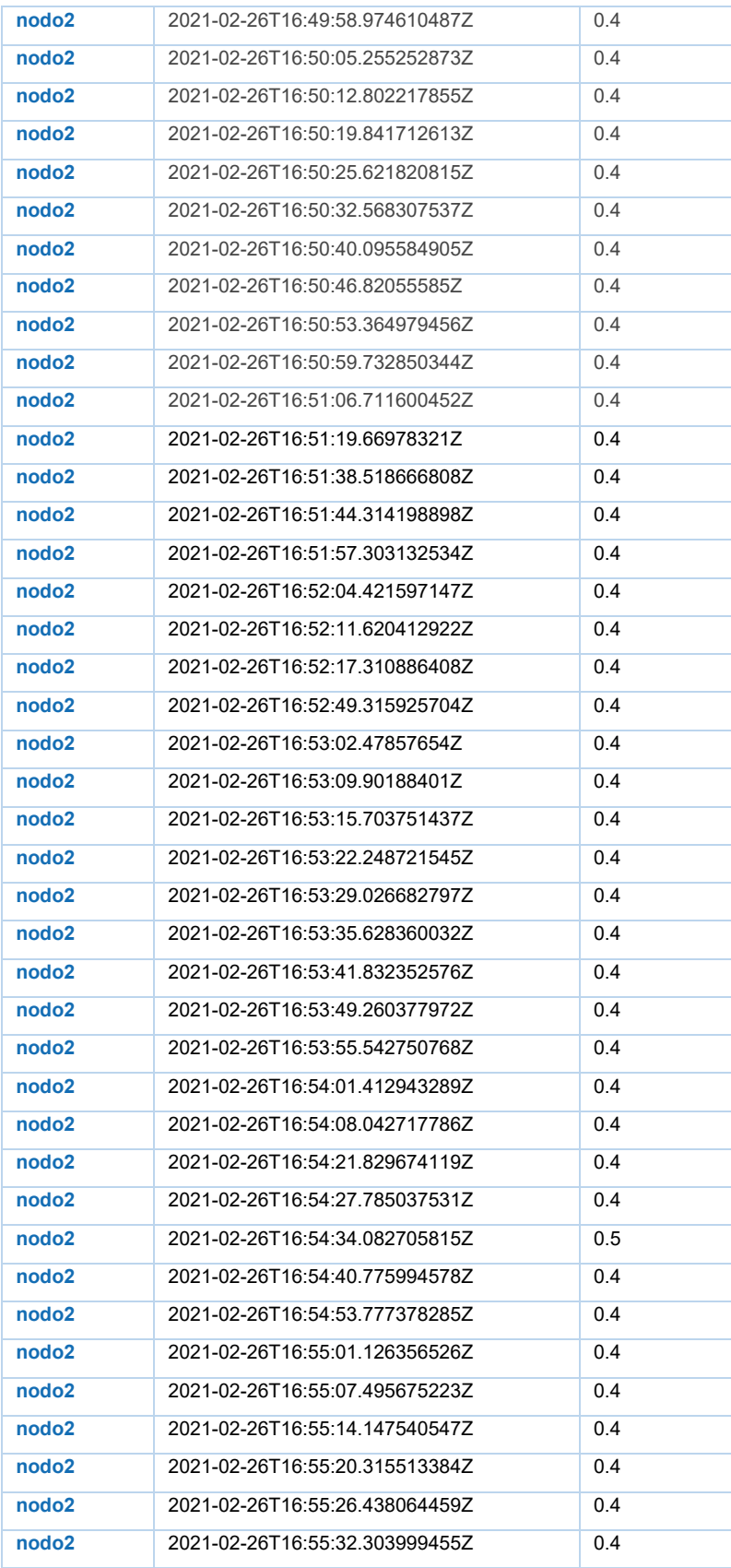

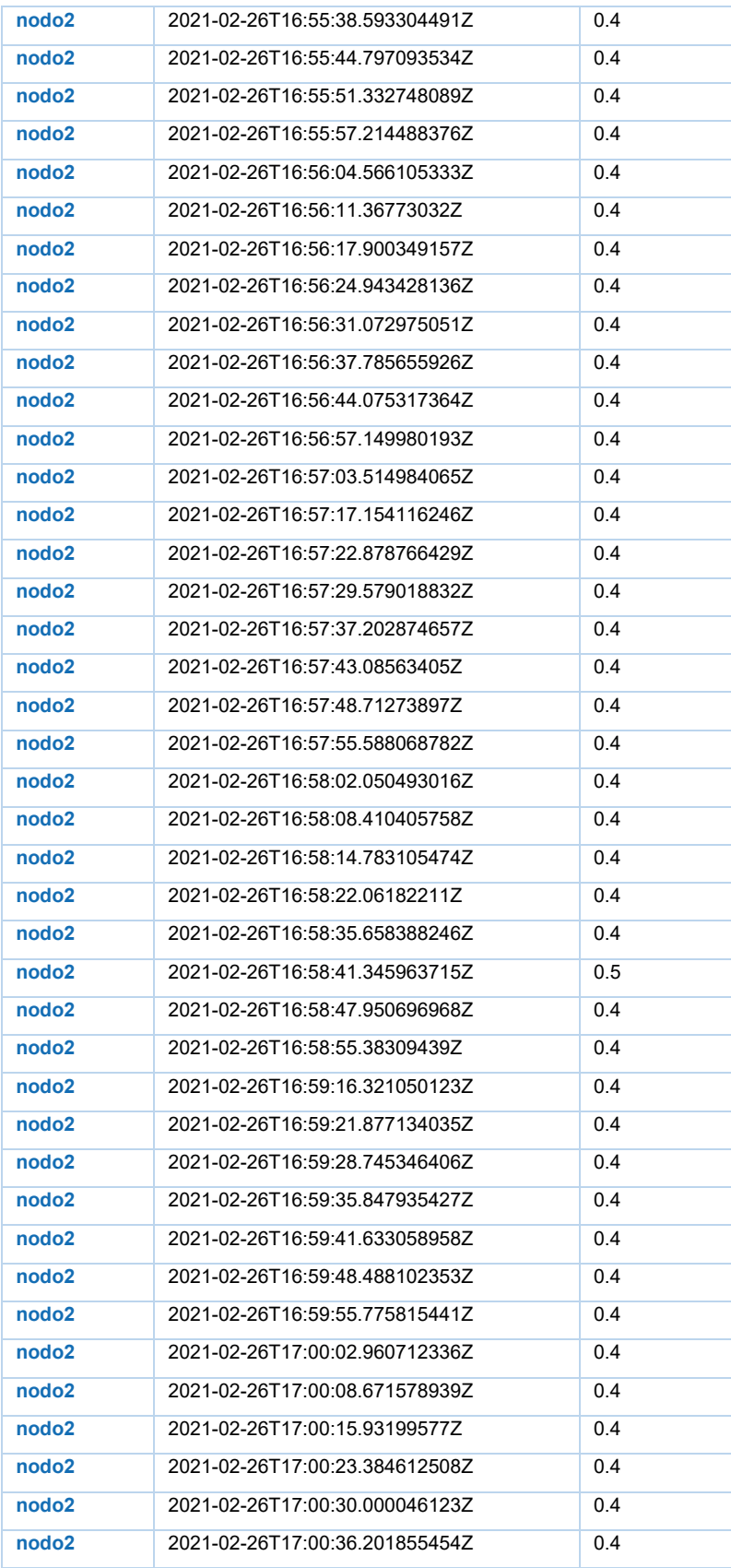

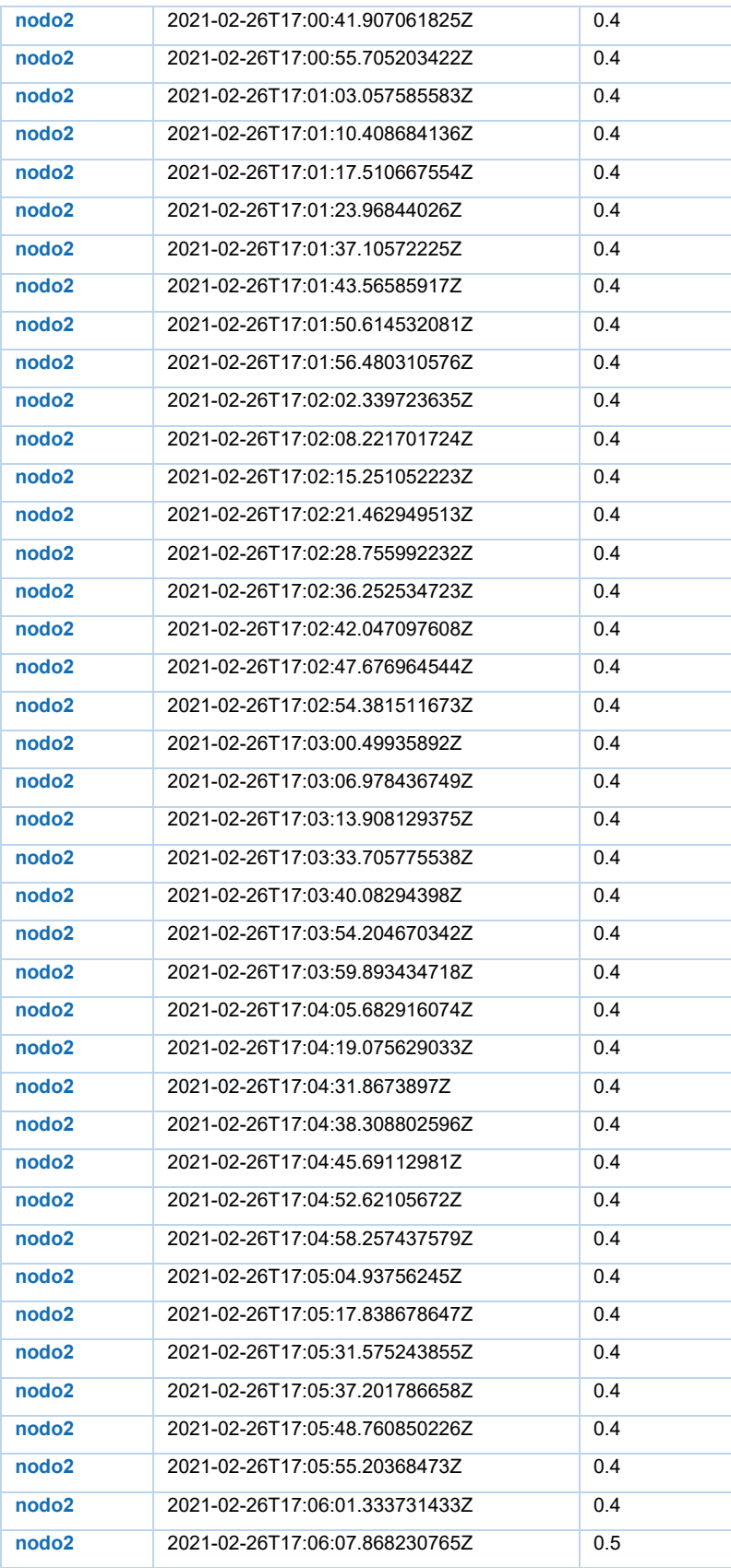

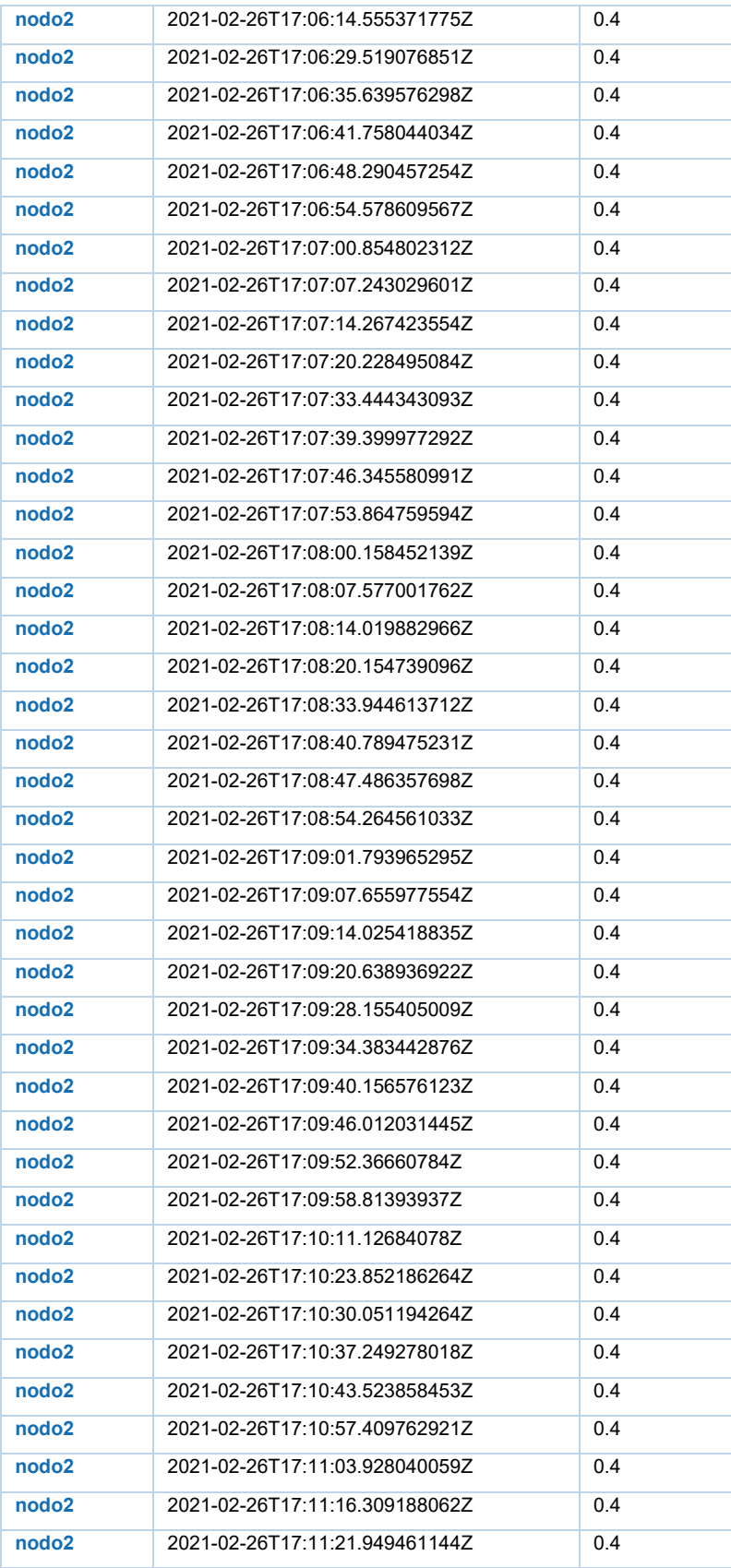

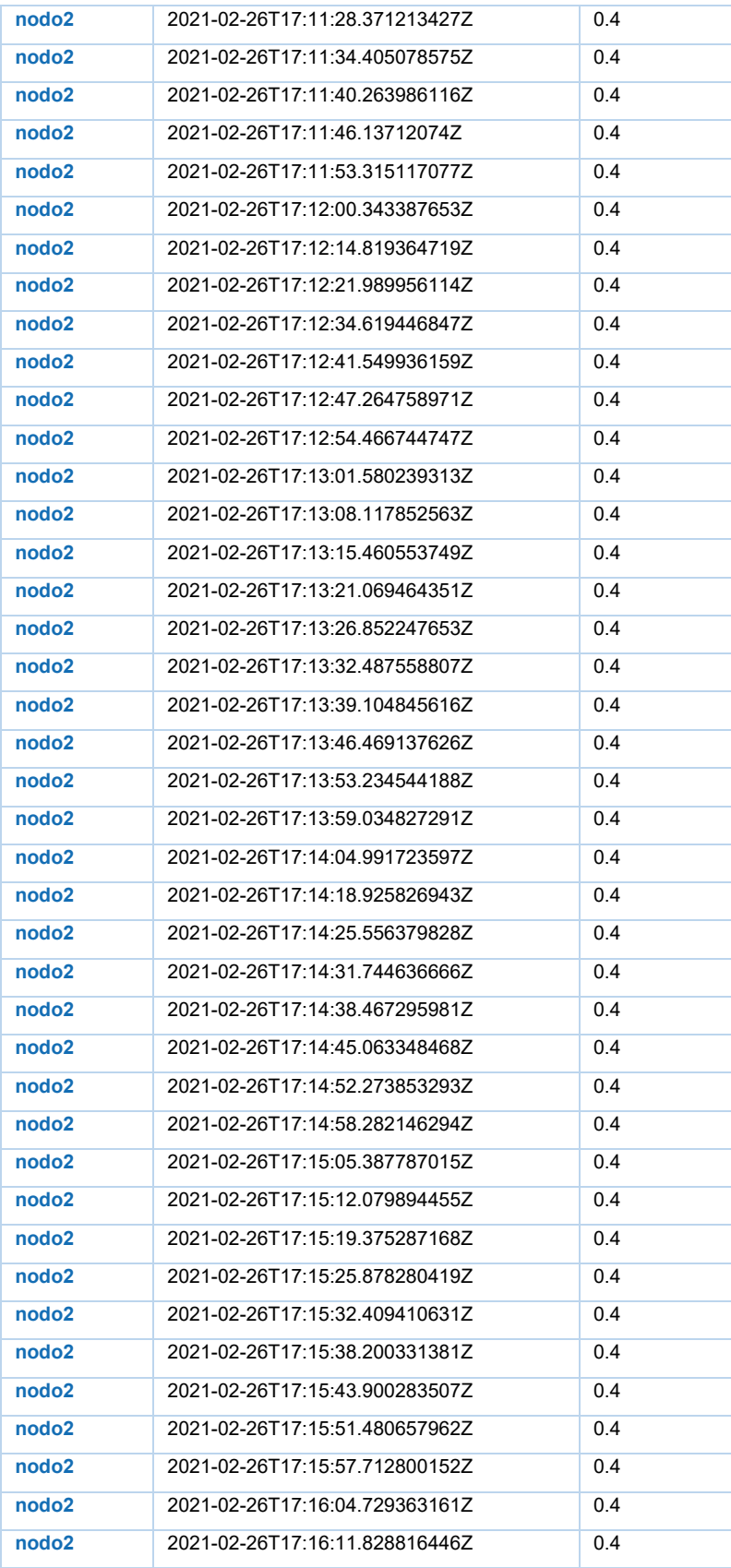

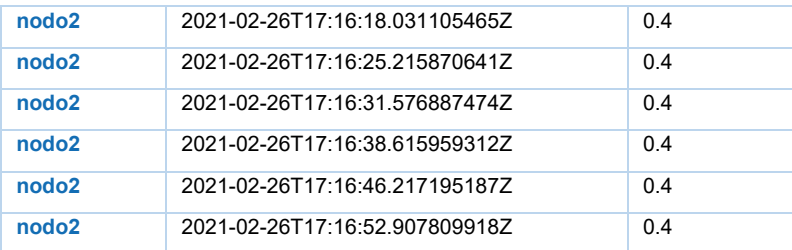

## **ANEXO I**

Este archivo en formato php, en el hosting que se usó, permite guardar el registro de los usuarios para posteriormente ingresen con su usuario y contraseña y a su vez permite que se guarden en la base de datos SQL en la plataforma AWARSDPACE.

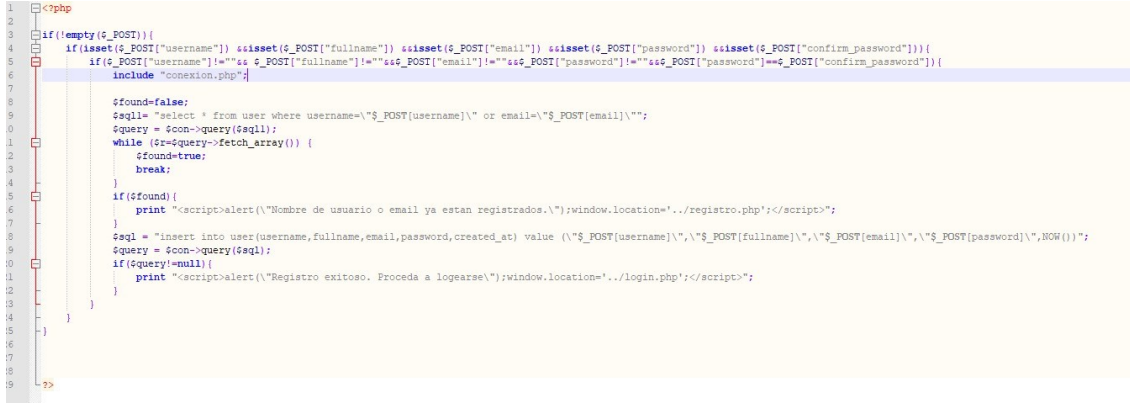

Este archivo php permite para el ingreso de LOGIN

```
\boxminusk?php
$host="localhost";
$user="root";
$password="";
$db="myapp";
$con = new mysqli($host,$user,$password,$db);
2>
```
Este archivo es de la acción cerrar, el cual permite salir del mapa web.

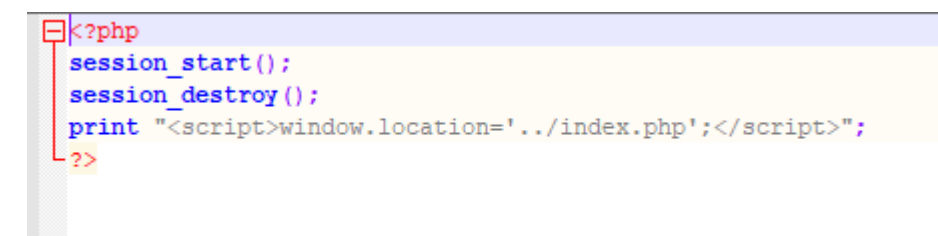